# **UNIVERSIDAD NACIONAL HERMILIO VALDIZAN**

# **FACULTAD DE INGENIERÍA INDUSTRIAL Y DE SISTEMAS**

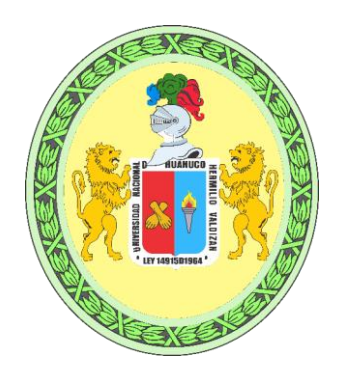

**TESIS**

# "**DESARROLLO DE UNA APLICACIÓN WEB PARA EL SEGUIMIENTO Y CONTROL DEL PROCESO DE AUTOEVALUACIÓN PARA LA ACREDITACIÓN EN LA UNIVERSIDAD NACIONAL HERMILIO VALDIZAN"**

**PARA OPTAR EL TITULO PROFESIONAL DE INGENIERO DE SISTEMAS**

- **TESISTA: Bach. MIGUEL ÁNGEL CHIUYARI VERAMENDI**
- **ASESOR: Dr. ROSARIO VARGAS RONCAL**

**HUÁNUCO – PERÚ 2018**

## **DEDICATORIA**

<span id="page-1-0"></span>A Dios por brindarme una familia maravillosa, quienes siempre confiaron en mí.

A mi madre Alejandrina por su abnegada labor, por enseñarme el valor del trabajo y la vida, a desempeñarme con responsabilidad, respeto y humildad.

## **AGRADECIMIENTO**

<span id="page-2-0"></span>Agradecer en primer lugar a mis padres por la motivación y esfuerzo que pusieron en mi formación personal y profesional.

A todos los que influyeron directa e indirectamente en mi formación profesional, a la Facultad de Ingeniería Industrial y de Sistemas, a la Carrera Profesional de Ingeniería de Sistemas de la Universidad Nacional Hermilio Valdizán de Huánuco, por ser alma mater que me brindó conocimiento durante mis años de estudio de pregrado y a todos los docentes por impartir sus conocimientos.

Un agradecimiento al Dr. Alcides Bernardo Tello por sus conocimientos y por sus consejos que me encaminaron en mi formación profesional.

A Dr. Rosario Vargas Roncal, al Mg. Freddy Vigilio A. y al Bach. Marilin Rayo Jaimes por su asesoramiento de la elaboración de la presente Tesis.

## **RESUMEN**

<span id="page-3-0"></span>En el último siglo, los sistemas de información se han convertido en una herramienta esencial para diferentes actividades y procesos que los usuarios requieran optimizarlas. Es por ello en la presente tesis se ha tomado en cuenta desarrollar una aplicación web para el seguimiento y control del proceso de autoevaluación para la acreditación en la Universidad Nacional Hermilio. La aplicación web se puede acceder desde cualquier explorador web desde cualquier sistema operativo con conexión a internet.

La metodología que se aplicó en la presente tesis tuvo la finalidad de profundizar el análisis e interpretación de los resultados, donde se utilizó el diseño descriptivo de tipo no experimental longitudinal; se trabajó con una muestra de 8 personales administrativos en acreditación de la Oficina de Calidad, seleccionados mediante el tipo de muestreo de conveniencia o por selección intencionada a quienes se les ha practicado una encuesta sobre la validación del aplicativo web.

En este sentido se obtuvo óptimos resultados al realizar el levantamiento de información con los involucrados, se efectuó el análisis de los procesos de acreditación de la oficina de calidad, se identificó las actividades a automatizar que sirvieron de ayuda en la identificación de requerimientos para el desarrollo del aplicativo web. Mediante la implantación y validación durante el desarrollo del aplicativo web para el seguimiento y control del proceso de autoevaluación para la acreditación en la UNHEVAL, se logró disminuir la pérdida de la información en un 100%, se optimizó en un 59% el tiempo de evaluación de informes, se optimizó el tiempo de elaboración de reportes gráficos en un 100% y se optimizó en un 81% el número de recursos utilizados, donde actualmente se usa 5 archivadores.

Finalmente, se concluye que, el desarrollo de la aplicación web validada ayuda para el seguimiento y control del proceso de autoevaluación para la acreditación en la UNHEVAL.

Palabras claves: Software, Autoevaluación, Acreditación.

## **SUMMARY**

<span id="page-4-0"></span>In the last century, information systems have become an essential tool for different activities and processes that users need to optimize them. This is why in this thesis has been taken into account to develop a Web application for the monitoring and control of the self-evaluation process for accreditation at the National University Hermilio; The Web application can be accessed from any Web browser from any operating system with Internet connection.

The methodology applied in this thesis was aimed at deepening the analysis and interpretation of the results, which used the descriptive design of nonexperimental longitudinal type; We worked with a sample of 8 administrative personnel in accreditation of the Office of Quality, selected by the type of sampling of convenience or by intentional selection to those who have been practiced a survey on the validation of the Web application.

In this sense, excellent results were obtained when carrying out the information gathering with those involved, the analysis of the accreditation processes of the quality office was carried out, the activities to automate were identified that helped in the Identification of requirements for the development of the Web application. Through the implementation and validation during the development of the Web application for the monitoring and control of the self-evaluation process for the accreditation in the UNHEVAL, it was possible to reduce the loss of the information by 100%, it was optimized in a 59% the time of Report evaluation, the time for the elaboration of graphical reports was optimized by 100% and the number of resources used was optimized in 81%, where 5 cabinets are currently used. Finally, it is concluded that the development of the validated Web application helps in the monitoring and control of the self-evaluation process for the accreditation in the UNHEVAL.

Keywords: Software, Self-evaluation, Accreditation.

# **ÍNDICE DE TABLAS**

<span id="page-5-0"></span>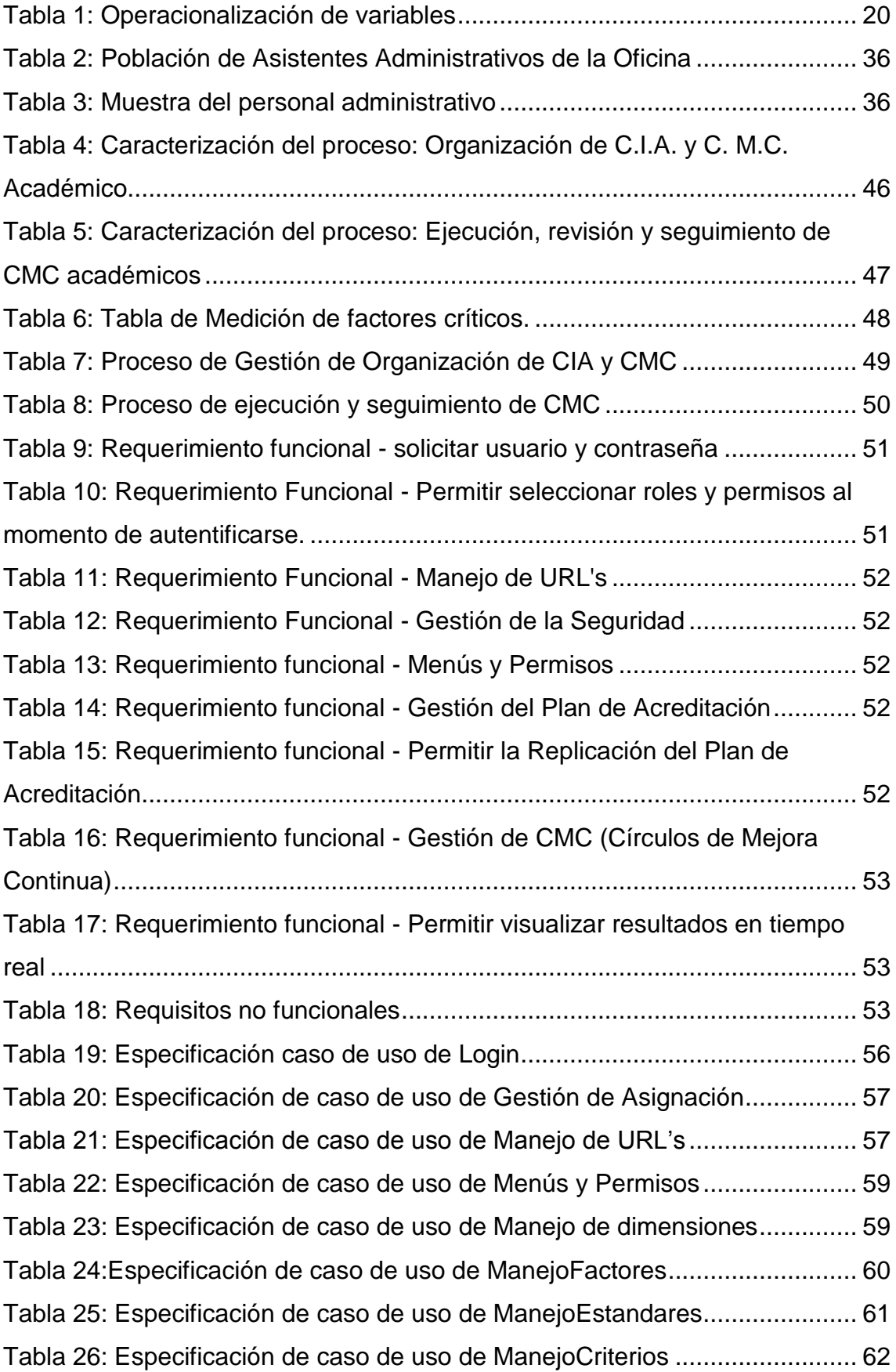

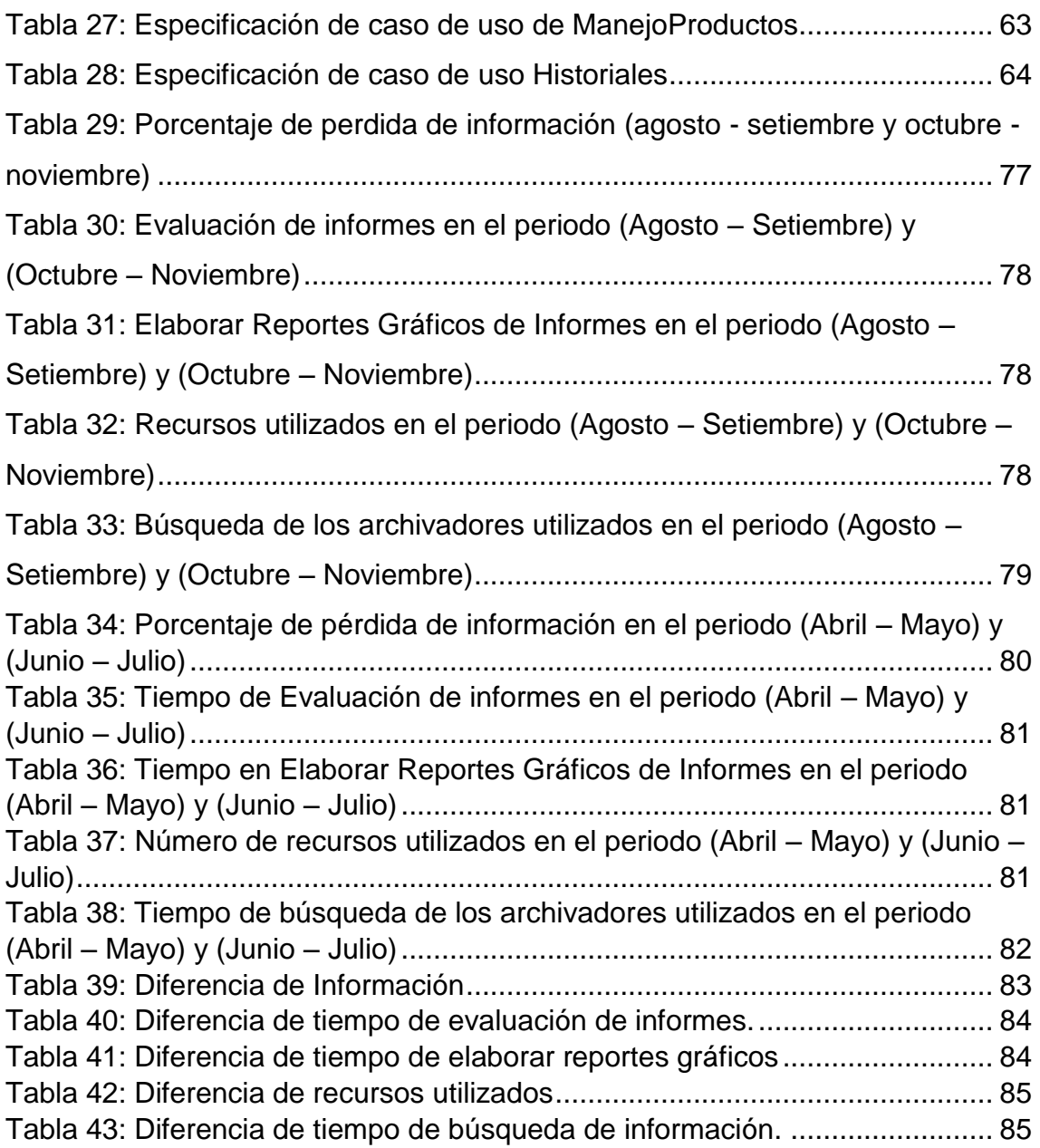

# **ÍNDICE DE GRÁFICOS**

<span id="page-7-0"></span>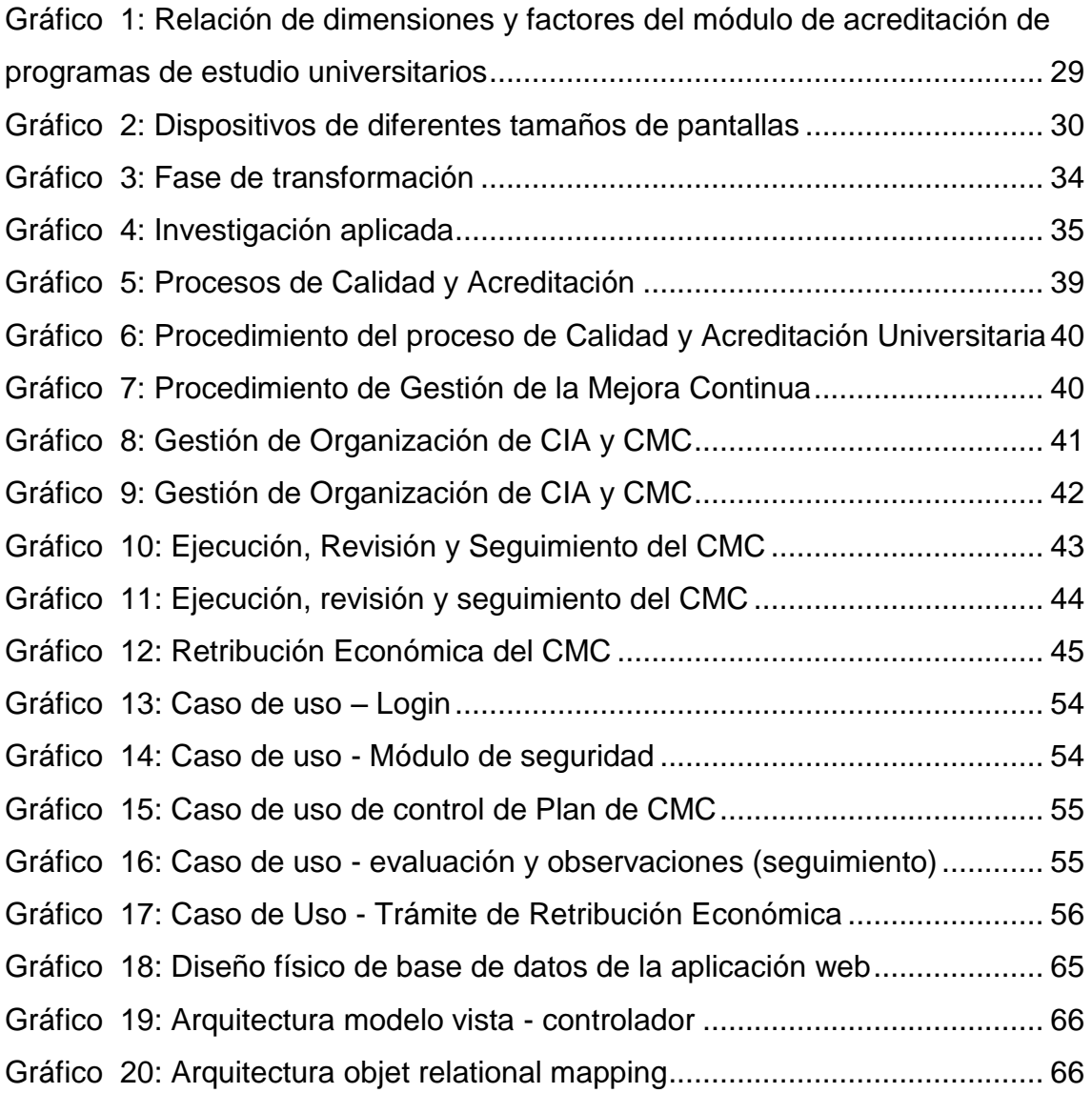

# ÍNDICE

<span id="page-8-0"></span>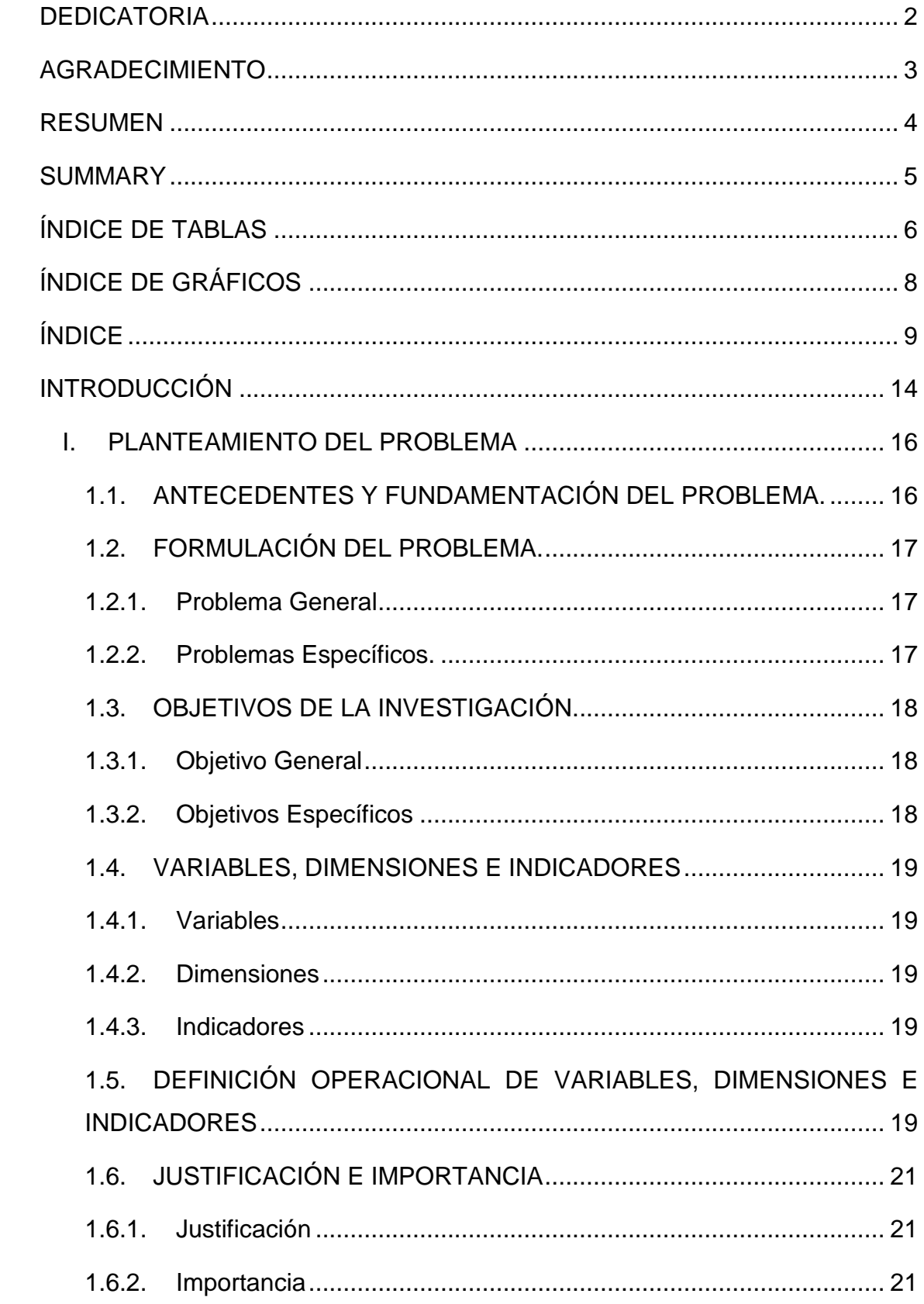

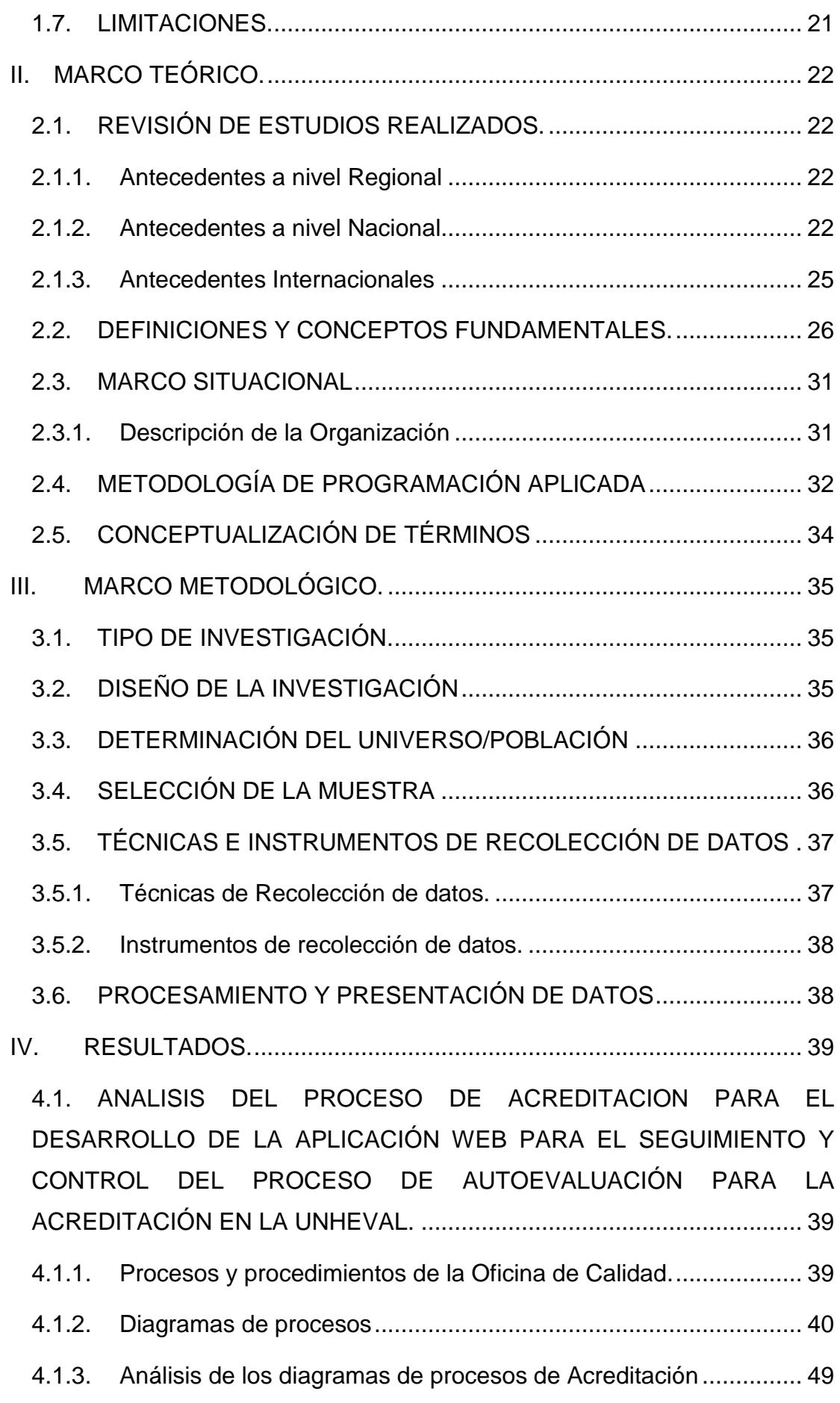

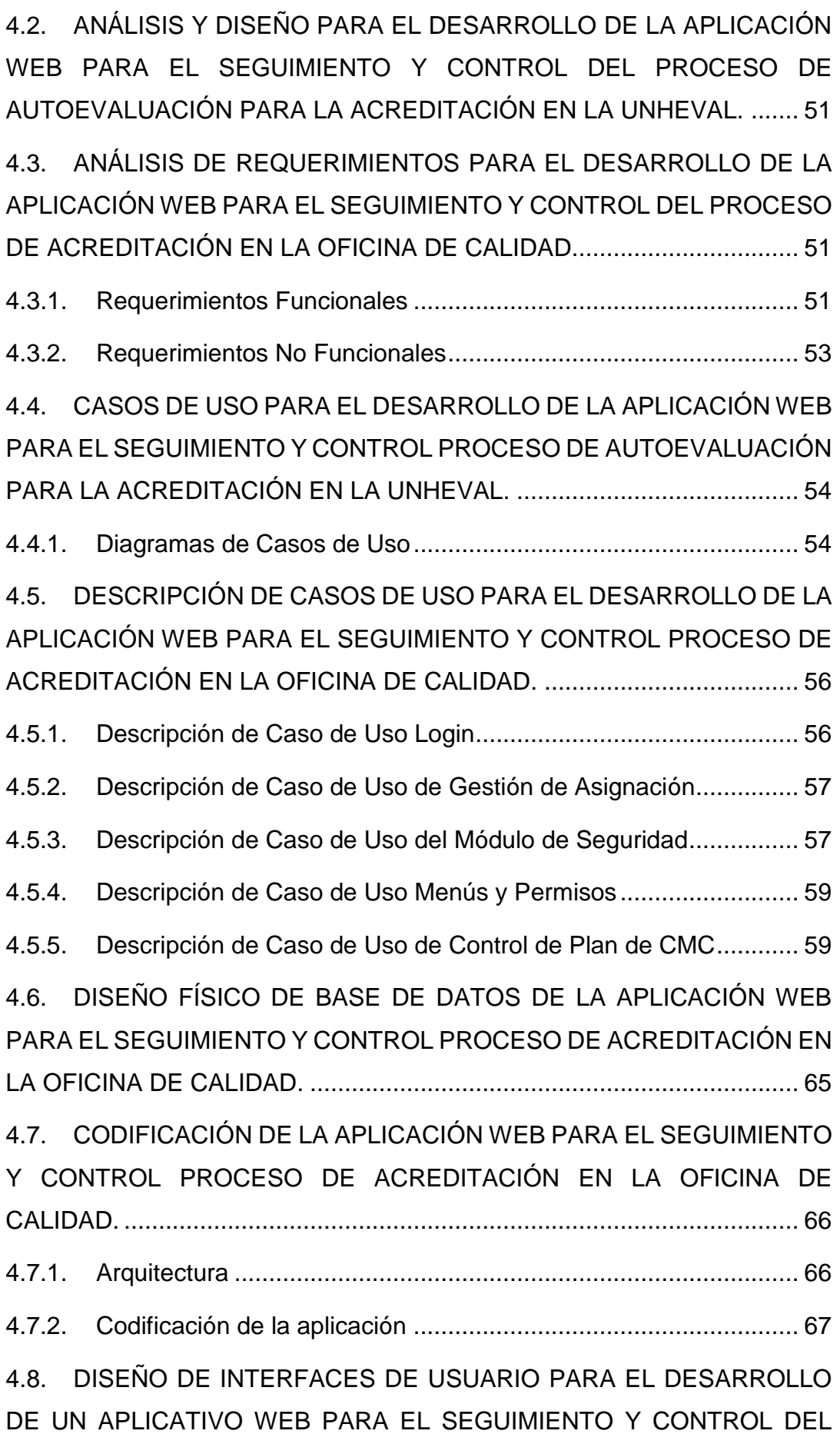

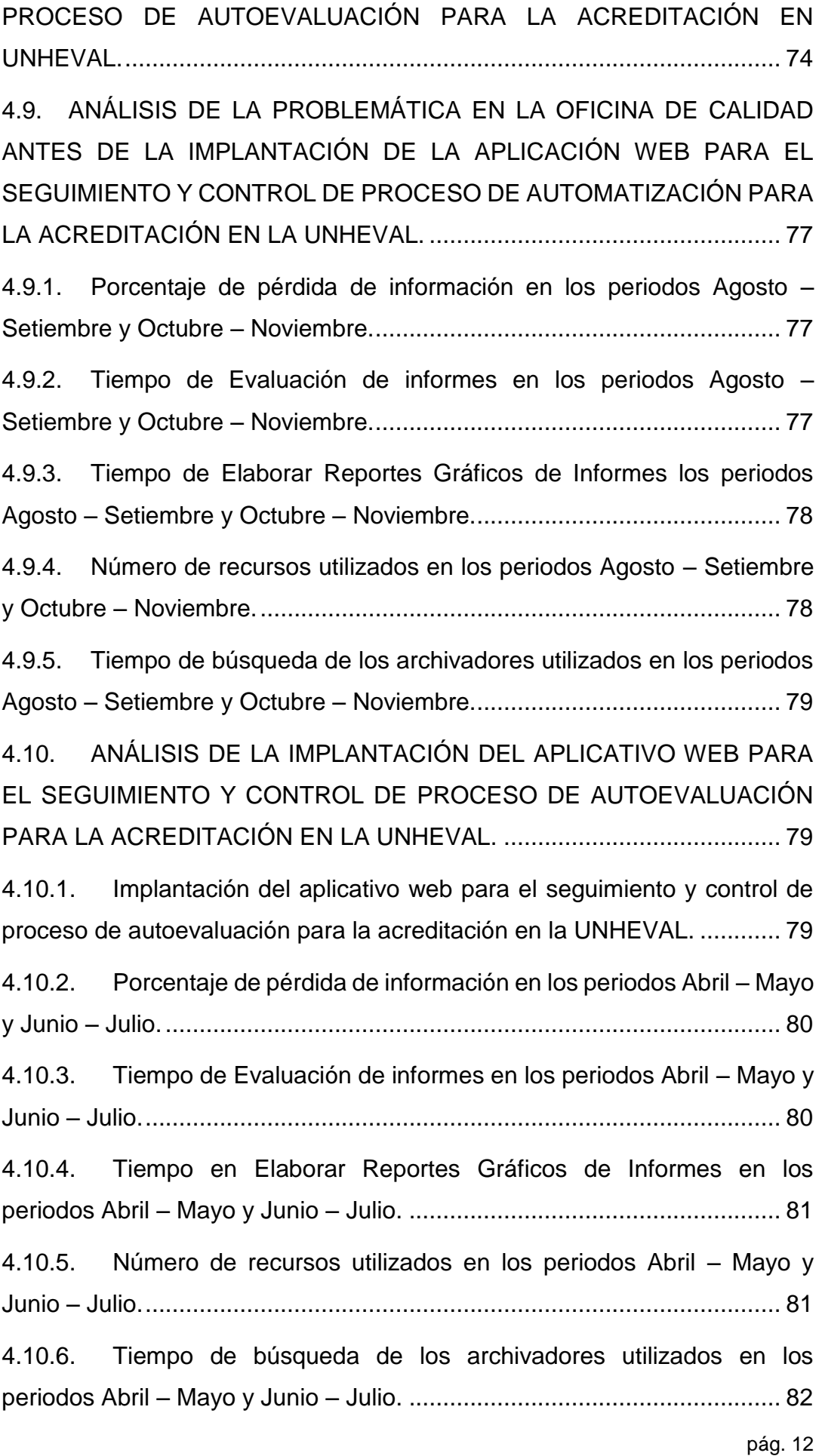

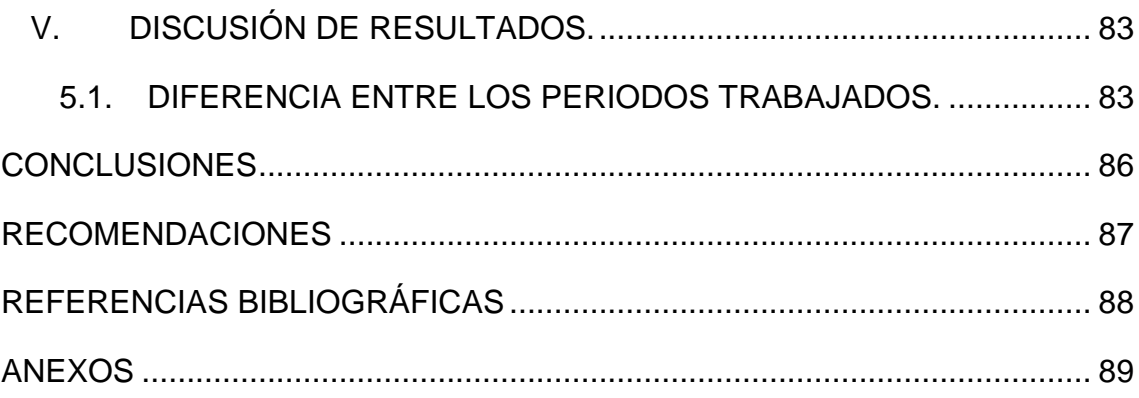

## **INTRODUCCIÓN**

<span id="page-13-0"></span>La calidad en la educación superior en el Perú es una de las prioridades de las universidades y los gobiernos de turno, desde la última década se comenzó a mostrar preocupación en el trabajo de que hacían las universidades en el Perú, primero en la docencia y luego en la investigación. Estas preocupaciones se centraron primero en las universidades públicas y abarcó a las universidades privadas por razones éticas y de exigencia social.

Las universidades públicas se resistieron a los primeros ejercicios de evaluación y certificación alegando la violación de su autonomía y que solo ellas tenían la capacidad de asegurar su calidad en su trabajo docente y de investigación de primera categoría. La disputa entre el gobierno y las universidades acerca del proceso de evaluación y acreditación de la calidad les correspondía, se resolvía por medio de la LEY Nº 30220, más conocida como la ley universitaria, con el cual la evaluación y acreditación de las carreras era obligatoria y ya no voluntaria.

Así por lo expresado en párrafos anteriores, la evaluación y acreditación de la calidad se convirtieron en una obligación a cumplir por las universidades, y lo más importante, dio paso a metodologías, criterios, estándares e indicadores.

Uno de los problemas que trajo esta imposición, bajo el concepto de mejora continua fue el seguimiento y control que se puede hacer al proceso de evaluación y acreditación, ¿Cómo cumplir con el modelo de acreditación, los criterios, los estándares e indicadores de calidad?

Por razones ya expuestas, en la presente investigación se propone resolver la pregunta del problema principal. ¿De qué manera el desarrollo de una aplicación web mejorará el seguimiento y control del proceso de autoevaluación para la acreditación en la Universidad Nacional Hermilio Valdizán? Se trata de alcanzar como objetivo la manera de desarrollar una aplicación web para el seguimiento y control del proceso de autoevaluación para la acreditación en la UNHEVAL.

En el presente proyecto ha sido estructurado siguiendo las normas establecidas por nuestra universidad y el proceso de investigación científica respectivamente, en tal sentido, se ha considerado cinco capítulos.

En el Capítulo I; se describió la problemática que se encontraba en el seguimiento y control del proceso de autoevaluación y acreditación en la UNHEVAL, se describió la formulación del problema, los objetivos generales, objetivos específicos e hipótesis. Así mismo se realizó una definición Operacional de Variables, Dimensiones e Indicadores, cuyas variables son: variable independiente (**X) "Aplicación web"** y la variable dependiente (**Y) "Seguimiento y Control".** También se analizó la justificación e importancia y las limitaciones que tiene dicha investigación.

En el Capítulo II; se realizó la investigación de la teoría en la cual sustenta el desarrollo de la presente tesis revisando los estudios relacionado a un sistema de información web, así como el seguimiento y control de casos a estudiar; de mismo modo se describió las decisiones y conceptos fundamentales de la presente tesis. También se realizó el marco situacional de la organización donde se describe el análisis de los procesos sin el uso de ningún software, se describe la metodología de programación y la conceptualización de términos.

En el Capítulo III; en el Marco Metodológico se describe de forma detallada cómo se llevará a cabo la investigación, tiene una estructura de contenidos para su elaboración, por ejemplo, el nivel y el tipo de investigación tiene una estrategia general que adopta el investigador para responder el problema planteado y esto es el Diseño de la Investigación. Asimismo, se determina la Población/Universo la cual está constituida por los asistentes administrativos en acreditación de la oficina de calidad, al mismo tiempo se determinó la muestra respectiva de dicha población y las técnicas e instrumentos de recolección de datos y procesamiento y presentación de datos.

En el capítulo IV, en los resultados se describió la especificación de los requerimientos y los casos de uso mediante para el desarrollo de la aplicación web, se codificó e implantó del aplicativo web, por último, se realizó un análisis de la problemática el antes y el después del aplicativo web.

En el capítulo V, se realizó el contraste de la investigación teniendo en cuenta los periodos que se trabajaron sin la tecnología web, y con la tecnología web implementada. Asimismo, analizamos cada indicador haciendo comparación entre los periodos trabajados.

## **I. PLANTEAMIENTO DEL PROBLEMA**

### <span id="page-15-1"></span><span id="page-15-0"></span>**1.1. ANTECEDENTES Y FUNDAMENTACIÓN DEL PROBLEMA.**

La Universidad Nacional Hermilio Valdizán (UNHEVAL) es una de las primeras en acreditar en el Perú, también es una de las universidades líderes que llego a acreditar en total 16 carreras profesionales, el proceso de autoevaluación para la acreditación se basa en el modelo de acreditación que es un conjunto de dimensiones, factores, estándares e indicadores que solo se debe cumplir y presentar por carrera profesional para certificar su acreditación.

El proceso de control y seguimiento de la acreditación se describe como un proceso de autoevaluación porque la universidad no acredita solo entrega un informe de autoevaluación a la entidad certificadora, que esto se realizaba con pequeñas herramientas de acreditación como Macros en Excel. En el 2015 la Oficina de Calidad (Dirección de Gestión de la Calidad Universitaria en ese entonces) desarrollo un aplicativo web que sirvió para almacenar como repositorio y no tenía las facilidades para hacer un monitoreo a los productos de forma flexible.

El 28 de noviembre de 2016 mediante resolución N° 175-2016-SINEACE (Sistema Nacional de Evaluación, Acreditación y Certificación de la Calidad Educativa), se modifica el modelo de acreditación dando giro significativo en la concepción de la evaluación de la calidad educativa, el modelo ya no entregaba productos o indicadores, sino que esta debía generar sus productos que certifiquen los estándares de calidad educativa en la carrera profesional.

Debido al enorme cambio del modelo de acreditación, el aplicativo web con el que se contaba ya no servía como herramienta, el proceso se volvió manual por el cambio del modelo de acreditación.

El proceso de autoevaluación para la acreditación en la UNHEVAL en el 2016 fue una combinación de carreras que trabajan con un modelo anterior y otras carreras del actual modelo. El control y seguimiento en las carreras profesionales era imposible de manejar debido a los diferentes

productos que entregaban, no había un modelo estandarizado para acreditar, muchos productos entregados en CD's se perdían, los instrumentos muchas veces no justificaban el estándar de calidad, no había un canal de comunicación con los involucrados en la acreditación, no se podían sacar graficas de avance reales, etc.

En el 2017 se empieza a estandarizar los productos a entregar y se empieza a desarrollar una herramienta en Macros de Excel donde se almacenaba la información y esta se replicaba por cada carrera profesional, tenía algunas deficiencias como el monitoreo del proceso de autoevaluación para la acreditación.

El desarrollo de una herramienta como aplicativo web que ayude al proceso de control y seguimiento del proceso de autoevaluación es una necesidad en la oficina de calidad, con esta herramienta se optimizaría el tiempo de evaluación de los productos, se eliminaría la perdida información, optimizaría el uso de recursos físicos, se tendría gráficos estadísticos en pocos segundos que permiten ver el avance en tiempo real.

## <span id="page-16-1"></span><span id="page-16-0"></span>**1.2. FORMULACIÓN DEL PROBLEMA.**

## **1.2.1. Problema General**

¿De qué manera el desarrollo de una aplicación web mejorará el seguimiento y control del proceso de autoevaluación para la acreditación en la Universidad Nacional Hermilio Valdizán?

## <span id="page-16-2"></span>**1.2.2. Problemas Específicos.**

- ¿De qué manera el análisis del proceso de acreditación ayudará en el desarrollo de la aplicación web para el seguimiento y control del proceso de autoevaluación para la acreditación en la Universidad Nacional Hermilio Valdizán?
- ¿De qué manera la identificación de los requerimientos del proceso de acreditación ayudará en el desarrollo de la aplicación web para

el seguimiento y control del proceso de autoevaluación para la acreditación en la Universidad Nacional Hermilio Valdizán?

- ¿De qué manera los diseños de interfaz de usuario ayudarán en el desarrollo del aplicativo web para el seguimiento y control del proceso de autoevaluación para la acreditación en la Universidad Nacional Hermilio Valdizán?
- ¿De qué manera la implantación del aplicativo web ayudará en el seguimiento y control del proceso de autoevaluación para la acreditación en la Universidad Nacional Hermilio Valdizán?
- ¿De qué manera la validación del aplicativo web ayudará en el seguimiento y control del proceso de autoevaluación para la acreditación en la Universidad Nacional Hermilio Valdizán?

## <span id="page-17-1"></span><span id="page-17-0"></span>**1.3. OBJETIVOS DE LA INVESTIGACIÓN.**

## **1.3.1. Objetivo General**

Desarrollar una aplicación web para el seguimiento y control del proceso de autoevaluación para la acreditación en la Universidad Nacional Hermilio Valdizán.

## <span id="page-17-2"></span>**1.3.2. Objetivos Específicos**

- Analizar el proceso de acreditación para desarrollar una aplicación web para el seguimiento y control del proceso de autoevaluación para la acreditación en la Universidad Nacional Hermilio Valdizán.
- Identificar los requerimientos del proceso de acreditación para desarrollar una aplicación web para el seguimiento y control del proceso de autoevaluación para la acreditación en la Universidad Nacional Hermilio Valdizán.
- Diseñar las interfaces de usuario del aplicativo web para el seguimiento y control del proceso de autoevaluación para la acreditación en la Universidad Nacional Hermilio Valdizán.
- Implantar el aplicativo web para el seguimiento y control del proceso de autoevaluación para la acreditación en la Universidad Nacional Hermilio Valdizán.
- Validar el aplicativo web para el seguimiento y control del proceso de autoevaluación para la acreditación en la Universidad Nacional Hermilio Valdizán.

## <span id="page-18-1"></span><span id="page-18-0"></span>**1.4. VARIABLES, DIMENSIONES E INDICADORES**

## **1.4.1. Variables**

- **Variable Independiente:** 

Aplicación Web

## - **Variable Dependiente:**

Seguimiento y control del proceso de autoevaluación para la acreditación.

## <span id="page-18-2"></span>**1.4.2. Dimensiones**

- Ingeniería de Software.
- Modelo del SINEACE.
- Matriz de evidencias o productos

## <span id="page-18-3"></span>**1.4.3. Indicadores**

- Cantidad de productos o evidencias por carrera
- Tiempo de demora en evaluar las evidencias.
- Tiempo para obtener reportes gráficos.
- Porcentaje de pérdida de información.
- Cantidad de Recursos Utilizados.

# <span id="page-18-4"></span>**1.5. DEFINICIÓN OPERACIONAL DE VARIABLES, DIMENSIONES E INDICADORES**

#### Tabla 1: Operacionalización de variables

<span id="page-19-0"></span>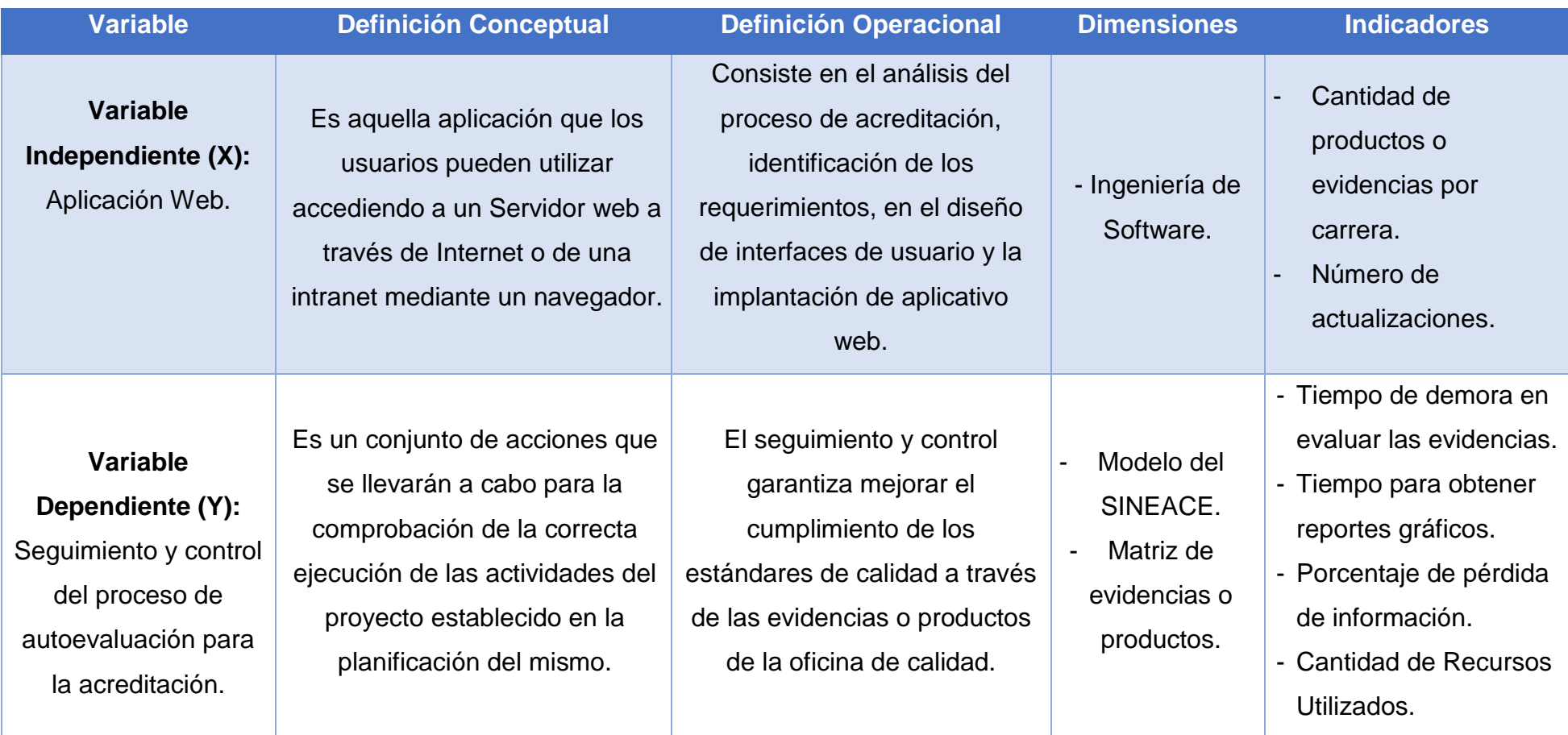

*Fuente 1: Elaboración propia*

### <span id="page-20-1"></span><span id="page-20-0"></span>**1.6. JUSTIFICACIÓN E IMPORTANCIA**

#### **1.6.1. Justificación**

El presente trabajo de investigación analizó la problemática que existía en el proceso de autoevaluación para la acreditación de las carreras profesionales de la Universidad Nacional Hermilio Valdizán; para dar a conocer que, cuando se dio el proceso de conformación de grupos de interés de cada carrera, toma una etapa de ejecución en el cual se encargan de conformar los círculos de mejora continua con sus respectivos planes de trabajo, dicho plan no estaba de acuerdo al modelo actual, esto se realizaba con el modelo anterior; generando un error al momento de realizar el seguimiento y control de los planes de trabajo.

#### <span id="page-20-2"></span>**1.6.2. Importancia**

Al evidenciar la necesidad de mejorar el seguimiento y control del proceso de autoevaluación para la acreditación se ve la importancia del desarrollo de un software (aplicativo web) para dicho proceso en la oficina de calidad de la UNHEVAL; de esta manera se facilitará el manejo de la información en la autoevaluación, el ahorro de tiempo en los registros de las actividades y resultados, los cálculos estadísticos como el ranking de avance por carrera; de la misma manera el sistema podrá mostrar los reportes requeridos, obteniendo la información de forma rápida y precisa por lo que la toma de decisiones serán oportunas.

#### <span id="page-20-3"></span>**1.7. LIMITACIONES.**

- En el presento trabajo no desarrollo con gestión por procesos.
- El tiempo de desarrollo del sistema.
- Los tiempos de respuesta del servidor.
- El espacio disponible en el servidor.

## **II. MARCO TEÓRICO.**

### <span id="page-21-1"></span><span id="page-21-0"></span>**2.1. REVISIÓN DE ESTUDIOS REALIZADOS.**

En los antecedentes sobre el desarrollo de una aplicación web para el seguimiento y control del proceso de autoevaluación para la acreditación en la Universidad Nacional Hermilio Valdizán (UNHEVAL), se puede mencionar que no se halló ningún estudio realizado anteriormente de la misma índole, sin embargo, podemos rescatar los diversos estudios realizados respecto a un sistema de información web para el control y seguimiento de proyectos, procesos, etc. Dichos estudios realizados fueron de diversas instituciones, áreas de diferentes regiones y países a nivel nacional y mundial, las cuales rescatan la importancia de gestionar, almacenar y realizar seguimiento de los datos de trabajos registrados.

Como antecedentes de esta investigación basada de un sistema de información web para el control y seguimiento de proyectos, procesos, etc, se puede constatar la existencia de tesis grado con características afines, como se encontraron los siguientes:

#### <span id="page-21-2"></span>**2.1.1. Antecedentes a nivel Regional**

No se realizaron estudios similares a nivel regional.

#### <span id="page-21-3"></span>**2.1.2. Antecedentes a nivel Nacional**

 **Farfán Seclén, 2015. Aplicación web ejecutiva basada en el modelo de calidad IPEBA para apoyar el seguimiento del proceso de auto evaluación en la Institución Educativa Nacional San José – Clichayo (Casandra Alejandra Del Fátima Carmen Luisa Frfán Seclén, 2015)**

El presente informe de tesis titulada *"Aplicación web ejecutiva basada en el modelo de calidad IPEBA para apoyar el seguimiento del proceso de auto evaluación en la Institución Educativa Nacional San José",* donde se planteó como objetivo principal apoyar el seguimiento del proceso de autoevaluación de la institución educativa nacional "San José" mediante la implementación de una

aplicación web ejecutiva basada en el modelo de calidad IPEBA; asimismo se planteó objetivos específicos que fueron los siguientes: - Disminuir la perdida d información sobre la institución educativa que pueda ser imprescindible para el proceso de autoevaluación. - Aumentar el registro de evidencias de la institución educativa de forma virtual. -Disminuir el tiempo de demora en clasificar las evidencias para cada factor, estándar e indicador. - Aumentar el seguimiento a través de controles periódicos. - Disminuir el tiempo en obtener reportes gráficos sobre el proceso de autoevaluación, a continuación, se hace un esfuerzo para resumir las conclusiones de la investigación la cual es que se tuvo una disminución con respecto a la perdida de la información, por lo que ahora el 100% de la información se encuentra almacenada en la nube, asimismo el aumento del registro de forma virtual, de las evidencias de la institución educativa solicitadas para el proceso de autoevaluación es de un 100 %, y por otro lado mediante la implementación de la aplicación web ha existido una automatización y optimización de los tiempos de clasificación de la evidencias correspondientes a cada factor, estándar e indicador.

 **Dávalos Valle, 2017. Efecto de un Sistema Web para el Control Y Seguimiento de proyectos de tesis en la Escuela Académica Profesional de Ingeniería en Informática Y Sistemas de la Universidad Nacional Jorge Basadre Grohmann, Tacna - 2014 (Leticia Isabel Dávalos Valle, 2017)**

La presente tesis titulada *"Efecto de un Sistema Web para el Control Y Seguimiento de proyectos de tesis en la Escuela Académica Profesional de Ingeniería en Informática Y Sistemas de la Universidad Nacional Jorge Basadre Grohmann, Tacna – 2014",*  con el objetivo de determinar el efecto del sistema web para el control y seguimiento de proyectos de tesis en la E.A.P. de Ingeniería en Informática y Sistemas de la UNJBG. Para lograr la propuesta del referdido sistema se realizó una extracción de datos

aplicando las encuestas a tesistas y docentes con la ayuda de los indicadores como: el tiempo de asesoría, cronograma de proyectos y avances semanales. Así mismo realizaron una comparación sobre como se encontraba el proceso seguimiento de proyectos de tesis de la E.A.P. de Ingeniería en Informática y Sistemas, obteniendo que el proceso de seguimiento d tesis se optimiza de manera que es más efectivo con el uso de este sistema.

Como conclusión de este trabajo de investigación se determina que después de hacer las respectivas comparaciones, existe un efecto positivo en el control y seguimiento de proyectos de tesis luego de usar el sistema, esto basado en el hecho de que los cronogramas establecidos en su mayoría son cumplidos, por ende se obtiene que antes de usar el sistema un 40 % de los tesistas opinaban que se cumplía el cronograma mientras que un 60 % opinaba lo contrario; después de utilizar el sistema esto cambió, arrojando como resultado que el 70 % de los tesistas aseguro que se cumplían los cronogramas propuestos y solo el 30 % de los tesistas encuestados opinaba que no se cumplía con los cronogramas. Por lo que se puede decir que el sistema propuesto en esta investigación (dotProject) optimiza el proceso de seguimiento y control de proyectos de tesis en la Escuela Académico Profesional de Ingeniería en Informática y Sistemas de la Universidad Nacional Jorge Basadre Grohmann.

 **Reyna Méndez, 2017**. **Sistema Web Integrado para mejorar el Seguimiento y Control de la Gerencia de Cobranza en la SUNAT – Lima (Milton José Reyna Méndez, 2017).**

En esta tesis se realizó una implementación de un sistema de información Web Integrado para mejorar el Seguimiento y control de la Gerencia de Cobranza en la SUNAT – Lima donde se concluye que antes del sistema, se obtuvo un el puntaje 3.29 en promedio equivalente al 65.80%, y luego de implantarse el sistema 3.4235 que representa el 68.57%. La diferencia de 0.1386 (presenta un aumento del 2.772% de la calidad antes de

implantarse el sistema) es insignificante según las pruebas estadísticas realizadas. El valor o calidad de la información siguió siendo el mismo independientemente de que se use un software o no. El sistema básicamente informatizó el proceso de registro para que la obtención de información en base a los datos registrados se obtenga en menos tiempo.

#### <span id="page-24-0"></span>**2.1.3. Antecedentes Internacionales**

 **Rodrigues Mateus, 2014**. **Software para el Seguimiento, la Gestión y el Control de Proyectos de Grado en El Departamento de Electrónica – SSGPG (Jeamy Pammela Rodrigues Mateus, 2014).** 

En esta tesis titulada "*Software para el Seguimiento, la Gestión y el Control de Proyectos de Grado en El Departamento de Electrónica – SSGPG",* cuyo objetivo general es desarrollar una herramienta web para la gestión y administración del proceso de trabajos de grado en el Departamento de electrónica de la Pontificia Universidad Javeriana, así como consolidad un estándar de seguimiento y control al proceso de trabajos de grado, diseñar una herramienta web multiusuario que permita, por medio de una interfaz de usuario, hacer un seguimiento al proceso de trabajos de grado, programar la interfaz para generar las estadísticas requeridas por el usuario autorizado en cuanto a fechas, tiempos, temas entre otros y por ultimo diseñar e implementar un protocolo de pruebas en el cual se ejecuta el seguimiento a todas las funciones que la pagina debe realizar; y finalmente concluye que el proyecto que se realizó contribuye en gran medida a gestionar, almacenar y realizar seguimiento de los datos de los trabajos de grado del departamento de ingeniería electrónica para llevar a cabo la implementación exitosa del software (SSGPG) que se presenta como proyecto de grado. Asimismo, se observa que en las pruebas realizadas con los usuarios finales se logró una gran aceptación de (SSGPG), en la presentación de la aplicación, realizada a cada

encuestado, demostrando que al ser implementado el sistema y utilizado por los usuarios finales, las facilidades y las opciones habilitadas son una herramienta que permiten solucionar inconvenientes y necesidades de la gestión de los datos en el proceso de entrega de Trabajos de Grado.

 **Vegas Ruiz, 2009. Proceso para la Validación de un Plan de Auto - Evaluación para la Acreditación de la Escuela de San Patricio en la ciudad de Pasco, Estado de Washington. (Luis Antonio Vegas Ruiz, 2009)**

La presente tesis de investigación titulada *"Proceso para la Validación de un Plan de Auto - Evaluación para la Acreditación de la Escuela de San Patricio en la ciudad de Pasco, Estado de Washington"*, realizó un estudio de la situación de la Escuela de San Patricio a la luz del significado del procesos de acreditación, la situación de las escuelas (católicas) de los Estados Unidos y las características actuales de la misma escuela que se presentan previas a la realización del auto-estudio con la finalidad de llagar a la formulación del plan de acción, que le permita conseguir una nueva acreditación por parte de las instituciones acreditadoras (NASCU, NCEA, WCEA y WFIS). El plan de acción fue organizado en una matriz FODA, donde se refleja la realidad íntegra de la Escuela de San Patricio. Se realizó la formulación de estrategias de acción siguiendo un cronograma que culminaría con la elaboración de un plan a largo plazo y su posterior ejecución.

## <span id="page-25-0"></span>**2.2. DEFINICIONES Y CONCEPTOS FUNDAMENTALES.**

#### - **CALIDAD**

Según (Cano García, 1998) define:

La calidad de la educación, constituye un término relativo que ha dado lugar a que las definiciones y aproximaciones efectuadas al respecto por las distintas audiencias difieran entre si e, igualmente, sean

claramente diferentes los criterios y las técnicas utilizados en su evaluación. En algunos de los casos se asocian los criterios de calidad a "rango" y "estatus", considerando como "buenos centros" aquellos donde asisten alumnos de extracción socio-económica alta. En otros casos se considera que son los medios, dotación y calidad de los docentes, adecuación de edificios, dotaciones y equipamientos, currículo ofrecido, etc., los que determinan fundamentalmente la calidad de un centro. Definiendo así, a la calidad en función de los resultados, entendiendo que son éstos los que realmente definen la calidad de un centro.

#### - **CALIDAD EDUCATIVA**

Según la (SINEACE, 2016) - Sistema Nacional de Evaluación, Acreditación y Certificación de la Calidad Educativa) define:

"Hablar de calidad es aludir a la finalidad que se persigue, que en el caso de la educación es la formación de la persona".

En ese entendido, es ineludible preguntarse calidad para qué, es decir qué tipo de personas queremos formar y qué tipo de sociedad aspiramos tener.

En ese sentido, la calidad en educación se evidencia en una formación integral y en su contribución al desarrollo. Implica una formación no solo en conocimientos sino también humanista, que desarrolla capacidades para ejercer la autonomía, el pensamiento crítico, la participación y la ciudadanía.

#### - **ACREDITACIÓN**

Este es un proceso complejo que comprende muchos factores para el aseguramiento de la calidad de una institución que se basa en una evaluación previa de los mismos. La acreditación reconoce la calidad de los programas o de la institución acreditada. Para el logro de este compromiso, este proceso plantea que las instituciones educativas puedan gestionar sus procesos, recursos y se tomen mejores decisiones. Las cuales respondan a las necesidades de la misma

institución para que se les brinde el soporte que permita alcanzar la calidad educativa esperada.

Según (Zegarra Rojas, 2014) define:

La acreditación debe ser un proceso voluntario que la institución asume libremente. En esa medida, debe entenderse que es una decisión de evaluación reflexiva consciente, que tiene que ver con medición de la calidad, en la que deben participar todos los estamentos que la conforman. De este modo, también se compromete a todo el personal administrativo, que deben asumir la responsabilidad de participar activamente. Si bien la decisión inicialmente se toma a nivel de los órganos de gobierno, todos deben estar enterados de lo que significa el proceso al cual se está abriendo la institución, y a partir del cual se evaluará su calidad a través de pares externos.

#### - **SINEACE**

El SINEACE es una entidad constituida como organismo técnico especializado, adscrita al Ministerio de Educación. Tiene personería jurídica de derecho público interno y autonomía normativa, administrativa, técnica y financiera.

El Sistema Nacional de Evaluación, Acreditación y Certificación de la Calidad Educativa es el conjunto de normas y procedimientos estructurados e integrados funcionalmente, destinados a definir y establecer los criterios, estándares y procesos de evaluación, acreditación y certificación a fin de asegurar los niveles de calidad que deben brindar las instituciones a las que se refiere la Ley General de Educación N° 28044.

El SINEACE tiene la finalidad de garantizar a la sociedad que las instituciones educativas públicas y privadas ofrezcan un servicio de calidad. Para ello recomienda acciones para superar las debilidades y carencias identificadas en los resultados de las autoevaluaciones y evaluaciones externas, con el propósito de optimizar los factores que inciden en los aprendizajes y en el desarrollo de las destrezas y

competencias necesarias para alcanzar mejores niveles de calificación profesional y desempeño laboral.

## - **MATRIZ DE ESTÁNDARES**

La nueva matriz de evaluación está organizada en 4 dimensiones, 12 factores y 34 estándares que se acompañan de criterios a evaluar.

SINEACE brinde una matriz de evaluación denominado **"Modelo de Acreditación para Programas de Estudios de Educación Superior Universitaria" RESOLUCIÓN DE PRESIDENCIA DEL CONSEJO DIRECTIVO AD HOC Nº 022-2016-SINEACE/CDAH-P** publicado en el diario oficial el peruano el 24 de marzo de 2016 y luego se aprobaron las modificaciones con **RESOLUCIÓN DE PRESIDENCIA DEL CONSEJO DIRECTIVO AD HOC Nº 175-2016-SINEACE/CDAH-P** fue publicado en el diario oficial el peruano el 28 de noviembre de 2016.

<span id="page-28-0"></span>Gráfico 1: Relación de dimensiones y factores del módulo de acreditación de programas de estudio universitarios

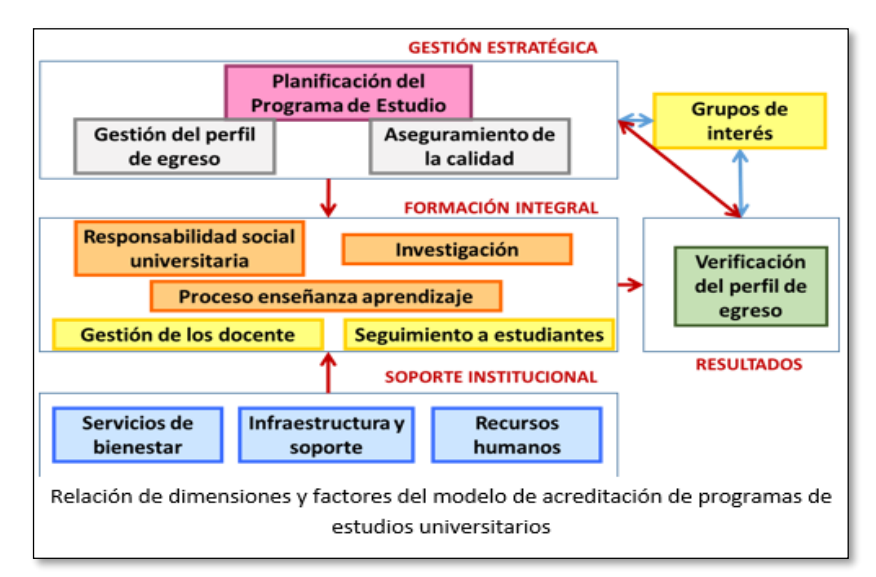

*Fuente 2: SINEACE*

## - **APLICACIÓN WEB RESPONSIVA**

Es una web cuyo diseño se adapta a todos los tamaños de pantallas posibles de forma dinámica (PC, TV, Smart Phone, iPad), ofreciendo una experiencia de visita óptima para todos los posibles dispositivos de acceso.

<span id="page-29-0"></span>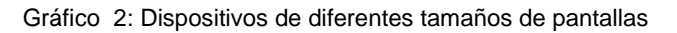

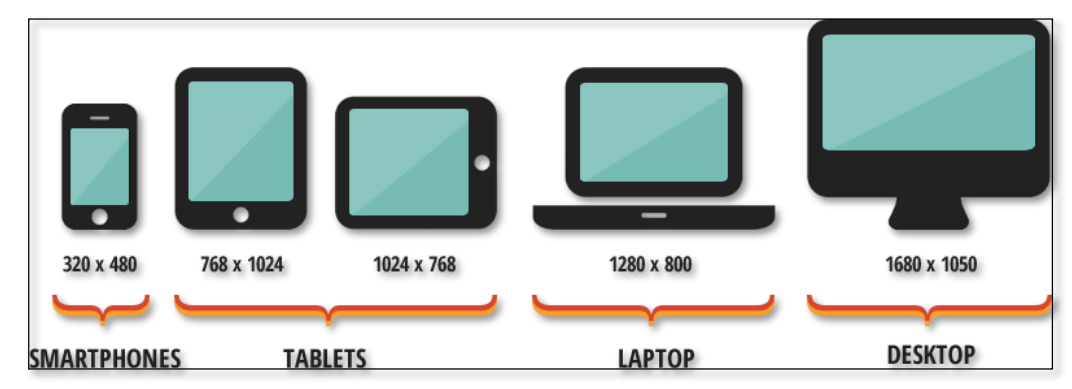

*Fuente 3: Webs Responsivas*

## - **INGENIERÍA DE SOFTWARE.**

Es la aplicación de un enfoque sistemático, disciplinado y cuantificable al desarrollo de la operación y mantenimiento de software. Integra matemáticas, ciencia de la computación y prácticas cuyos orígenes se encuentran en la ingeniería.

## **BASE DE DATOS**

Una base de datos o banco de datos es un conjunto de datos pertenecientes a un mismo contexto y almacenados sistemáticamente para su posterior uso.

## - **LENGUAJE DE PROGRAMACIÓN PHP**

El lenguaje de programación PHP Hipertexto Pre-procesador, fue desarrollado puntualmente para diseñar páginas web dinámicas programando scripts del lado del servidor. El lenguaje PHP siempre va incrustado dentro del HTML y generalmente se le relaciona con el uso de servidores Linux.

#### - **FRAMEWORK**

Es desarrollo de software podemos definir como un entorno de trabajo que agrupa o engloba estándares de desarrollo estandarizado mediante convenciones, modelos y nomenclaturas que nos ayudan en el desarrollo de software.

## - **CAKE PHP**

Es un framework que sirve para el desarrollo de aplicaciones web, escrito en Php, basado en el concepto Ruby on Rails, desde el 2005. Basado en el patrón Modelo Vista Controlador, ha ganado muchos adeptos y la comunidad de desarrolladores creció hasta hoy en día.

#### <span id="page-30-0"></span>**2.3. MARCO SITUACIONAL**

La Universidad Nacional Hermilio Valdizán (UNHEVAL) no es ajena a este proceso de acreditación, siendo unas de las universidades líderes de este proceso, habiendo acreditado hasta el momento 16 carreras.

La Oficina de Calidad es encargada de organizar, promover, y dirigir el proceso de evaluación y calificación para el licenciamiento institucional y la acreditación de las carreras profesionales de la UNHEVAL y de las otras unidades académico administrativo de acuerdo a los estándares institucionales, con parámetros de Mejora Continua y Sistemas de Calidad.

En la Oficina de Calidad cuenta con la Unidad de Sistemas de Calidad y Mejora Continua, la Unidad de Licenciamiento y Acreditación, y la Unidad de Seguimiento del Egresado y Bolsa de Trabajo.

La Unidad de Licenciamiento y Acreditación que trabaja conjuntamente con la Unidad de Sistemas de Calidad y Mejora Continua; realizan un proceso de autoevaluación y acreditación que es un trabajo de etapas esto implica varios involucrados, en dichos procesos se suele fracasar debido a la falta de un buen control y seguimiento de estos.

## <span id="page-30-1"></span>**2.3.1. Descripción de la Organización**

Se describirá la organización de la Oficina de Calidad.

#### **a) Visión**

"Todos los peruanos acceden a una educación que les permite desarrollar su potencial desde la primera infancia y convertirse en ciudadanos que valoran su cultura, saben sus derechos y

responsabilidades, desarrollan sus talentos y participan de manera innovadora, competitiva y comprometida en las dinámicas sociales, contribuyendo al desarrollo de sus comunidades y del país en su conjunto".

#### **b) Misión**

"Brindar formación profesional científica, tecnológica y humanística a los estudiantes universitarios de manera competitiva y con responsabilidad social"

## <span id="page-31-0"></span>**2.4. METODOLOGÍA DE PROGRAMACIÓN APLICADA**

A continuación, considerando la naturaleza de la aplicación web para el seguimiento y control del proceso de autoevaluación para la acreditación, la metodología que mejor se adopta para el presente proyecto es la Metodología RUP, también conocida como Rational Unified Process.

El *Rational Unified Process o Proceso Unificado de Rational***.** Es un proceso de ingeniería de software que suministra un enfoque para signar tareas y responsabilidades dentro de una organización de desarrollo. Su objetivo es asegurar la producción de software de alta y de mayor calidad para satisfacer las necesidades de los usuarios que tienen un cumplimiento al final dentro de un límite de tiempo y presupuesto previsible. Es una metodología de desarrollo iterativo que es enfocada hacia "diagramas de los casos de uso, y manejo de los riesgos y el manejo de la arquitectura" como tal.

El RUP mejora la productividad del equipo ya que permite que cada miembro del grupo sin importar su responsabilidad específica pueda acceder a la misma base de datos incluyendo sus conocimientos. Esto hace que todos compartan el mismo lenguaje, la misma visión y el mismo proceso acerca de cómo desarrollar un software.

La metodología RUP, define cuatro fases a seguir, por tanto, las actividades a lo largo del proyecto serán las siguiente:

- **Fase de inicio:** En esta fase se determinará los alcances funcionales de la personalización del aplicativo web para el seguimiento y control del proceso de acreditación de la oficina de calidad, además de establecer los alcances y limitaciones del proyecto a realizar permitiendo detectar los posibles riesgos y criterios de éxito.

En esta etapa, los requisitos esenciales del sistema se transforman en los casos de uso. El objetivo no es para cerrarlas en absoluto, sino sólo las que sean necesarias para dar forma a la opinión.

El paso es generalmente corto y se utiliza para definir si es factible para continuar con el proyecto y definir los riesgos y el coste de la última. Un prototipo se puede hacer para que el cliente apruebe. Como cita el RUP, lo ideal es realizar iteraciones, las cuales deben estar bien definida en cuanto a su importe y objetivos.

- **Fase de elaboración:** Se analizará el dominio del problema y se establecerá una arquitectura sólida, eliminando los elementos de mayor riesgo para el desarrollo exitoso del proyecto.

La preparación será para el diseño del sistema, como complemento de la encuesta y / o documentación de casos de uso, frente a la arquitectura del sistema, revisar el modelo de negocio para el proyecto e iniciar la versión del manual del usuario.

- **Fase de construcción:** En la fase de construcción, el desarrollo físico del software se inicia, códigos de producción, pruebas alfa. pruebas beta se llevaron a cabo al inicio de la fase de transición. Se debe aceptar las pruebas, procesos estables y de prueba, y el código del sistema son "línea de base".
- **Fase de transición:** En esta fase es la entrega ("despliegue") de software, que se lleva a cabo el plan de despliegue y entrega, el seguimiento y la calidad del software. Productos (lanzamientos, las versiones) se van a entregar, y coloque la satisfacción del cliente. Esta etapa también se lleva a cabo la formación de los usuarios.

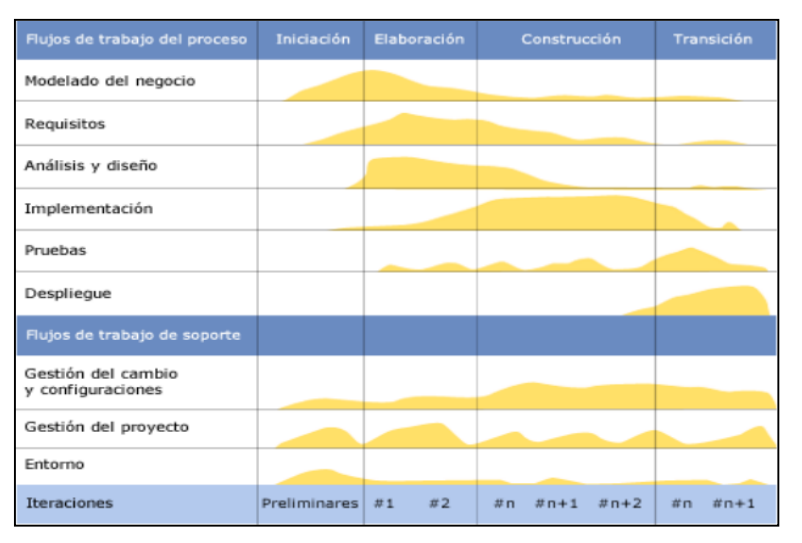

<span id="page-33-0"></span>Gráfico 3: Fase de transformación

## <span id="page-33-1"></span>**2.5. CONCEPTUALIZACIÓN DE TÉRMINOS**

## - **Análisis de requerimientos de Software.**

El análisis de los requerimientos nos sirve para desarrollar una especificación completa consistente y no ambigua, la cual servirá como base para acuerdos comunes entre todas las partes involucradas y donde se describen las funciones que realizara el aplicativo web.

## - **Diseño de interfaces de usuario.**

Se refiere al resultado de definir los formularios y las vistas en función de su usabilidad y otros aspectos que afectan la experiencia en el usuario.

## - **Implementación del Aplicativo Web**

Es la ejecución o puesta en marcha de una idea programada mediante una aplicación informática, un plan, modelo científico, diseño especifico, algoritmo o política.

## - **Optimización del Tiempo.**

Se refiere a la determinación de valores de las variables que intervienen en un proceso o sistema, para que el resultado que se obtenga sea lo mejor posible en menor tiempo.

## **III. MARCO METODOLÓGICO.**

## <span id="page-34-2"></span><span id="page-34-1"></span>**3.1. TIPO DE INVESTIGACIÓN.**

Hermilio Valdizán.

La presente investigación según la naturaleza es de tipo **aplicada**, ya que se centra en la resolución de problemas, enfocándose en la búsqueda y consolidación del conocimiento para su aplicación. Así mismo dicha investigación se basa en una necesidad social práctica por resolver. El investigador uso una metodología existente para desarrollar la aplicación web que ayudará a mejorar el seguimiento y control del proceso de autoevaluación para la acreditación en la Universidad Nacional

<span id="page-34-0"></span>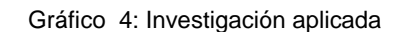

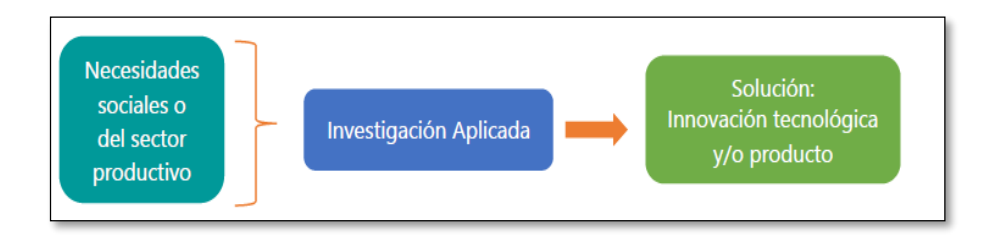

## <span id="page-34-3"></span>**3.2. DISEÑO DE LA INVESTIGACIÓN**

El diseño de la investigación es **Descriptivo, No Experimental - Longitudinal** de evolución de grupo (Hernández Sampieri, 2014) ya que consiste en analizar los cambios a través del tiempo en puntos o periodos especificados para realizar deducciones respecto al cambio que ocurre entre un antes y un después del uso del aplicativo web; asimismo, lograr el control y la validez realizando grupos de comparaciones y equivalencia para luego hallar la diferencia.

**R:** *Indica que los sujetos han sido asignados a un grupo de manera aleatoria o azar*.

- **G:** *Grupo de sujetos o Muestra*
- **O:** *Observación, una medición, prueba*.

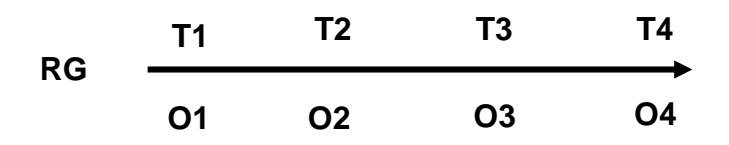

## <span id="page-35-2"></span>**3.3. DETERMINACIÓN DEL UNIVERSO/POBLACIÓN**

La población está constituida por los asistentes administrativos de la oficina de calidad de la Universidad Nacional Hermilio Valdizán, que se encuentran laborando con un periodo no menor de doce meses en dicha oficina.

Tabla 2: Población de Asistentes Administrativos de la Oficina

<span id="page-35-0"></span>

| Año         | <b>Asistentes</b><br>administrativos <b>de l</b> | Jefe y especialista<br>en acreditación |
|-------------|--------------------------------------------------|----------------------------------------|
| 2017 y 2018 | 28                                               |                                        |
| Total       | 30                                               |                                        |

*Fuente 4: Oficina de Calidad de la UNHEVAL*.

La Población total es **30** entre los asistentes administrativos de acreditación y el jefe y especialista en acreditación.

## <span id="page-35-3"></span>**3.4. SELECCIÓN DE LA MUESTRA**

Se usó el muestreo por conveniencia dada la accesibilidad y proximidad de los sujetos para el investigador. La muestra no probabilística está compuesta de **8** trabajadores en total de la Oficina de Calidad de la Universidad Nacional Hermilio Valdizán debido que los personales administrativos se distribuyen entre las unidades de acreditación, licenciamiento, sistemas de gestión de calidad y control interno; por ello se seleccionó intencionalmente sólo a los que trabajan directamente en acreditación.

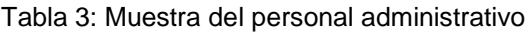

<span id="page-35-1"></span>

| <b>Personal</b>                              | <b>Cantidad</b> |
|----------------------------------------------|-----------------|
| Jefe de la unidad de acreditación.           |                 |
| Especialista administrativo en acreditación. |                 |
| Asistentes administrativos en acreditación.  | 6               |
| Total                                        | я               |

*Fuente 5: Elaboración propia*
## **3.5. TÉCNICAS E INSTRUMENTOS DE RECOLECCIÓN DE DATOS**

A continuación, se detallan las siguientes técnicas e instrumentos que se utilizaron para esta investigación.

## **3.5.1. Técnicas de Recolección de datos.**

 **Documentación:** Al principio del trabajo de campo es obtener una descripción completa, clara y fiel del yacimiento y de todas las operaciones y observaciones de campo, incluida la excavación o la técnica empleada para el registro de la información.

En el presente estudio se recolectó información acerca de sistema de información web y acerca del seguimiento y control de procesos, con ello se obtuvo toda la información respecto al perfeccionamiento de autoevaluación de acreditación para un buen desarrollo del sistema de información web.

 **Encuestas:** Técnica de encuesta es ampliamente utilizada como procedimiento de investigación, ya que permite obtener y elaborar datos de modo rápido y eficaz.

En esta investigación esta técnica nos permite recopilar información que se obtienen de una serie de preguntas que se realizan a los colaboradores. Asimismo, se aplicó con el objetivo de obtener información sobre el funcionamiento de la aplicación web en el seguimiento y control del proceso de acreditación; de este modo, dicha encuesta ayuda a evaluar y analizar el antes y después de la implantación de la aplicación web.

### **3.5.2. Instrumentos de recolección de datos.**

## **Cuestionario:**

Es un conjunto de preguntas escritas utilizadas para obtener información indistintamente para evaluar a una o más personas. Estas también proporcionan una alternativa útil para la entrevista. En esta presente investigación el cuestionario se realizó mediante los ítems identificados a partir de los indicadores; el cual tiene por finalidad la obtención de información, acerca de la calidad del sistema de información web aplicado en el proceso de acreditación. Este cuestionario está dirigido a los colaboradores.

## **3.6. PROCESAMIENTO Y PRESENTACIÓN DE DATOS**

Para el procesamiento, análisis e interpretación de los datos ha sido necesario el uso de la técnica de la documentación y encuesta, que permitió realizar el análisis utilizando cuadros comparativos de las actividades que se realizaban en los periodos **agosto-setiembre** y **octubre-noviembre del año 2017(antes de la implementación del sistema)** con el periodo **abril-mayo** y **junio-julio del año 2018 (con la implementación de sistema)**.

## **IV.RESULTADOS.**

## **4.1. ANALISIS DEL PROCESO DE ACREDITACION PARA EL DESARROLLO DE LA APLICACIÓN WEB PARA EL SEGUIMIENTO Y CONTROL DEL PROCESO DE AUTOEVALUACIÓN PARA LA ACREDITACIÓN EN LA UNHEVAL.**

Para la realización del análisis del proceso de acreditación primero revisamos los procesos de la oficina de calidad de la unidad de licenciamiento y acreditación.

### **4.1.1. Procesos y procedimientos de la Oficina de Calidad.**

En este apartado se describen los procesos de la oficina de calidad.

### **Procesos de la Oficina de Calidad**

Procesos de Calidad y Acreditación según el MAPA DE PROCESOS de la Universidad Nacional Hermilio Valdizán del año 2016 realizado por la oficina de racionalización.

- $\checkmark$  PE2.1.1.2 Organización del Comité Interno Académico y CMC Académicos.
- $\checkmark$  PE2.1.2.2 Ejecución, revisión y seguimiento de CMC Académico.

| PE2. Calidad y<br>PE2.1 Gestión de<br>Acreditación<br>mejora continua y<br>universitaria<br>acreditación | PE2.1.1<br>Organización del<br>C.I.A. y CMC                         | PE2.1.1.1<br>Organización<br>del C.I.A. y CMC<br>Administrativo<br>PE2.1.1.2<br>Organización                                                                                                    | Evaluar la calidad y el<br>mejoramiento continuo de los<br>servicios académicos y<br>administrativos de la UNHEVAL.<br>mediante la organización,<br>promoción y dirección del<br>proceso de evaluación y | · Dirección de<br>Control de Calidad<br>Universitaria | Aprobado con<br>Resolución N°<br>0550-2016-<br><b>UNHEVAL-CUI.</b> |
|----------------------------------------------------------------------------------------------------|---------------------------------------------------------------------|----------------------------------------------------------------------------------------------------|----------------------------------------------------------------------------------------------------|-------------------------------------------------------|--------------------------------------------------------------------|
|                                                                                                    | PE2.1.2<br>Ejecución,<br>revisión y<br>sequimiento de<br><b>CMC</b> | del C.I.A. y CMC<br>Académico<br>PE2.1.2.1<br>Ejecución,<br>revisión y<br>sequimiento de<br><b>CMC</b><br>Administrativo<br>PE2.1.2.2<br>Ejecución,<br>revisión y<br>seguimiento de<br><b>CMC</b><br>Académico<br>PE2.1.2.3<br><b>Trámite</b> de<br>Retribución | calificación para la mejora de la<br>calidad educativa y de los<br>servicios                                                                                                    |                                                       |                                                                    |

Gráfico 5: Procesos de Calidad y Acreditación

*Fuente 6: Oficina de Calidad*

### **4.1.2. Diagramas de procesos**

Los diagramas de actividades son los siguientes según el MAPEO DE PROCESOS de la UNHEVAL del año 2016.

## **PROCESOS DE CALIDAD**

## **PROCESO PE.2. GENERAL DE LA OFICINA DE CALIDAD**

## **PE.2. Calidad y Acreditación Universitaria**

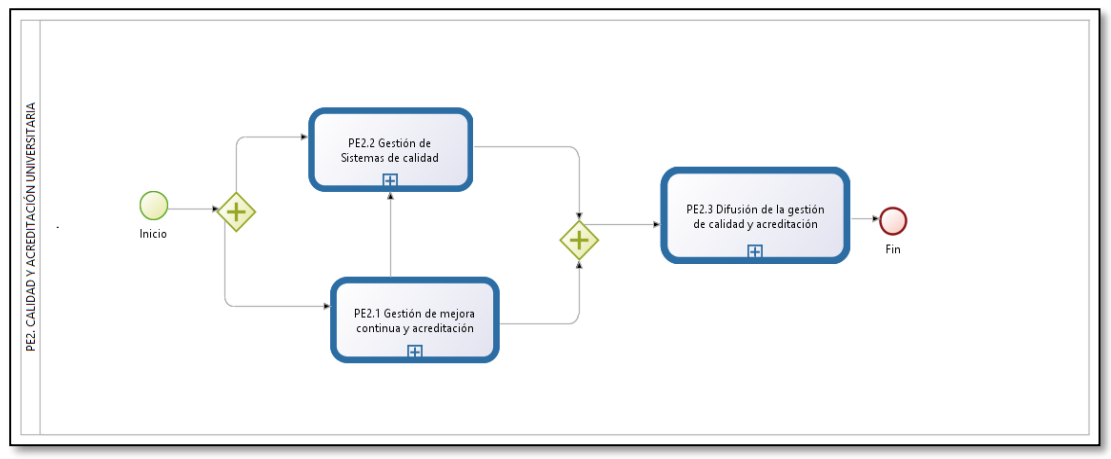

Gráfico 6: Procedimiento del proceso de Calidad y Acreditación Universitaria

*Fuente 7: Oficina de Calidad*

## **PROCESO P.E.2.1. DE GESTIÓN DE LA MEJORA CONTINUA Y ACREDITACIÓN**

## **PE.2.1. Gestión de la Mejora Continua y Acreditación**

Gráfico 7: Procedimiento de Gestión de la Mejora Continua

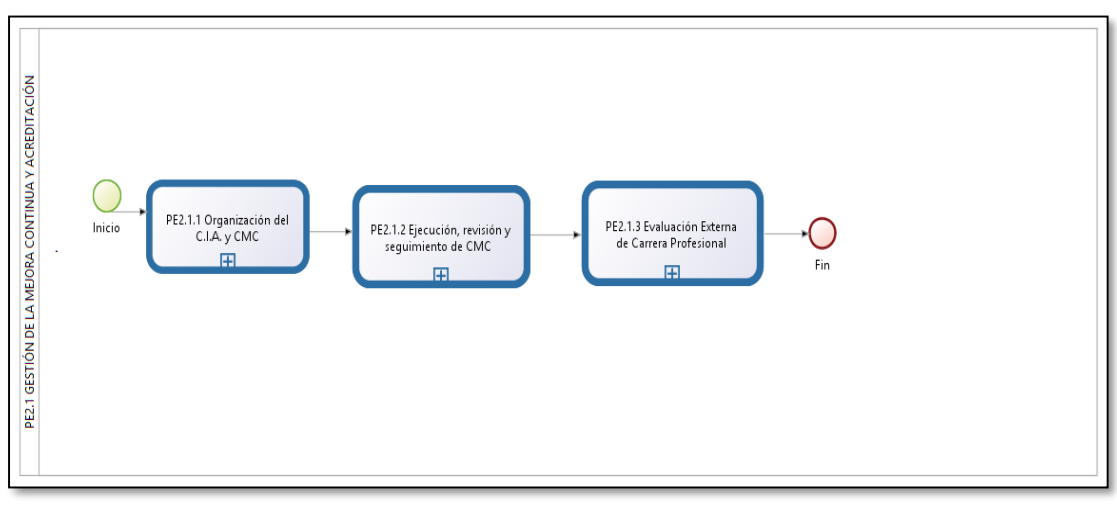

*Fuente 8: Oficina de Calidad*

## **PROCESO P.2.1.1. DE ORGANIZACIÓN DE CIA Y CMC**

## **PE.2.1.1. Gestión de Organización de CIA y CMC**

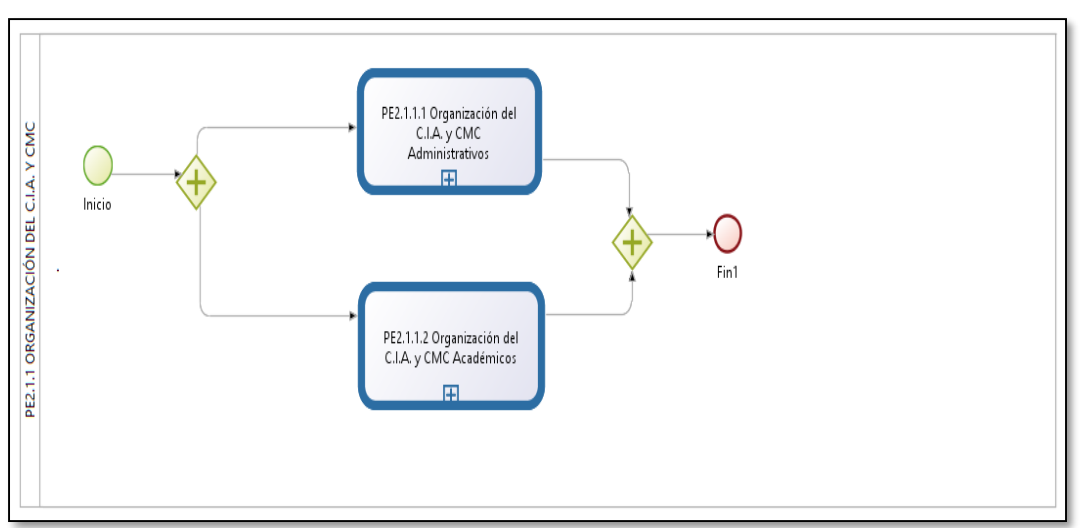

Gráfico 8: Gestión de Organización de CIA y CMC

*Fuente 9: Oficina de Calidad*

## *SUBPROCESO PE.2.1.1.2. ORGANIZACIÓN DEL CIA Y CMC ACADÉMICOS*

## **PE.2.1.1.2. Gestión de Organización de CIA y CMC**

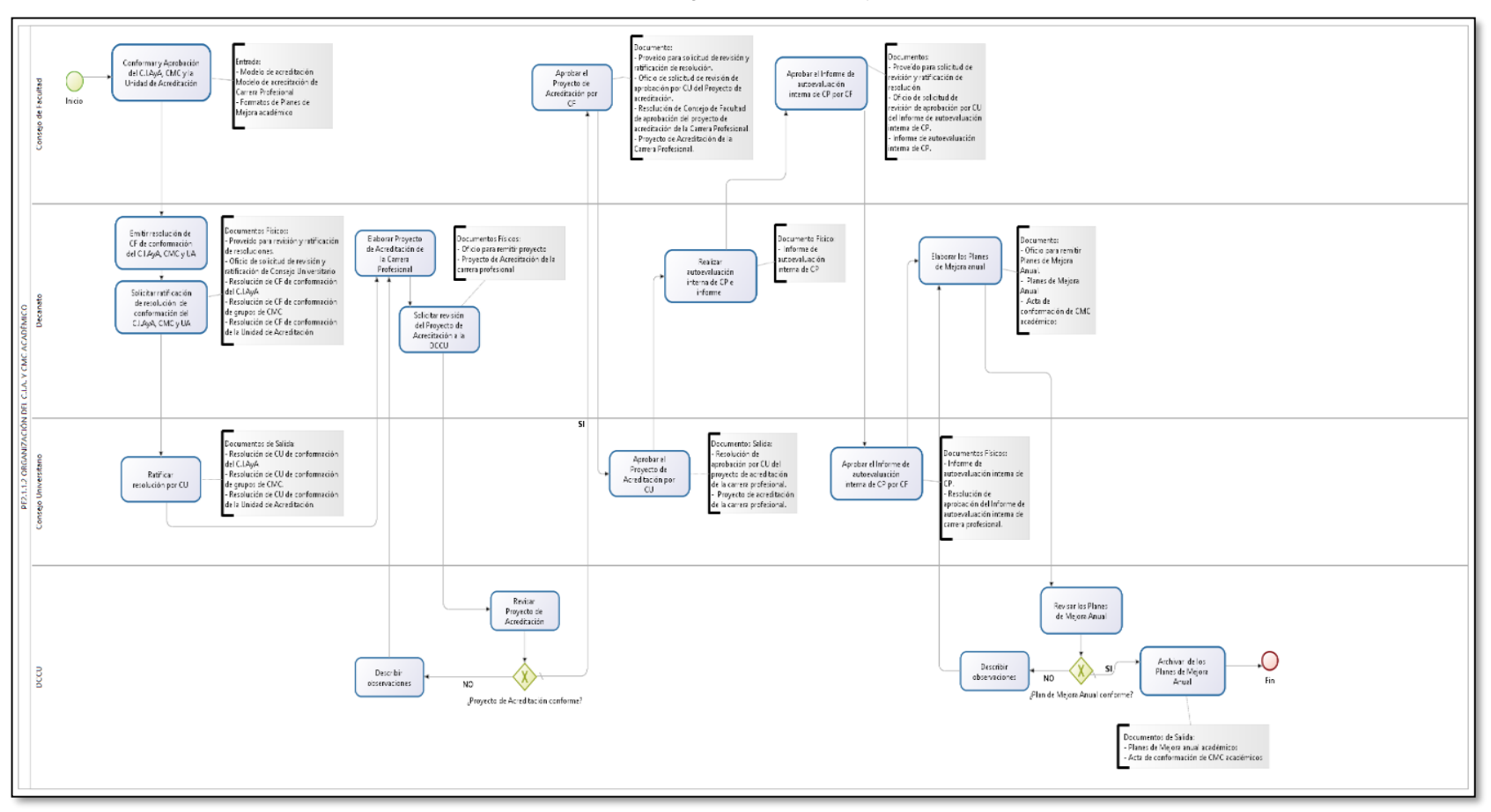

Gráfico 9: Gestión de Organización de CIA y CMC

*Fuente 10: Oficina de Calidad*

## **PROCESO PE.2.1.2. DE EJECUCIÓN, REVISIÓN Y SEGUIMIENTO DEL CMC**

## **PE.2.1.2. Ejecución, Revisión y Seguimiento del CMC**

Gráfico 10: Ejecución, Revisión y Seguimiento del CMC

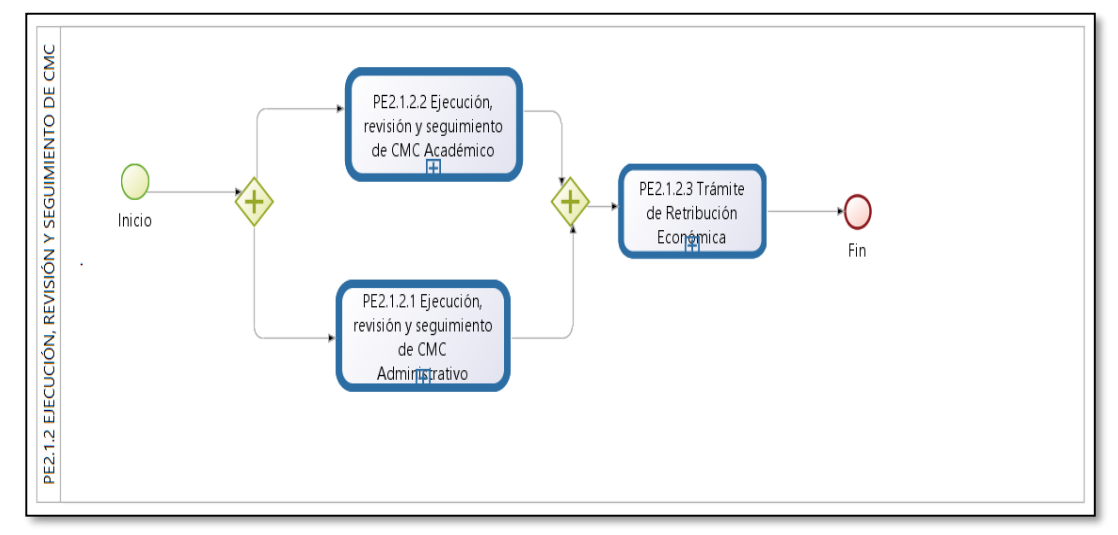

*Fuente 11: Oficina de Calidad*

## *SUBPROCESO PE.2.1.2.2. DE EJECUCIÓN, REVISIÓN Y SEGUIMIENTO DEL CMC*

## **P.E.2.1.2.2. Ejecución, revisión y seguimiento del CMC**

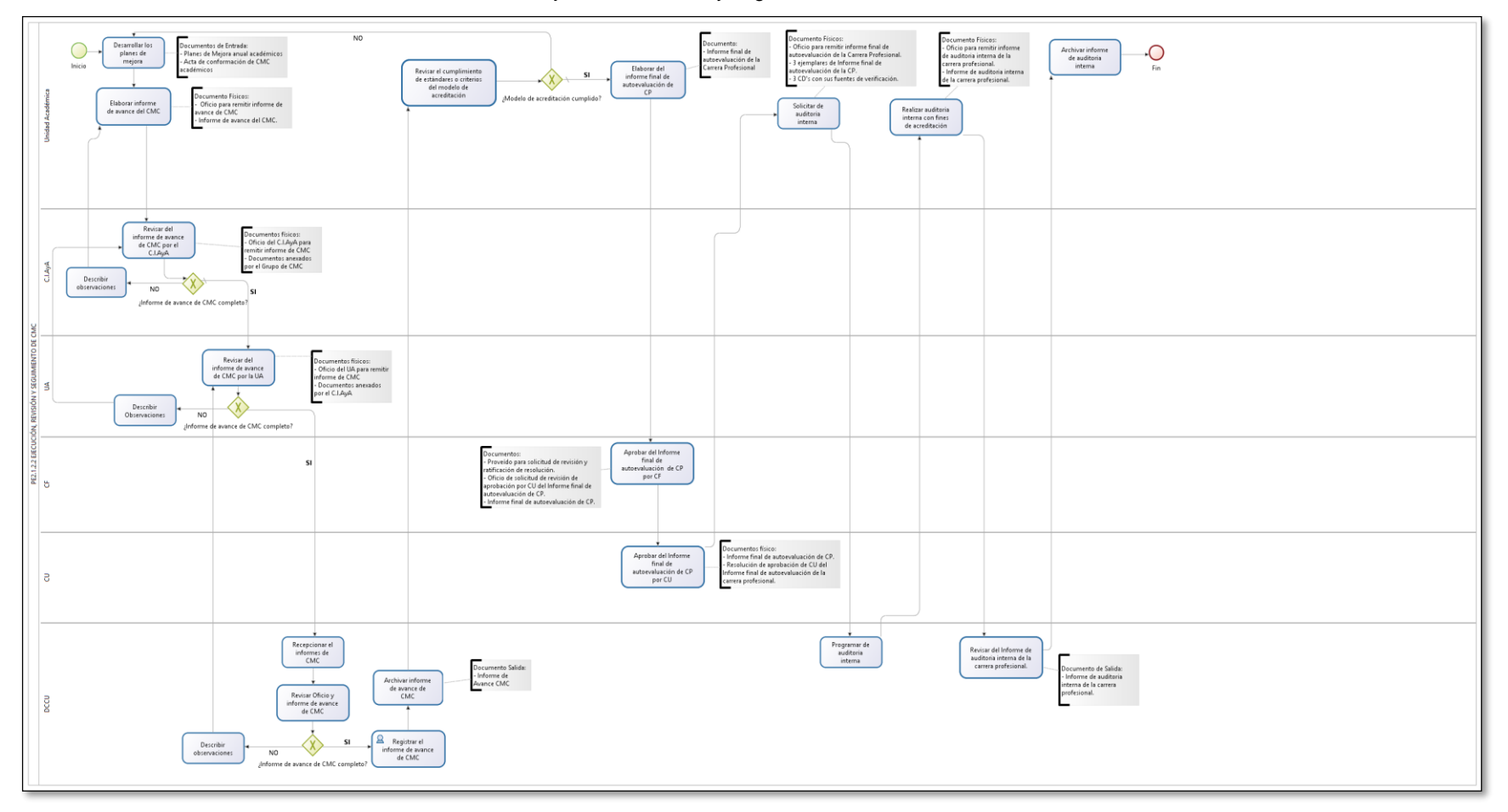

Gráfico 11: Ejecución, revisión y seguimiento del CMC

## *SUBPROCESO PE.2.1.2.3. DE RETRIBUCIÓN ECONÓMICA DEL CMC*

## **P.E.2.1.2.3. Retribución Económica del CMC**

Gráfico 12: Retribución Económica del CMC

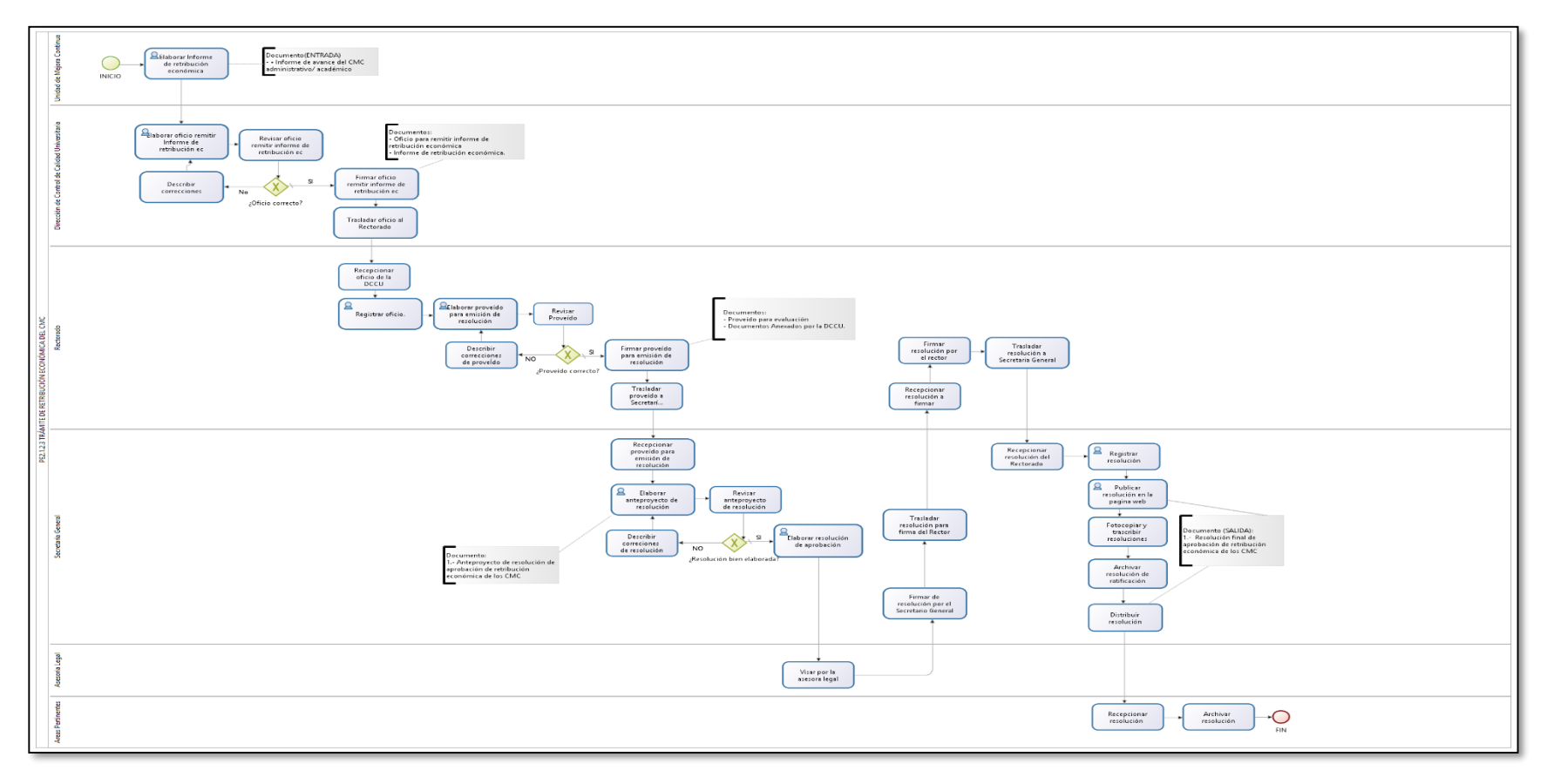

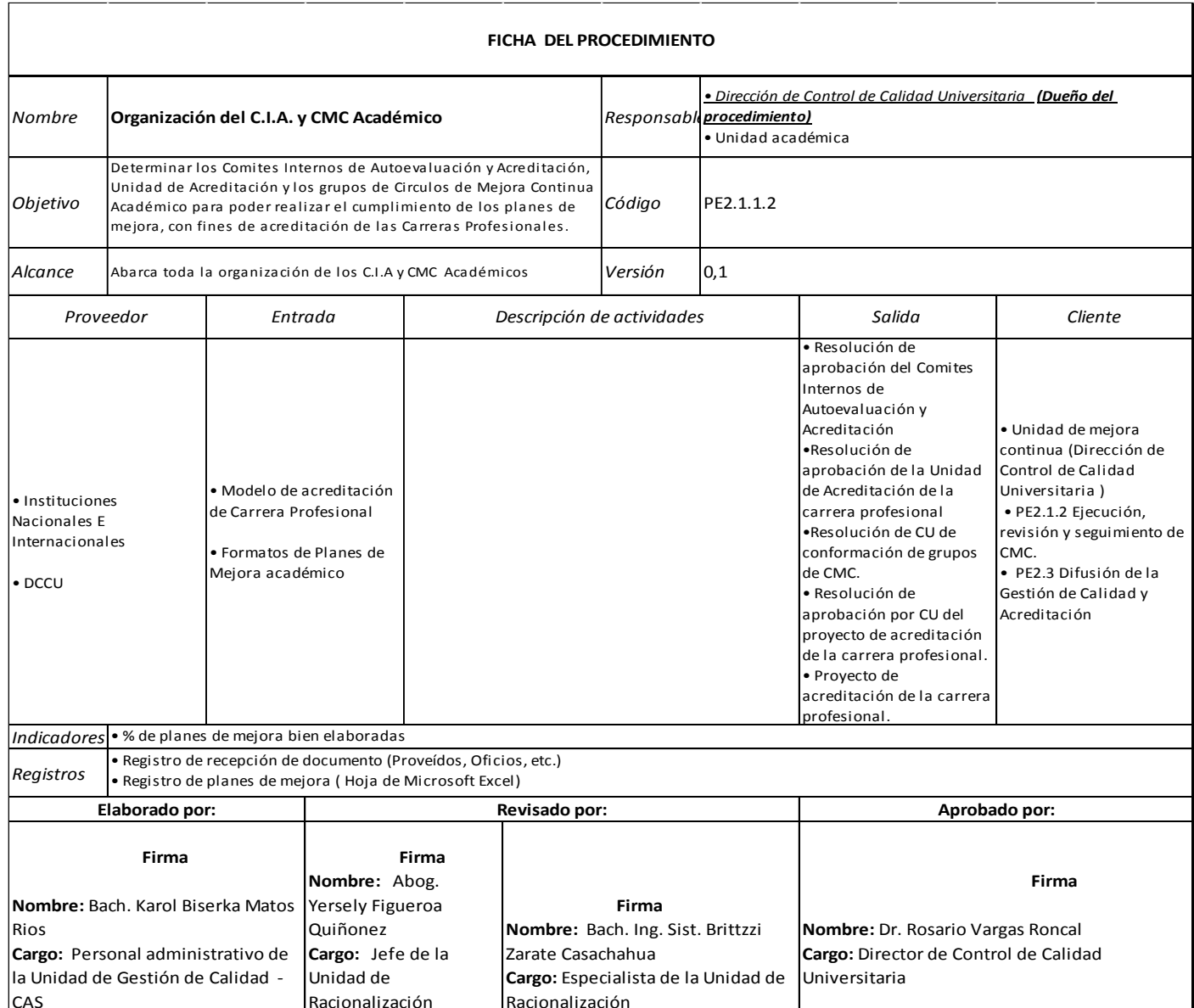

#### Tabla 4: Caracterización del proceso: Organización de C.I.A. y C. M.C. Académico

pág. 46

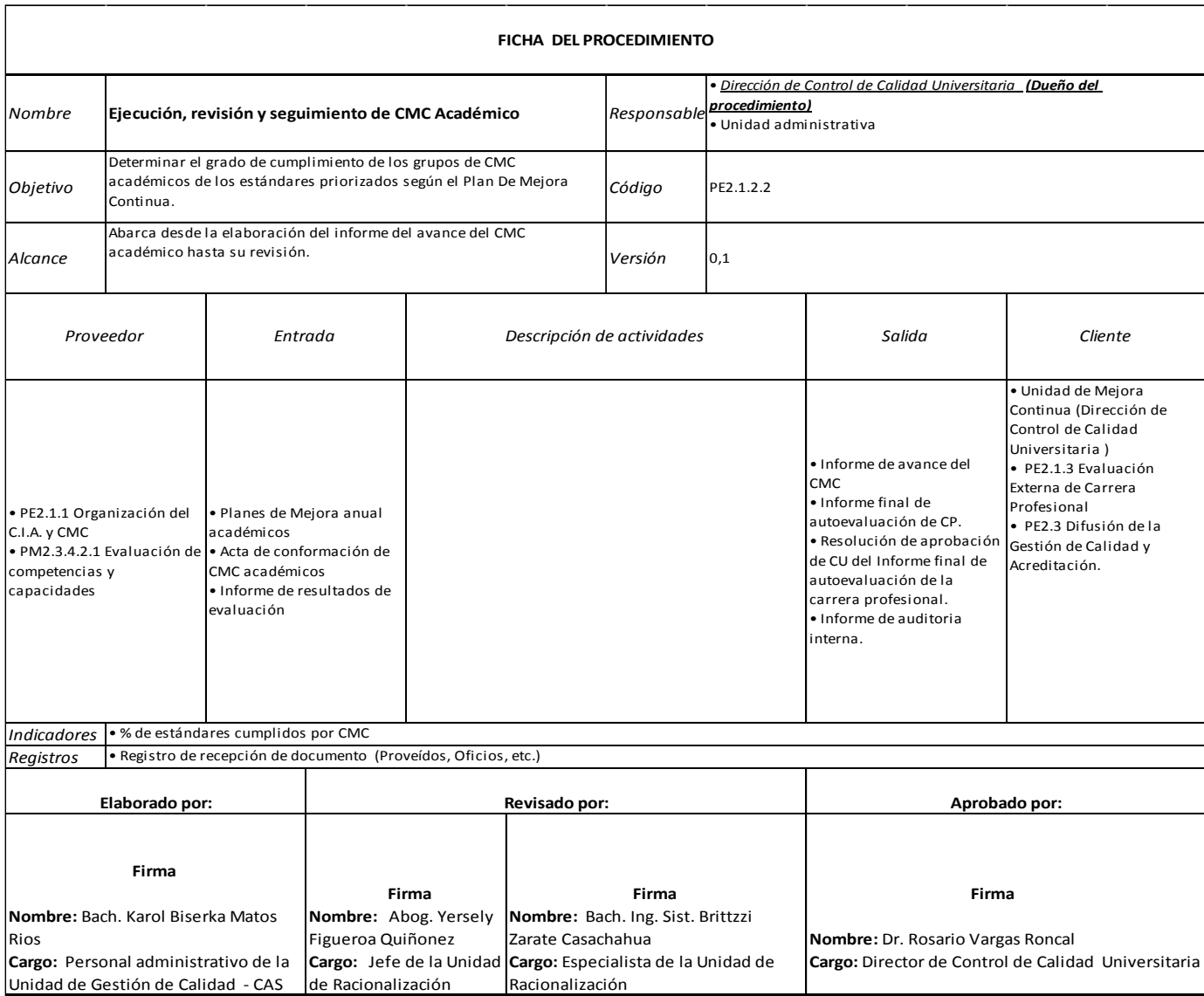

#### Tabla 5: Caracterización del proceso: Ejecución, revisión y seguimiento de CMC académicos

Analizamos los procesos de la oficina de calidad, teniendo en cuenta el proceso crítico de la oficina de calidad, en el cual se debe priorizar la automatización de sus actividades.

| <b>PROCESOS</b>                                                               | <b>SUBPROC</b><br><b>ESOS</b>                       | <b>ELEVADO</b><br><b>RIESGO</b><br><b>TÉCNICO</b> | <b>INSATISFA</b><br><b>CCIÓN DE</b><br><b>CLIENTES</b> | <b>MUCHOS</b><br><b>RESULTADO</b><br>S<br><b>ERRÓNEOS</b> | <b>ELEVADAS</b><br><b>POSIBILID</b><br><b>ADES DE</b><br><b>MEJORA</b> | <b>PERCEPCIÓ</b><br>N DE LA<br><b>POBLACIÓN</b> | <b>TOTAL</b> |
|-------------------------------------------------------------------------------|-----------------------------------------------------|---------------------------------------------------|--------------------------------------------------------|-----------------------------------------------------------|------------------------------------------------------------------------|-------------------------------------------------|--------------|
| Gestión<br>de la<br>Mejora<br><b>Continua</b><br>v<br><b>Acreditaci</b><br>ón | Gestión de<br>Organizaci<br>ón de CIA<br>y CMC      | <b>MEDIO</b>                                      | <b>FLOJO</b>                                           | <b>FUERTE</b>                                             | <b>MEDIO</b>                                                           | <b>FLOJO</b>                                    | 9            |
|                                                                               | Ejecución,<br>revisión y<br>seguimient<br>o del CMC | <b>FUERTE</b>                                     | <b>FLOJO</b>                                           | <b>FUERTE</b>                                             | <b>FUERTE</b>                                                          | <b>MEDIO</b>                                    | 12           |
|                                                                               | <b>Retribució</b><br>n<br>Económica<br>del CMC      | <b>MEDIO</b>                                      | <b>MEDIO</b>                                           | <b>MEDIO</b>                                              | <b>MEDIO</b>                                                           | <b>FLOJO</b>                                    | 9            |

Tabla 6: Tabla de Medición de factores críticos.

*Fuente: oficina de racionalización-UNHEVAL 2016*

Este análisis fue realizado en la oficina de calidad por la unidad de sistemas de gestión de calidad, donde se puede observar una fuerte necesidad de mejorar este proceso.

En el proceso de Organización de CIA y CMC académicos se deben optimizar algunas actividades que permitan el funcionamiento del siguiente proceso. El proceso de Ejecución, revisión y seguimiento del CMC académicos se deben optimizar la mayoría de sus actividades porque es el proceso critico que requiere de ayuda de una herramienta que ayude a mejorar este proceso, por ello como objetivo de esta tesis este el proceso que contendrá la mayor parte de sus actividades automatizadas en el aplicativo web.

El proceso de trámite de retribución económica tiene actividades que no se requiere por ahora automatización, para ello la implementación a posteriori.

### **4.1.3. Análisis de los diagramas de procesos de Acreditación**

De los procesos mostrados recientemente, en la oficina de calidad se analizó los procesos conjuntamente con la jefa de acreditación y la especialista administrativo de acreditación se identificación, asignación, verificación, las actividades de los procesos a automatizar para desarrollar los requerimientos del aplicativo web.

## **PROCESO GESTIÓN DE ORGANIZACIÓN DE CIA Y CMC**

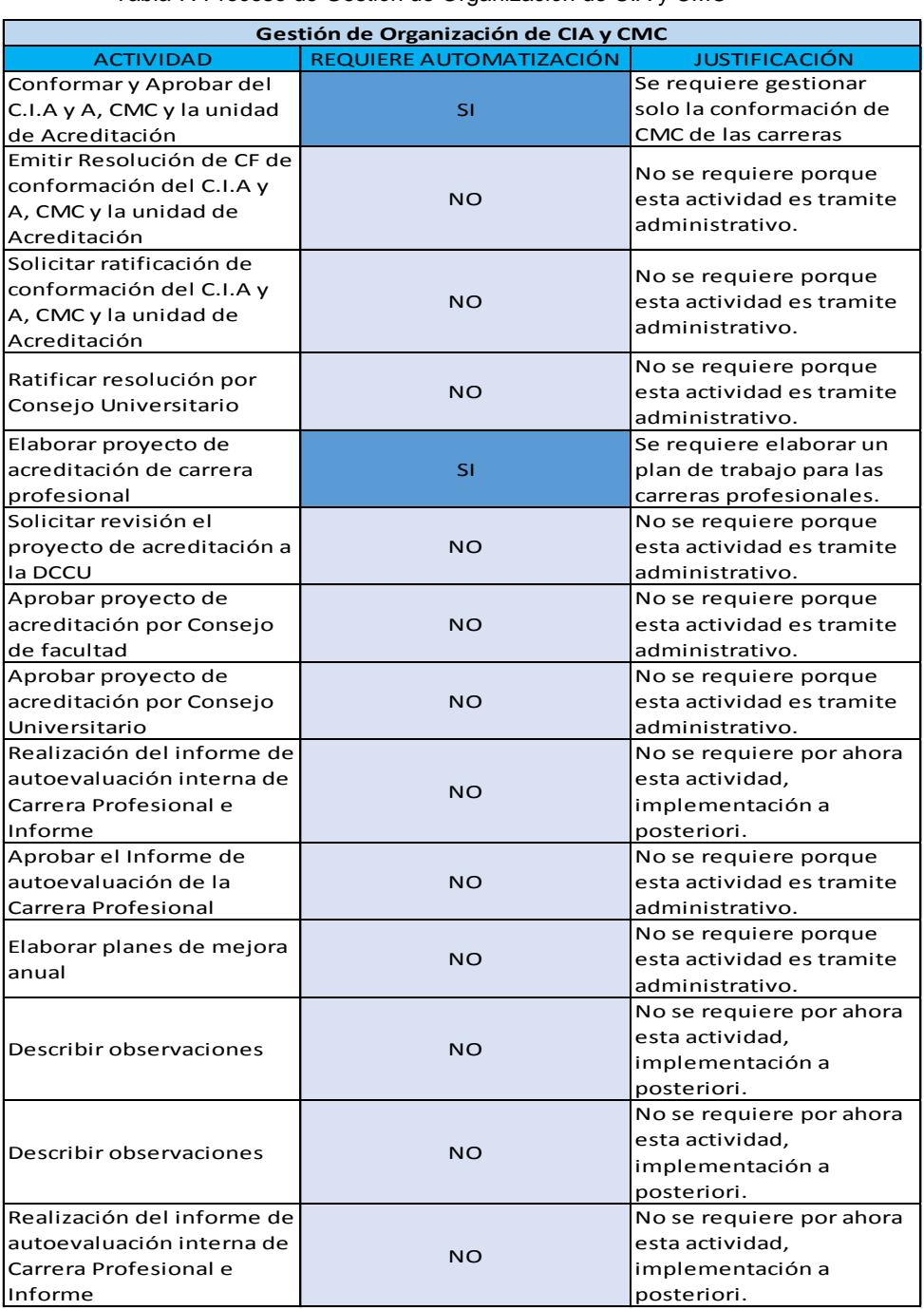

Tabla 7: Proceso de Gestión de Organización de CIA y CMC

Fuente: Elaboración propia

## **PROCESO EJECUCIÓN, REVISIÓN Y SEGUIMIENTO DEL CMC**

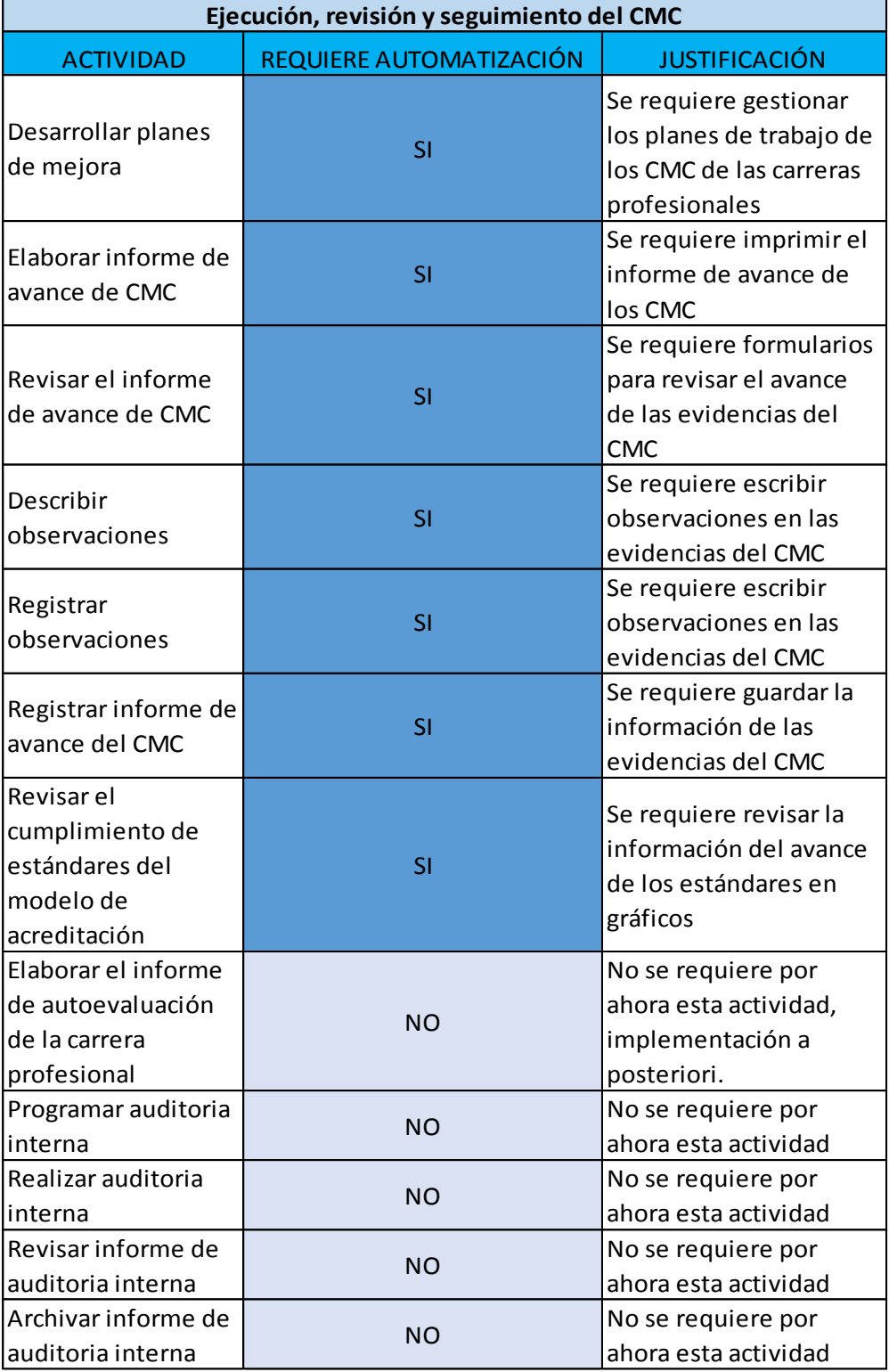

Tabla 8: Proceso de ejecución y seguimiento de CMC

Fuente: Elaboración propia

# **4.2. ANÁLISIS Y DISEÑO PARA EL DESARROLLO DE LA APLICACIÓN WEB PARA EL SEGUIMIENTO Y CONTROL DEL PROCESO DE AUTOEVALUACIÓN PARA LA ACREDITACIÓN EN LA UNHEVAL.** Para la realización del análisis se ha usado el estándar del UML

(Lenguaje de Modelamiento Unificado) y el análisis de requerimientos correspondientes. Ya que se cuenta con la experiencia necesaria en el uso de esta metodología para el desarrollo de la aplicación web para el seguimiento y control del proceso de autoevaluación para la acreditación en la Universidad Nacional Hermilio Valdizán.

## **4.3. ANÁLISIS DE REQUERIMIENTOS PARA EL DESARROLLO DE LA APLICACIÓN WEB PARA EL SEGUIMIENTO Y CONTROL DEL PROCESO DE ACREDITACIÓN EN LA OFICINA DE CALIDAD.**

## **4.3.1. Requerimientos Funcionales**

Los requisitos funcionales nos ayudaran a definir las funciones y componentes del sistema, a continuación, detallaremos en los siguientes cuadros.

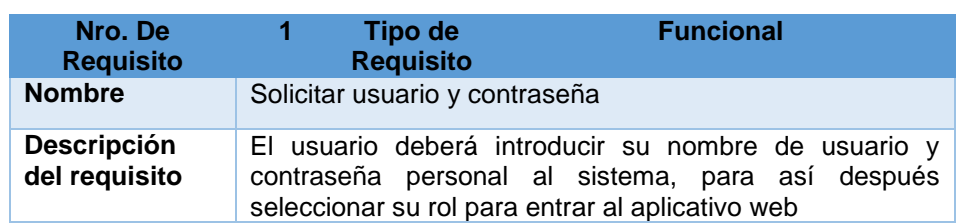

Tabla 9: Requerimiento funcional - solicitar usuario y contraseña

Tabla 10: Requerimiento Funcional - Permitir seleccionar roles y permisos al momento de autentificarse*.*

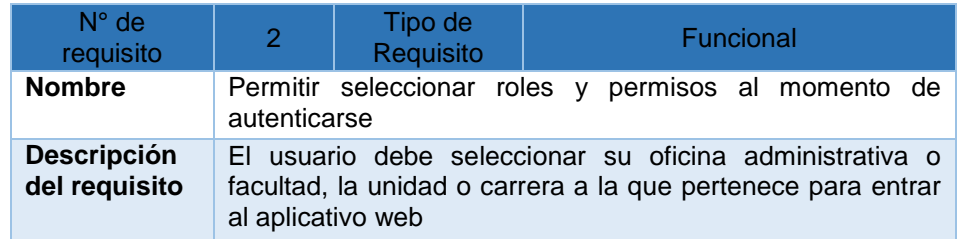

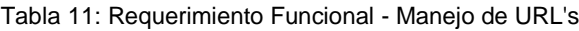

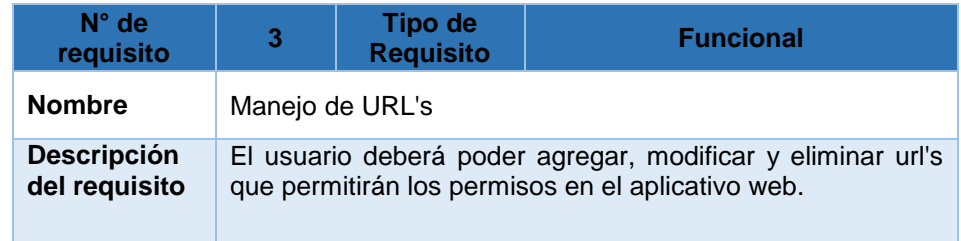

Tabla 12: Requerimiento Funcional - Gestión de la Seguridad

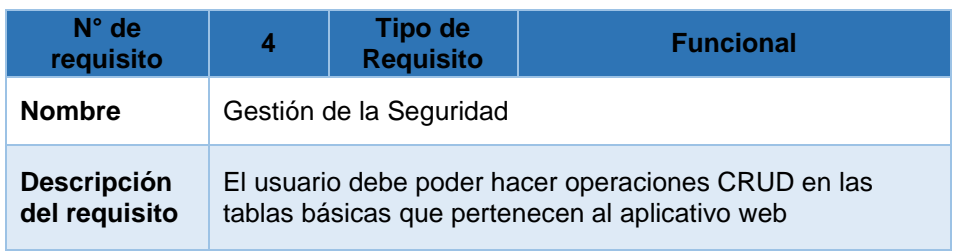

Tabla 13: Requerimiento funcional - Menús y Permisos

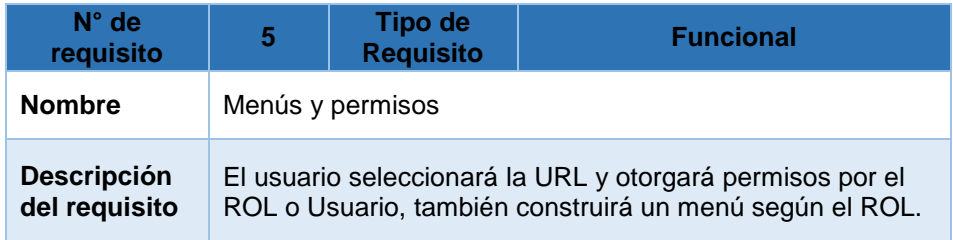

Tabla 14: Requerimiento funcional - Gestión del Plan de Acreditación

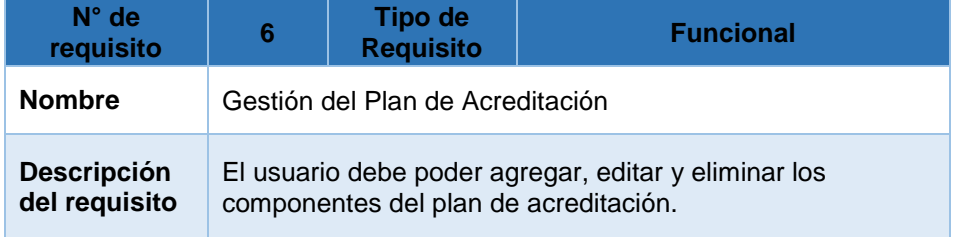

Tabla 15: Requerimiento funcional - Permitir la Replicación del Plan de Acreditación

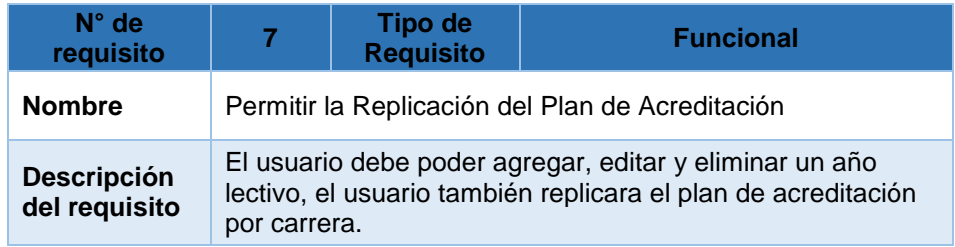

Tabla 16: Requerimiento funcional - Gestión de CMC (Círculos de Mejora Continua)

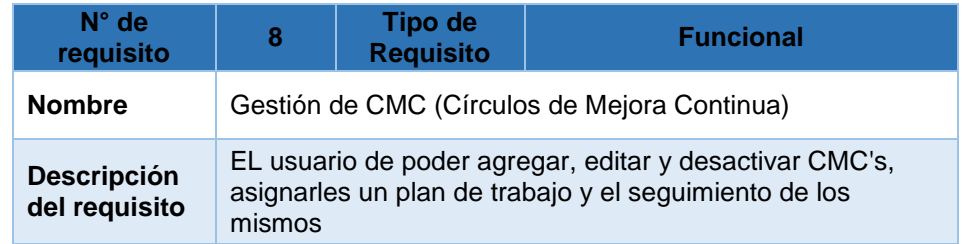

Tabla 17: Requerimiento funcional - Permitir visualizar resultados en tiempo real

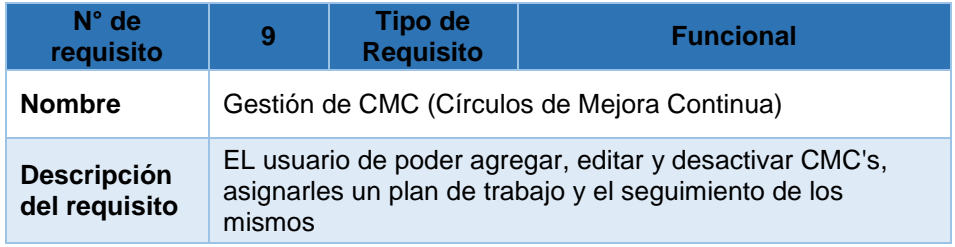

## **4.3.2. Requerimientos No Funcionales**

Los requerimientos no funcionales se expondrán en la siguiente tabla:

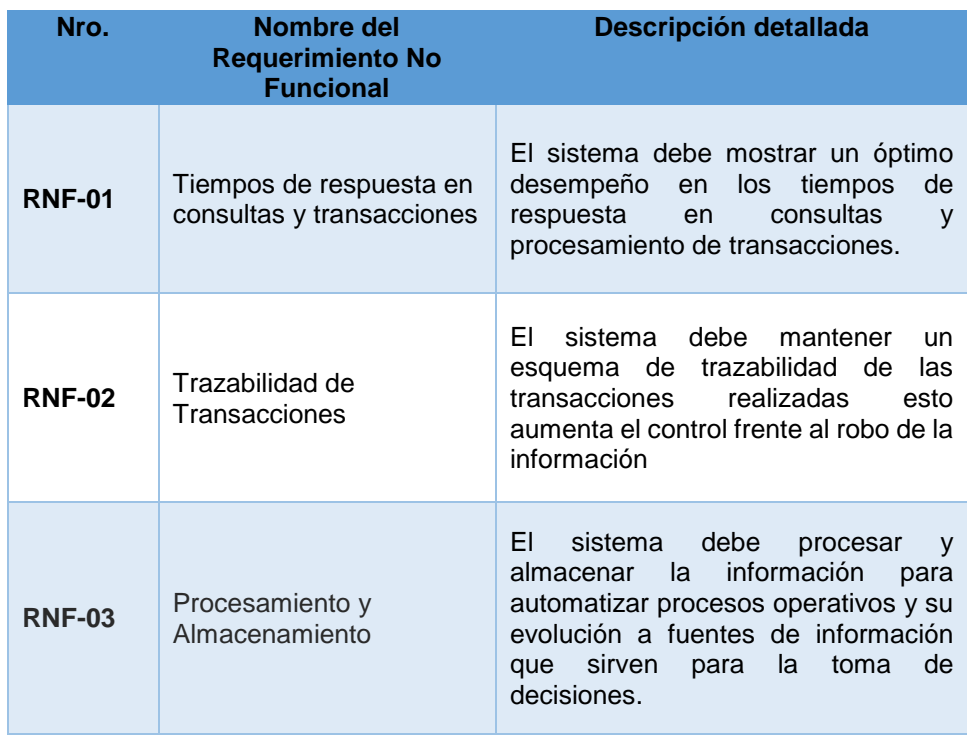

#### Tabla 18: Requisitos no funcionales

# **4.4. CASOS DE USO PARA EL DESARROLLO DE LA APLICACIÓN WEB PARA EL SEGUIMIENTO Y CONTROL PROCESO DE AUTOEVALUACIÓN PARA LA ACREDITACIÓN EN LA UNHEVAL.**

### **4.4.1. Diagramas de Casos de Uso**

A continuación, se mostrarán los diagramas de caso de uso que se realizaron a partir de los requerimientos y se usaron para el desarrollo de la aplicación web para el seguimiento y control de proceso de autoevaluación para la acreditación en la Universidad Nacional Hermilio Valdizán.

### **Diagrama de Caso de Uso Login**

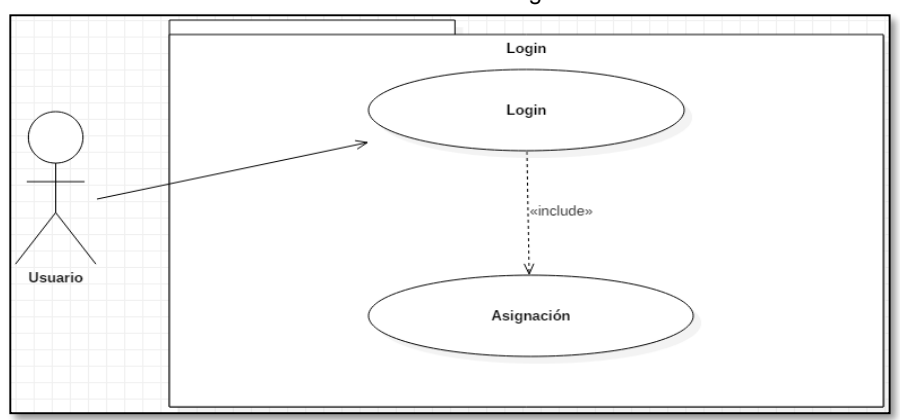

Gráfico 13: Caso de uso – Login

## **Diagrama de Caso de Uso de Módulo de Seguridad**

Gráfico 14: Caso de uso - Módulo de seguridad

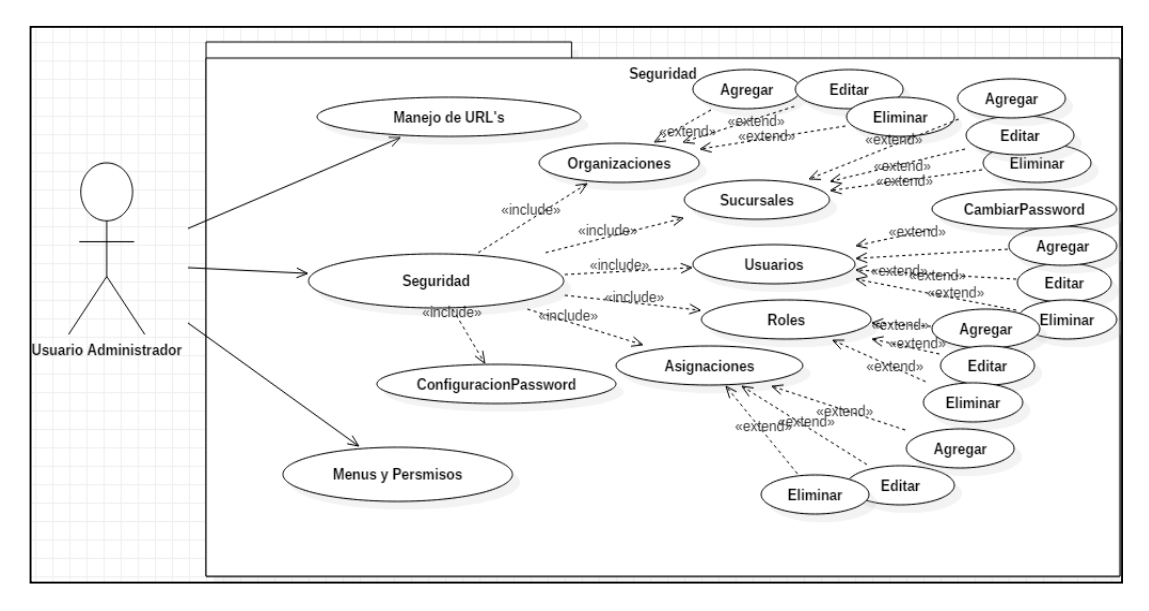

### **Diagrama de Caso de Uso de Control de Plan de CMC**

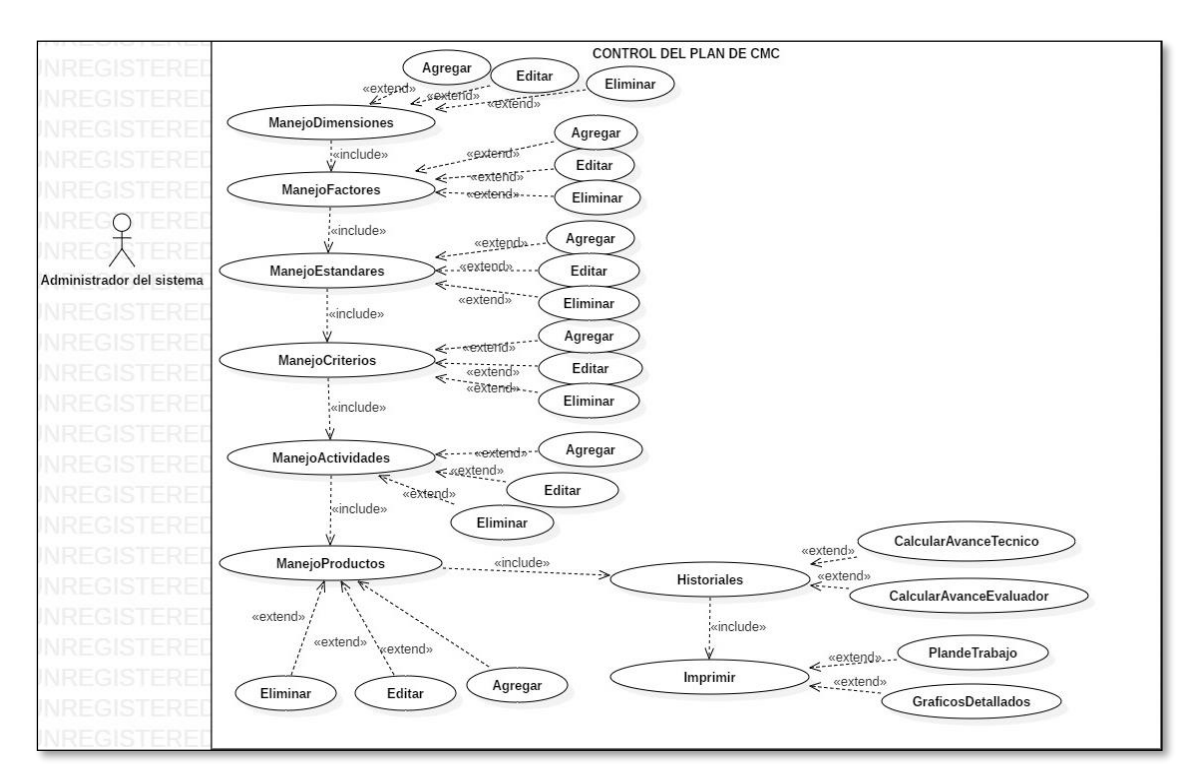

Gráfico 15: Caso de uso de control de Plan de CMC

 **Diagrama de Caso de Uso de Evaluación y Observaciones (Seguimiento)**

Gráfico 16: Caso de uso - evaluación y observaciones (seguimiento)

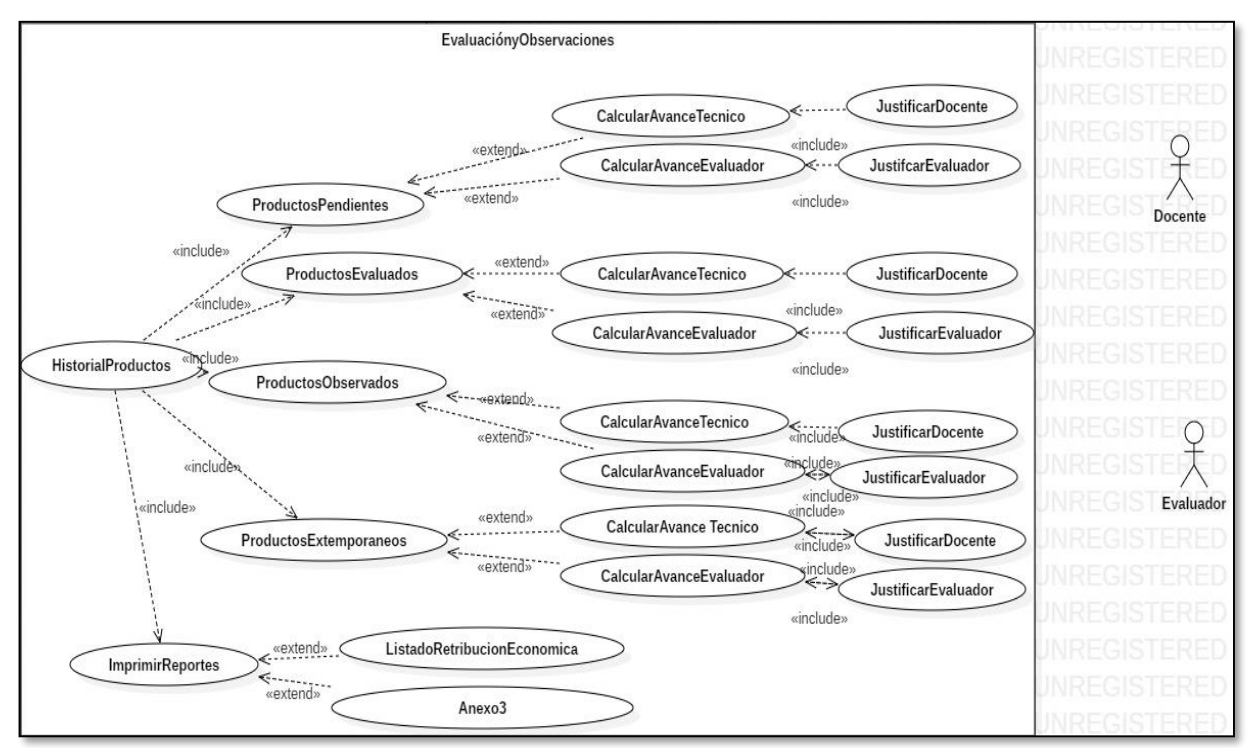

## **Diagrama Caso de Uso del Trámite de Retribución Económica**

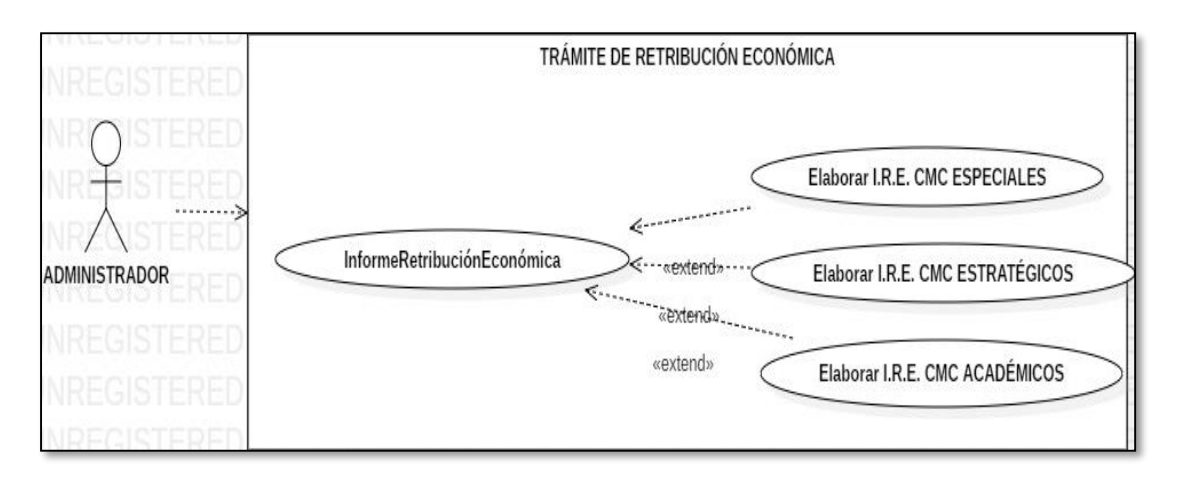

Gráfico 17: Caso de Uso - Trámite de Retribución Económica

## **4.5. DESCRIPCIÓN DE CASOS DE USO PARA EL DESARROLLO DE LA APLICACIÓN WEB PARA EL SEGUIMIENTO Y CONTROL PROCESO DE ACREDITACIÓN EN LA OFICINA DE CALIDAD.**

## **4.5.1. Descripción de Caso de Uso Login**

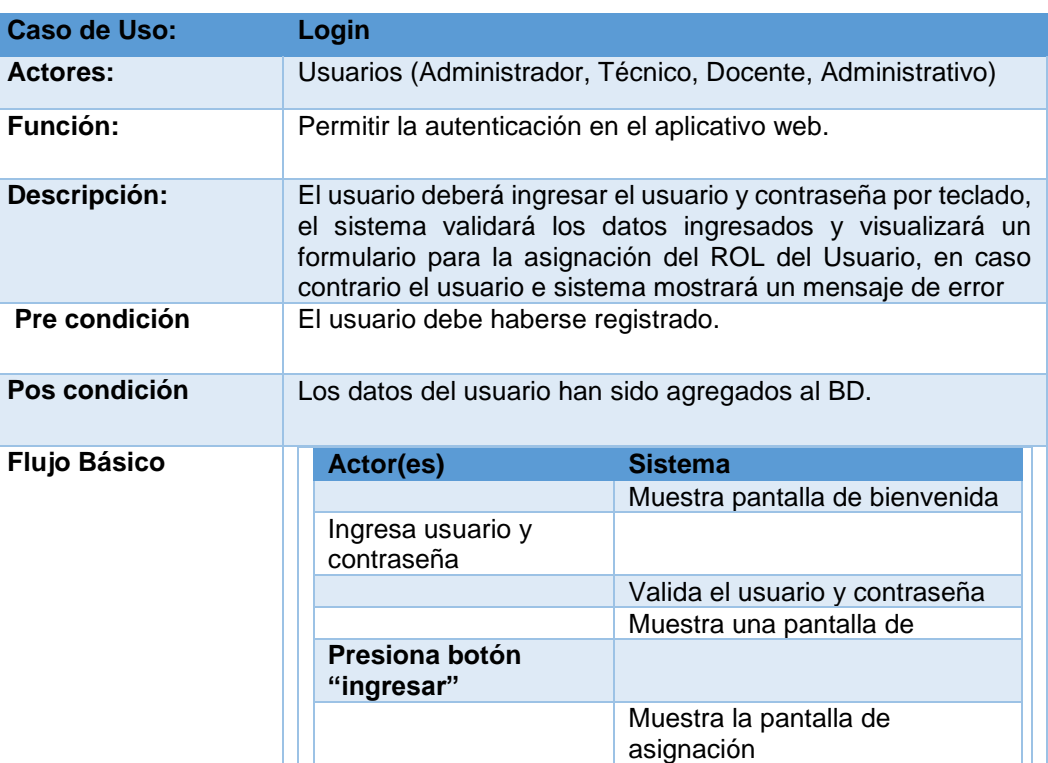

Tabla 19: Especificación caso de uso de Login

## **4.5.2. Descripción de Caso de Uso de Gestión de Asignación**

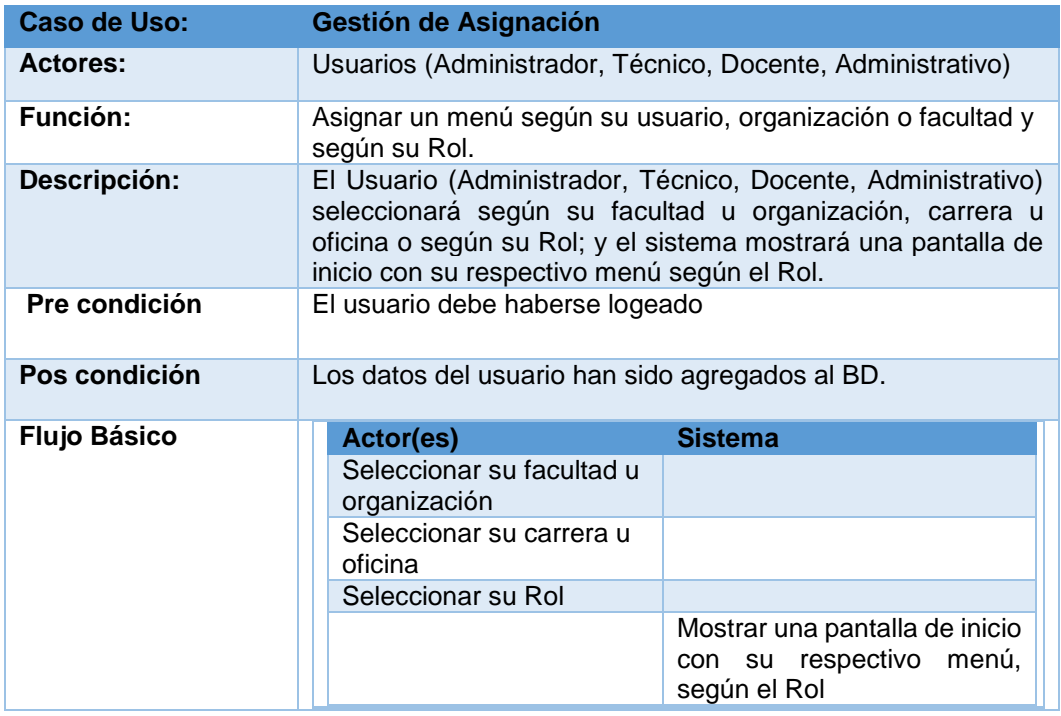

Tabla 20: Especificación de caso de uso de Gestión de Asignación

## **4.5.3. Descripción de Caso de Uso del Módulo de Seguridad**

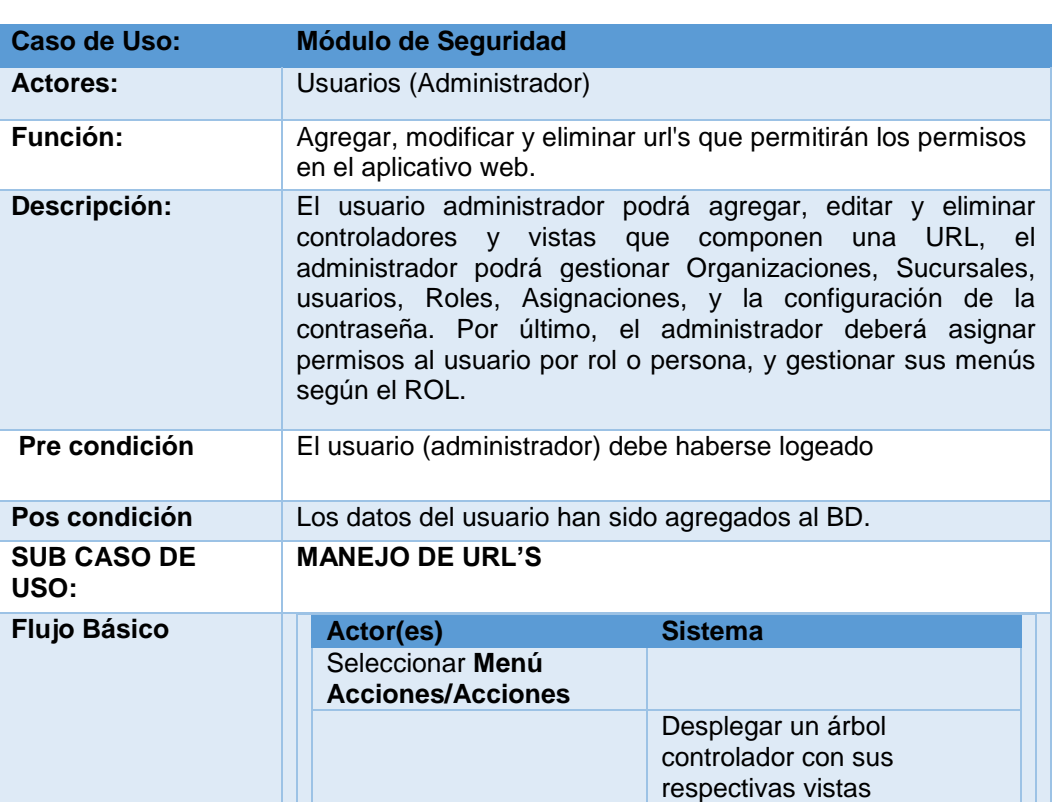

Tabla 21: Especificación de caso de uso de Manejo de URL's

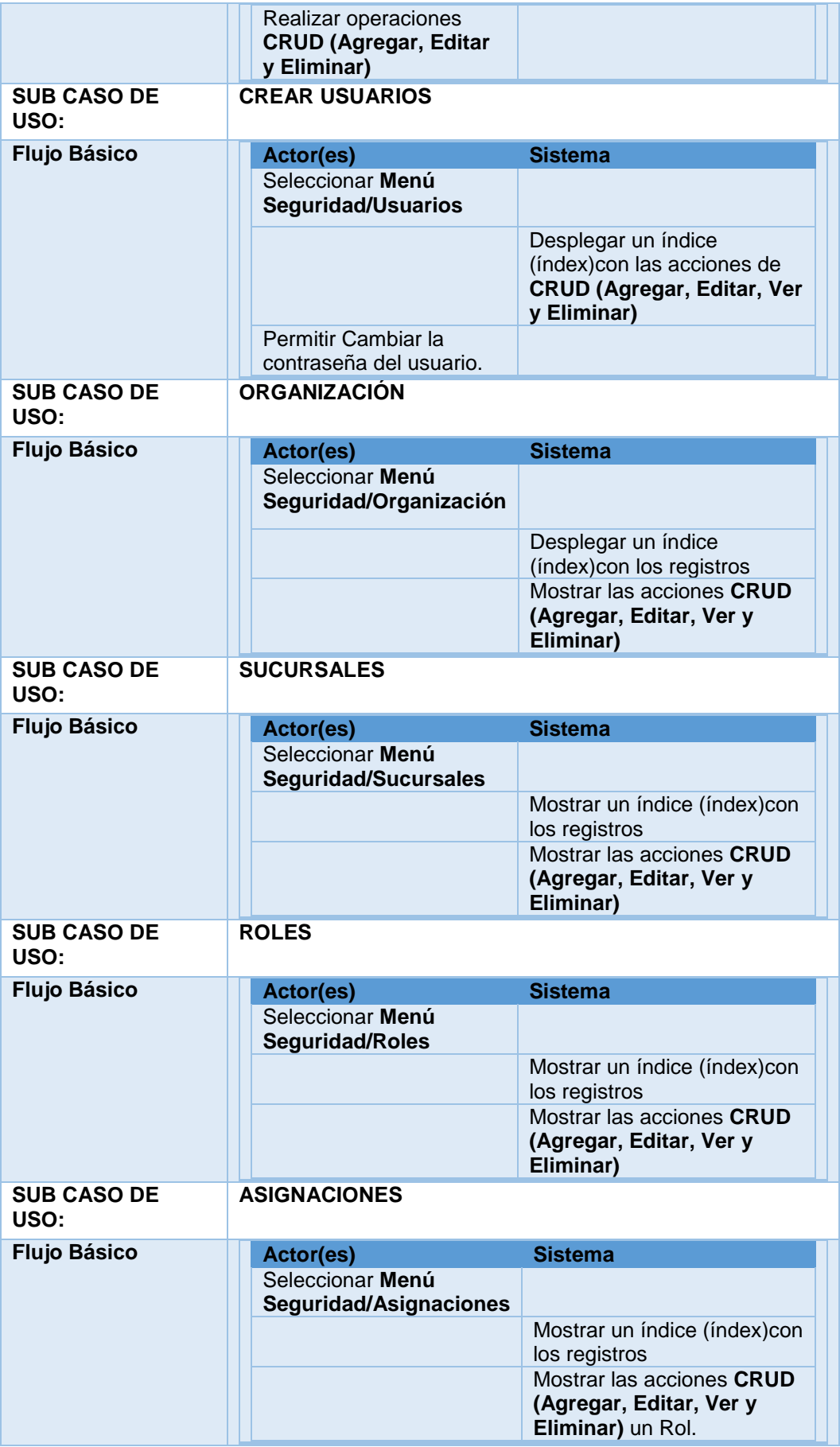

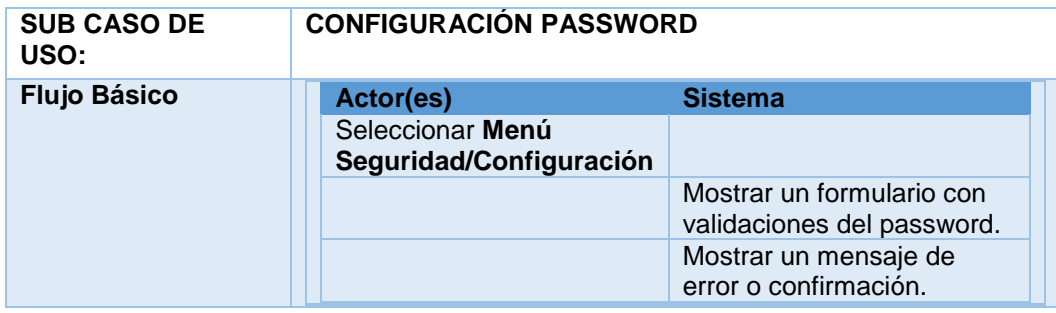

### **4.5.4. Descripción de Caso de Uso Menús y Permisos**

Tabla 22: Especificación de caso de uso de Menús y Permisos

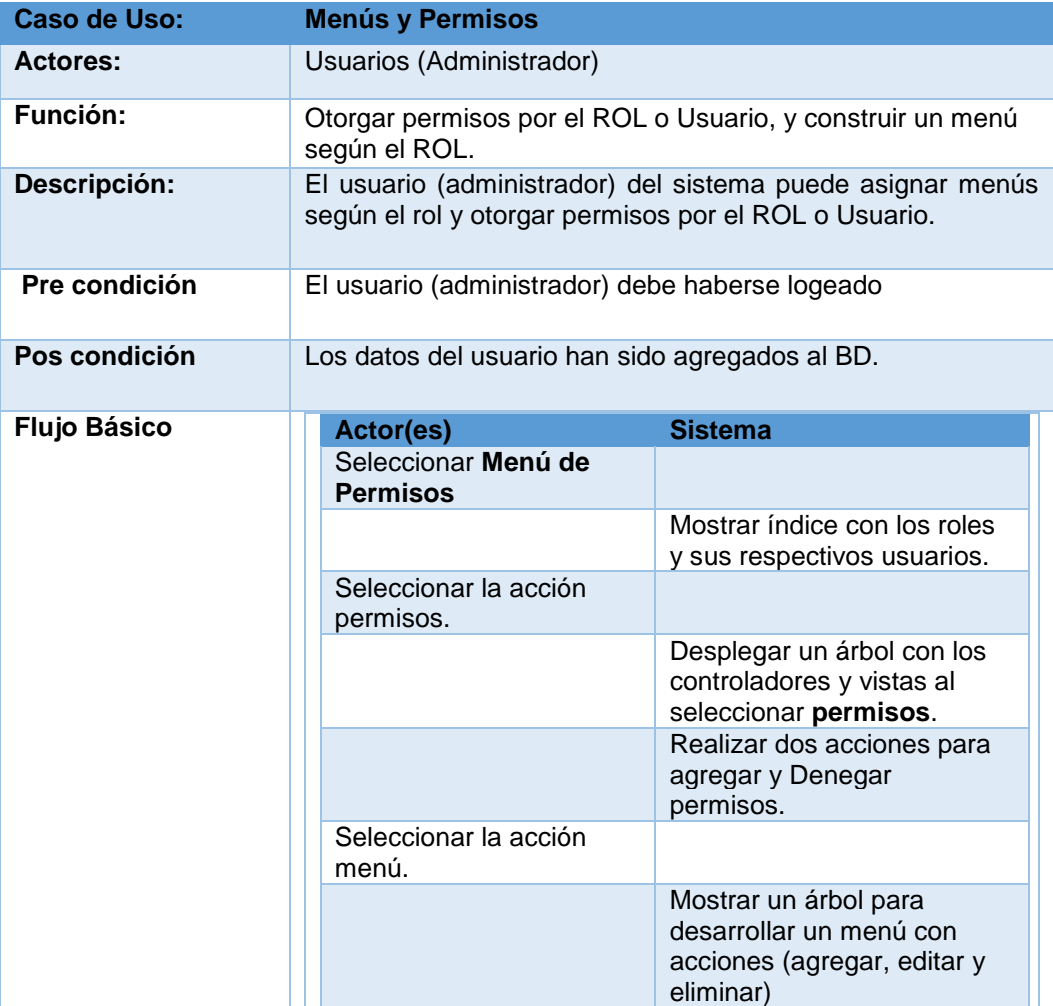

## **4.5.5. Descripción de Caso de Uso de Control de Plan de CMC**

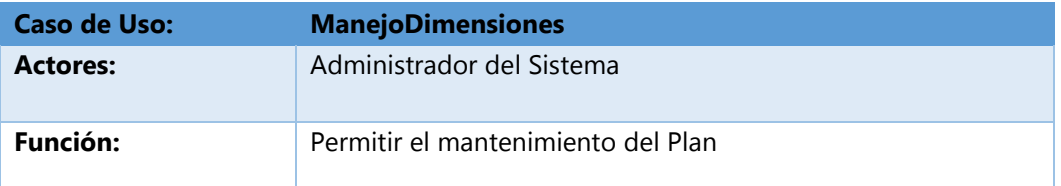

Tabla 23: Especificación de caso de uso de Manejo de dimensiones

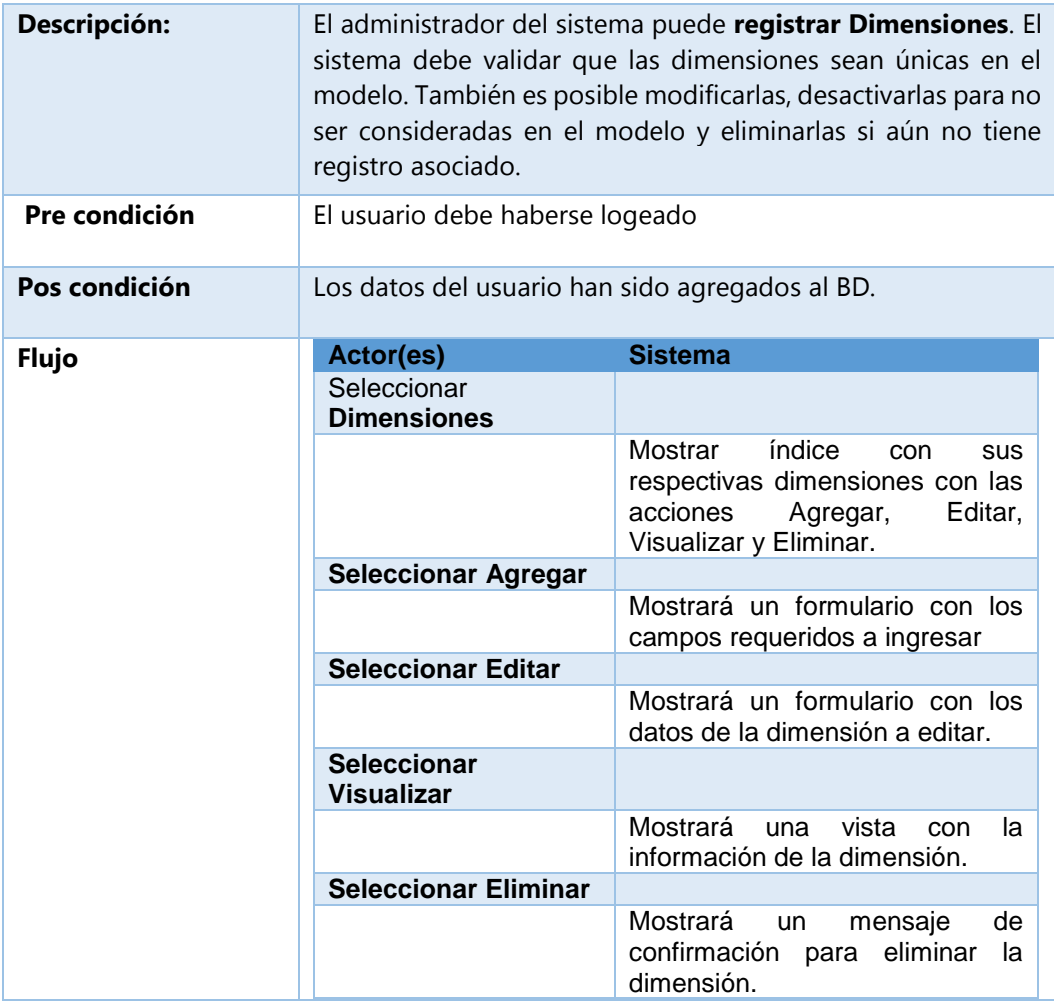

#### Tabla 24:Especificación de caso de uso de ManejoFactores

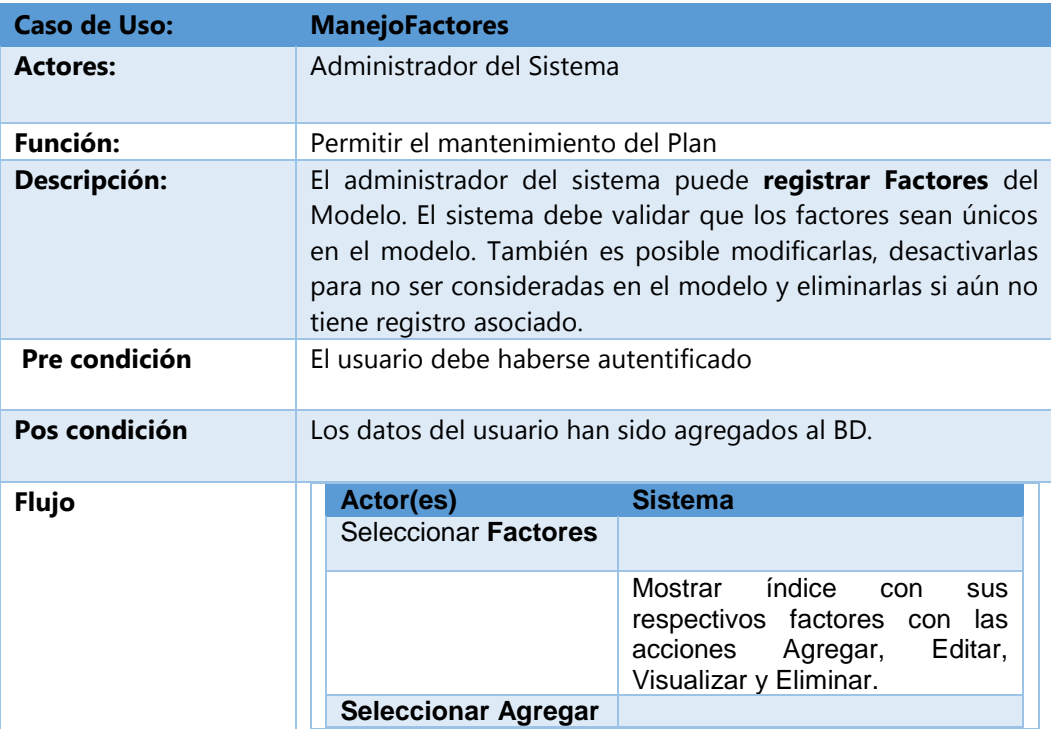

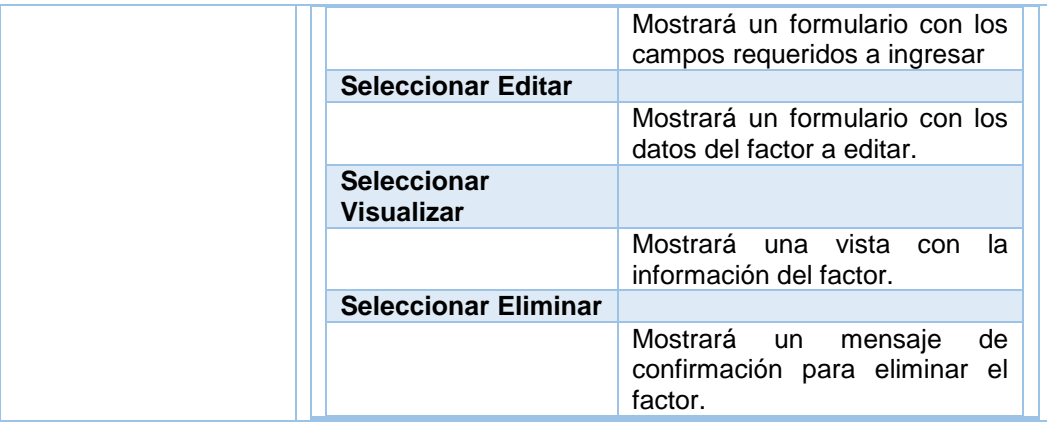

#### Tabla 25: Especificación de caso de uso de ManejoEstandares

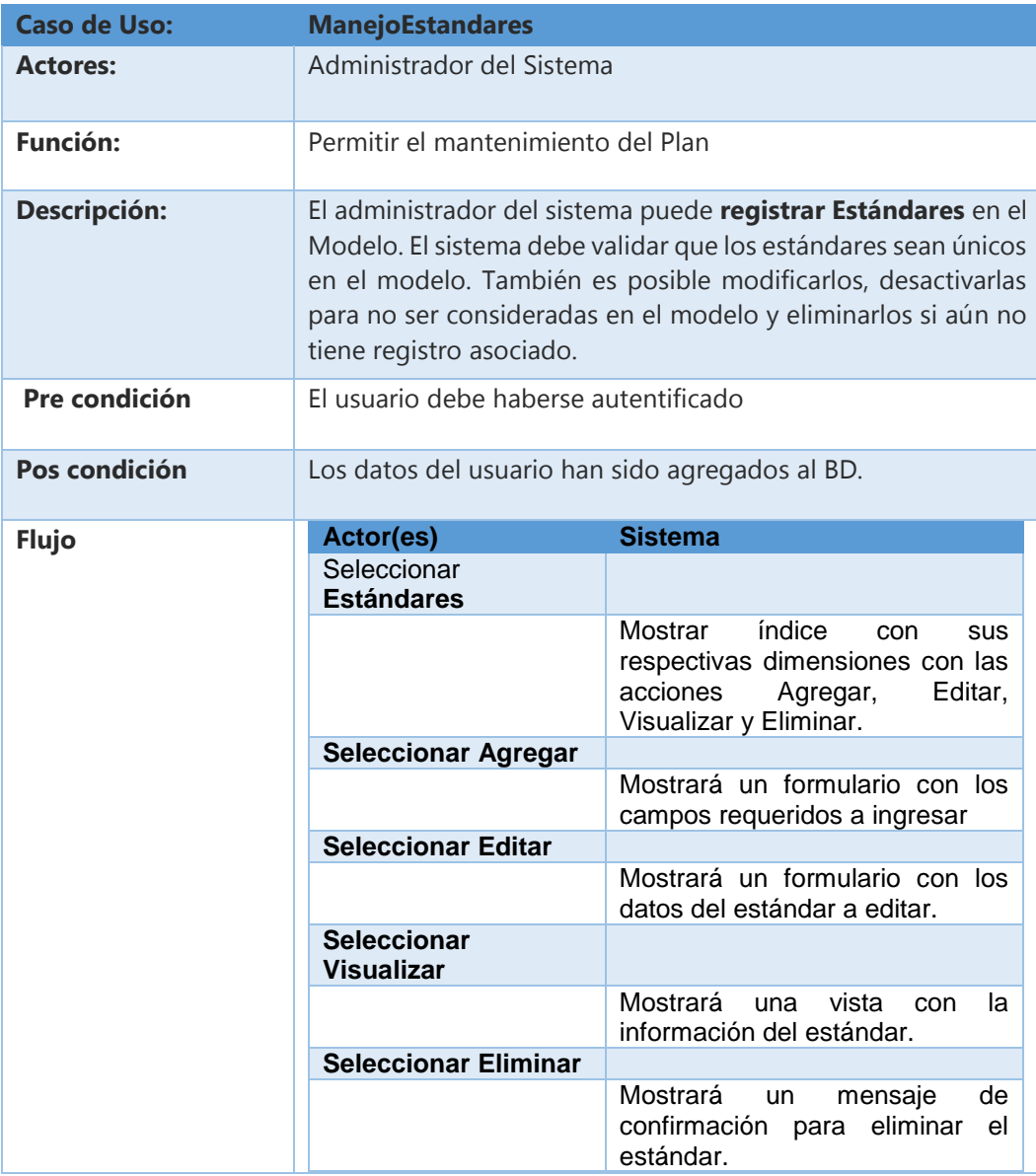

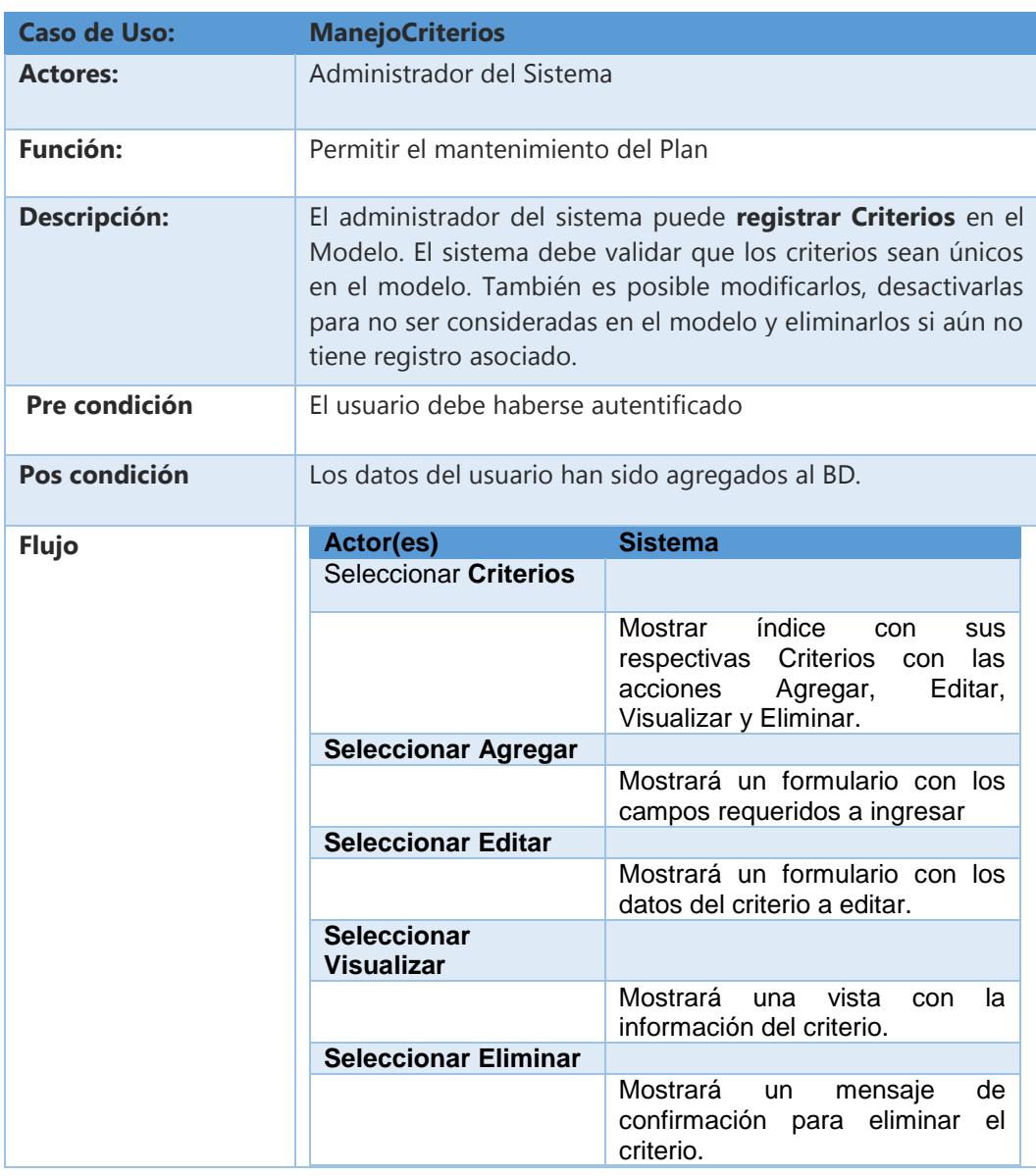

#### Tabla 26: Especificación de caso de uso de ManejoCriterios

#### Tabla 25: Especificación de caso de uso de ManejoActividades

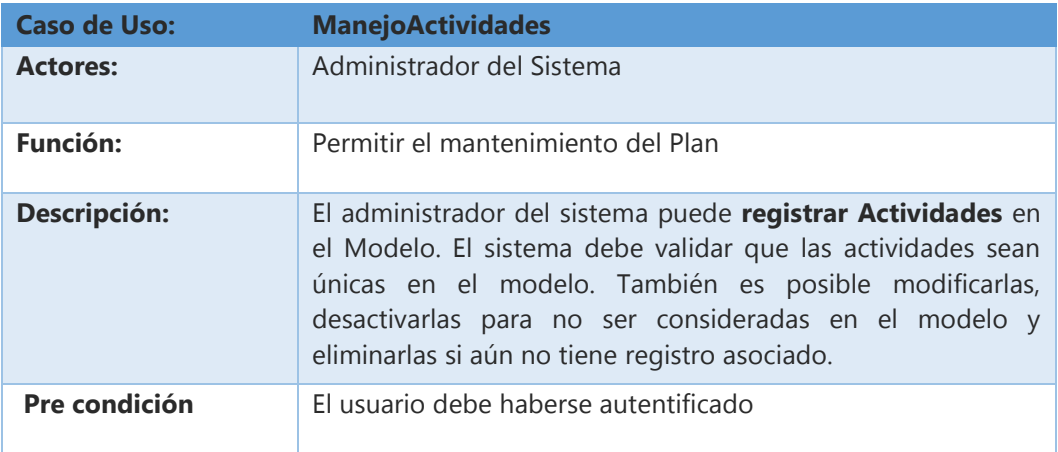

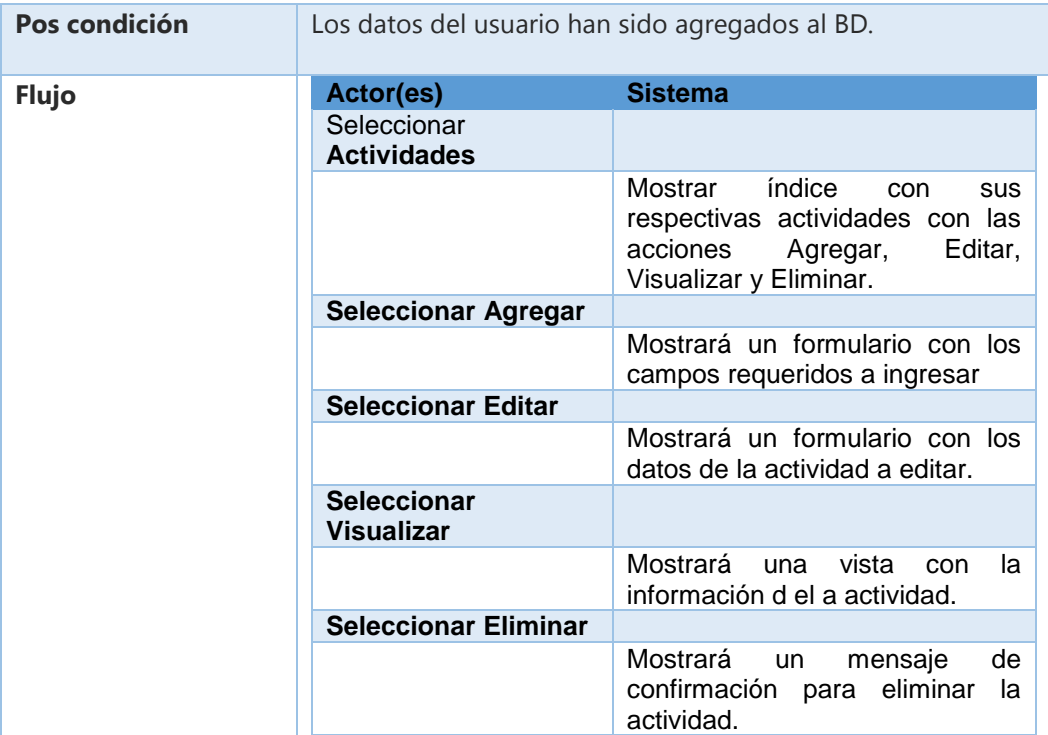

#### Tabla 27: Especificación de caso de uso de ManejoProductos

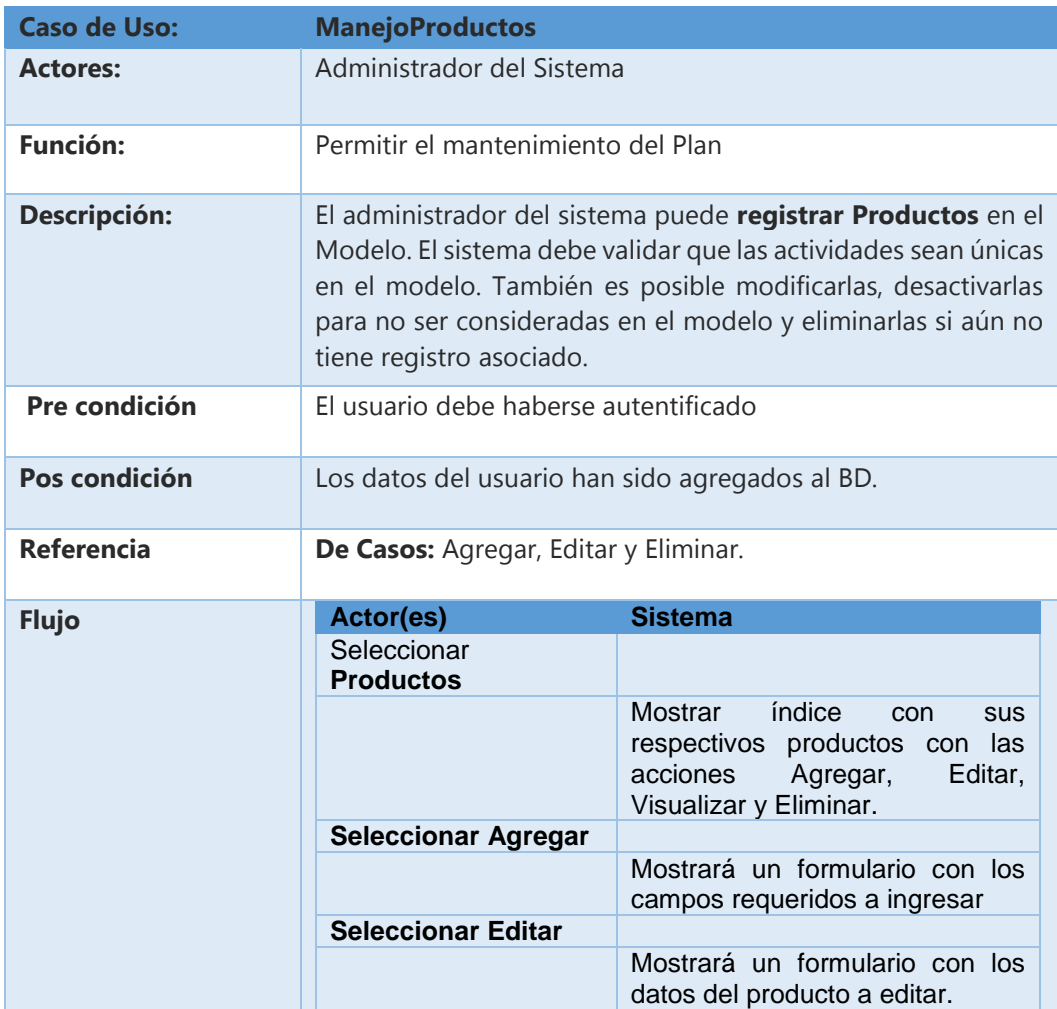

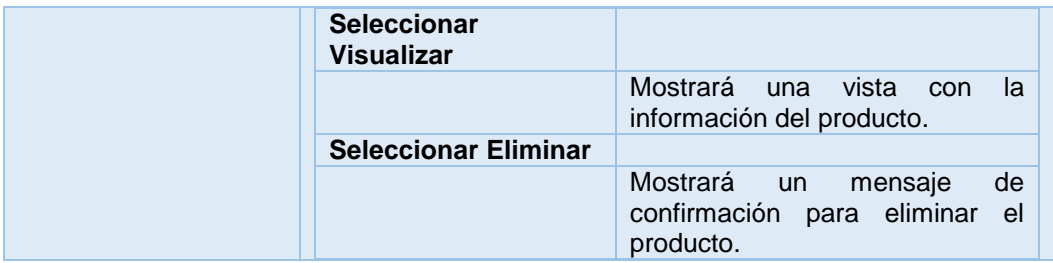

#### Tabla 28: Especificación de caso de uso Historiales

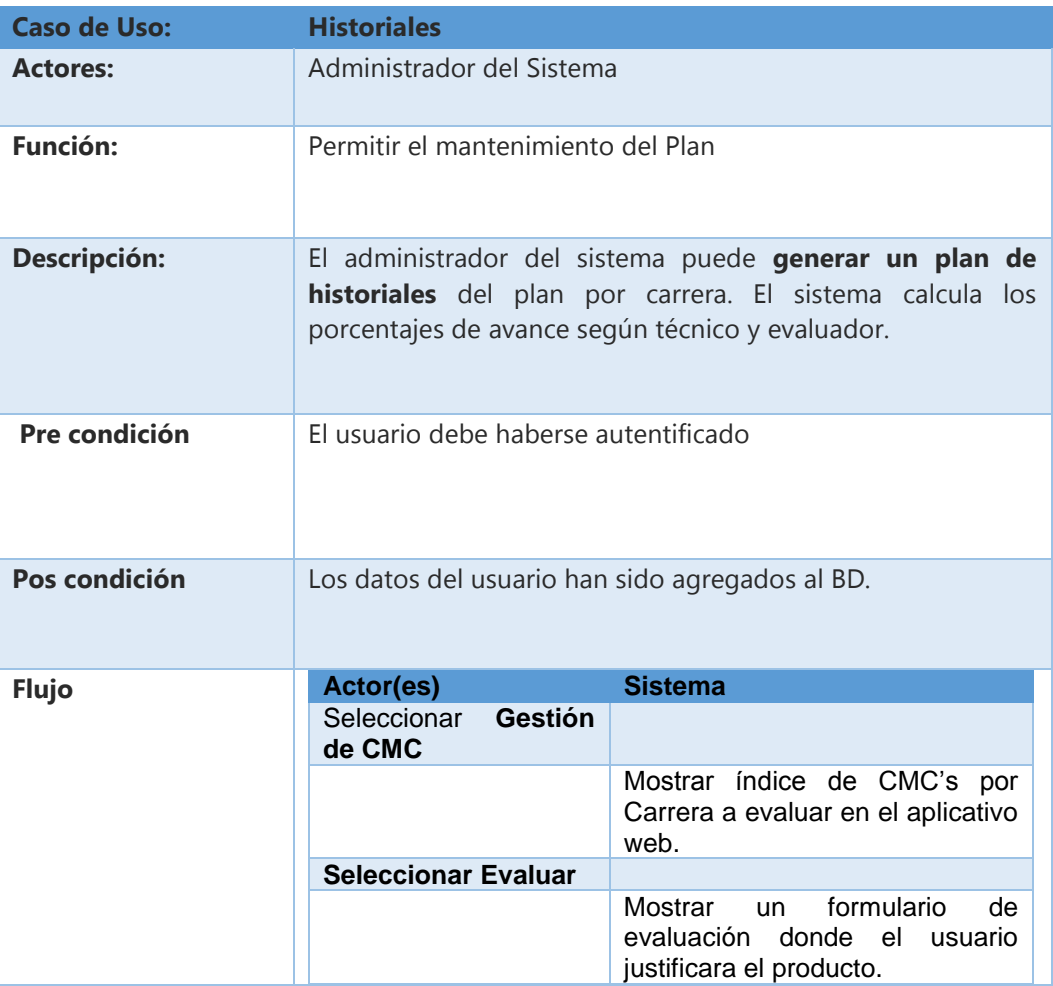

## **4.6. DISEÑO FÍSICO DE BASE DE DATOS DE LA APLICACIÓN WEB PARA EL SEGUIMIENTO Y CONTROL PROCESO DE ACREDITACIÓN EN LA OFICINA DE CALIDAD.**

 $\Box$  actividades  $\frac{1}{2}$  id INT(11) of the computer TEXT  $\Box$  secpeople **T** faceacryptiacte **Distant T** fdecermolecte  $\Box$  cmcc  $\Box$ eacorganiza  $\Box$  estandares etcorrentarte estado VARCHAR()  $9.14$  fact  $(4.1)$  $H$  of  $DT(11)$  $H$  of  $B(0,1)$  $9.54 BPT(11)$  $9.6007(1)$ of bit(13)  $9.64 \text{ m} \text{m}$  $9.14 BPT(11)$  $H$  of  $mT/(11)$ estandar id INT(1) **Cornerson** id INT/11 **Code VARCHAR(S** Chinie VARCHARC1501 Compretencing INT (3) C fretnam e VARCHARCA enmerson id INT (11) avancetecnico INT (3) esternment id INT/11) avanceternico INT/3) annaterno VARCHAR (60) **O**fflesemmiect id INT/11 .<br>Cavanceevaluador INTC . . .<br>Semmert id INT(11) \* emc\_id INT(11) name VARCHAR(60 .<br>2 avanceevaluador INT (3 .<br>O descripcion TFXT avanceevaluador INT (3) a<br>Iustificacion TEX anhiolectivo id INT(11)  $\bullet$  secrole  $id$  INT $(11)$ type INT(11) · anhiolectivo id INT(11) · status VARCHAR(2) Anhiolectivo id INT(11) aomaterno VARCHAR(60) privelege INT(11) **S** filename TEXT Secorolect (d INT(11) status VARCHAR(2) thema VARCHAR(20 • secproject\_id INT(11) ◆ factor\_id INT(11)  $\bullet$  secproject\_id INT(11) -<br>fixticio VARCHAR (1) photo 1 VARCHAR(20) factor\_id INT(11) estandar\_id INT(11) username VARCHAR(2 >fdesagregada id INT (1 avancetecnico INT (3) filename dir VARC .<br>Ianguage VARCHAR(20) ...<br>sponsable\_id INT(11) .<br>hoto2 VARCHAR(2) ۰۰۰<br>avanceevaluador INTC asignado VARCHAR(2 status VARCHAR(2 –<br>Fechainicial DATI .<br>btext1VARCHAR(250 creationdate DATI **S**<br>fechafin DATE text2 VARCHAR(250)  $\Box$  secprograms  $\Box$  crisecprojects  $\Box$  reporte: aros\_acos  $\Box$  cm csinfa  $\Box$ aros **Secproject** expirationdate DATE cmc\_id INT(11) status VARCHAR(2) **Tid INT(11) Collection Business Literature But benefits**  $\overline{\bullet}$  is month in  $H$  is not (iii) **Business** password VARCHAR(2) address VARCHAR(60) \*aro id INT(11) decripcion INT/4) *<u>Engineerin</u>* avancetecnico INT/S .<br>Liutificacion TEY  $\bullet$  aro id INT(11) ·<br>• secperson (d) .<br>O email VARCHARC? .<br>CDRAFTHAR  $\overline{\phantom{a}}$  aco id INT(11) .<br>O estado TINYINT (4) .<br>I code VARCHAR (S) avanceevaluator INT (3 avanceternico INT (3)  $*$  aco\_id INT(11) ome id thtt(11) **Model VARCHARCSS** a<br>Ordanificac INT(11)  $\Rightarrow = \pm \leq \bullet$  anhiolectivo\_id INT(11) he VAROHAROO n<br>Pracent id INTE1 Cistatus VARCHAR (2 hame VARCHARC100 .<br>Zavanceevaluador INT Coreate INT(1) informe id INT(11) **Sfooting loss INT(11)** cenerated TINYINT  $O$  ( $\theta$  INT(11) nhoto1 VARCHAR(20 **O** semroject id INT(11) created DATET IMP  $\bullet$  read INT(11) alias VARCHAR(255) secoroiect id INT(11)  $\circ$  raht INT(11) choto2 VARCHAR(20) Octibrio id INT(11) modified DATETIME undate  $INT(11)$  $O(H)$  INT(11) regimen VARCHAR(2) O etiqueta VAROHAR (10) Hext1 VARCHAR(250) Cistable VARCHAR(2) delete INT(11) Oreht INT(11) hext2 VARCHAR(250) secnerson id INT(11)  $\Box$  dimsecprojects status VARCHAR(2)  $\Box$  informes desagregada id INT(11)  $\Box$  factores  $\Box$  dimensiones  $\Box$  historiale:  $\Box$  prode address VARCHAR(60)  $\overline{\mathbf{?}}$  id INT(11)  $\overline{\mathbf{r}}$  id INT(11)  $\overline{\mathsf{P}}$  id INT(11)  $\overline{\mathbf{1}}$  id INT(11)  $\hat{\mathbf{z}}$  id INT(11)  $i$  id INT(11) phono VARCHAR(20) avancetecnico INT (3) descripcion TEXT descripcion VARCH descripcion TEX description TEX observacion TEXT avanceevaluador INT (3  $\bullet$  avance INT(11) **S** fechainicio DATE observacion TEXT observation TEX created DATETIME anhiolectivo\_id INT(11) **D** fechafin DATE status VARCHAR(2) status VARCHAR(2) modified DATETIME · avanceevaluador INT(11) -----.<br>Secproject\_id INT(11) ♦ →<br>fechainicio DATE Status VARCHAR(2 dimension\_id INT(11) avancetecnico INT (3) > filename VARCHAR(45) dimension\_id INT(11) →<br>fechafin DATE anhiolectivo\_id INT(11) avancetecnico INT(3) ><br>filename\_dir VARCHAR(100 avanceevaluador INT(3 O filename TEXT . .<br>Avanceevaluador INT  $\bullet$  historial reporte\_id INT(11) → filename\_dir VARCHAR(100  $\overline{\Phi}$  secperson\_id INT(11) a<br>Perkirin VARCHAR(2)  $\Box$  acos  $\Box$  secconfigurations  $\Box$  productospe fgesecprojects  $\Box$  and  $\Box$  grupos **D** histori  $\Box$  fdesa gregadas fgenerales actividadesespecial id INT()  $9.54 \, \text{BUT}/111$ LETATION  $H$  is the  $f(x)$ Lid TNT (11) **But turned CENTRE**  $9.14.047(13)$ **Bid TNT (11)** <sup>2</sup> id INT(11) sonnsable id INT(11 minnassuordenoth INT(11) Chistorialesprenorte (d. TNT/11) **C** descripcion TFX  $\sim$   $\Omega$  avance tecnico INT/3) Croanent (d TNT(11) **Represented INT** enconergon id INT (11) description TFXT escripcion TE) ome id INT(11) **Orme id INT(11)** Chasswordtimelife INT (11) eemerson id INT(11) status VARCHAR(2) resolution VARCHAR (1) avanceevaluador INTC model VARCHARD eemmiect id INT(11) ChRAHOLOGY artists<sup>O</sup> Istificacion TEX · foeneral id INT(11) neviousnasswordlimit INT(11) criterio\_id INT(11) fiename VARCHAR(100) Canhiolectivo id INT(11) foreign key INT(11) Instificacion TEXT ○ flename TEXT ○ filename\_dir VARCHAR(+ Secorolect id INT(11) alias VARCHAR(25 unidadresp VARCHAR(100 status VARCHAR(2) Ofteneral id INT(11) HÊ INT(11) filename dir VARCHAR(100 avance INT(11) rght INT(11 secperson id INT(11 responsable id INT(11) filename VARCHAR(100)  $\Box$  person created DATETIME -<br>Filename\_dir VARCHAR(100 paramenu INT(1) **fechanicial DATI**  $\frac{1}{2}$  id INT(11) · modified DATETIME Fechafin DATE observacion TEXT  $\Box$  historia  $\Box$  criterios  $\Box$  secpass  $\Box$  historia  $\Box$  secroles producto producto\_id INT(11) emc\_id INT(11) ncetecnico INT(11)  $\frac{1}{2}$  id INT(11)  $\overline{\mathbf{1}}$  id INT(11)  $\overline{\mathbf{f}}$  id INT (11)  $\overline{\mathbf{f}}$  id INT(11)  $\mathbf{\hat{i}}$  id INT (11)  $i$  id INT $(i)$ secperson\_id INT(11) avanceevaluador INT(11) descripcion TEXT observacion TEXT descripcion TEXT secorganization\_id decription TEV secperson\_id INT(11) observacion TEXT secproject\_id INT(11) anhiolectivo\_id INT(11) o created DATETIM code VARCHAR(5 Status VARCHAR(2 Department V AD CHAD (25 created DATETIME avance INT(11) anhiolectivo\_id INT(11) productosespeciale\_id INT(11) and fed DATETIME name VARCHAR(60)  $\bullet$  estandar\_id INT(11 creationdatetime DATE modified DATETIME avanceevaluador INT(11) asignado VARCHAR(2) avance INT(11) Hename VARCHAR(45 Status VARCHAR(2) status VARCHAR(2) Hename VARCHAR(45) **fechainicio DATE** tipo VARCHAR(45)  $\hat{\bullet}$  avanceevaluador INT(11) Hename dir VARCHAR(1 · flename\_dir VARCHAR(100 Fechafin DATE producto id INT(11) Chistorialespreporte id INT(11) **Glenama TEVT** secperson id INT (11 **Geometrina** id INT(11) <sup>O</sup> filename dir VARCHAR  $\Box$  actividad estado VAROHAR(2) cmcs\_estand genera Cactividad id INT(11)  $i$  id INT(11)  $\mathbf{\hat{f}}$  id INT(11) id INT(11) responsable id INT(11) · estandar\_id INT(11) · descripcion TEXT secproject\_id INT(11) estado VARCHAR(2) ome id INT(11)  $\bullet$  cmc\_id INT(11) anhiolectivo\_id INT(11) Iustificacion TEX Status VARCHAR(2)

Gráfico 18: Diseño físico de base de datos de la aplicación web

## **4.7. CODIFICACIÓN DE LA APLICACIÓN WEB PARA EL SEGUIMIENTO Y CONTROL PROCESO DE ACREDITACIÓN EN LA OFICINA DE CALIDAD.**

## **4.7.1. Arquitectura**

 **MVC (Modelo Vista Controlador) + ORM (Object Relational Mapping)**

El patrón de arquitectura de software que separa los datos y la lógica de negocio de una aplicación de la interfaz de usuario y el módulo encargado de gestionar los eventos y las comunicaciones. Se siguiendo un Modelo ORM (mapeo automático) con el modelo, la vista y el controlador, es decir, por un lado, define componentes para la representación de la información, y por otro lado para la interacción del usuario.

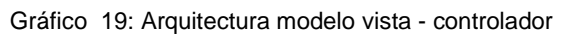

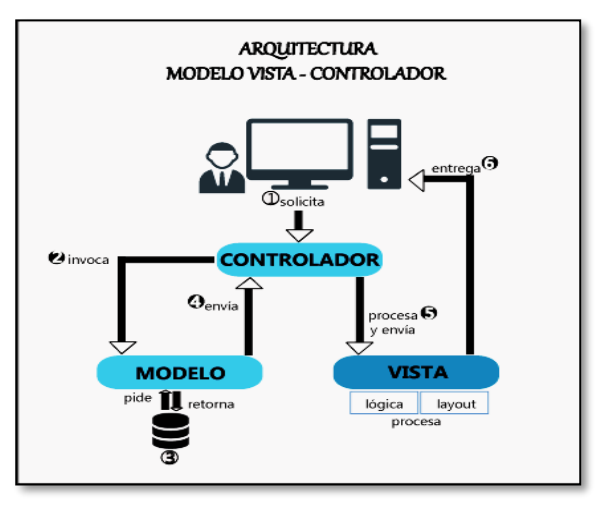

Gráfico 20: Arquitectura objet relational mapping

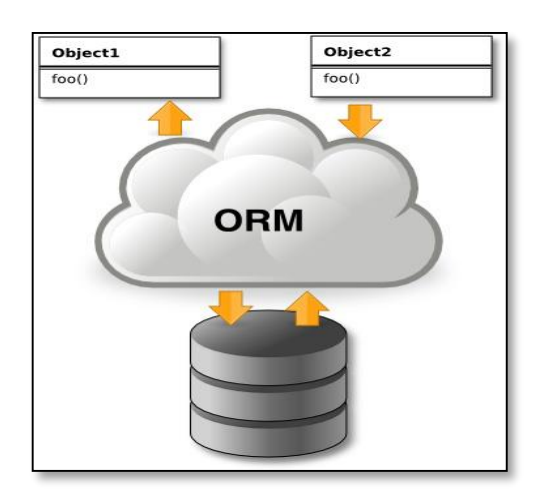

## **4.7.2. Codificación de la aplicación**

La aplicación web desarrollada, se encuentra basada en la estructura de la Matriz de Evaluación dada por el SINEACE, la misma que ha sido ingresada de tal manera, que en la base de datos del presente proyecto se tenga los datos respectivos a la estructura; y así cumplir con los estándares normativos de la SINEACE para el buen manejo que se tenga de la aplicación posteriormente.

Con lo anterior, se procede a codificar la aplicación en donde su estructura se divide en dos paneles, uno para el administrador del sistema (jefe de Acreditación) y el otro para los técnicos de la oficina de calidad.

 La codificación de la aplicación web está compuesta por la estructura de carpetas de la siguiente imagen, el framework de desarrollo contiene dentro las carpetas del Modelo, Vista, Controlador.

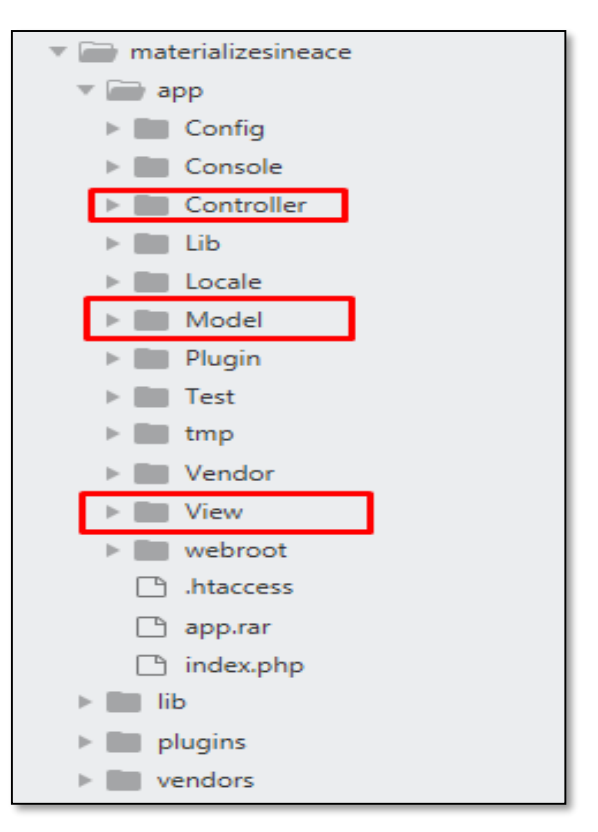

 Para empezar a desarrollar un proyecto debemos crear los Modelos, que vienen a ser las tablas de la base de datos mapeadas con sus campos y restricciones (ORM):

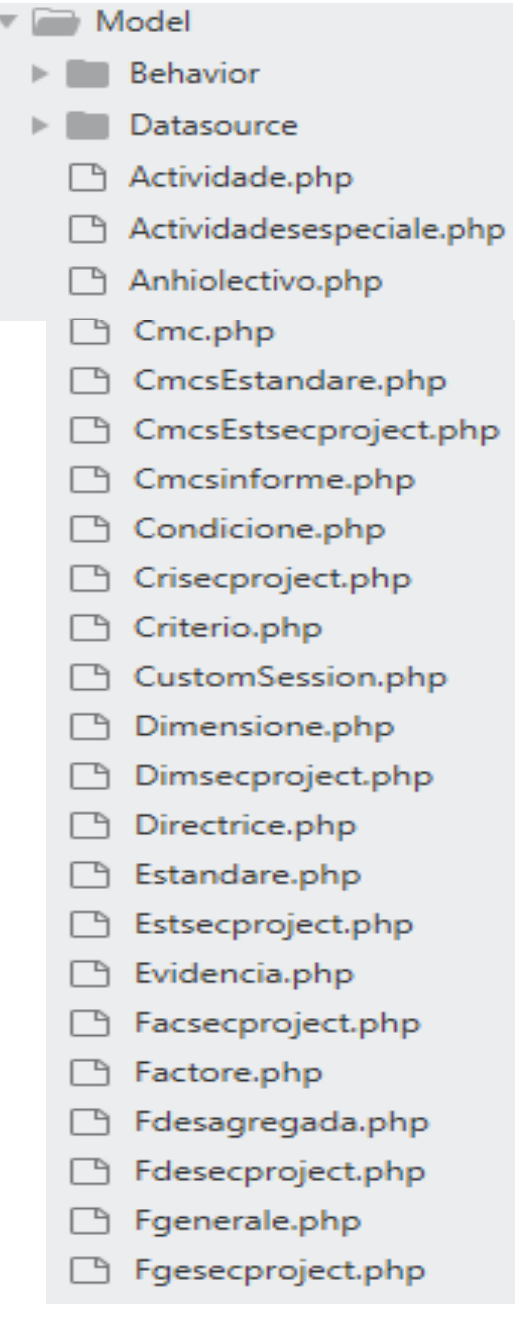

Un modelo es una tabla mapeada de la base de datos:

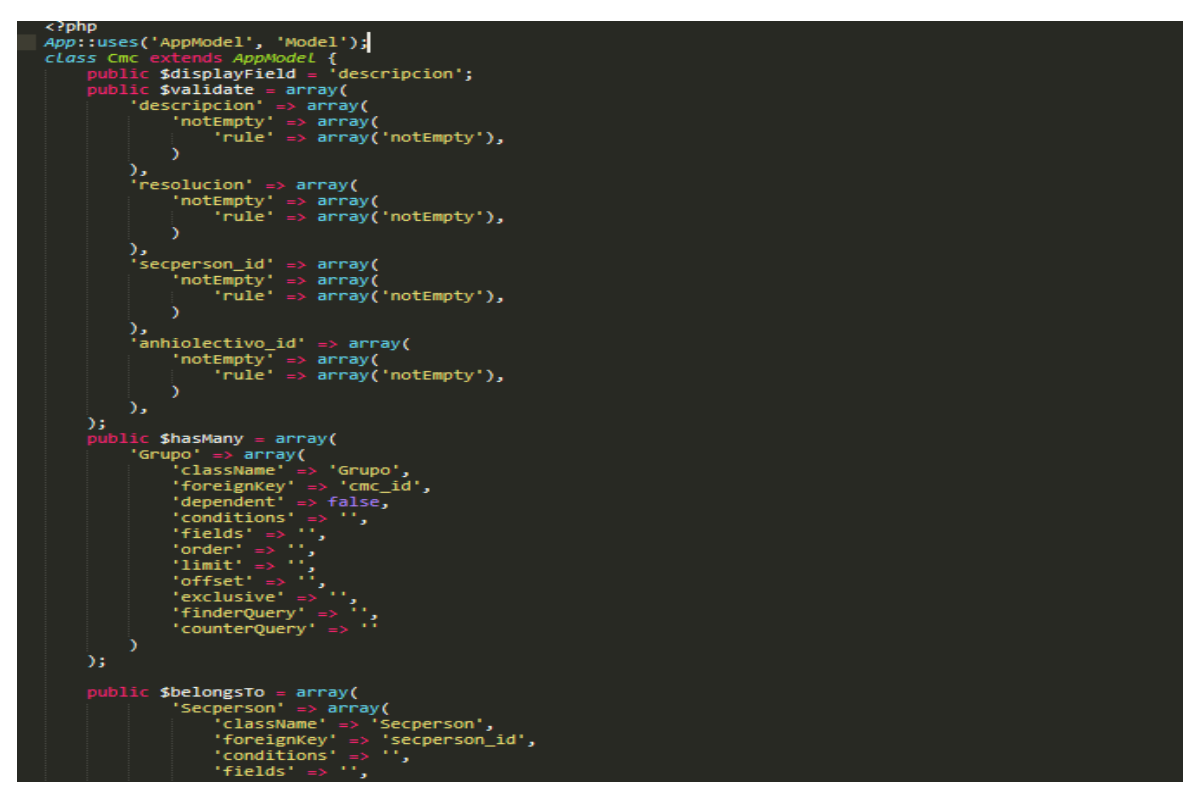

 La carpeta **Controller** contiene los controladores de la aplicación web, los controladores vienen a ser los manejadores de lógica de la aplicación, Comúnmente, los controladores (Controllers) son usados para manejar la lógica de un solo modelo.

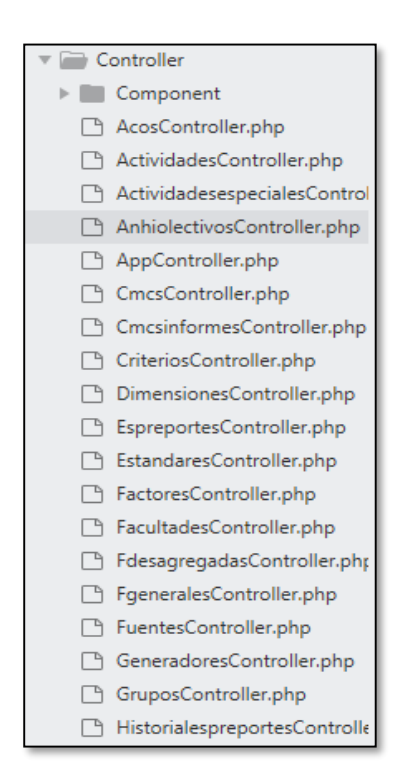

 Los controladores pueden tener cualquier cantidad de métodos a los que normalmente se les llama acciones. Las acciones son métodos de controladores en tu aplicación web para mostrar vistas. A continuación, se muestra un controlador desarrollado.

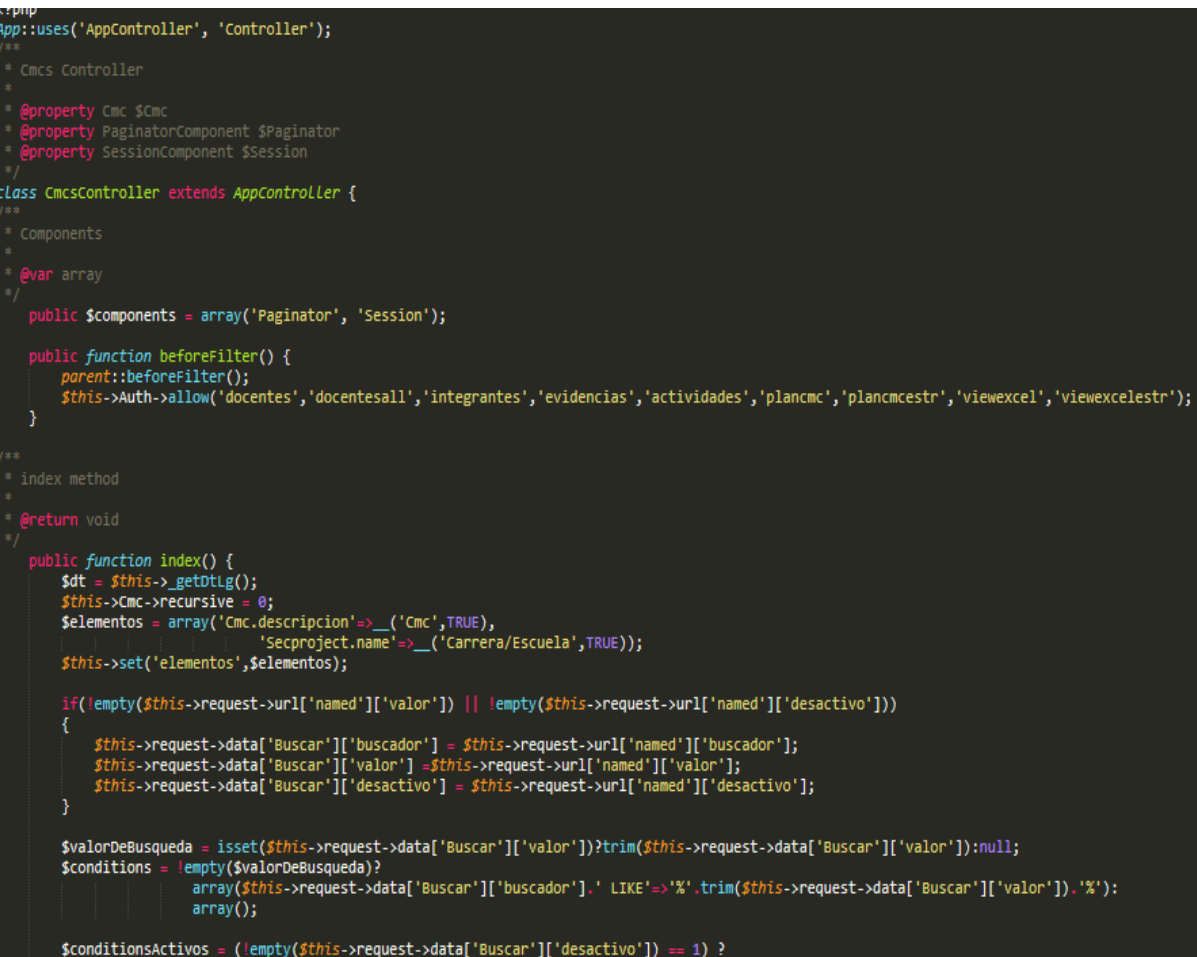

- Para el desarrollo de las tablas básicas (Tablas de base de datos) se construyen implementando las funciones básicas para su control y mantenimiento Funciones básicas
	-
	- $\checkmark$  Index (indice)
	- $\checkmark$  Add (agregar)
	- $\checkmark$  Edit (editar)
	- $\checkmark$  View (ver)

 $\checkmark$  Delete (eliminar)

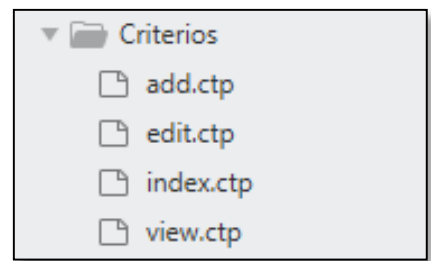

- Se incluyen más funciones, procedimientos según los requerimientos de la aplicación web especificados en las especificaciones de casos de uso.
- La carpeta de View, contiene todas las vistas o interfaces de usuario, La capa vista de CakePHP es cómo hablas a tus usuarios. La mayor parte del tiempo tu vista estará mostrando documentos (X)HTML a los navegadores.

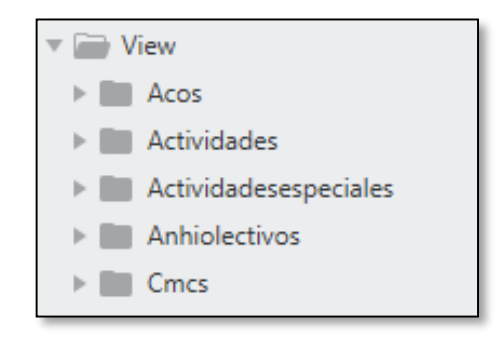

- La capa vista en CakePHP puede estar formada por un número diferentes de partes. Cada parte tiene usos diferentes, y será tratado en este capítulo:
	- **Layouts (diseños**): ficheros de vista que contienen el código de presentación que se encuentra envolviendo muchas interfaces en tu aplicación. La mayoría de vistas son 'renderizadas' (presentadas) dentro de un layout (diseño).
	- **Elements (elementos):** trozo de código de vista más pequeño y reutilizable. Los elementos generalmente son renderizados dentro de vistas.
- **helpers (ayudantes**): estas clases encapsulan lógica de vista que es necesaria en muchas partes en la capa vista. Además de otras cosas, los ayudantes en CakePHP pueden ayudarte a construir formularios, construir funcionalidad AJAX, paginar los datos del modelo o servir feeds RSS.
- Vista Index de Criterios

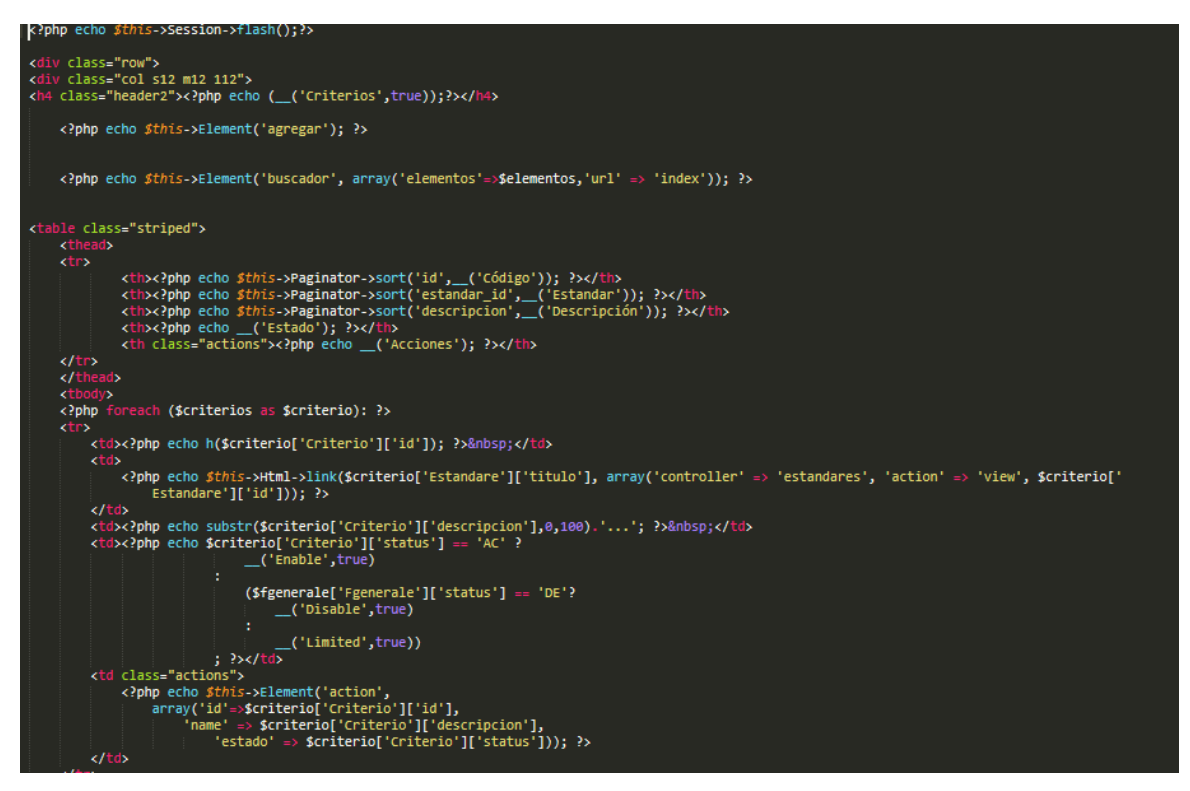
#### Vista Add de Criterios

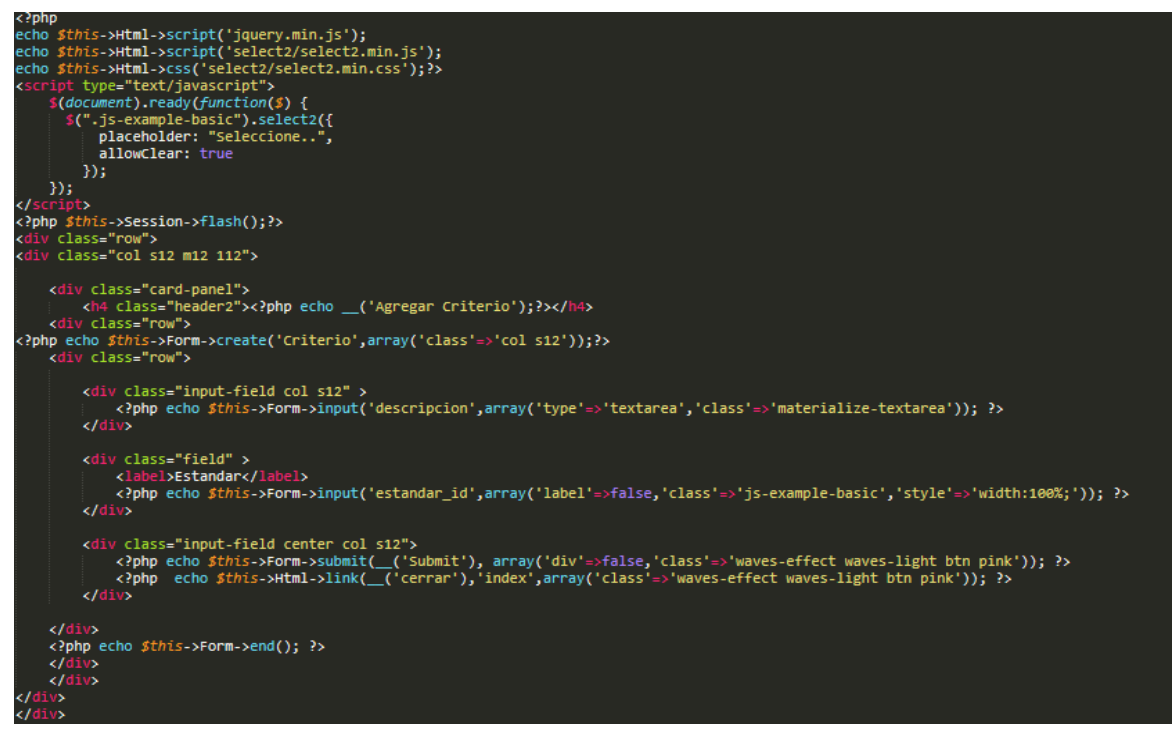

#### Vista editt de Criterios

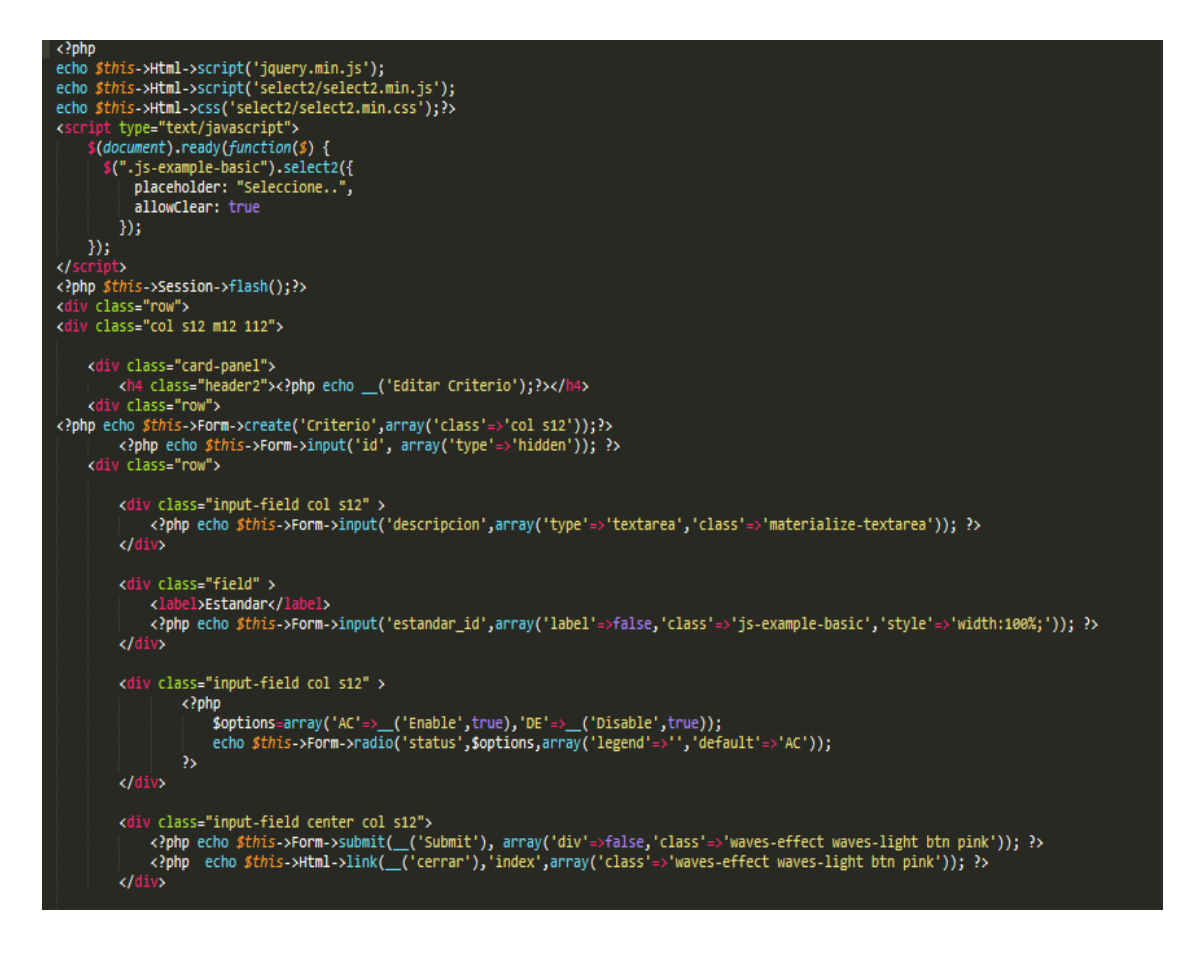

#### Vista View de Criterios

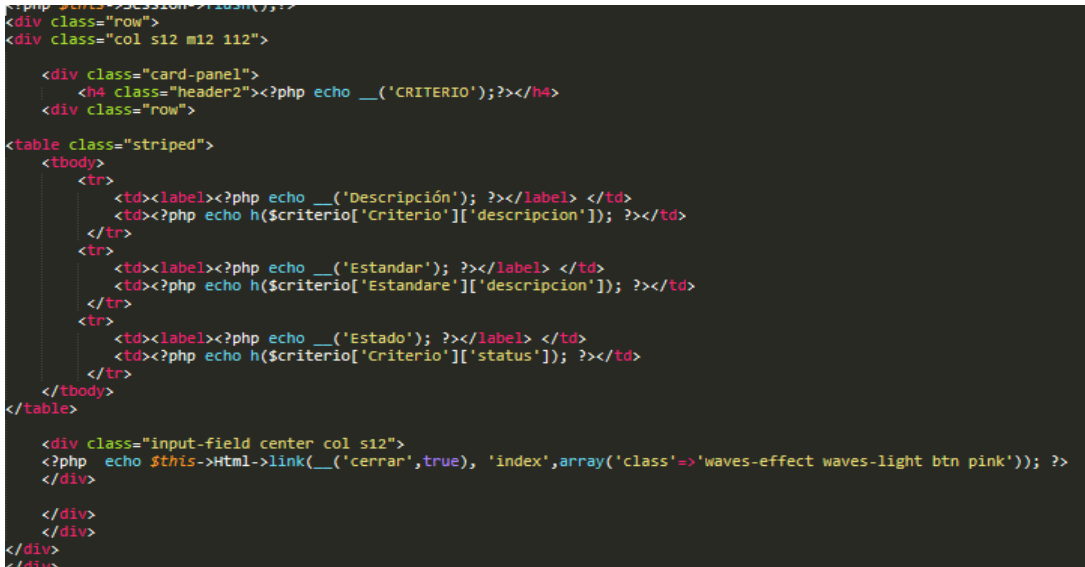

# **4.8. DISEÑO DE INTERFACES DE USUARIO PARA EL DESARROLLO DE UN APLICATIVO WEB PARA EL SEGUIMIENTO Y CONTROL DEL PROCESO DE AUTOEVALUACIÓN PARA LA ACREDITACIÓN EN UNHEVAL.**

Para el diseño de las interfaces de usuario se usó la tecnología Material Design que es una guía integral para el diseño visual, de movimientos y de interacción en dispositivos móviles, originalmente nació en Android y se extendió a diseño web responsivo (Google, 2018).

A continuación, se mostrará las interfaces de usuario del aplicativo web para el seguimiento y control del proceso de autoevaluación para la acreditación en la Universidad Nacional Hermilio Valdizan.

**Interfaz de usuario para la autentificación de usuario**

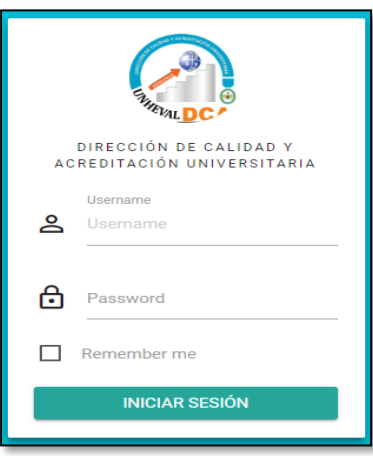

 **Interfaz de usuario de la pantalla de inicio con los datos referentes al avance del técnico.**

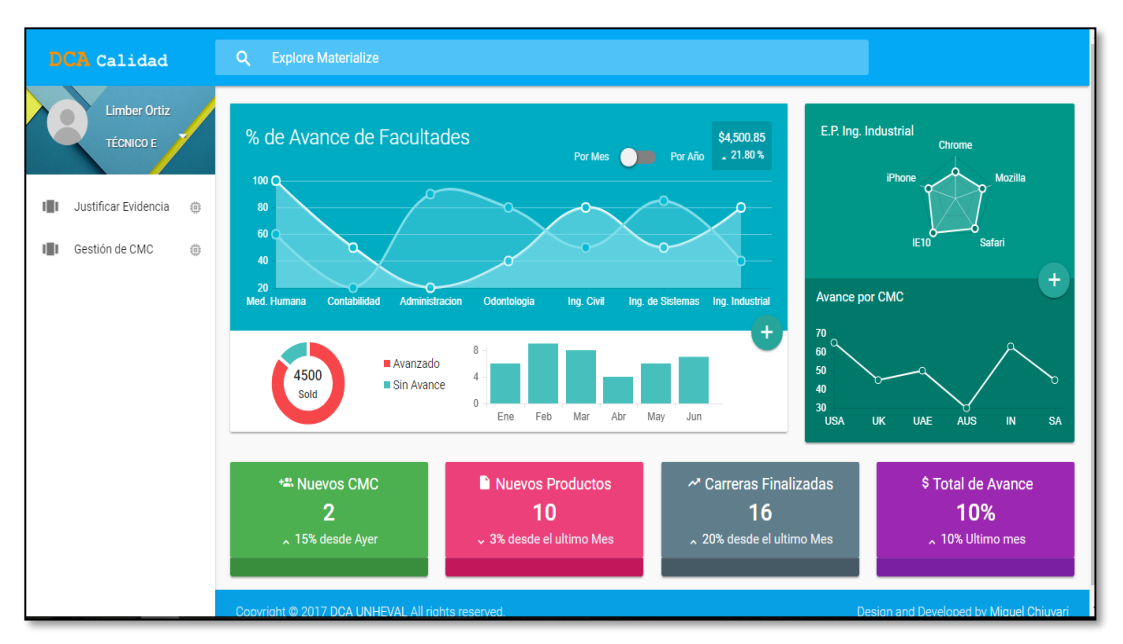

 **Interfaz de usuario del formulario para agregar y editar docentes que trabajan por facultad.**

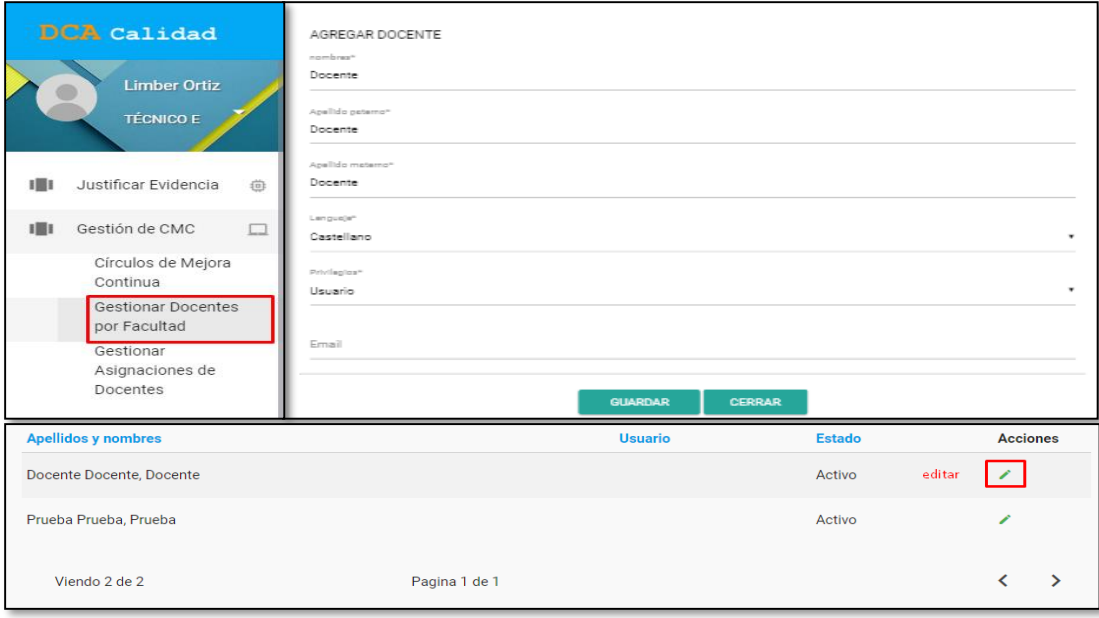

 **Interfaz de usuario del formulario para asignar perfil a los docentes** (Perfil para que a futuro el Docente pueda ingresar con un usuario y contraseña)

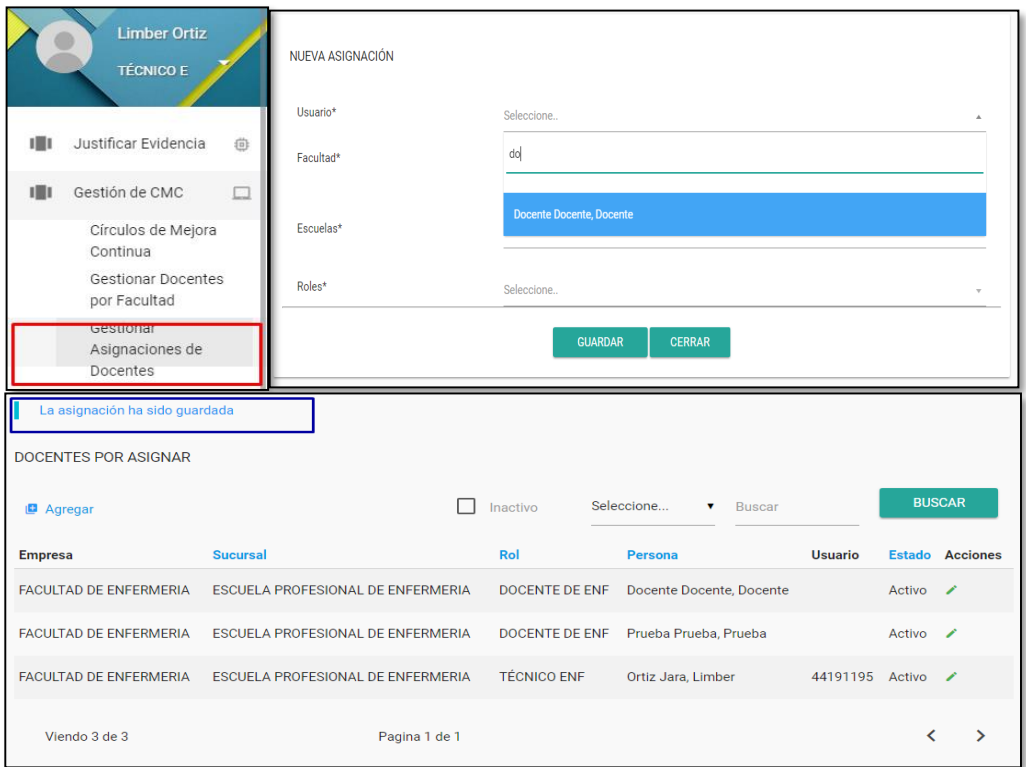

 **Interfaz de usuario del menú para gestionar los Círculos de Mejora Continua.**

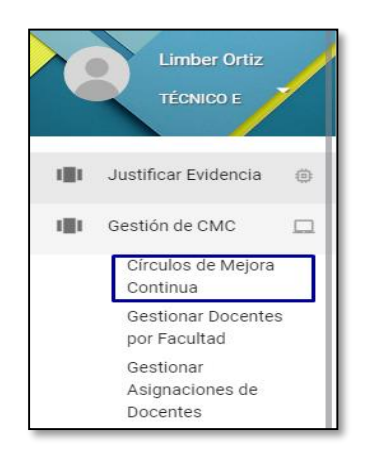

# **4.9. ANÁLISIS DE LA PROBLEMÁTICA EN LA OFICINA DE CALIDAD ANTES DE LA IMPLANTACIÓN DE LA APLICACIÓN WEB PARA EL SEGUIMIENTO Y CONTROL DE PROCESO DE AUTOMATIZACIÓN PARA LA ACREDITACIÓN EN LA UNHEVAL.**

En este apartado de la investigación se dará a conocer cómo se llevaron a cabo las actividades en los periodos Agosto – Setiembre y Octubre – Noviembre del año 2017, en la Oficina de Calidad, sin el uso del aplicativo web para el seguimiento y control de proceso de acreditación.

Así mismo se dará a conocer el tiempo que se empleó, recursos, y la pérdida de información que existe en dichas actividades correspondientes.

## **4.9.1. Porcentaje de pérdida de información en los periodos Agosto – Setiembre y Octubre – Noviembre.**

En la siguiente Tabla N°29 se observa que la pérdida de información en el seguimiento y control del proceso de autoevaluación con fines de acreditación es de 10% antes de usar el aplicativo web.

| $N^{\circ}$ | Año  | <b>Periodo</b>         | N° de Informes                   | Porcentaje de<br>perdida de<br>información |
|-------------|------|------------------------|----------------------------------|--------------------------------------------|
| 1           | 2017 | Agosto -<br>Setiembre  | 144 Informes.<br>(432 productos) | 10%                                        |
|             | 2017 | Octubre -<br>Noviembre | 144 Informes.<br>(432 productos) | 10%                                        |

Tabla 29: Porcentaje de perdida de información (agosto - setiembre y octubre noviembre)

## **4.9.2. Tiempo de Evaluación de informes en los periodos Agosto – Setiembre y Octubre – Noviembre.**

En la siguiente Tabla N°30 se observa que el tiempo de evaluación de informes antes de usar el aplicativo web fueron 17 días.

| $N^{\circ}$ | Año  | <b>Periodo</b>         | N° de Informes                   | Tiempo de<br>Evaluación(Días) |
|-------------|------|------------------------|----------------------------------|-------------------------------|
|             | 2017 | Agosto -<br>Setiembre  | 144 Informes.<br>(432 productos) | 17 días                       |
|             | 2017 | Octubre -<br>Noviembre | 144 Informes.<br>(432 productos) | 17 días                       |

Tabla 30: Evaluación de informes en el periodo (Agosto – Setiembre) y (Octubre – Noviembre)

### **4.9.3. Tiempo de Elaborar Reportes Gráficos de Informes los periodos Agosto – Setiembre y Octubre – Noviembre.**

En la siguiente Tabla N°31 se observa que el tiempo de elaborar reportes gráficos de informes antes de usar el aplicativo web fueron 2 días (86400 segundos).

Tabla 31: Elaborar Reportes Gráficos de Informes en el periodo (Agosto – Setiembre) y (Octubre – Noviembre)

| $N^{\circ}$ | Año  | <b>Periodo</b>         | N° de Informes                   | <b>Tiempo en Elaborar</b><br><b>Reportes Gráficos</b> |          |
|-------------|------|------------------------|----------------------------------|-------------------------------------------------------|----------|
|             |      |                        |                                  | Días                                                  | Segundos |
|             | 2017 | Agosto -<br>Setiembre  | 144 Informes.<br>(432 productos) | 2 días                                                | 86400    |
|             | 2017 | Octubre -<br>Noviembre | 144 Informes.<br>(432 productos) | 2 días                                                | 86400    |

### **4.9.4. Número de recursos utilizados en los periodos Agosto – Setiembre y Octubre – Noviembre.**

En la siguiente Tabla N°32 se observa que el número de recursos utilizados antes de la implementación del aplicativo web para el seguimiento y control de proceso de acreditación, fueron de 27 archivadores.

Tabla 32: Recursos utilizados en el periodo (Agosto – Setiembre) y (Octubre – Noviembre)

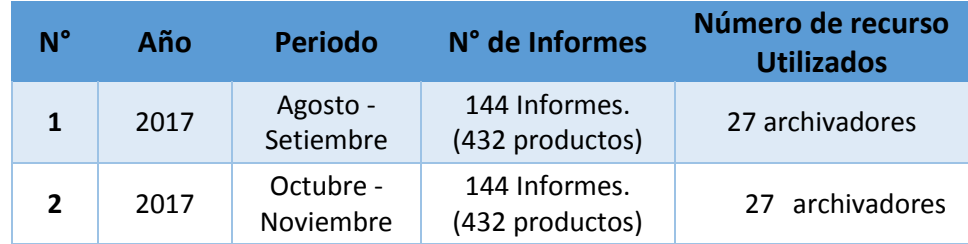

### **4.9.5. Tiempo de búsqueda de los archivadores utilizados en los periodos Agosto – Setiembre y Octubre – Noviembre.**

Se observa que antes de utilizar el aplicativo web, los archivadores utilizados no se llegaban a buscar debido a la pérdida de tiempo que ocasionaría esto, se muestra en la siguiente Tabla N°33

Tabla 33: Búsqueda de los archivadores utilizados en el periodo (Agosto – Setiembre) y (Octubre – Noviembre)

| $N^{\circ}$    | Año  | <b>Periodo</b>         | N° de Informes                   | <b>Tiempo de</b><br>búsqueda(archivadores) |
|----------------|------|------------------------|----------------------------------|--------------------------------------------|
| $\mathbf{1}$   | 2017 | Agosto -<br>Setiembre  | 144 Informes.<br>(432 productos) | No se buscaba por demora                   |
| $\overline{2}$ | 2017 | Octubre -<br>Noviembre | 144 Informes.<br>(432 productos) | No se buscaba por demora                   |

# **4.10. ANÁLISIS DE LA IMPLANTACIÓN DEL APLICATIVO WEB PARA EL SEGUIMIENTO Y CONTROL DE PROCESO DE AUTOEVALUACIÓN PARA LA ACREDITACIÓN EN LA UNHEVAL.**

En este apartado de la investigación se dará a conocer cómo se llevaron a cabo las actividades en los periodos Abril – Mayo y Junio – Julio del año 2018 en la Oficina de Calidad, durante la implantación del aplicativo web el seguimiento y control de proceso de autoevaluación para la acreditación en la Universidad Nacional Hermilio Valdizan (UNHEVAL).

Así mismo durante la implantación del aplicativo web se validará los indicadores como el tiempo que se empleó, recursos, y la pérdida de información que existe en dichas actividades correspondientes haciendo el uso del aplicativo web.

**4.10.1. Implantación del aplicativo web para el seguimiento y control de proceso de autoevaluación para la acreditación en la UNHEVAL.**

Durante se realizaron las siguientes actividades:

- La capacitación necesaria de los asistentes administrativos para la implantación.
- La preparación de la infraestructura necesaria para la incorporación del aplicativo web al servidor de la UNHEVAL.
- La instalación de todos los componentes y procedimientos manuales y automáticos asociados a cada sistema de información implicados en la implantación.
- La ejecución de los procedimientos de carga inicial y migración de datos (Carga de Base de Datos).

# **4.10.2. Porcentaje de pérdida de información en los periodos Abril – Mayo y Junio – Julio.**

En la siguiente Tabla N°34, se observa que, no existe pérdida de información haciendo el uso del aplicativo web para el seguimiento y control del proceso de autoevaluación con fines de acreditación.

#### Tabla 34: Porcentaje de pérdida de información en el periodo (Abril – Mayo) y (Junio – Julio)

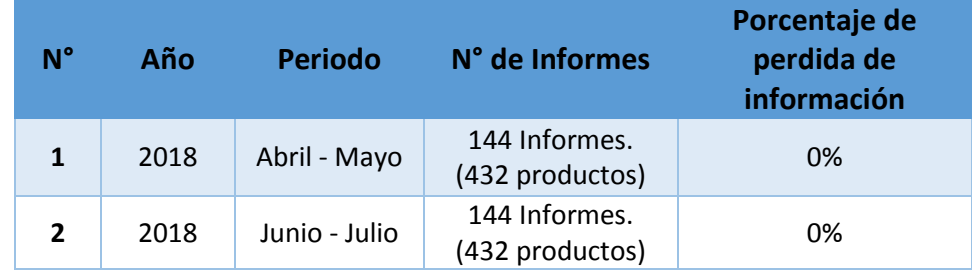

## **4.10.3. Tiempo de Evaluación de informes en los periodos Abril – Mayo y Junio – Julio.**

En la siguiente Tabla N°35, se observa que, haciendo el uso del aplicativo web para el seguimiento y control del proceso de autoevaluación con fines de acreditación, el tiempo de evaluación de informes se realiza en 7 días.

| $N^{\circ}$ | Año  | <b>Periodo</b> | N° de Informes                   | Tiempo de<br>Evaluación(Días) |
|-------------|------|----------------|----------------------------------|-------------------------------|
|             | 2018 | Abril - Mayo   | 144 Informes.<br>(432 productos) | 7 días                        |
|             | 2018 | Junio - Julio  | 144 Informes.<br>(432 productos) | días                          |

Tabla 35: Tiempo de Evaluación de informes en el periodo (Abril – Mayo) y (Junio – Julio)

## **4.10.4. Tiempo en Elaborar Reportes Gráficos de Informes en los periodos Abril – Mayo y Junio – Julio.**

En la siguiente Tabla N°36, se observa que, haciendo el uso del aplicativo web para el seguimiento y control del proceso de autoevaluación con fines de acreditación, el tiempo de Elaborar Reportes Gráficos de informes se realiza en 5 segundos.

Tabla 36: Tiempo en Elaborar Reportes Gráficos de Informes en el periodo (Abril – Mayo) y (Junio – Julio)

| $N^{\circ}$ | Año  | <b>Periodo</b>   | N° de Informes                   | <b>Tiempo en Elaborar</b><br><b>Reportes Gráficos</b> |
|-------------|------|------------------|----------------------------------|-------------------------------------------------------|
|             | 2018 | Abril -<br>Mayo  | 144 Informes.<br>(432 productos) | 5 segundos                                            |
|             | 2018 | Junio -<br>Julio | 144 Informes.<br>(432 productos) | segundos<br>5                                         |

```
4.10.5. Número de recursos utilizados en los periodos Abril –
```
#### **Mayo y Junio – Julio.**

En la siguiente Tabla N°37 se observa que el porcentaje de recursos utilizados antes de la implementación del aplicativo web para el seguimiento y control de proceso de acreditación, se realiza actualmente en 5 archivadores.

Tabla 37: Número de recursos utilizados en el periodo (Abril – Mayo) y (Junio – Julio)

| $N^{\circ}$ | Año  | <b>Periodo</b>   | N° de Informes                   | <b>Archivadores</b> |
|-------------|------|------------------|----------------------------------|---------------------|
|             | 2018 | Abril -<br>Mayo  | 144 Informes.<br>(432 productos) | 5 archivadores      |
|             | 2018 | Junio -<br>Julio | 144 Informes.<br>(432 productos) | archivadores        |

# **4.10.6. Tiempo de búsqueda de los archivadores utilizados en los periodos Abril – Mayo y Junio – Julio.**

En la siguiente Tabla N°38, se observa que, utilizando el aplicativo web, actualmente el tiempo de búsqueda de los archivadores utilizados es de 3 minutos.

> Tabla 38: Tiempo de búsqueda de los archivadores utilizados en el periodo (Abril – Mayo) y (Junio – Julio)

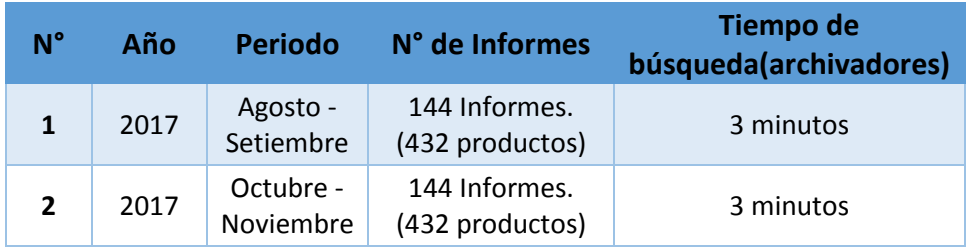

# **V. DISCUSIÓN DE RESULTADOS.**

Para la discusión de los resultados como parte del diseño no experimental longitudinal de evolución de grupo, se tuvo en cuenta 2 períodos de bimensuales, en el cual no se había implantado el aplicativo web que pudiese soportar el seguimiento y control del proceso de autoevaluación. Del mismo modo se tomó en cuenta 2 períodos bimensuales durante la implantación del aplicativo web para el seguimiento y control del proceso de autoevaluación.

Para la validación del aplicativo web se tuvo en cuenta estos dos periodos para realizar el análisis comparativo antes de la implantación y durante la implantación para finalizar el desarrollo del software.

A través de los indicadores podremos medir como la implantación y validación del aplicativo web ayuda en su desarrollo.

#### **5.1. DIFERENCIA ENTRE LOS PERIODOS TRABAJADOS.**

Para la validación del aplicativo web se empleará el resumen de los datos obtenidos en los periodos Agosto – Setiembre y Octubre – Noviembre del año 2017 antes de la implantación del aplicativo web, y en los periodos Abril – Mayo y Junio - Julio del año 2018 durante la implantación del aplicativo web.

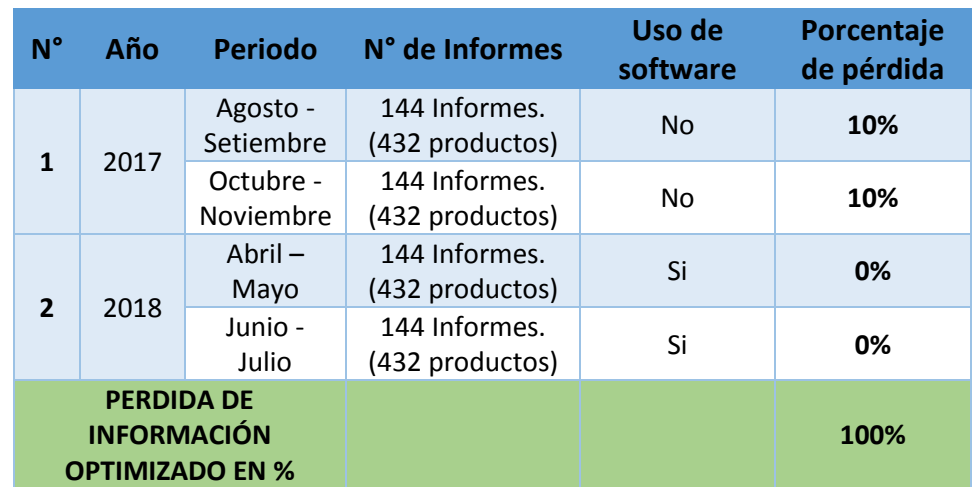

 **Cuadro comparativo N° 1: Diferencia de perdida de información.** Tabla 39: Diferencia de Información

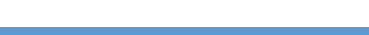

## **Cuadro comparativo N° 2: Diferencia de tiempo de evaluación de informes.**

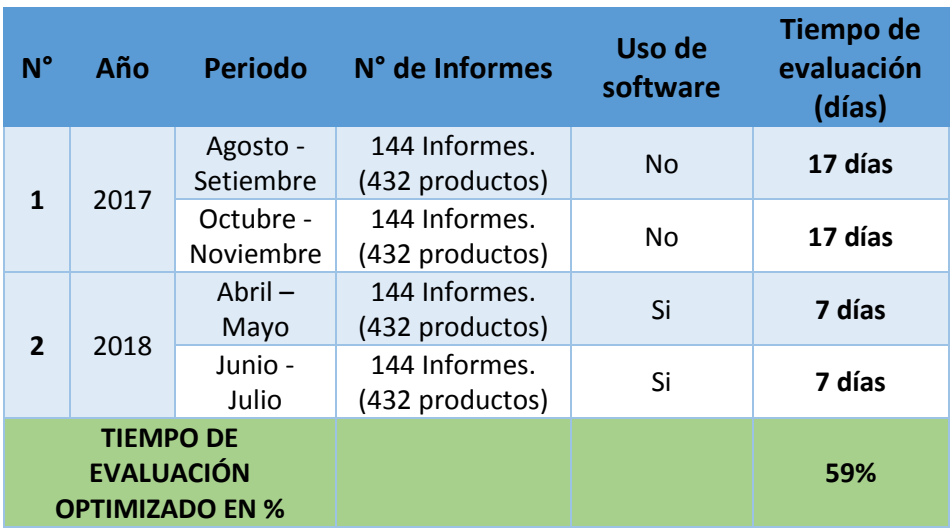

Tabla 40: Diferencia de tiempo de evaluación de informes.

 **Cuadro comparativo N° 3: Diferencia de tiempo de elaborar reportes gráficos.**

Tabla 41: Diferencia de tiempo de elaborar reportes gráficos

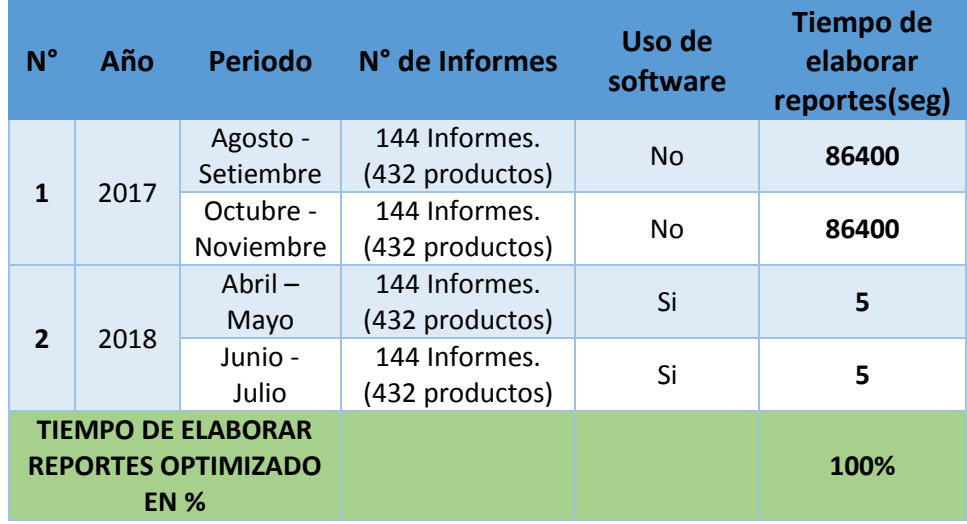

### **Cuadro comparativo N° 4: Diferencia de recursos utilizados.**

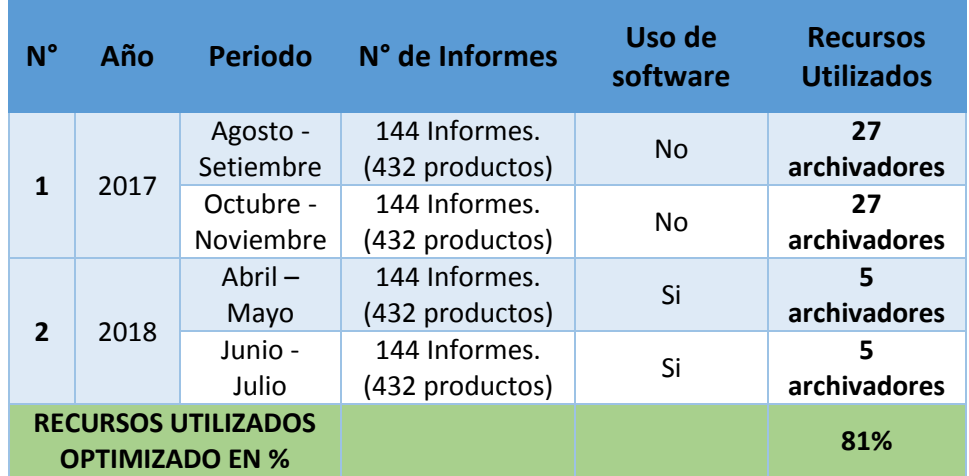

Tabla 42: Diferencia de recursos utilizados

 **Cuadro comparativo N° 5: Diferencia de tiempo de búsqueda de información.**

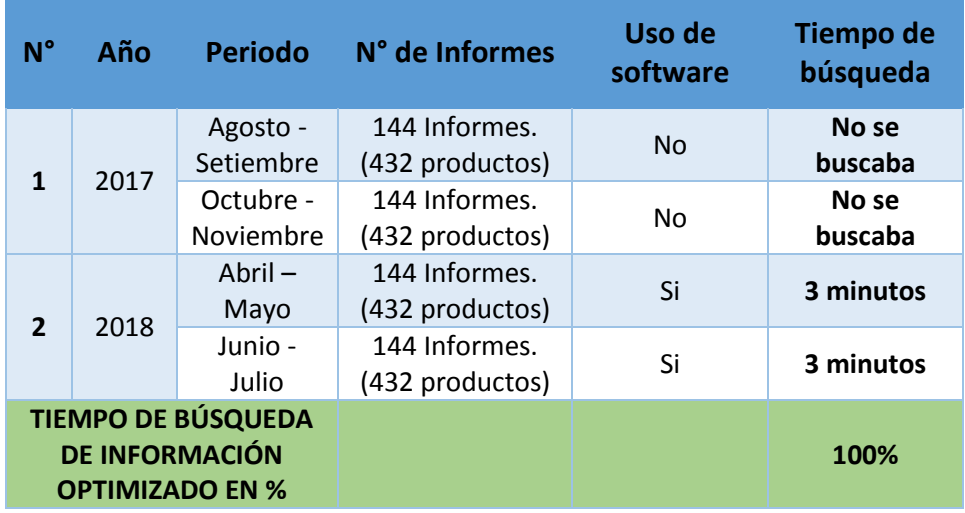

Tabla 43: Diferencia de tiempo de búsqueda de información.

### **CONCLUSIONES**

Luego de haber desarrollado el aplicativo web para el seguimiento y control del proceso de autoevaluación para la acreditación en la Universidad Nacional Hermilio Valdizán (UNHEVAL), se concluye lo siguiente:

El análisis de los procesos de acreditación de la oficina de calidad, ayudo a identificar las actividades a automatizar que sirvieron de ayuda en la identificación de requerimientos para el desarrollo del aplicativo web para el seguimiento y control del proceso de autoevaluación para la acreditación en la UNHEVAL.

La identificación de los requerimientos funcionales y no funcionales permitió la especificación los casos de uso, estos ayudan a dar lineamientos en el desarrollo del aplicativo web para el seguimiento y control del proceso de autoevaluación para la acreditación en la UNHEVAL.

El diseño de las interfaces de usuario mediante el uso de la tecnología material design permitió facilitar la experiencia del usuario y ayudó a desarrollar el aplicativo web para el seguimiento y control del proceso de autoevaluación para la acreditación en la UNHEVAL.

Con la implantación y validación durante el desarrollo del aplicativo web para el seguimiento y control del proceso de autoevaluación para la acreditación en la UNHEVAL, se logró disminuir la pérdida de la información en un 100%, se optimizó en un 59% el tiempo de evaluación de informes, se optimizo el tiempo de elaboración de reportes gráficos en un 100% y se optimizo el número de recursos utilizados actualmente se usa 5 archivadores, lo cual significa una optimización en un 81% este indicador.

### **RECOMENDACIONES**

Para el desarrollo de futuros módulos y su correcto uso del aplicativo web para el seguimiento y control del proceso de autoevaluación para la acreditación en la Universidad Nacional Hermilio Valdizán (UNHEVAL), se deberá seguir las siguientes recomendaciones.

- El desarrollo de futuros módulos en el aplicativo web, no deben ser estrictos, deben realizarse el análisis y la codificación en paralelo para optimizar tiempos.
- Seguir el mantenimiento de la base de datos, ya que la matriz de evidencias de la Oficina de Calidad, es modificable por año lectivo, es por eso que se debe estar en constante actualización.
- Se recomienda tener acceso a la base de datos del servidor de la UNHEVAL para obtener datos actualizados de los usuarios con sus respectivos cargos.
- El presente trabajo se puede utilizar para desarrollar una aplicación móvil.

### **REFERENCIAS BIBLIOGRÁFICAS**

Cano García, E. (1998). *La evaluación de la calidad educativa.* Madrid.

- Dávalos Valle, L. I. (2017). *Efecto de un sistema web para el control y seguimiento de proyectos de tesis en la escuela académica profesional de ingeniería en informática y sistemas de la universidad nacional jorge basadre grohmann.* Tacna.
- Farfán Seclén, C. A. (2015). *Aplicación web ejecutiva basada en el modelo de calidad ipeba para apoyar el seguimiento del proceso de autoevaluación en la institución educativa nacional san josé.* Chiclayo.
- Google. (1 de enero de 2018). *Material Design - Google*. Obtenido de https://material.io/design/

Hernández Sampieri, R. (2014). *Metodología de la Investigación.* Mexico.

- Reyna Méndez, M. J. (2017). *Sistema Web Integrado para mejorar el Seguimiento y Control de la Gerencia de Cobranza en la SUNAT – Lima.* Lima.
- Rodrigues Mateus, J. P. (2014). *Software para el Seguimiento, la Gestión y el Control de Proyectos de Grado en El Departamento de Electrónica – SSGPG.*
- SENA, S. N. (2014). Diseño de Investigación Experimental y no experimental o expost-facto. *Investigación y Diseño Experimental y no Experiemental*, 13.
- SINEACE. (10 de 05 de 2016). *Labor de mejora en el sistema educativo debe iniciar en la educación básica*. Obtenido de https://www.sineace.gob.pe/sineace-labor-de-mejora-en-el-sistemaeducativo-debe-iniciar-en-la-educacion-basica/
- Vegas Ruiz, L. A. (2009). *Proceso para la Validación de un Plan de Auto - Evaluación para la Acreditación de la Escuela de San Patricio en la ciudad de Pasco, Estado de Washington.* Estado de Washington.

Zegarra Rojas, O. (2014). Calidad, Evaluación y Acreditación Universitaria.

## **ANEXOS**

### **Anexo 1:** *Matriz de Consistencia*

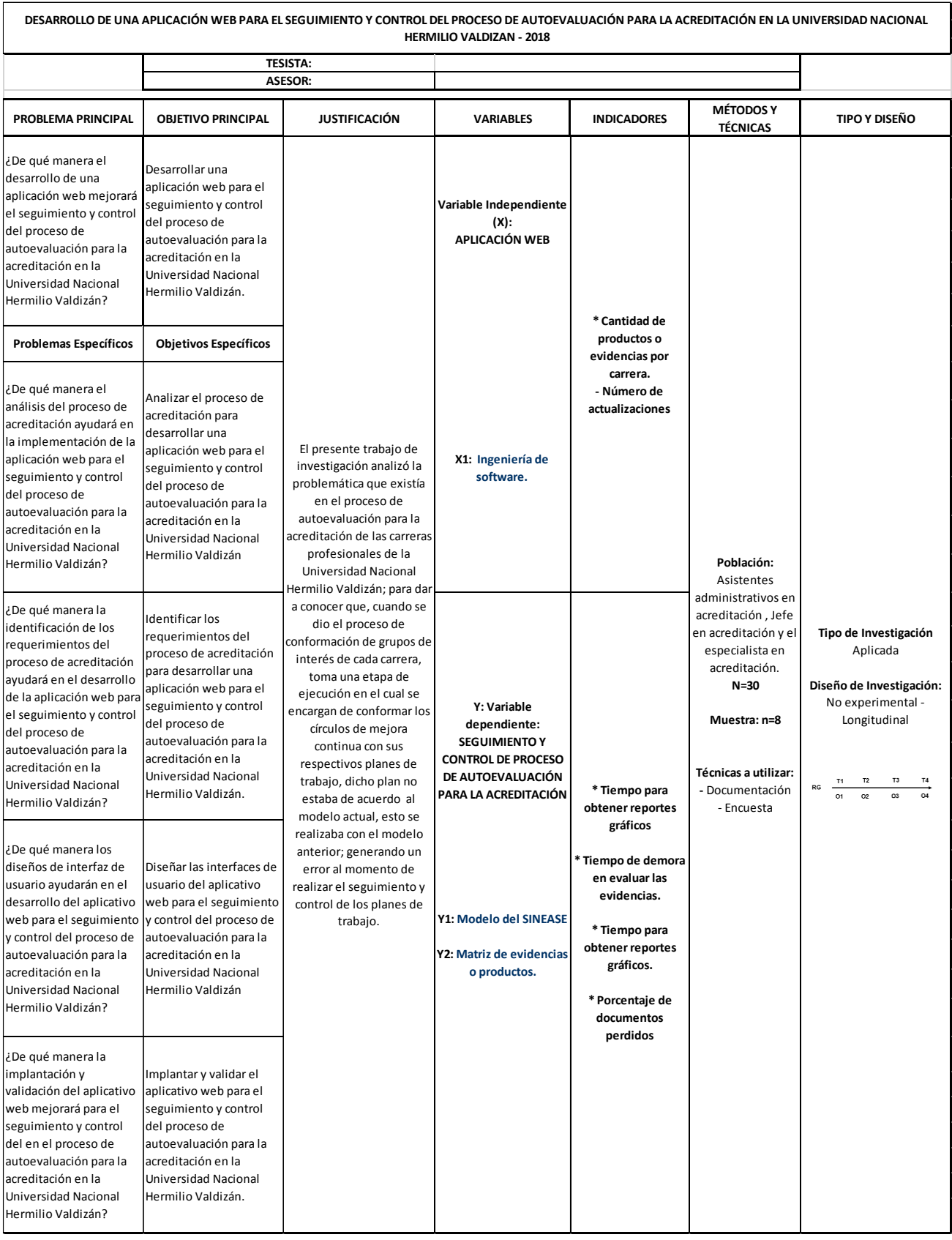

### **Anexo 2:** *Cuestionario de validación del aplicativo web para el seguimiento y control de autoevaluación de proceso de acreditación en la Oficina de Calidad a los responsables del manejo.*

1. ¿En el año 2017, antes de contar con un sistema de información para el seguimiento y control de autoevaluación de proceso de acreditación, qué porcentaje (%) de pérdida de información existía?

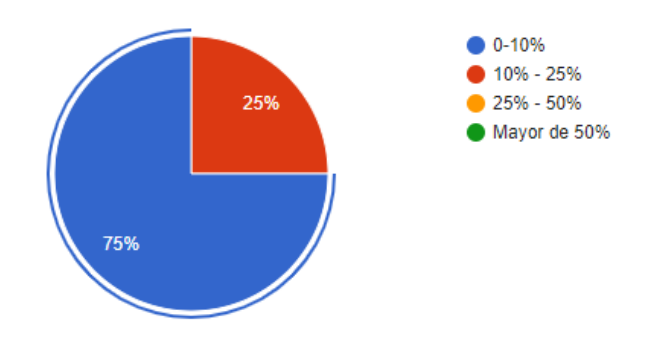

2. ¿Cuánto tiempo Ud. evaluaba los informes o productos antes de usar el sistema de información?

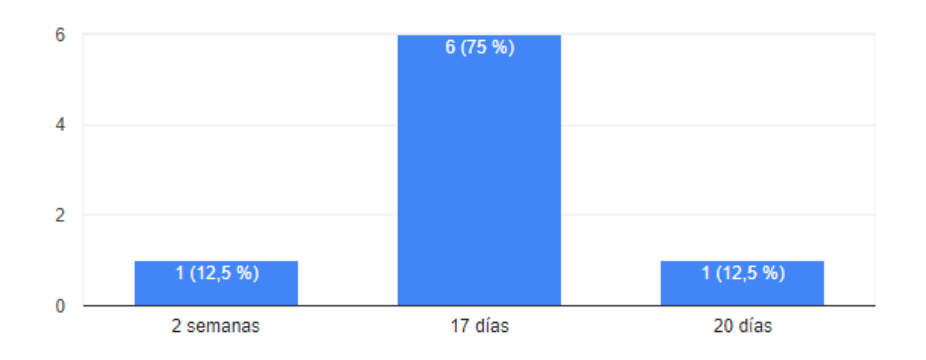

3. ¿Cuánto tiempo le tomaba en obtener reportes gráficos, sin el uso del sistema de información?

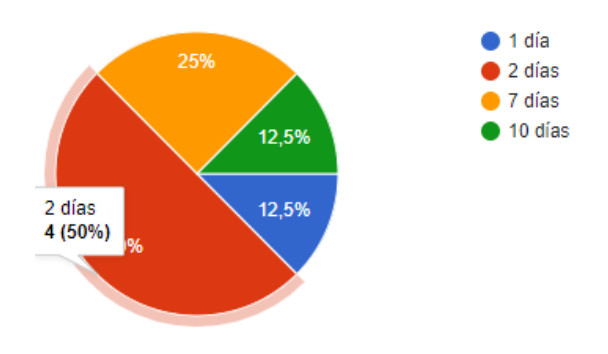

4. Cantidad de recursos (archivador) utilizados sin el uso de ningún sistema de información:

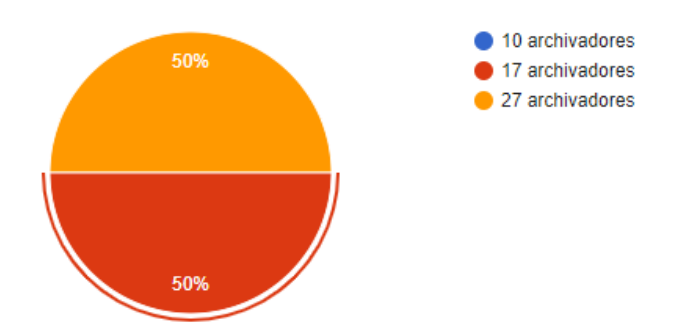

5. ¿Cuánto tiempo aproximadamente se realizaba la búsqueda de los archivadores utilizados para obtener información almacenada?

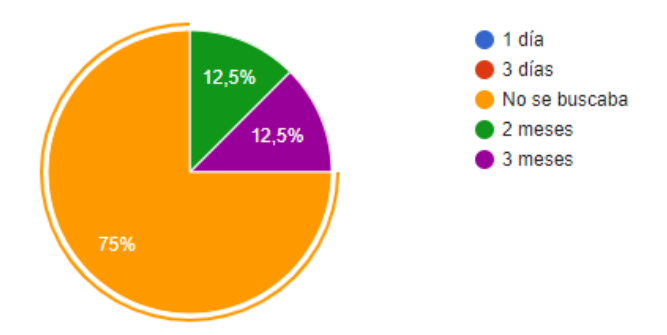

6. Haciendo uso del sistema de información ¿Cuál es el porcentaje de pérdida de información en el periodo (Abril – Mayo) y (Junio – Julio)?

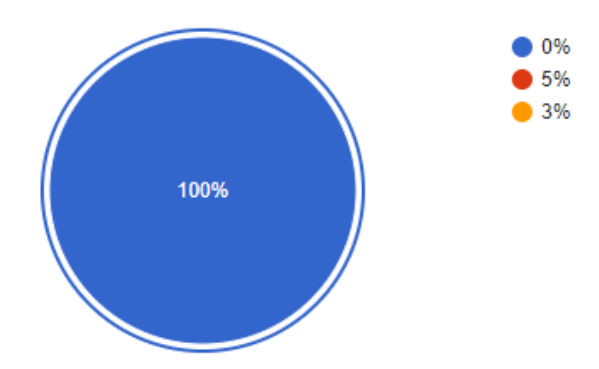

7. ¿Cuánto tiempo le toma en evaluar los informes haciendo el uso del sistema de información implementado?

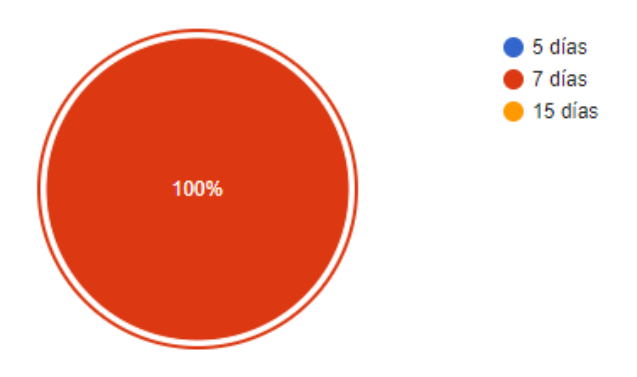

8. ¿Actualmente, haciendo uso del sistema de información cuanto tiempo le toma en elaborar reportes gráficos de información?

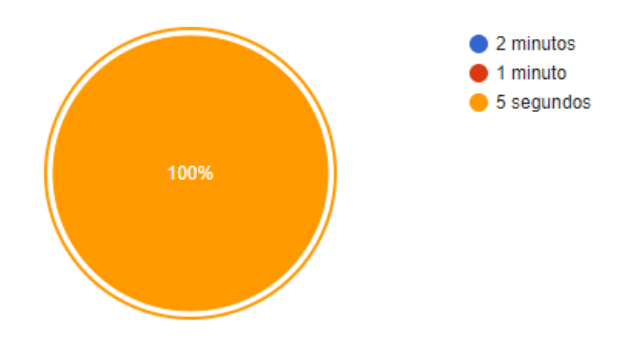

9. Número de recursos(archivador) utilizados en el periodo (Abril – Mayo) y (Junio – Julio) haciendo uso del sistema de información:

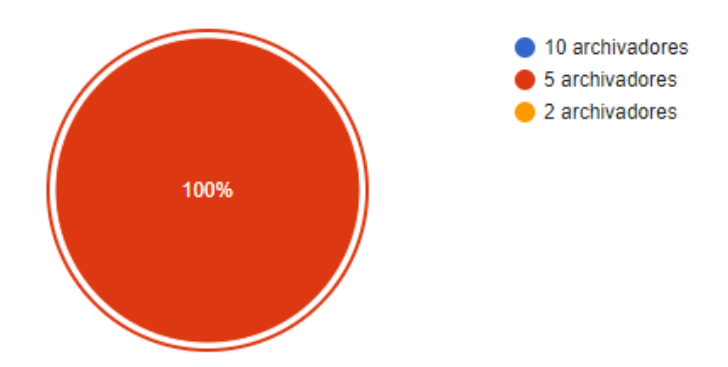

10. ¿Haciendo uso del sistema de información, cuánto tiempo aproximadamente se realiza la búsqueda de los archivadores utilizados para obtener información almacenada?

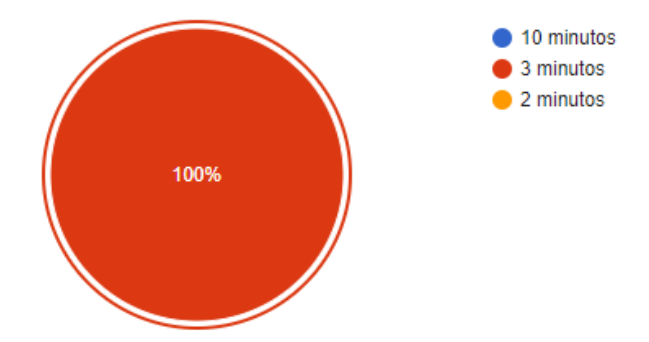

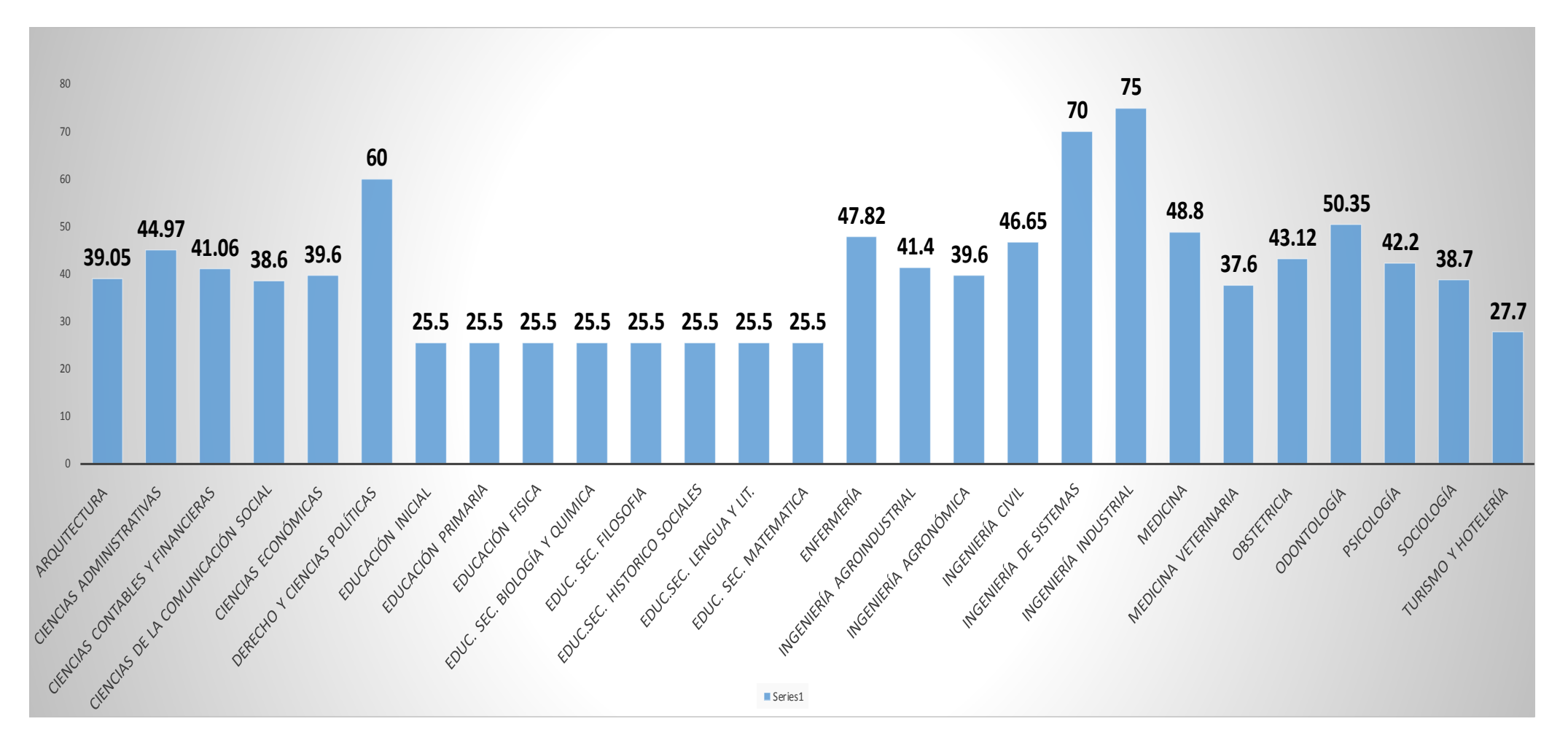

#### **Anexo 4:** *Reportes Gráficos estadísticos – Estado real de las carreras Profesionales*

pág. 93

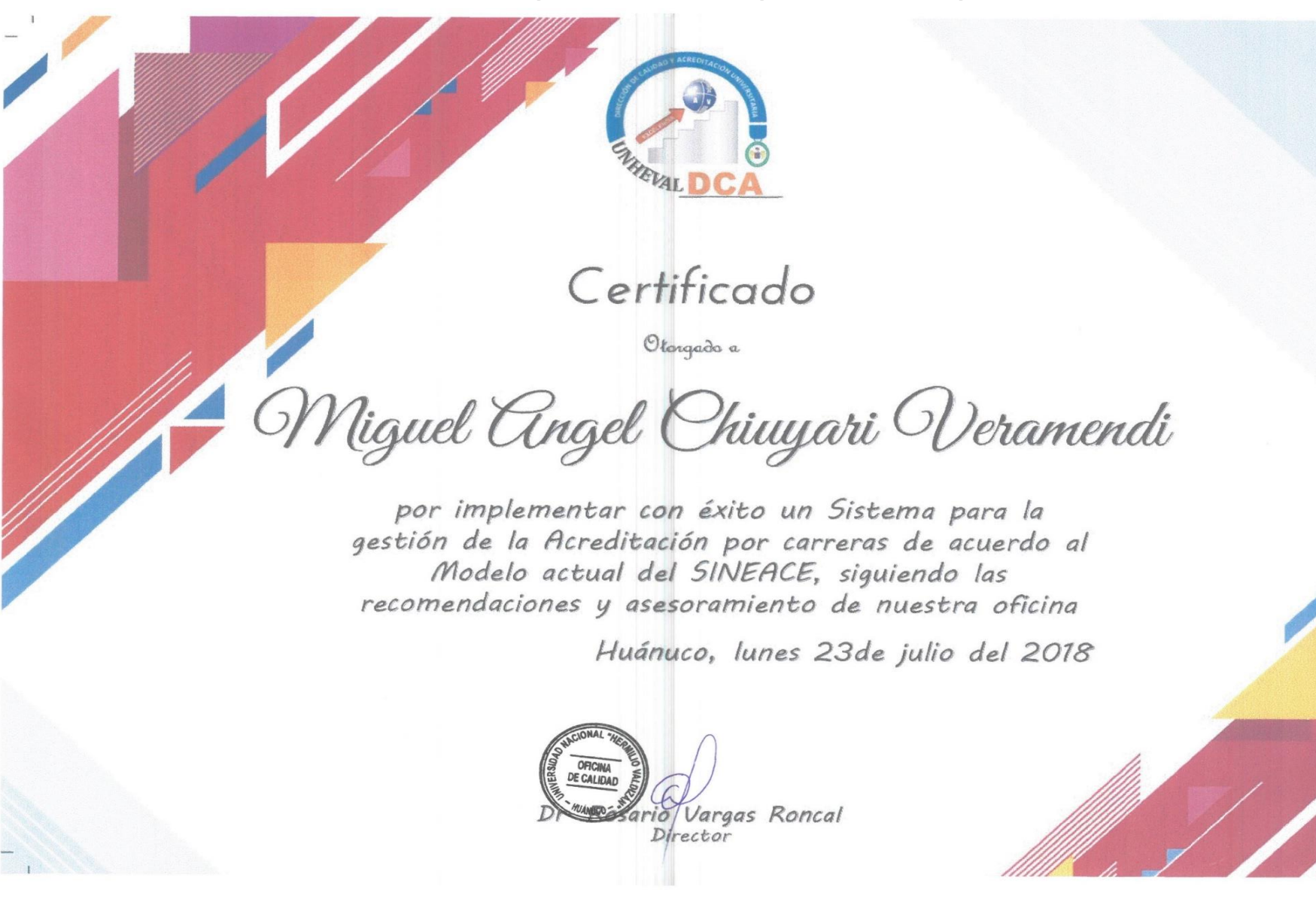

**Anexo 5:** *Constancia por el desarrollo e implementación del aplicativo web.*

**Anexo 6:** *Modulo Gestión de Plan de Acreditación.*

Modulo Gestión de Plan de Acreditación

# **UNHEVAL**

# **CONTENIDO**

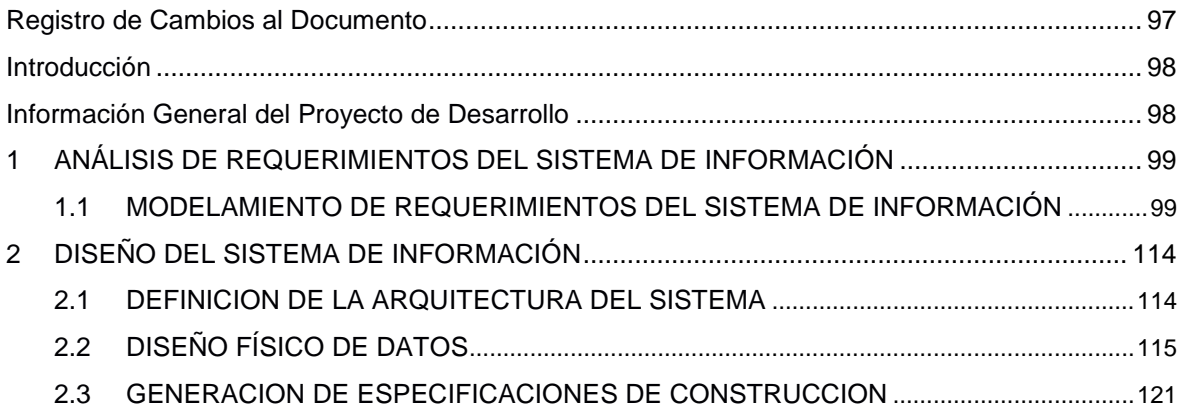

# <span id="page-96-0"></span>Registro de Cambios al Documento

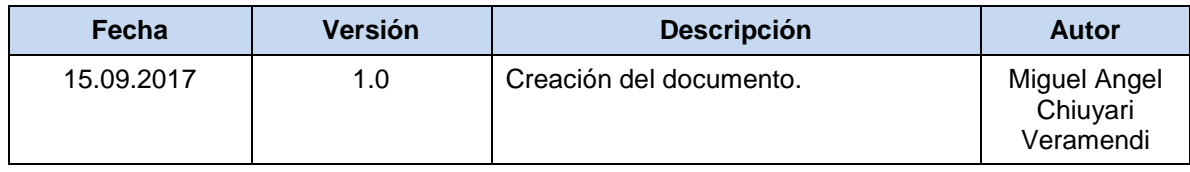

# INFORME DE DEFINICIÓN

#### <span id="page-97-0"></span>**Introducción**

El presente documento, denominado Informe de Definición, tiene por objetivo especificar las características técnicas a implementar en el sistema de información.

#### <span id="page-97-1"></span>**Información General del Proyecto de Desarrollo**

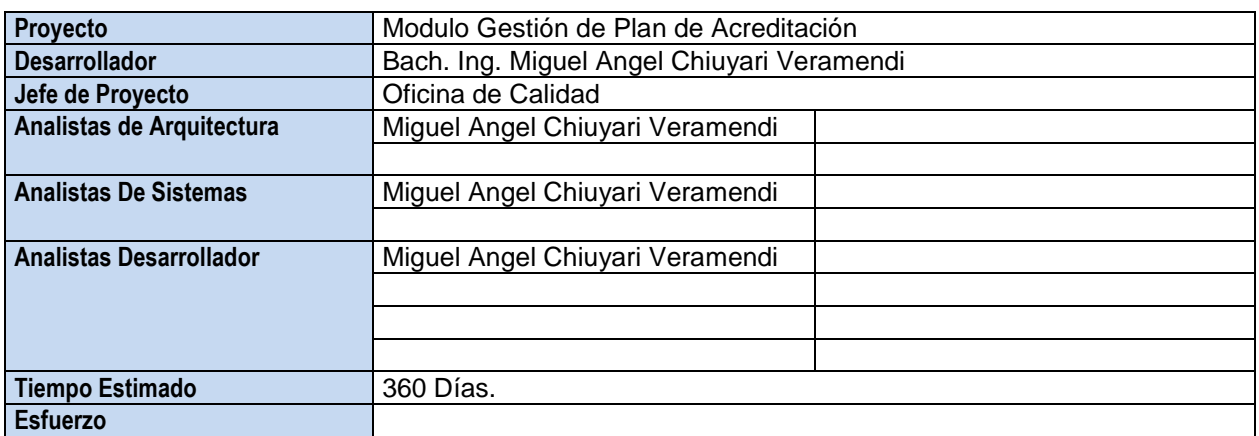

### <span id="page-98-0"></span>**ANÁLISIS DE REQUERIMIENTOS DEL SISTEMA DE INFORMACIÓN**

#### <span id="page-98-1"></span>MODELAMIENTO DE REQUERIMIENTOS DEL SISTEMA DE INFORMACIÓN

- i. Determinación del Alcance del Sistema de Información
	- **Alcance del sistema de información**
		- Registró y visualizaban de citas por parte del cliente.
	- **Diagrama de contexto del sistema de información**

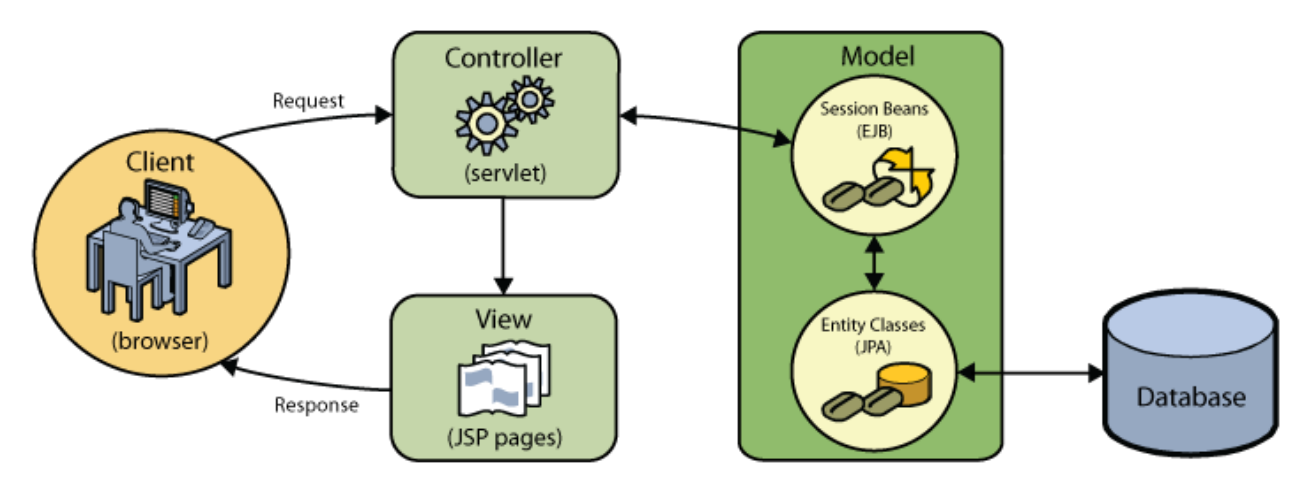

### ii. Obtención de Requerimientos

Requerimientos Funcionales

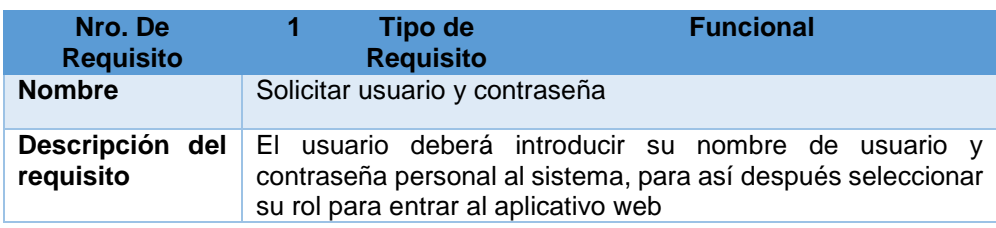

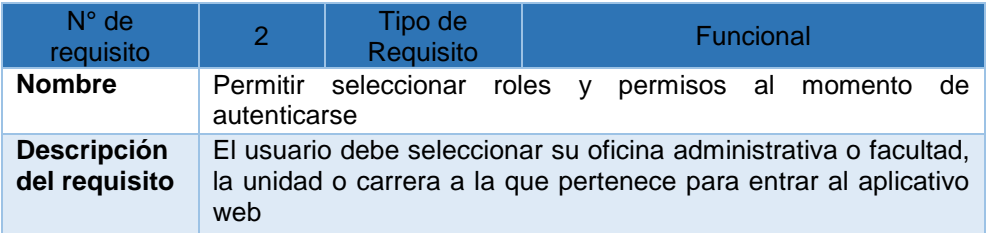

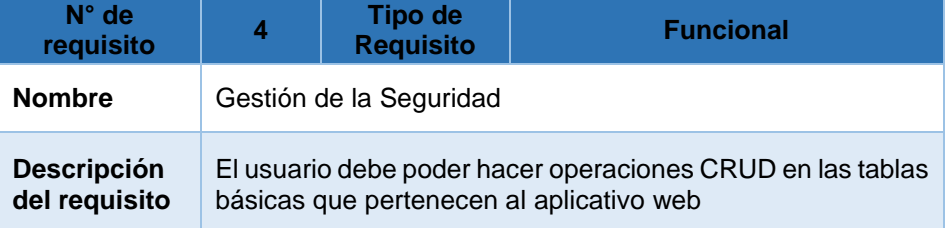

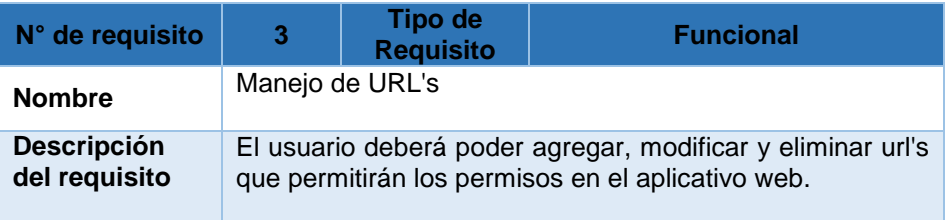

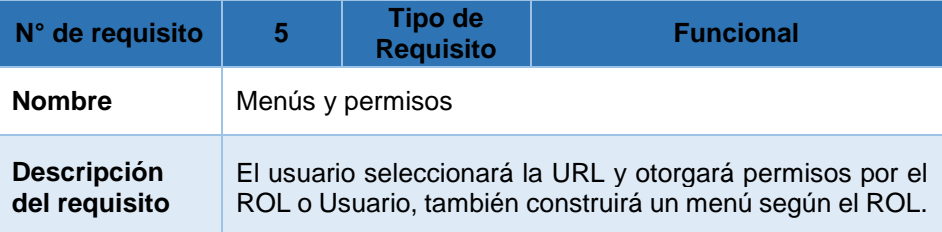

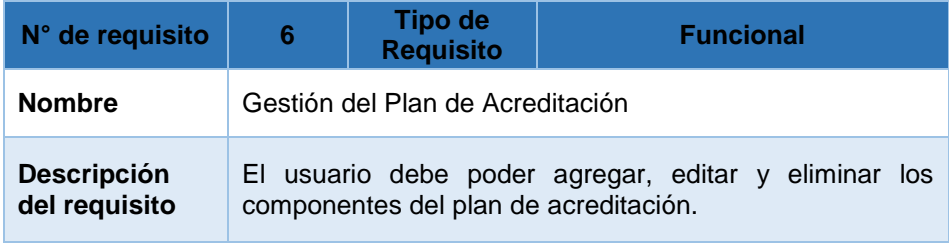

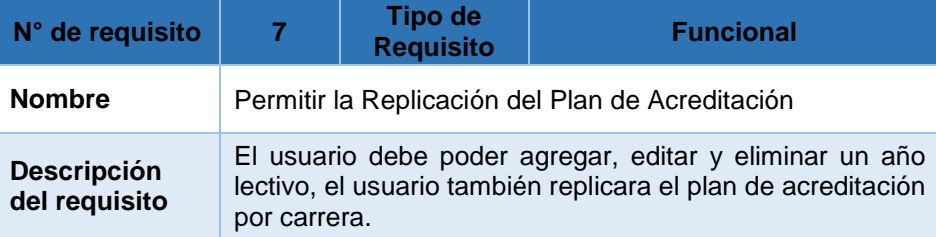

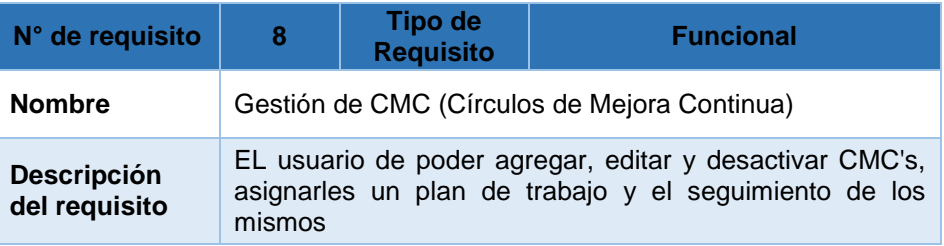

Requerimientos no Funcionales

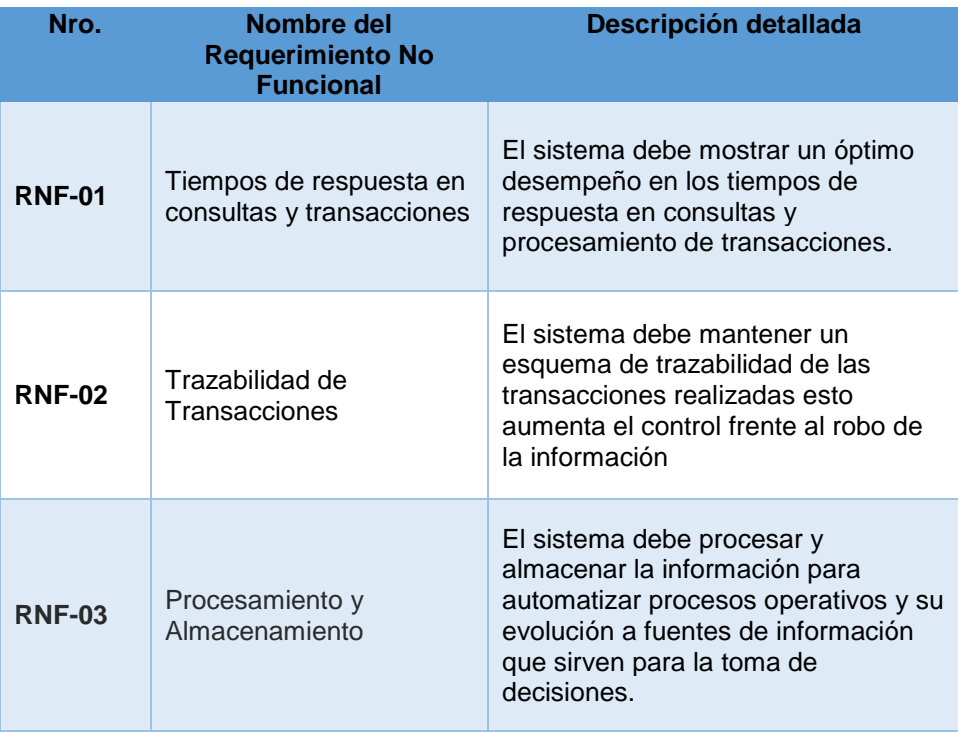

- **Obtención del Modelo de Casos de Uso del Sistema**
- i. Diagrama de Casos de Uso del Sistema (Gráfico)

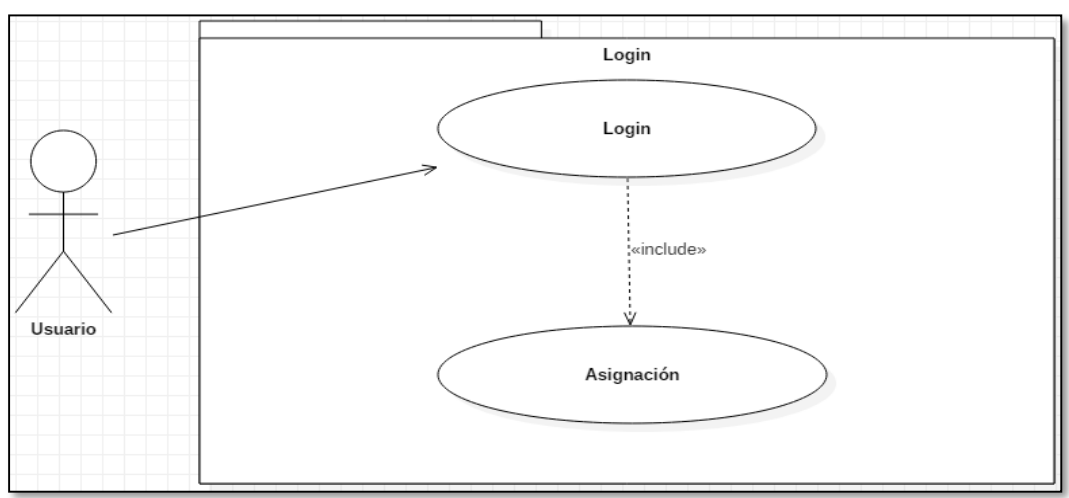

Caso de uso – Login

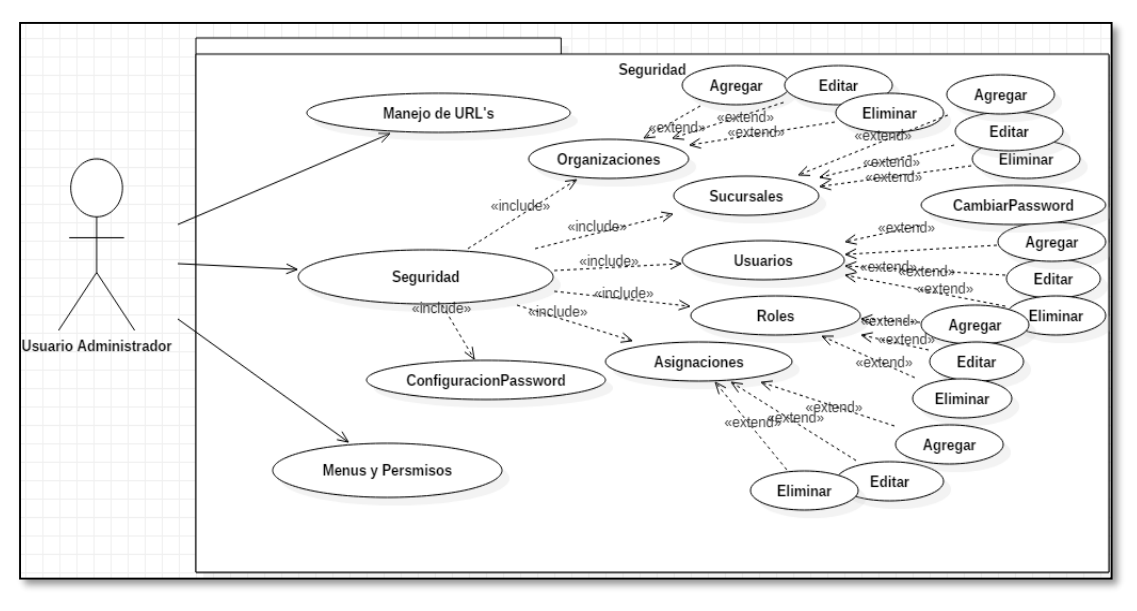

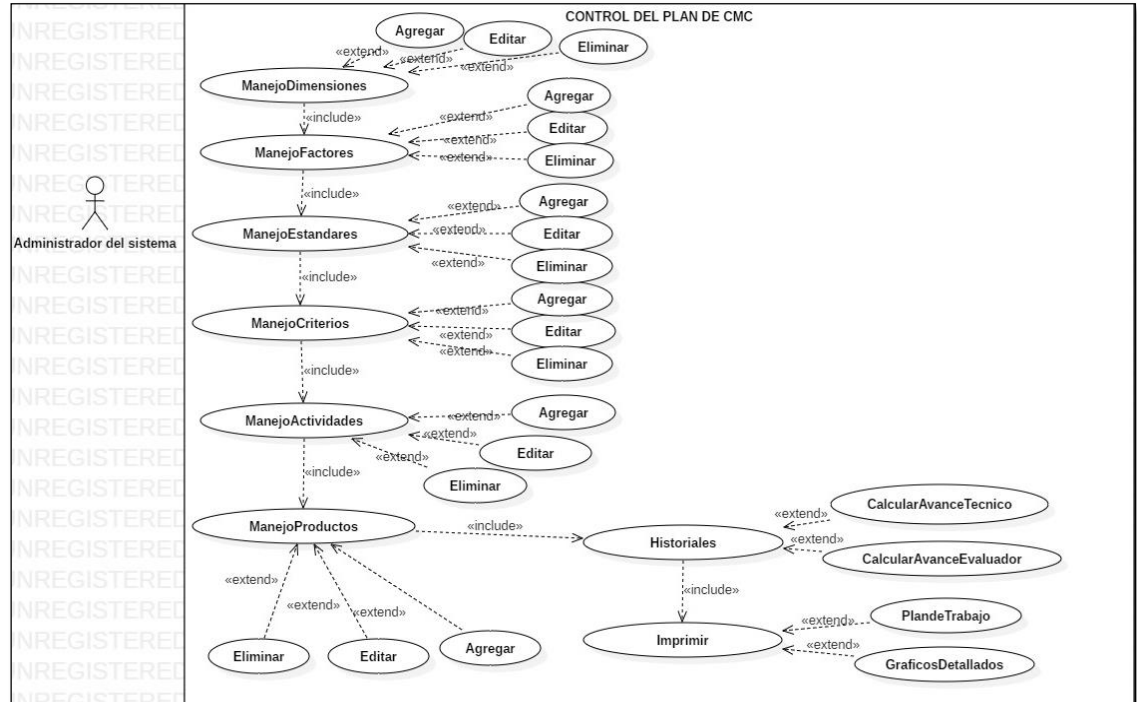

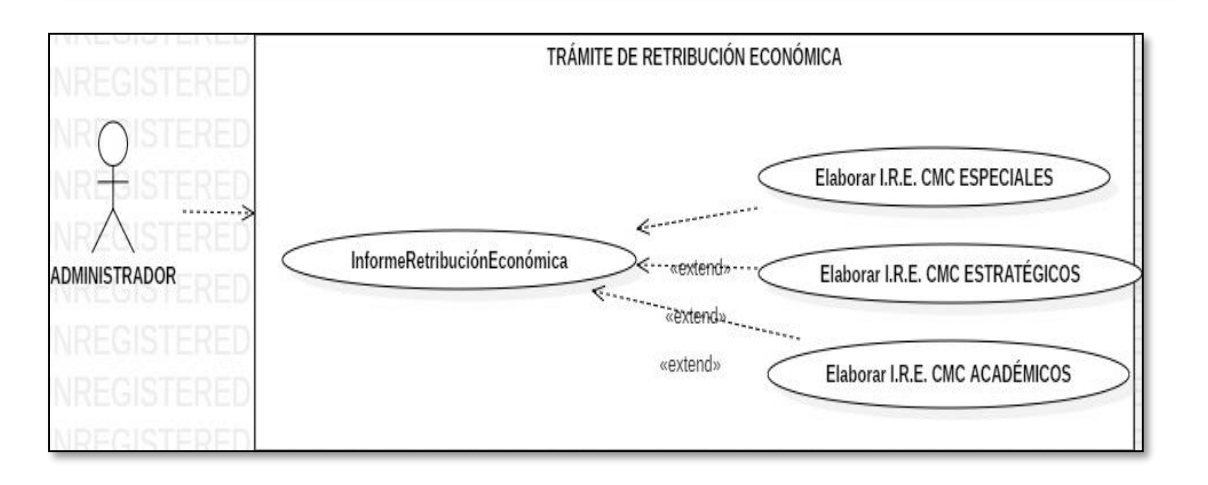

# **ii. Especificación de los Casos de Uso del Sistema**

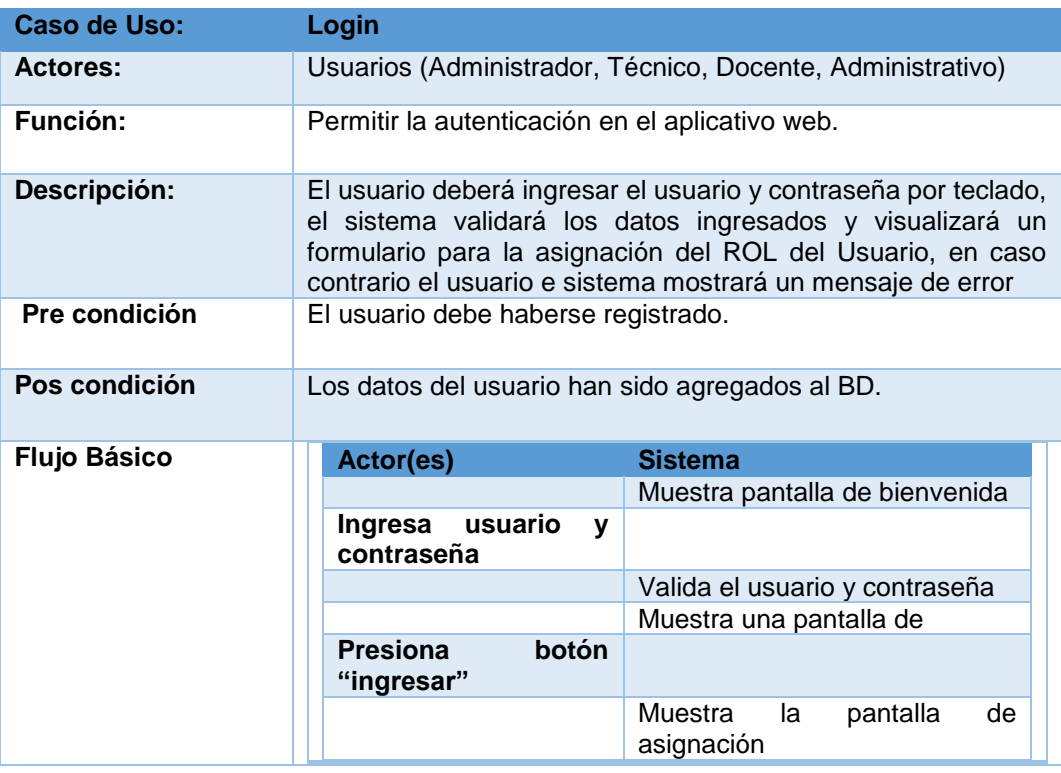

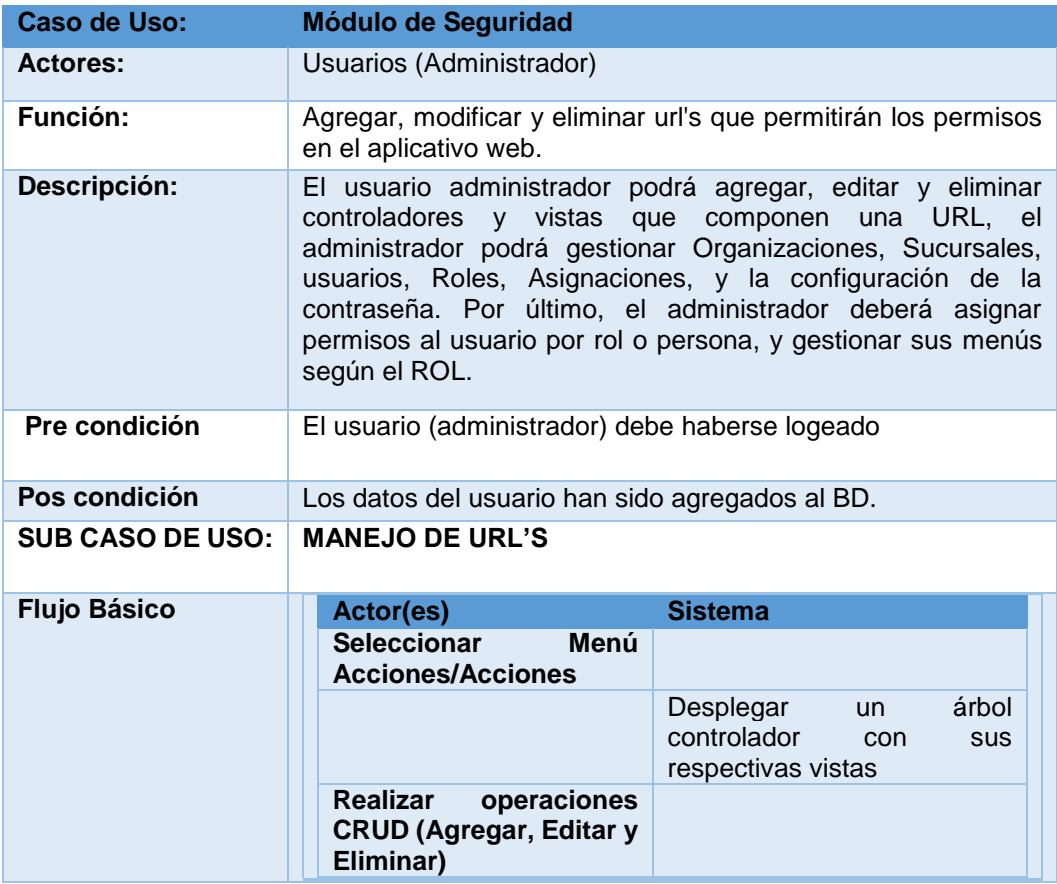

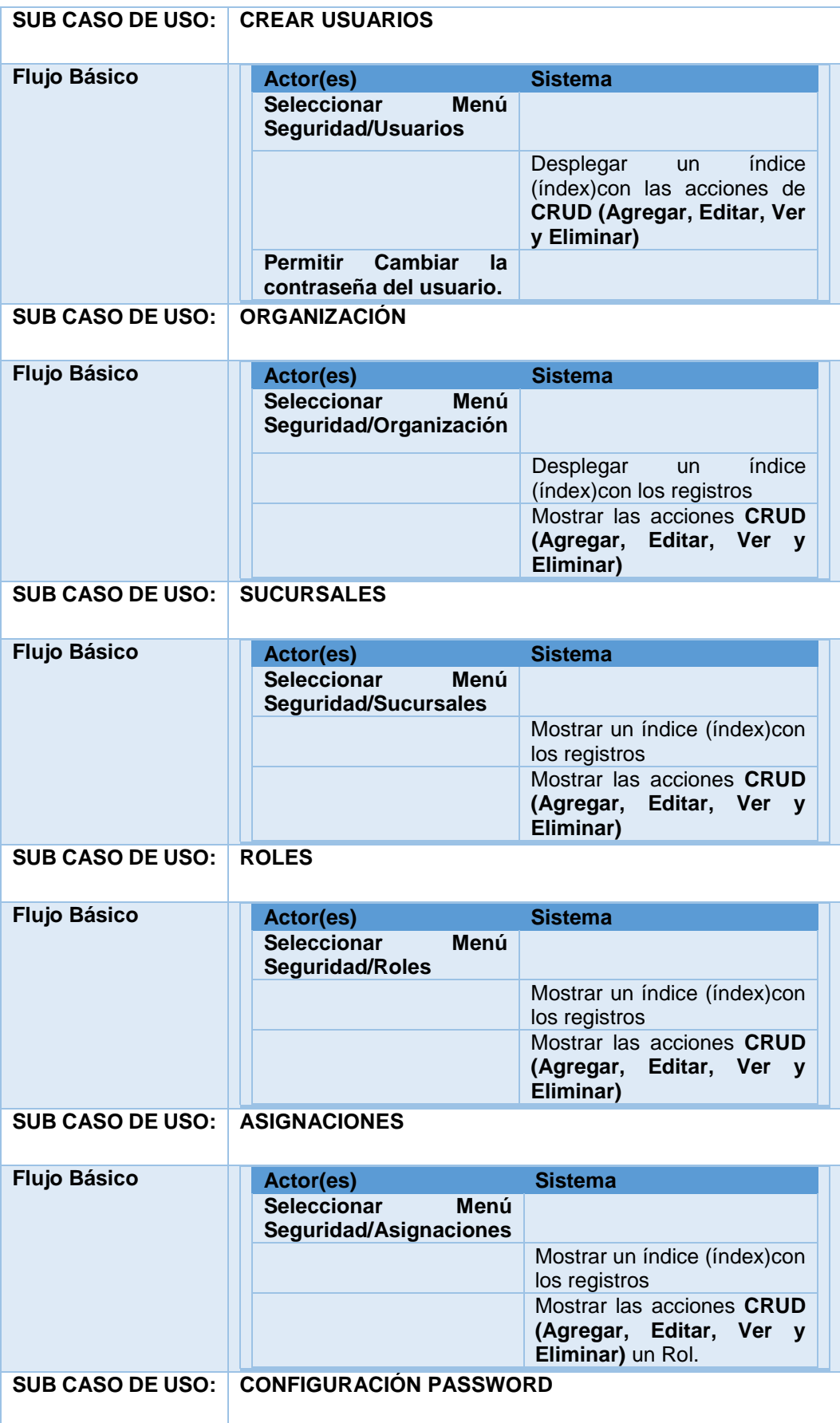

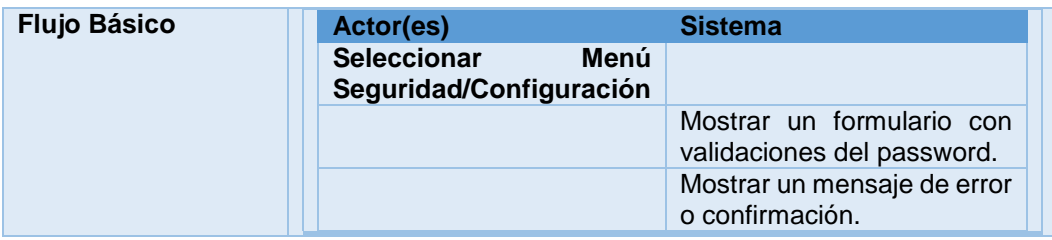

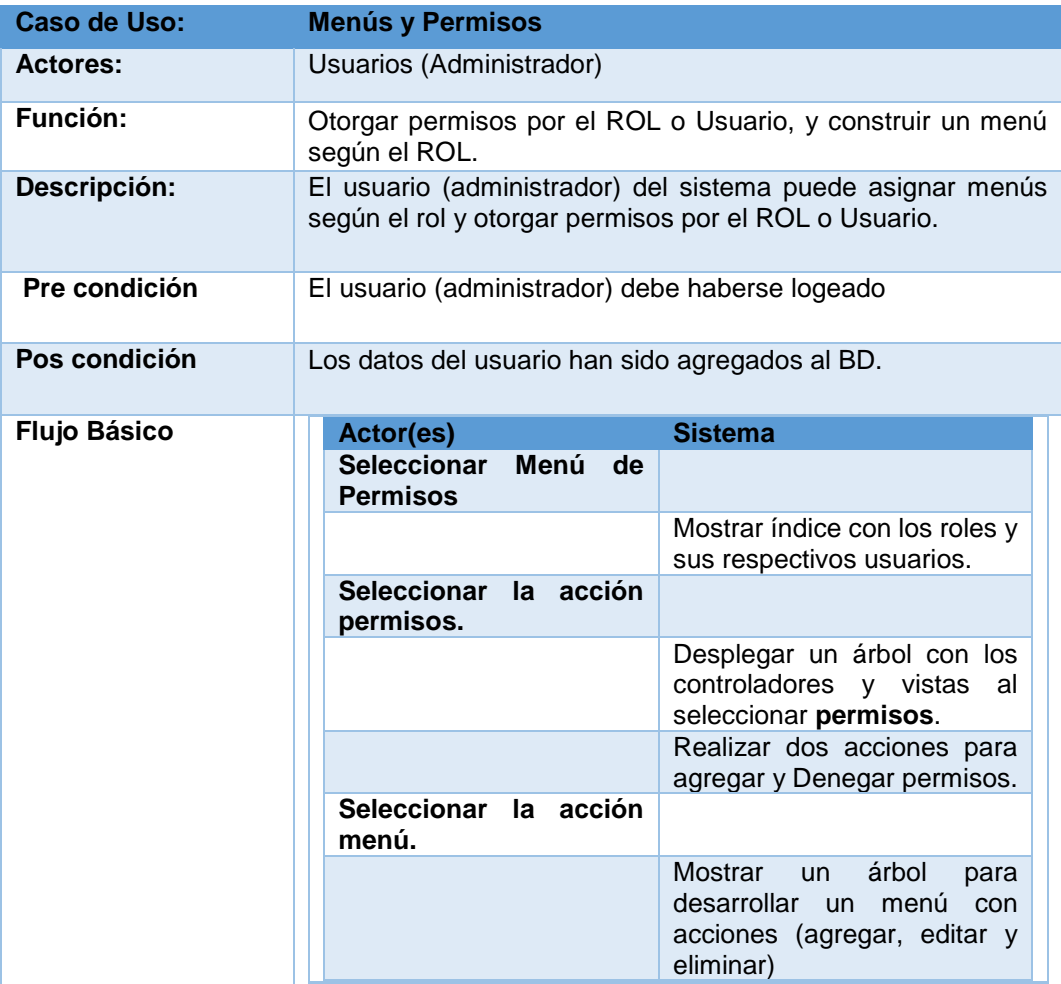

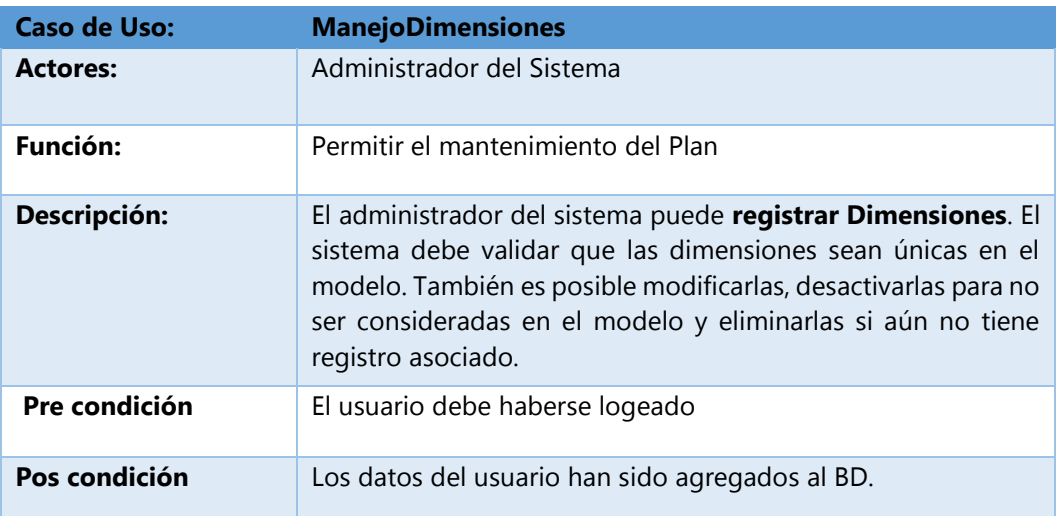

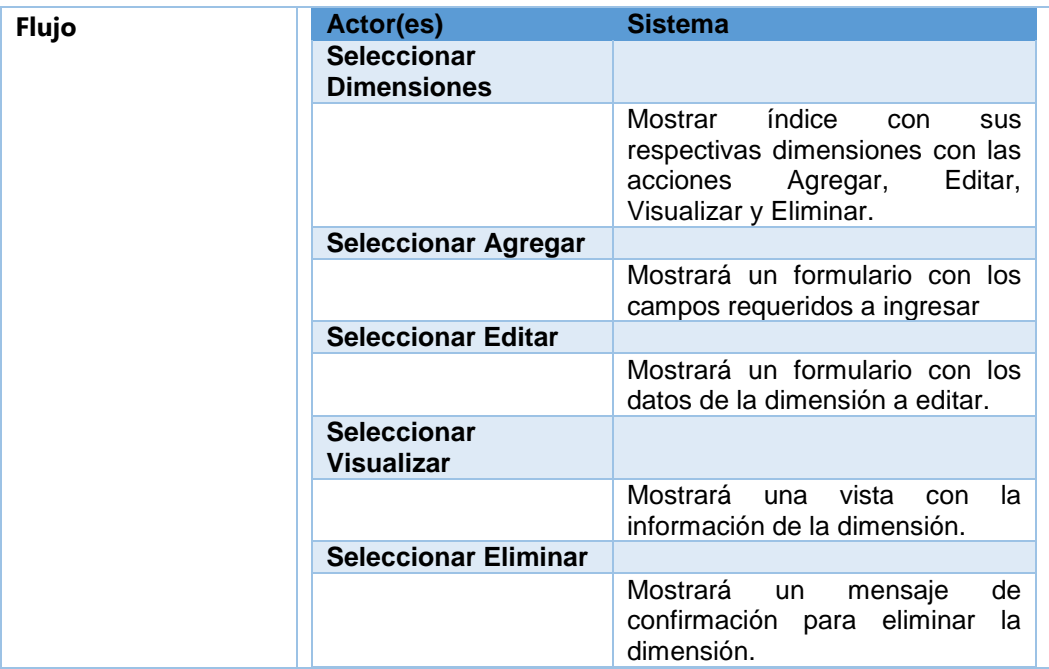

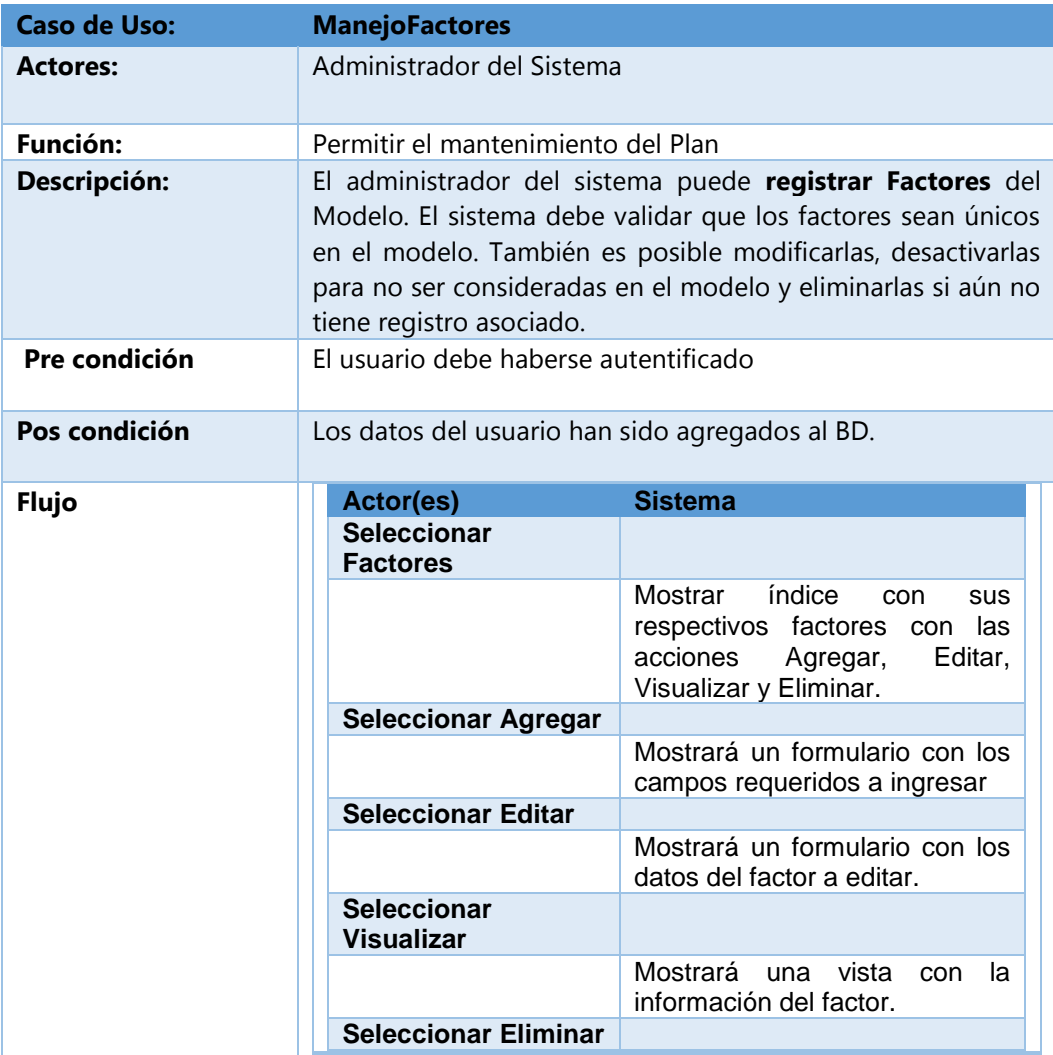

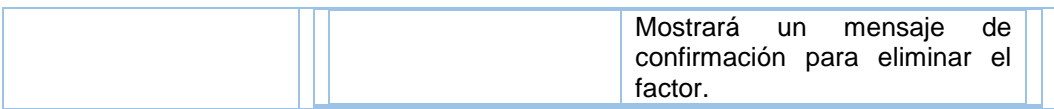

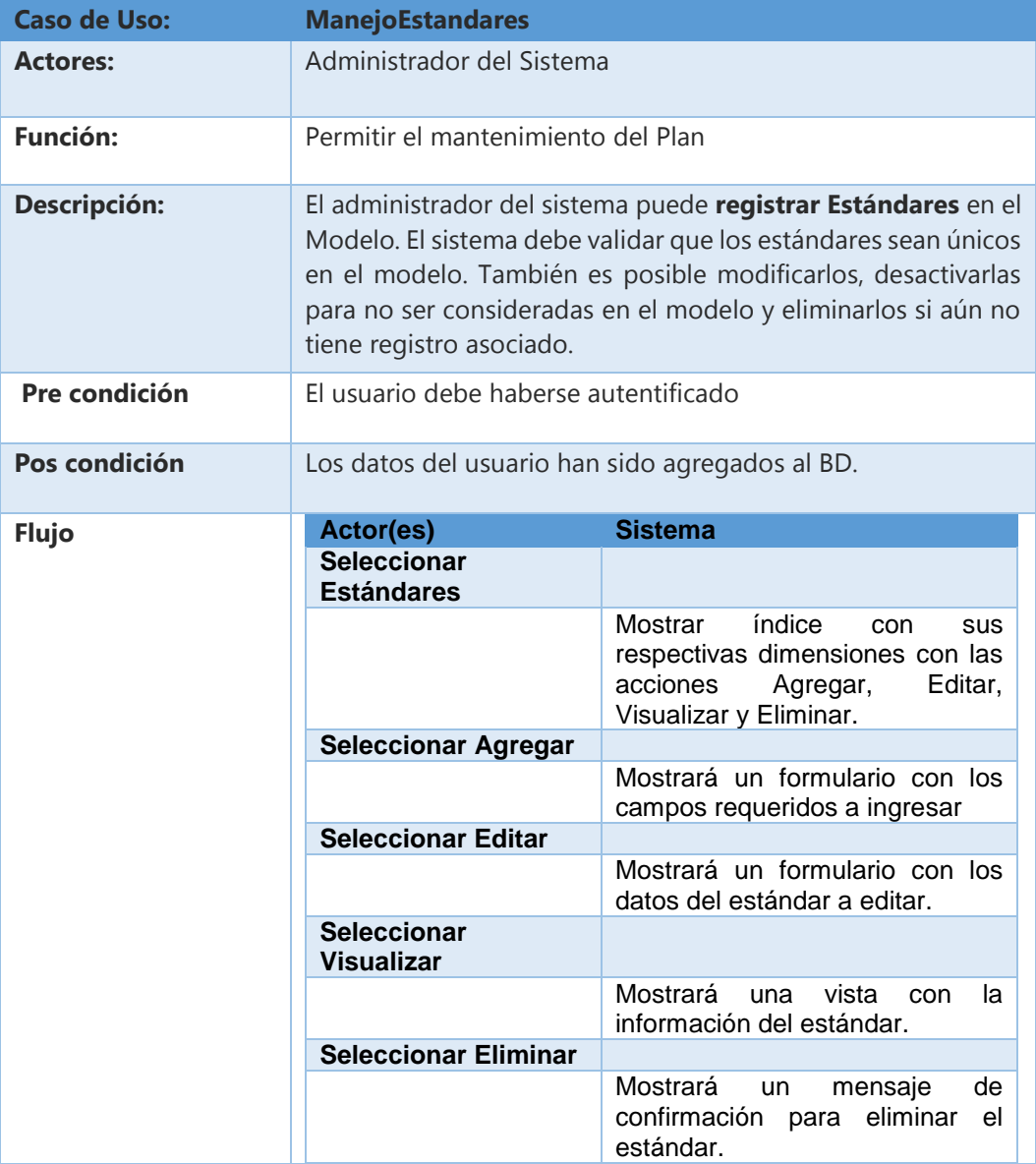

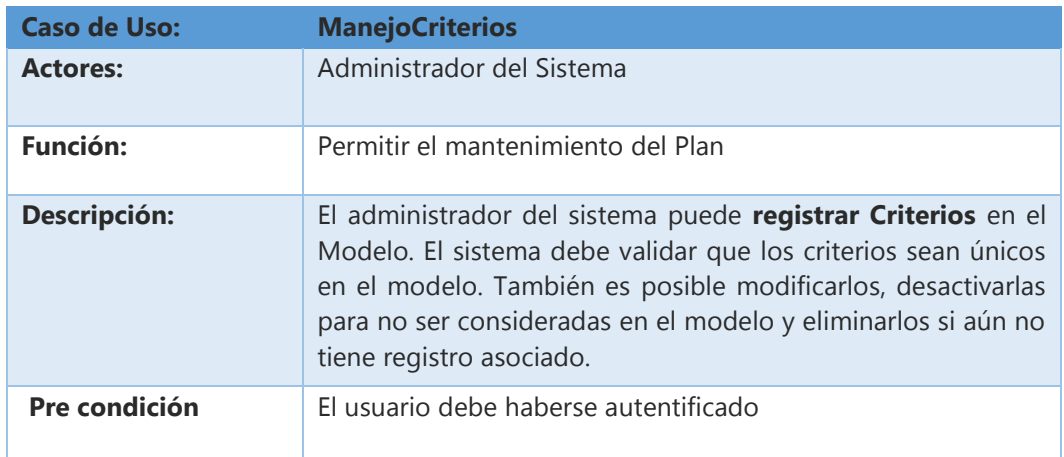

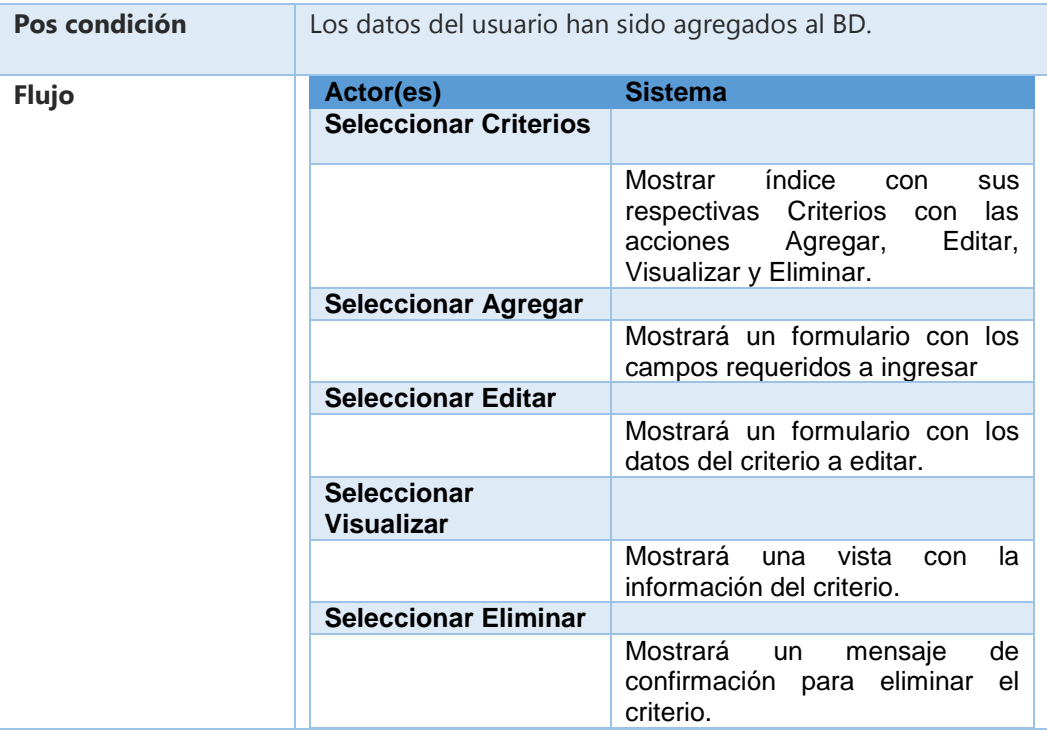

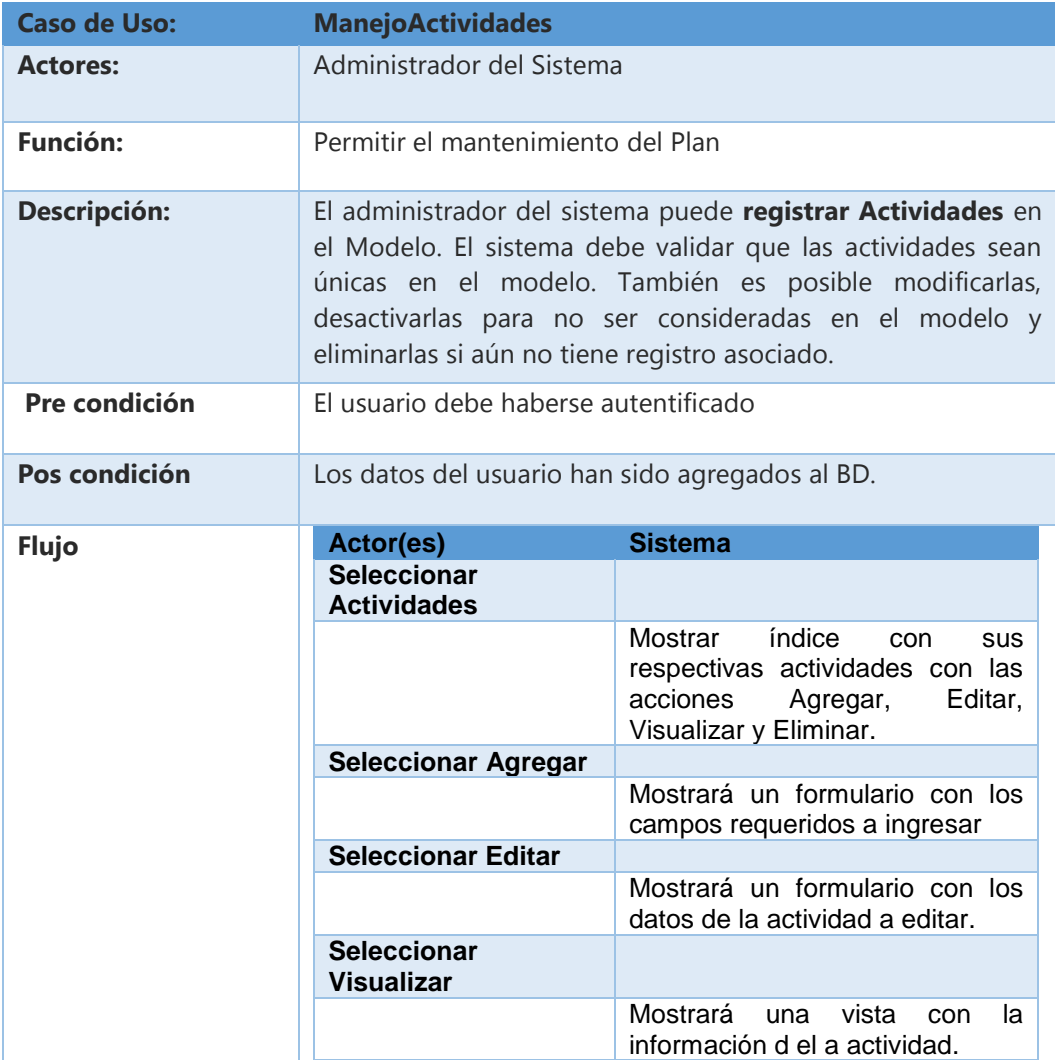
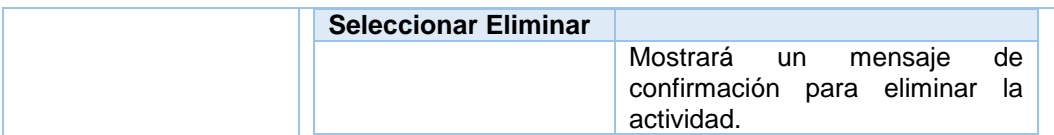

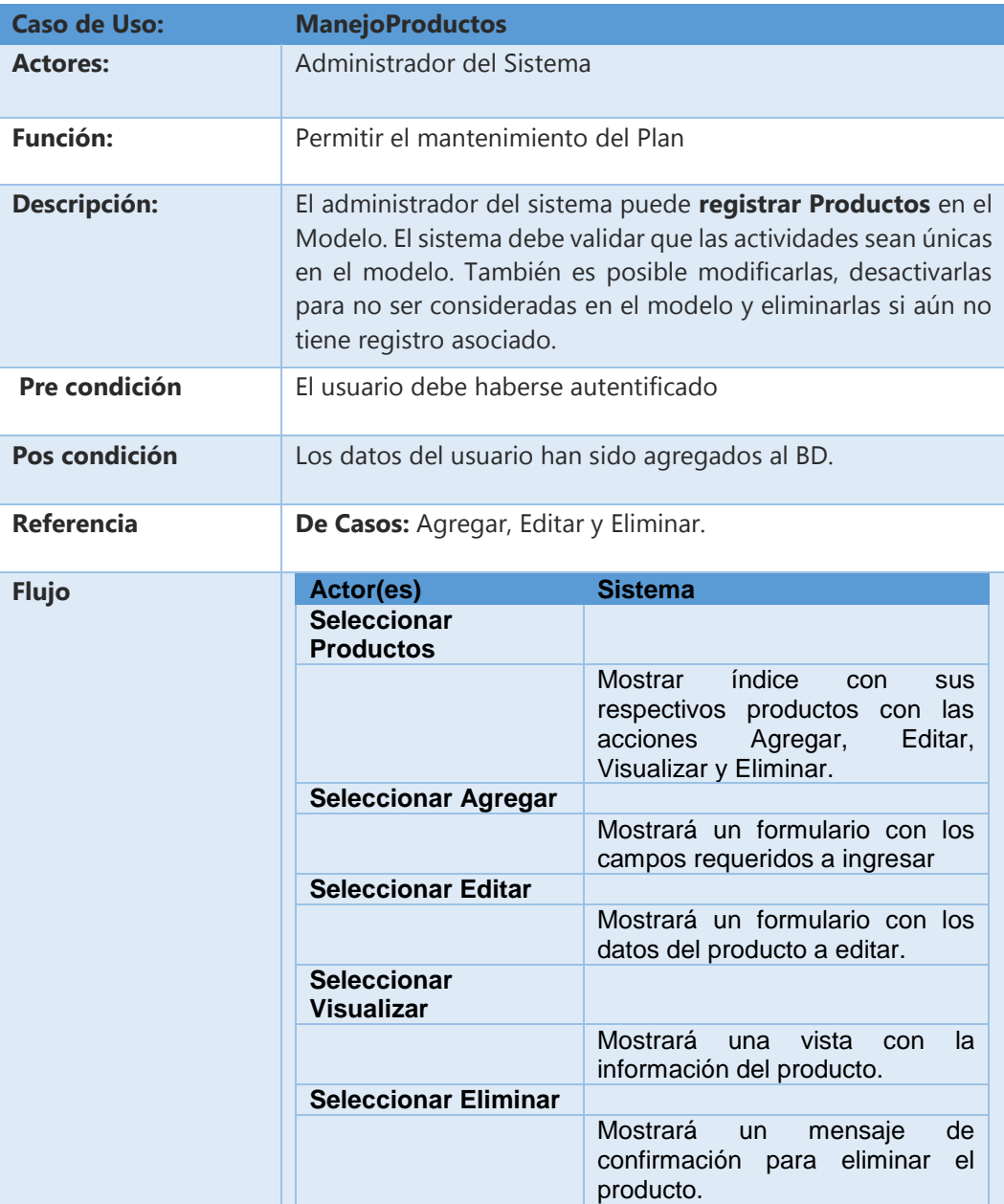

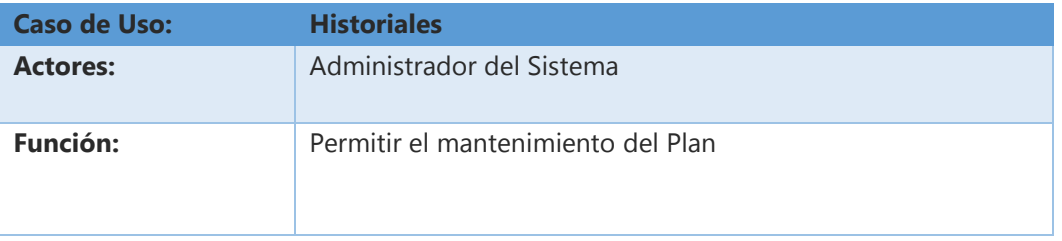

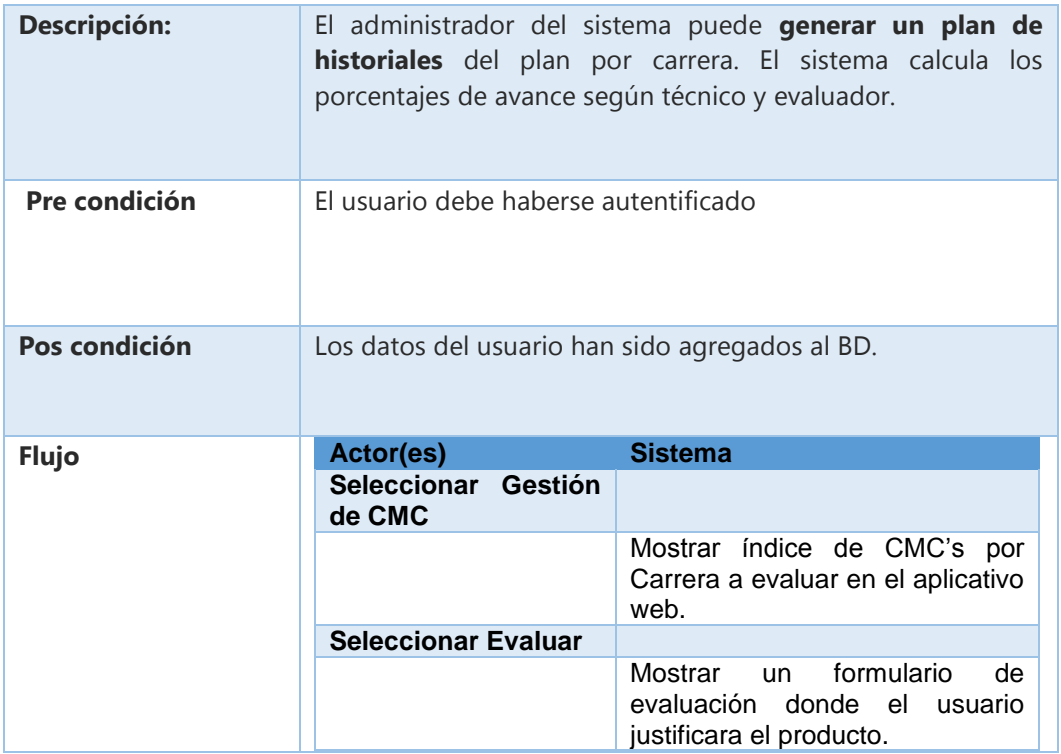

# **iii. Especificación de la Interface de Usuario**

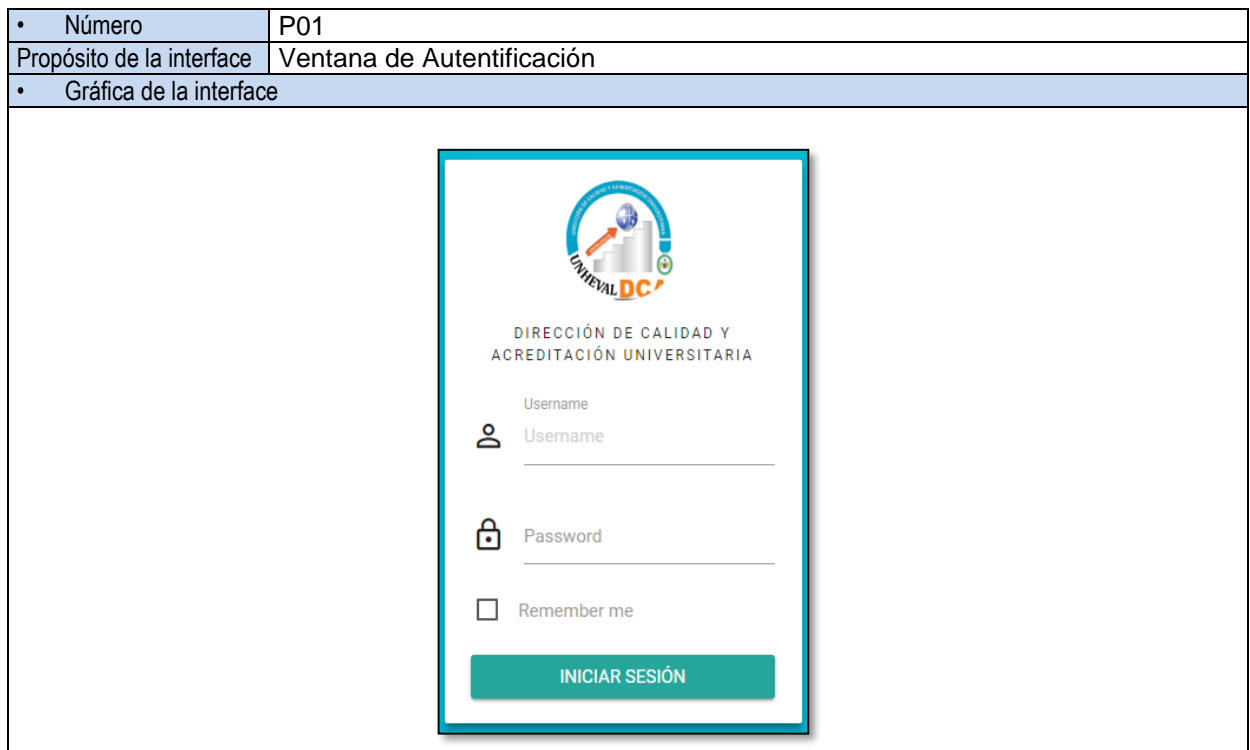

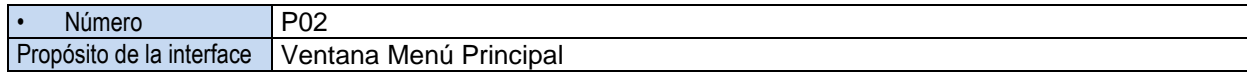

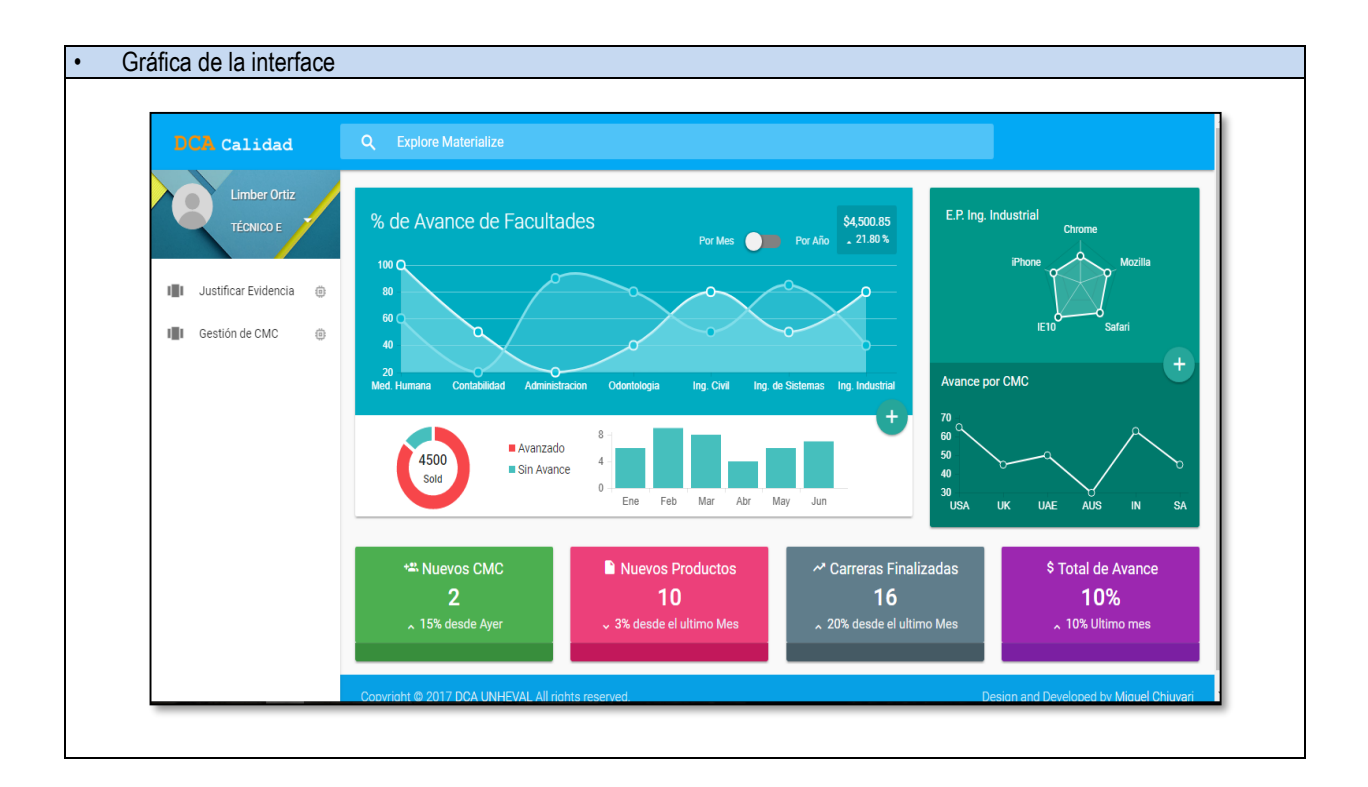

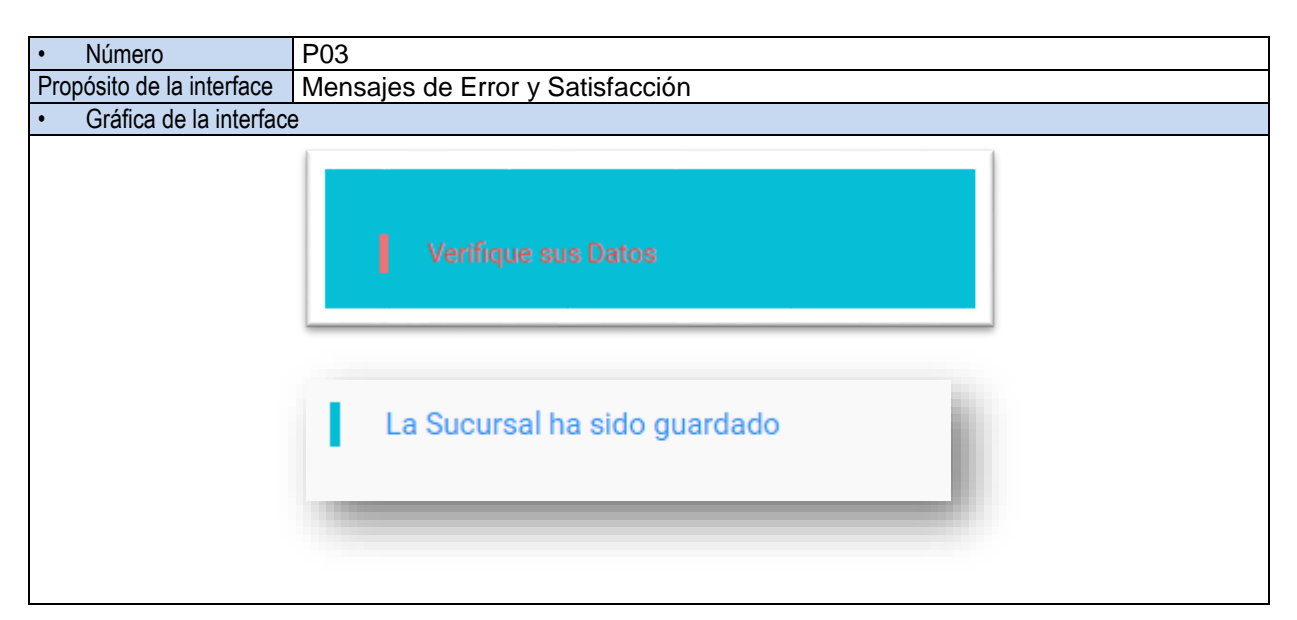

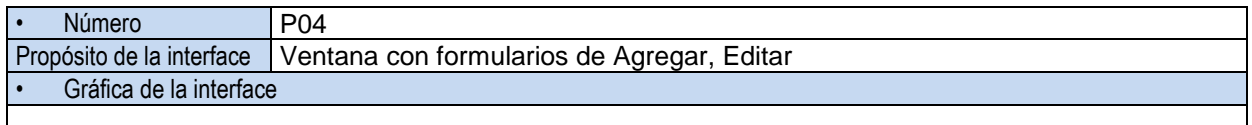

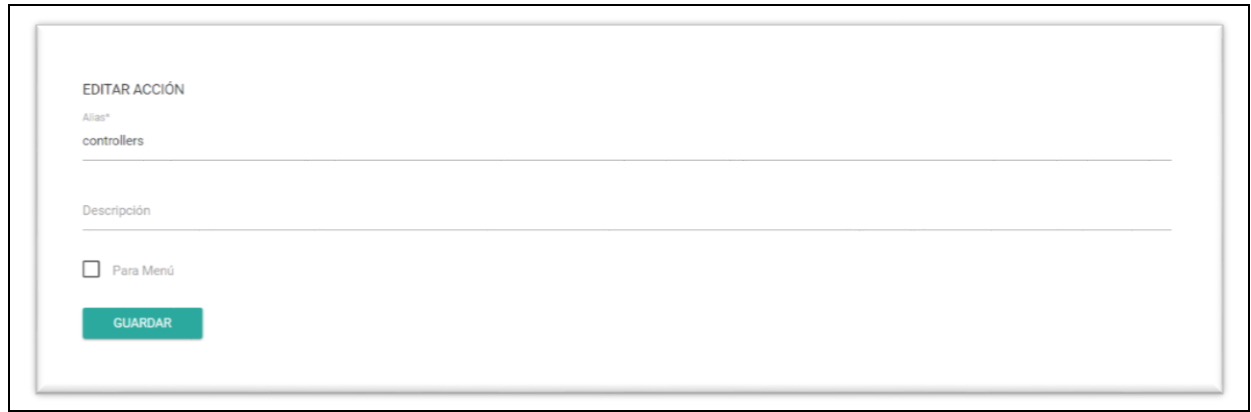

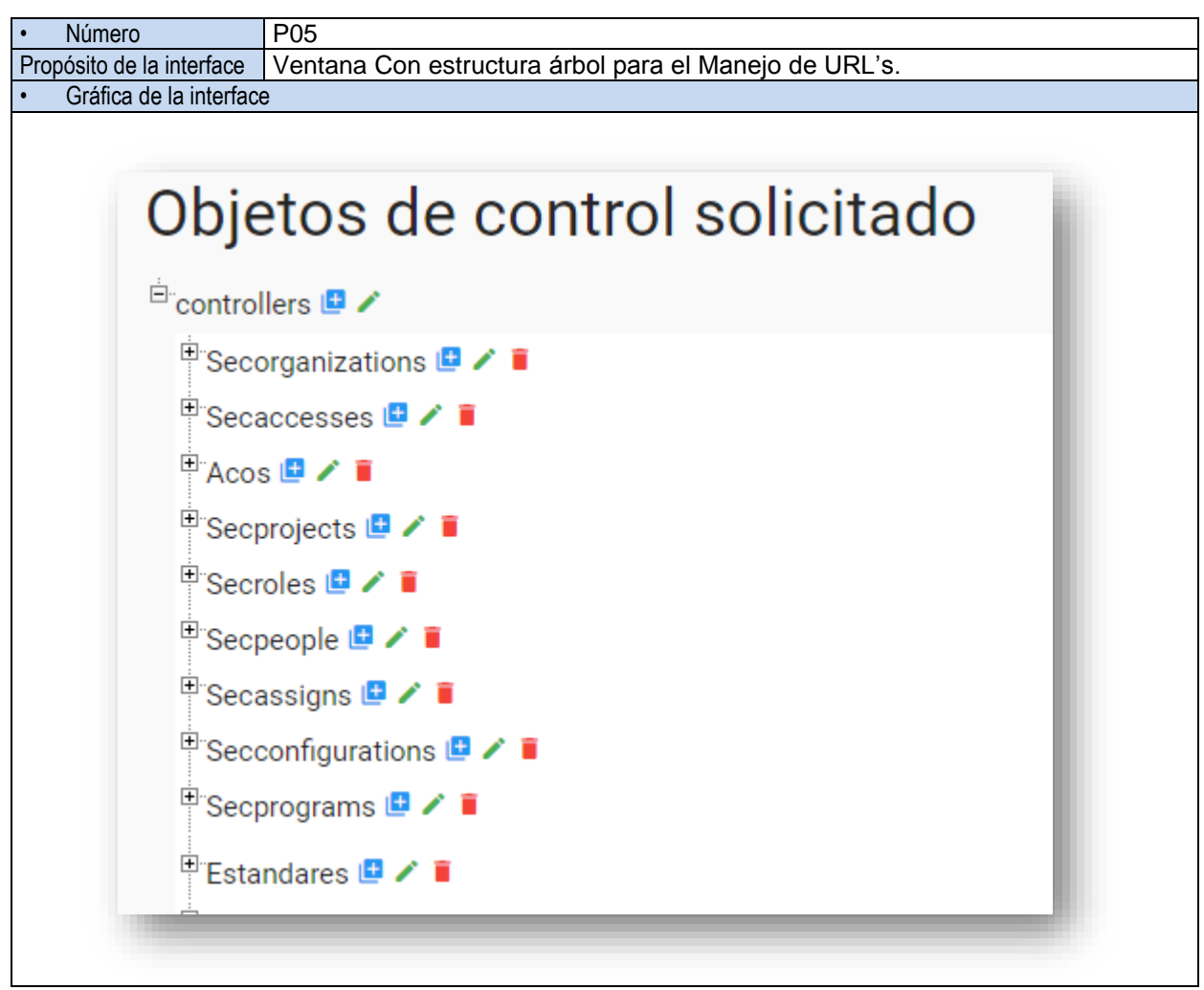

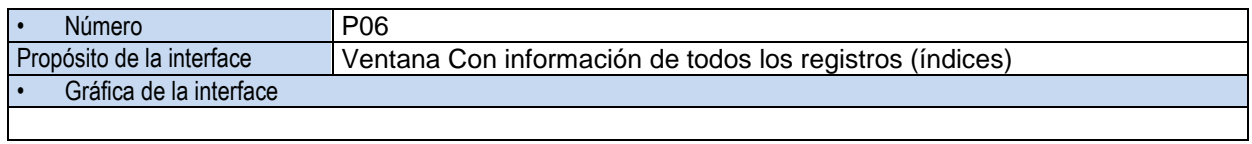

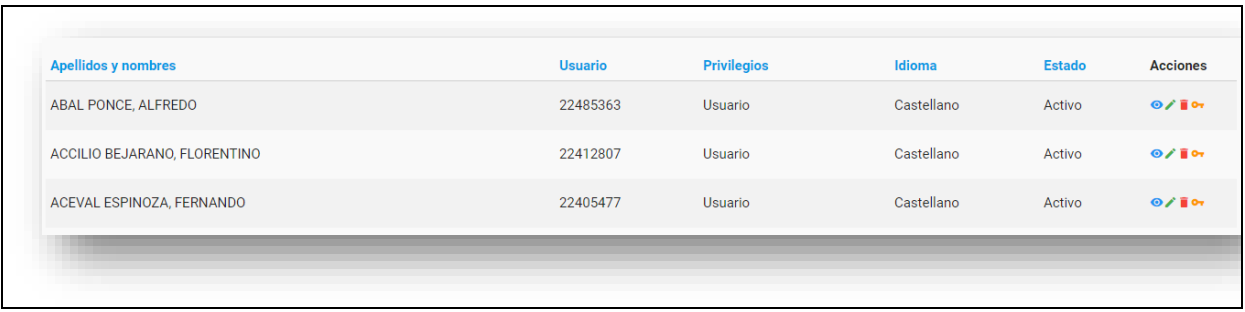

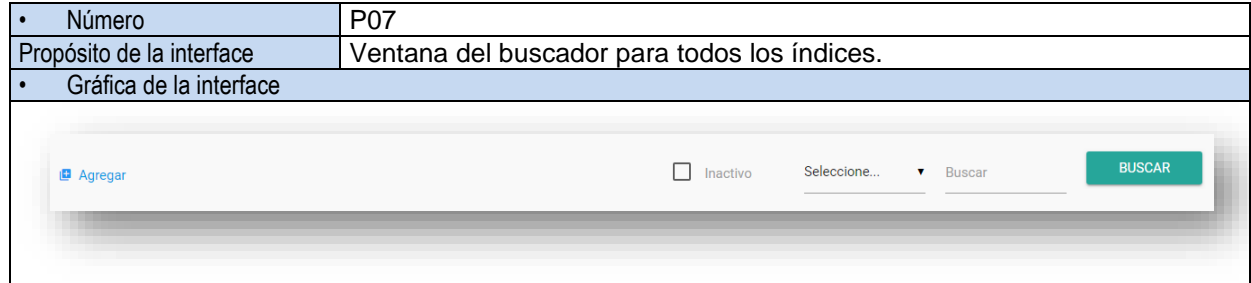

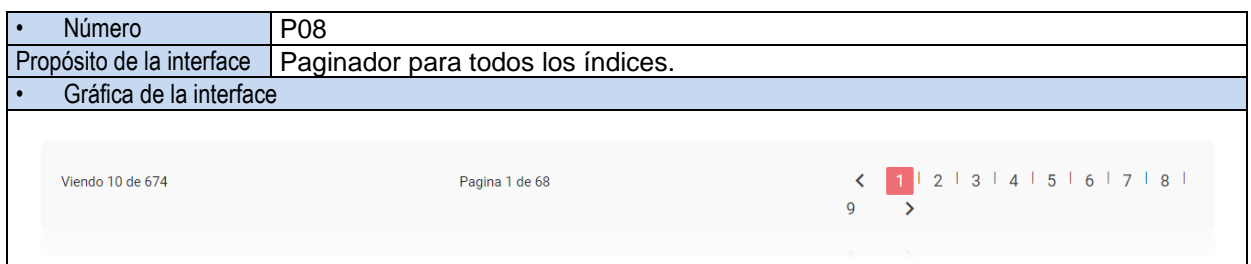

# **DISEÑO DEL SISTEMA DE INFORMACIÓN**

**DEFINICION DE LA ARQUITECTURA DEL SISTEMA**

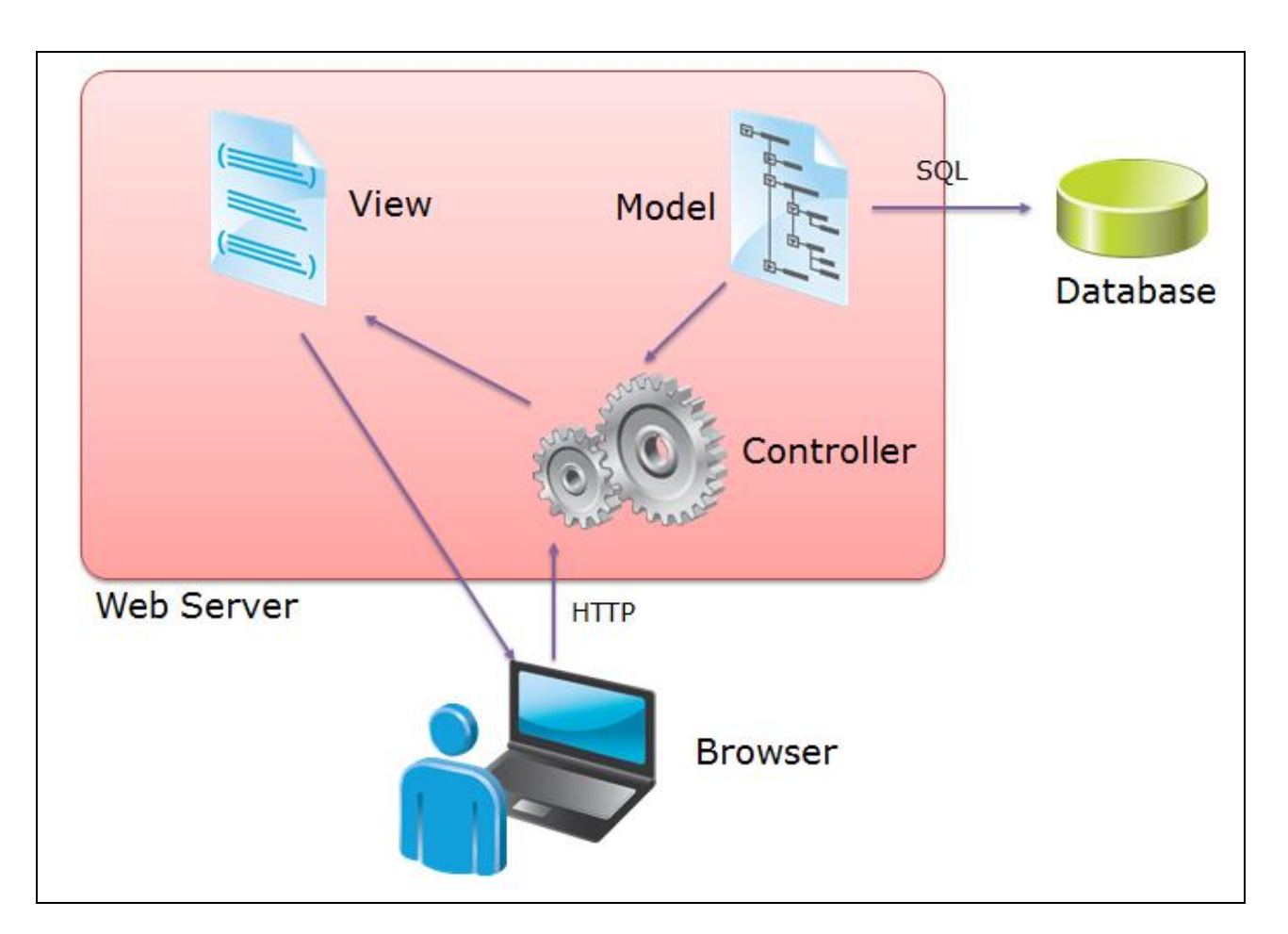

**i. Definición de Niveles de Arquitectura**

- ii. Identificación de subsistemas de diseño
- iii. Especificación de Requerimientos de Diseño y Construcción

# **Catálogo de Excepciones**

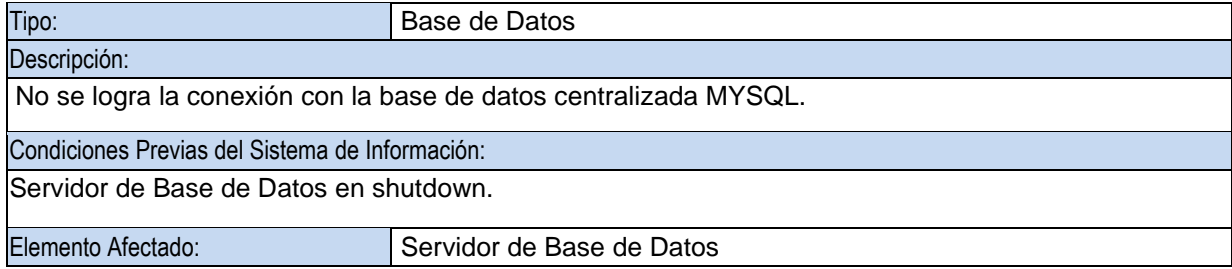

Respuesta del Sistema de Información:

Se deberá mostrar la pantalla de error indicando el problema de conexión.

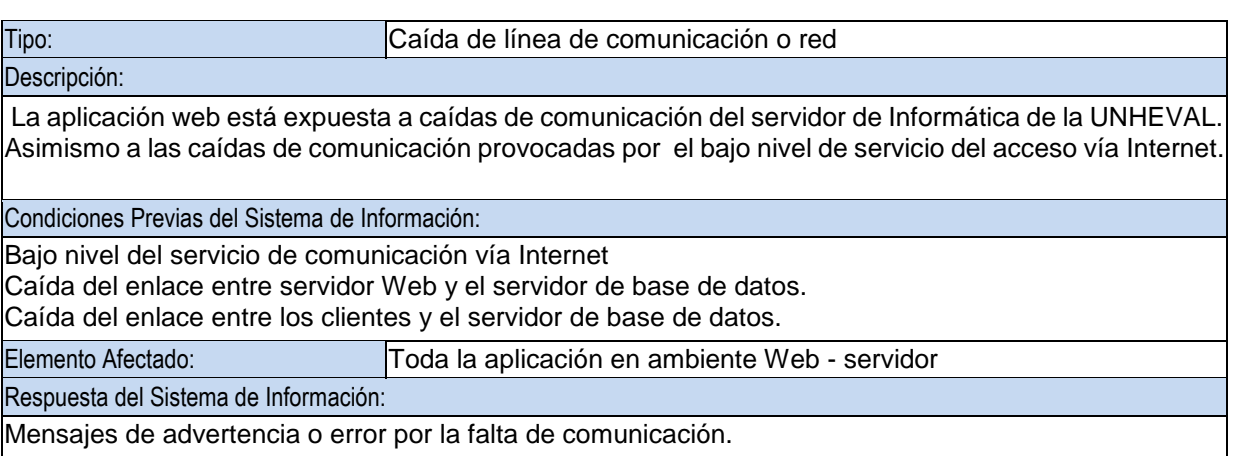

#### **Entorno Tecnológico del Sistema.**

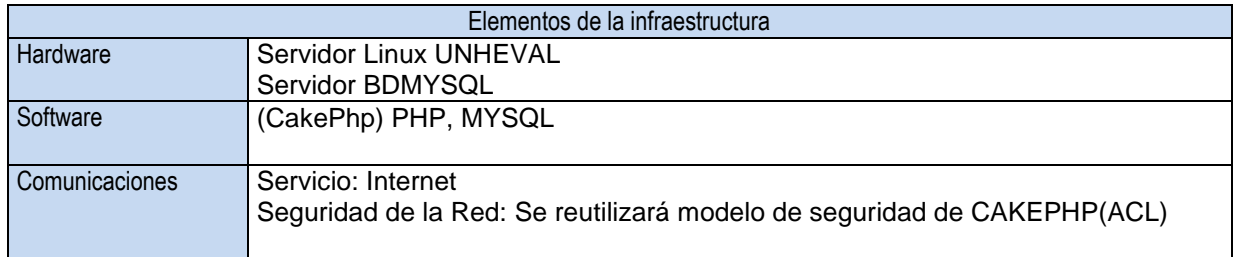

# **DISEÑO FÍSICO DE DATOS**

# **i. Diseño del Modelo Físico de Datos**

## **Tablas del módulo seguridad**

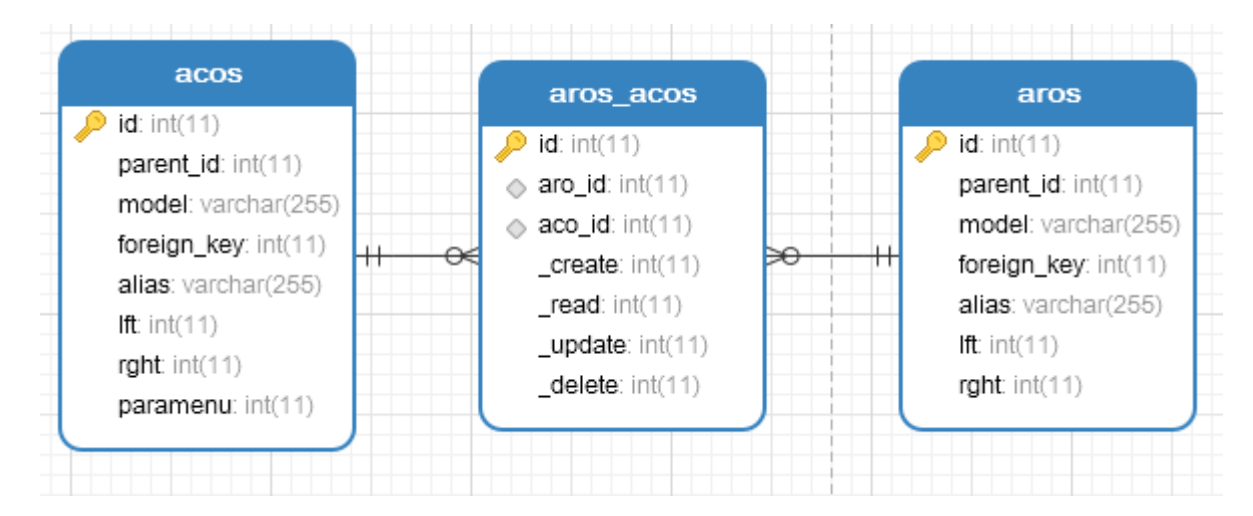

## secpasswords

 $\bullet$  id: int(11)  $\textcircled{*}$  secperson\_id: int(11) password: varchar(250) creationdatetime: date status: varchar(2)

### secroles

**id**: int(11)

 $\Box$ 

```
\Diamond secorganization_id: int(11)
   code: varchar(5)
   name: varchar(60)
   status: varchar(2)
```
#### п secpeople

О

 $\Box$ 

с

# $\bullet$  id: int(11) firstname: varchar(60) appaterno: varchar(60) apmaterno: varchar(60) privelege: int(11) username: varchar(20) language: varchar(20) status: varchar(2) □ creationdate: date expirationdate: date password: varchar(250) email: varchar(255) planificar: int(11) generated: tinyint(4) secproject\_id: int(11) regimen: varchar(2)

о

#### O secorganizations

◻

◻

 $\bullet$  id: int(11) code: varchar(5) name: varchar(60) type:  $int(11)$ thema: varchar(20) photo1: varchar(20) photo2: varchar(20) text1: varchar(250) text2: varchar(250) status: varchar(2) address: varchar(60) phono: varchar(20) ruc: varchar(20)

o

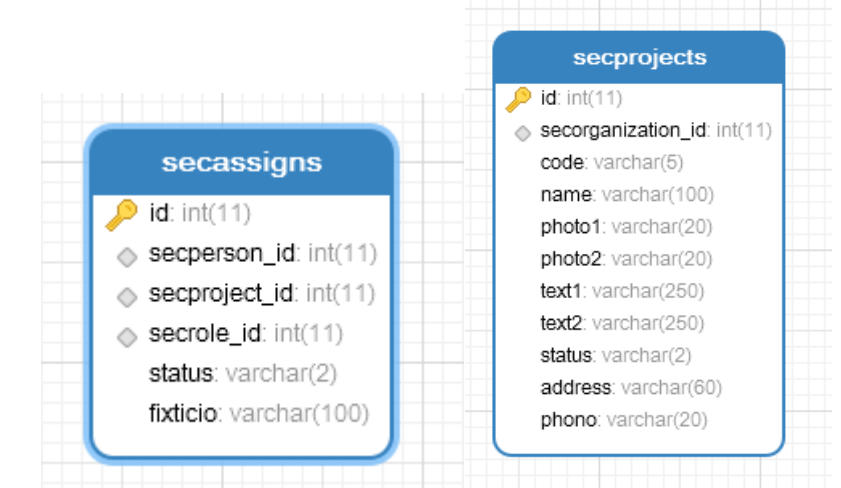

◻

## **Tablas del módulo de gestión de plan de acreditación**

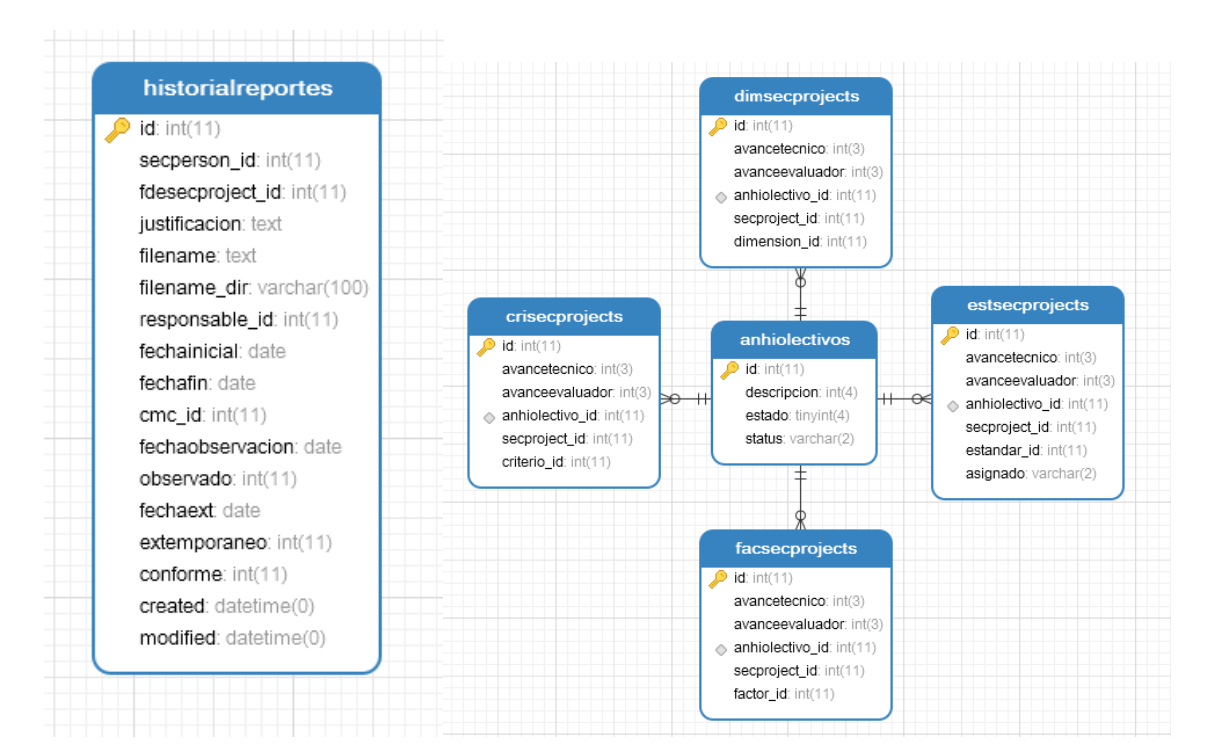

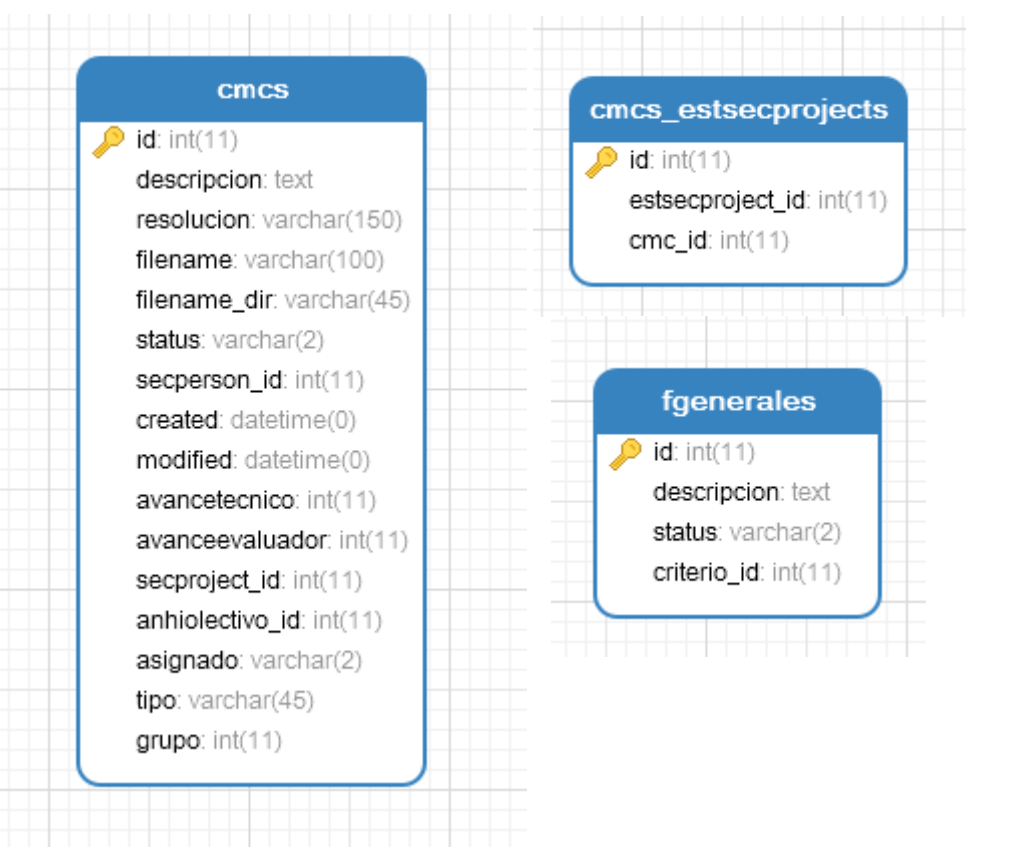

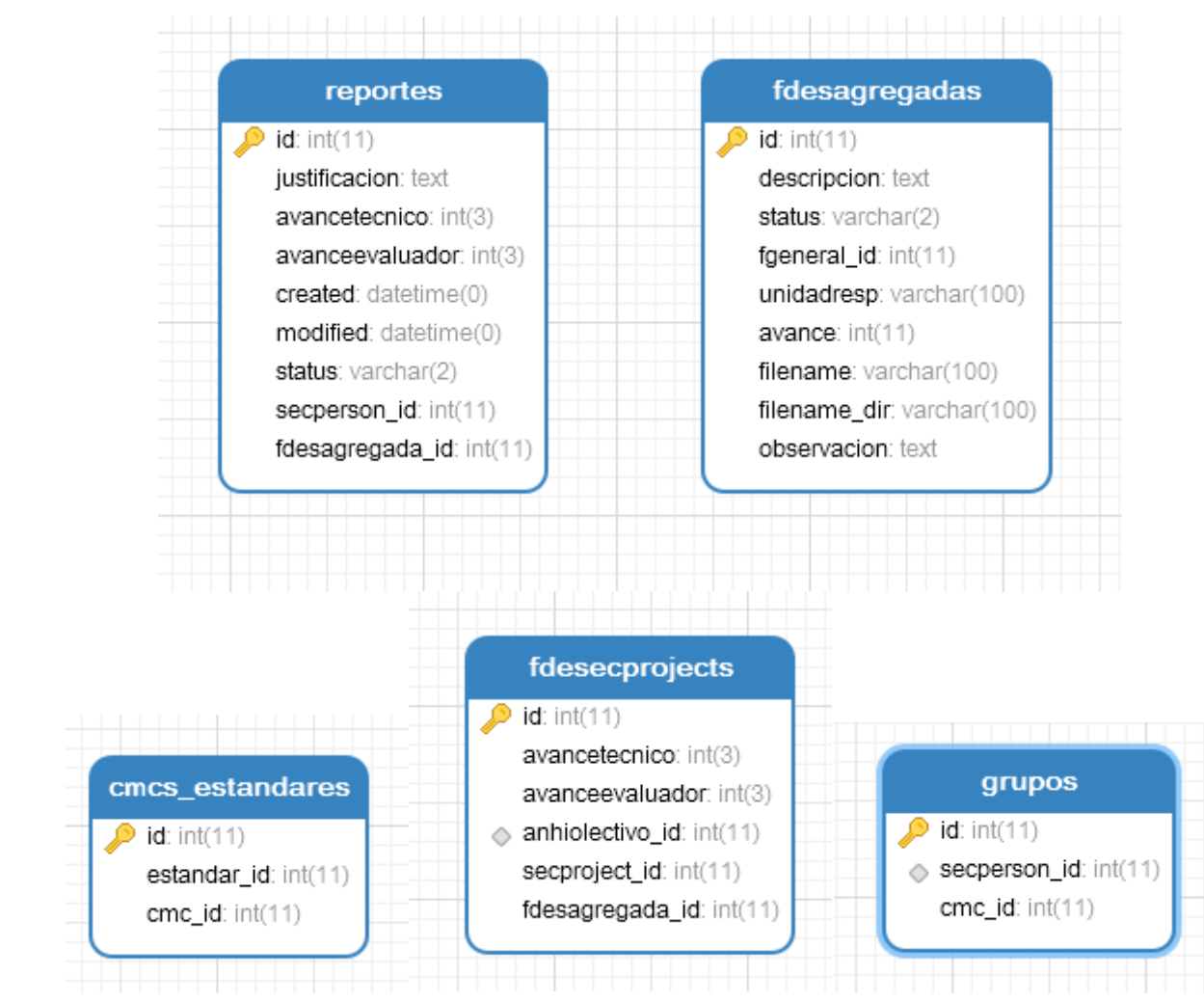

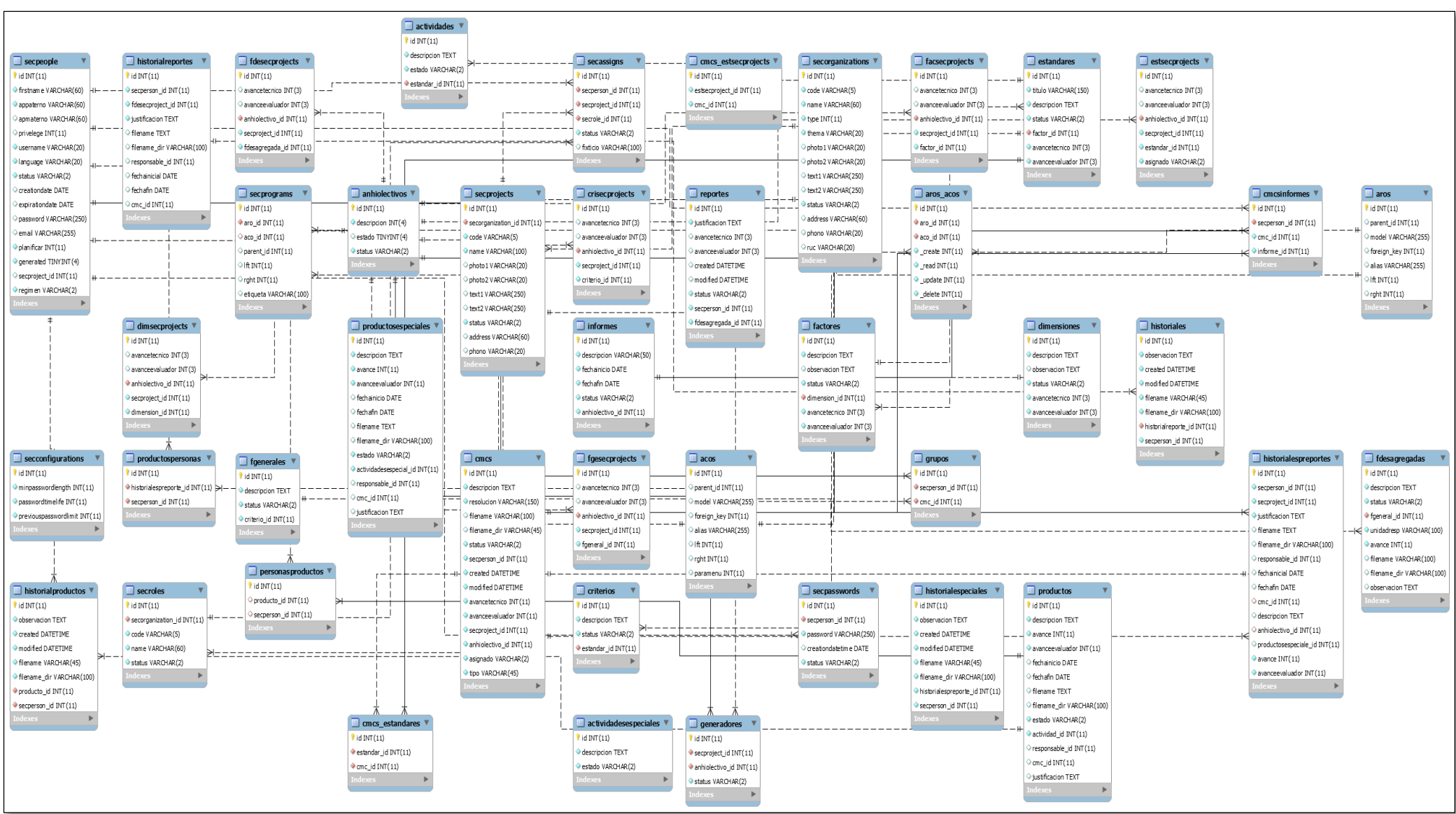

Los tipos de datos soportados por MYSQL son los siguientes

- NULL: el valor que va a contener la columna es NULL.
- **INTEGER: pueden almacenarse enteros, de 1,2,3,4,6, o 8 bytes con signo.**
- **REAL:** valores de punto flotante.
- **TEXT: se trata de un string o cadena.**
- BLOB: para valores BLOB (objetos binarios grandes) como imágenes, archivos multimedia, etc.

Tener en cuenta que No existen los boolean, como tal. Estos se almacenan como INTEGER con el valor 0(falso) o 1(verdadero). Igual sucede con los campos fecha y hora. Estos se pueden almacenan como TEXT, REAL o INTEGER. En función del tipo elegido se almacenará en distintos formatos, por ejemplo, si es TEXT, el dato tendrá el formato "YYYY-MM-DD HH:MM:SS.SSS", si son necesario internamente en el Aplicativo Web se convierte a tipo de datos DATE.

# i. Especificación de la Distribución de Datos.

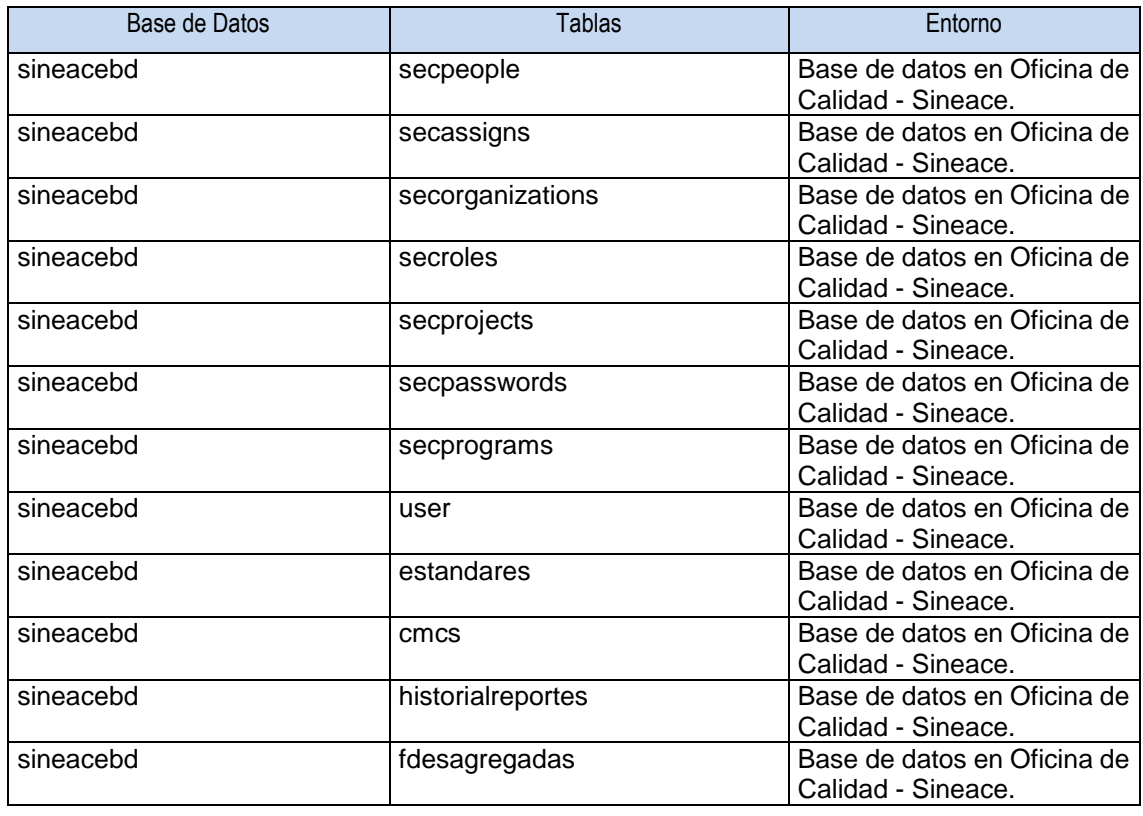

## **Formato de Asignación Esquema Físico de Datos a Nodos.**

# **GENERACION DE ESPECIFICACIONES DE CONSTRUCCION**

# **i. Especificación del Entorno de Construcción**

Plataforma del ambiente de desarrollo.

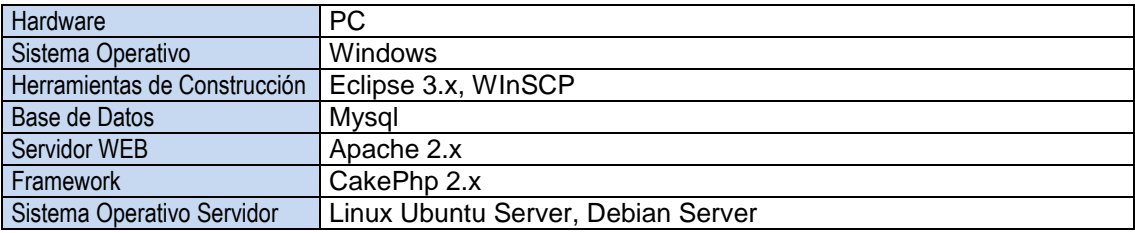

# **ii. Elaboración de especificaciones de construcción**

La codificación de la aplicación web está compuesta por las directrices del framework de desarrollo CAKEPHP que trabaja una arquitectura carpetas del Modelo, Vista, Controlador.

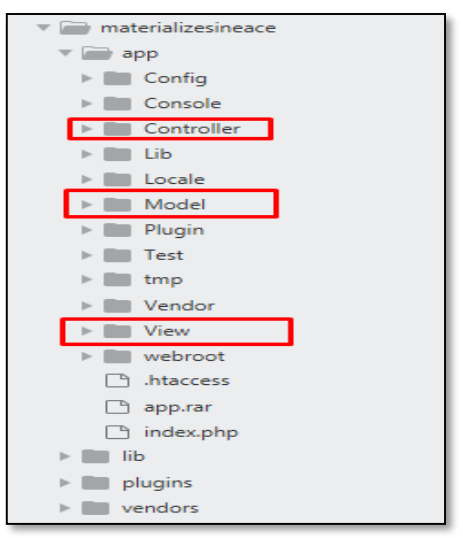

Para empezar a desarrollar un proyecto debemos crear los Modelos, que vienen a ser las tablas de la base de datos mapeadas con sus campos y restricciones (ORM).

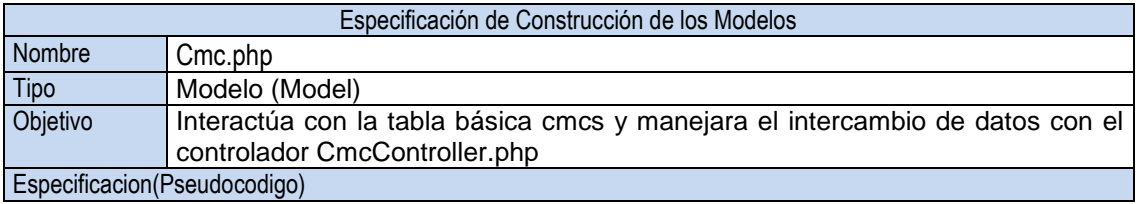

```
<?php
App::uses('AppModel', 'Model');
class Cmc extends AppModel {
          public $displayField = 'descripcion';
           public $actsAs = array(
                   'Upload.Upload' => array(
                           'filename'=>array(
                           'fields' => array(
                                 'dir'=> 'filename_dir'
 )
 )
 )
             );
          public $validate = array(
                     'descripcion' => array(
                                'notBlank' => array(
                                          'rule' => array('notBlank'),
                                )
                     ),
                     'secperson_id' => array(
                                'notBlank' => array(
                                          'rule' => array('notBlank'),
                                )
                     ),
                     'anhiolectivo_id' => array(
                                'notBlank' => array(
                                          'rule' => array('notBlank'),
                                )
                     ),
          );
         $hasMany = array(
                     'Grupo' => array(
                                'className' => 'Grupo',
                                'foreignKey' => 'cmc_id',
                                'dependent' => false,
                     )
          );
          public $belongsTo = array(
                                'Secperson' => array(
                                           'className' => 'Secperson',
                                           'foreignKey' => 'secperson_id',
                                ),
                                'Secproject' => array(
                                           'className' => 'Secproject',
                                           'foreignKey' => 'secproject_id',
                                ),
                                'Anhiolectivo' => array(
                                           'className' => 'Anhiolectivo',
                                           'foreignKey' => 'anhiolectivo_id',
                                \lambda);
          function actualizarasignacion($id){
                     $data = array('Cmc'=>array('id' => $id,'asignado'=>'DE'));
                     $this->save($data);
          }
          function updateassign($id){
                     $data = array('Cmc'=>array('id' => $id,'asignado'=>'SI'));
                     $this->save($data);
          }
          function actualizaravancetecnico($id,$avancetecnico){
                     $data = array('Cmc'=>array('id' => $id,'avancetecnico'=>$avancetecnico));
                     $this->save($data);
          }
          function actualizaravanceevaluador($id,$avanceevaluador){
                     $data = array('Cmc'=>array('id' => $id,'avanceevaluador'=>$avanceevaluador));
                     $this->save($data);
```
}

}

La carpeta **Controller** contiene los controladores de la aplicación web, los controladores vienen a ser los manejadores de lógica de la aplicación, Comúnmente, los controladores (Controllers) son usados para manejar la lógica de un solo modelo.

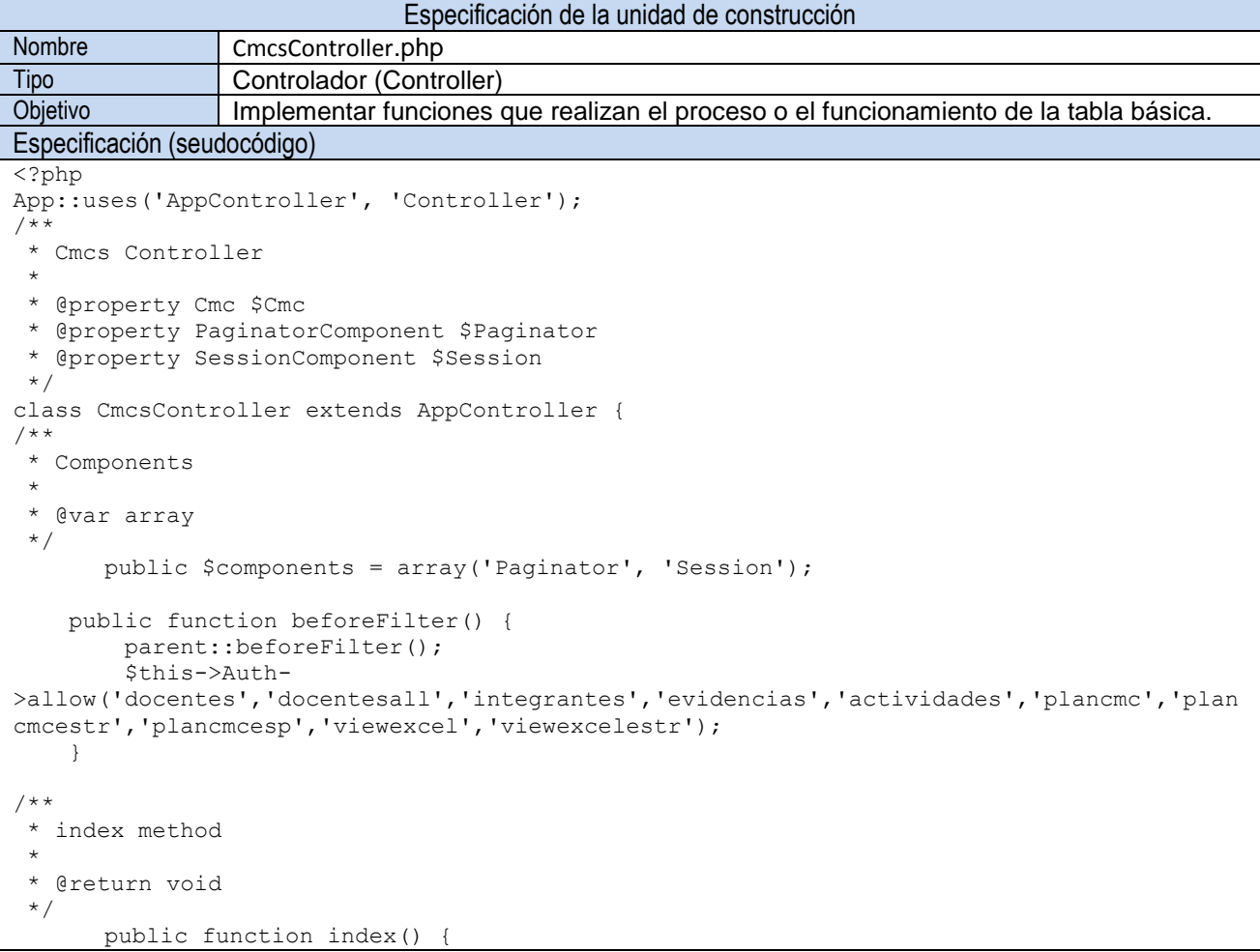

La carpeta de View, contiene todas las vistas o interfaces de usuario, La capa vista de CakePHP es cómo hablas a tus usuarios. La mayor parte del tiempo tu vista estará mostrando documentos (X)HTML a los navegadores

La capa vista en CakePHP puede estar formada por un número diferentes de partes. Cada parte tiene usos diferentes, y será tratado en este capítulo:

> **Layouts (diseños**): ficheros de vista que contienen el código de presentación que se encuentra envolviendo muchas interfaces en tu aplicación. La mayoría de vistas son 'renderizadas' (presentadas) dentro de un layout (diseño).

- **Elements (elementos):** trozo de código de vista más pequeño y reutilizable. Los elementos generalmente son renderizados dentro de vistas.
- **helpers (ayudantes**): estas clases encapsulan lógica de vista que es necesaria en muchas partes en la capa vista. Además de otras cosas, los ayudantes en CakePHP pueden ayudarte a construir formularios, construir funcionalidad AJAX, paginar los datos del modelo o servir feeds RSS.

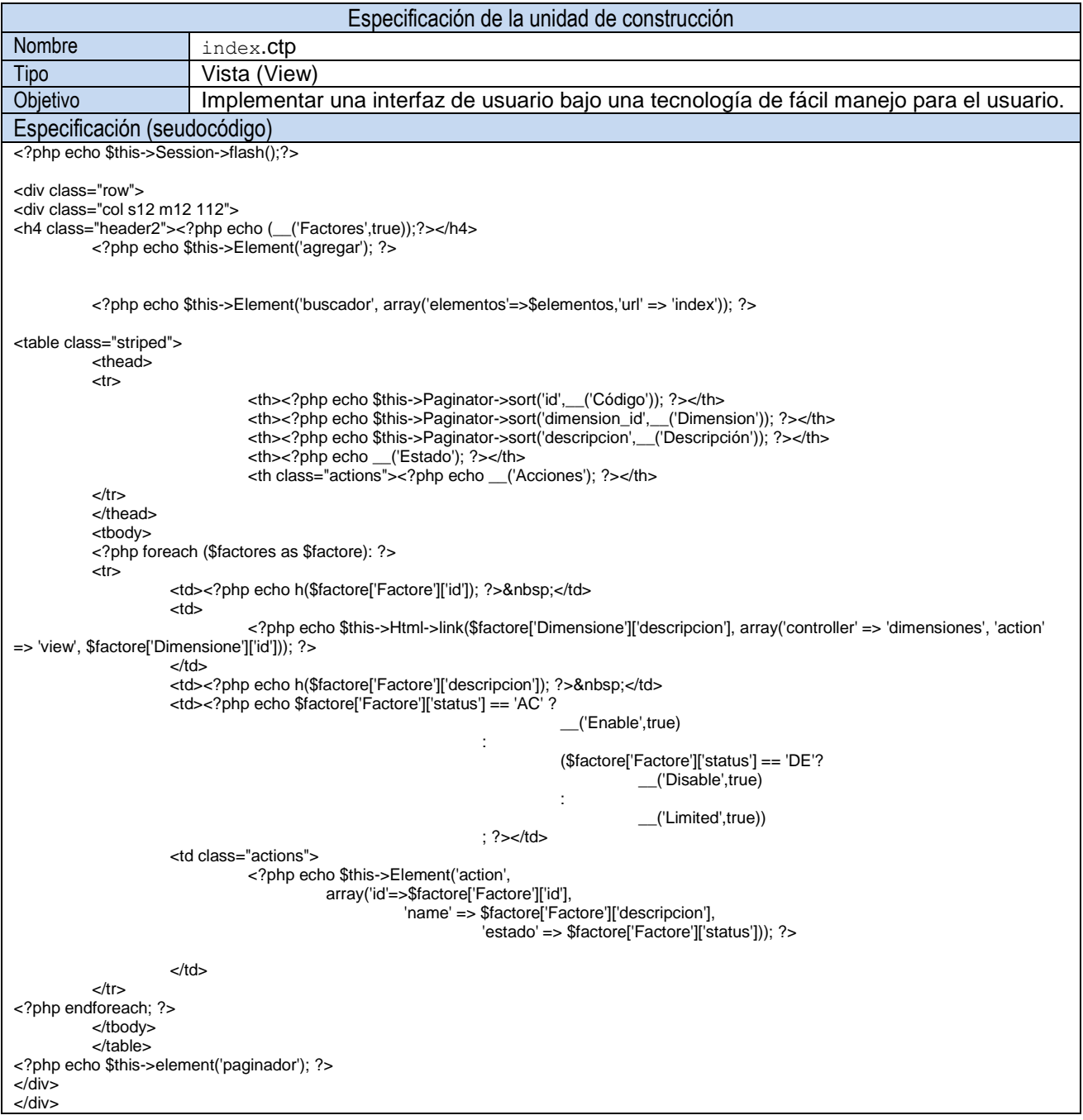

**Anexo 7:** *Manual de Usuario.*

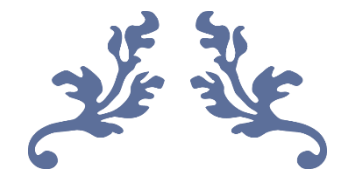

# **MANUAL DE USUARIO TECNICO DEL SOFTWARE DE CIRCULOSE MEJORA CONTINUA (SCMC)**

Bach. Ing. Miguel Angel Chiuyari Veramendi

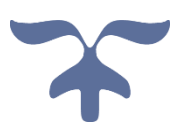

# 17 DE AGOSTO DE 2017 DIRECCCION DE CALIDAD UNIVERSITARIA - UNHEVAL

Avenida Universitaria 601 - 607 | Cayhuayna - Pillcomarca - Biblioteca Central Piso 3.

# **1. LOGUEO:**

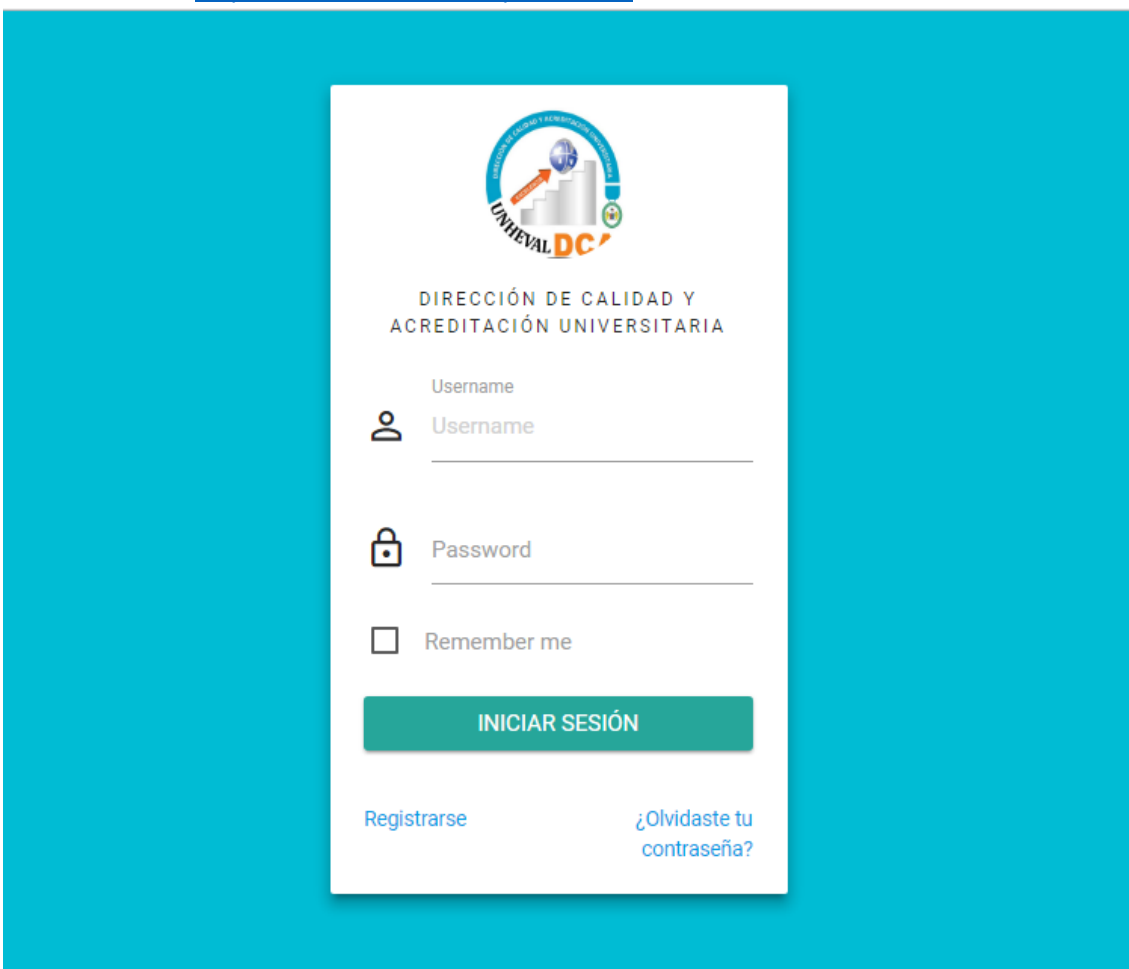

Entrar a la URL[: http://www.unheval.edu.pe/sineace](http://www.unheval.edu.pe/sineace)

2. Usuario y Contraseña: El usuario y la contraseña son el DNI del Técnico de Acreditación. En caso de que el Técnico requiera cambiar la contraseña, se tendrá que comunicar con el administrador del Sistema de Círculos de Mejora Continua (SCMC).

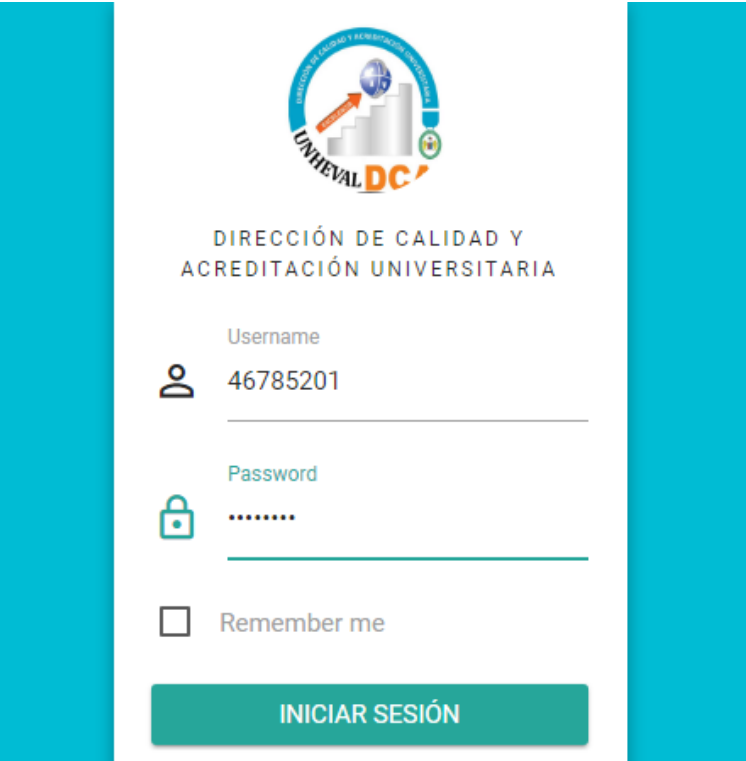

3. Perfil de Usuario: Al iniciar sesión el Técnico tendrá la opción de elegir la escuela profesional/dirección al que está asignado.

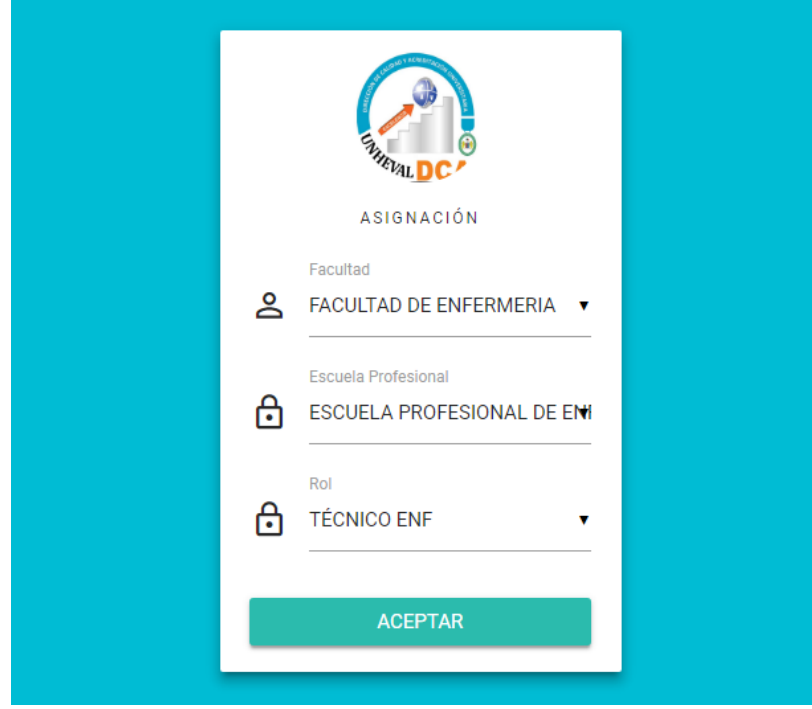

4. Pantalla de Inicio: Cuando el logueo se halle realizado con éxito, les mostrara la pantalla de inicio con los datos referentes al avance del Técnico.

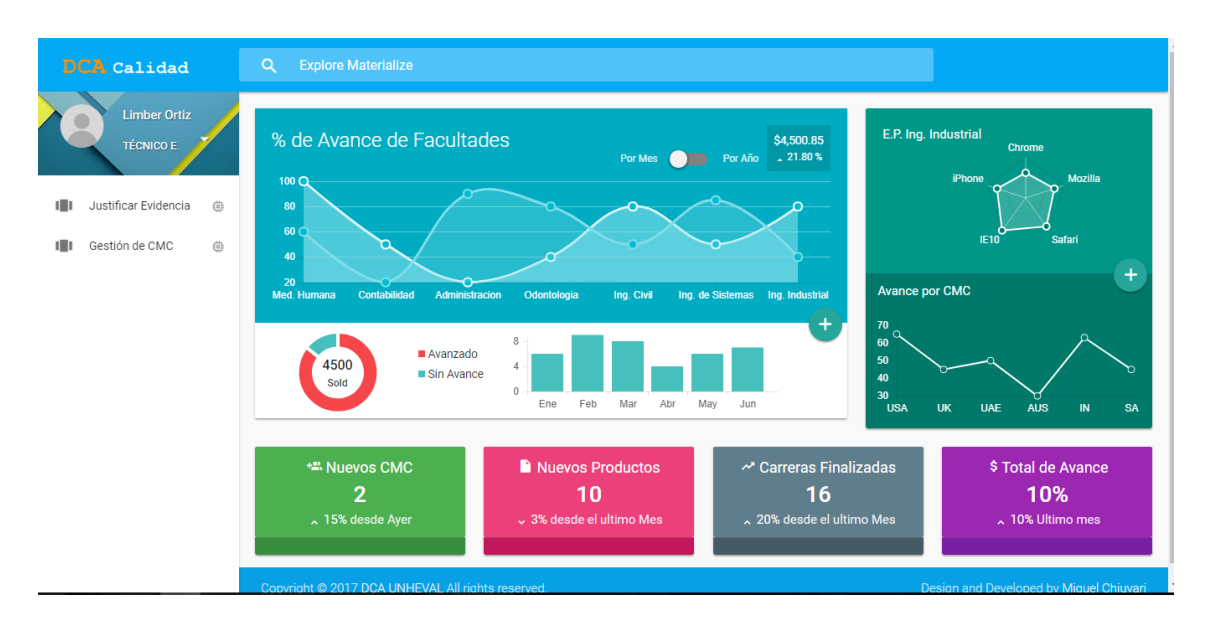

#### **2. AGREGAR CIRCULOS DE MEJORA CONTINUA (CMC)**

Los pasos para agregar los CMC de una Escuela profesional son los Siguientes:

2.1 Agregar los Docentes de Facultad.

Ojo. Los docentes trabajan por Facultad, no por Escuela.

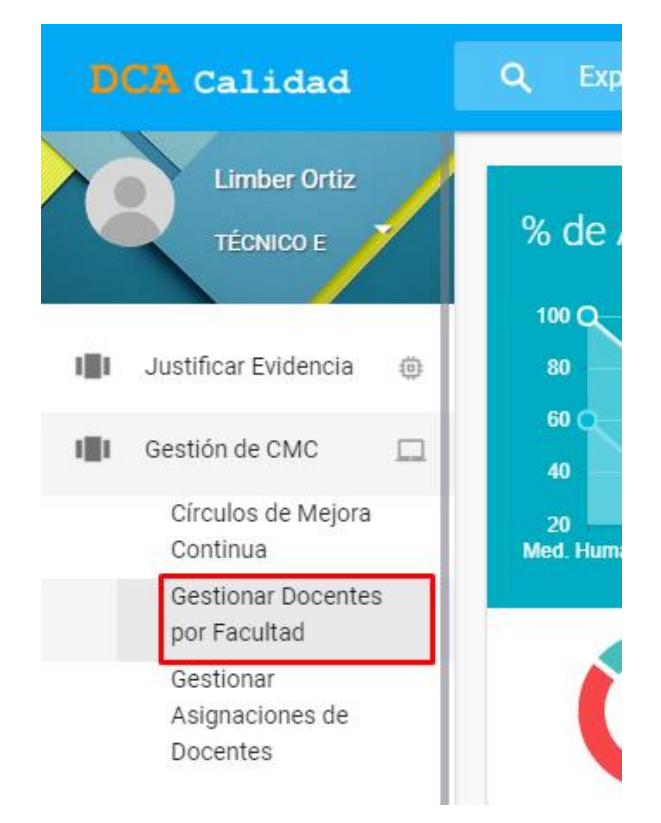

Entrar en la opción del menú del recuadro señalado.

Una vez que entremos en esta opción de menu, obtendremos un indice de todos los docentes registrados en esa facultad y tenemos la opcion de Agregar y Editar (No existe la opcion eliminar porque en una facultad pueden haber varias escuelas, y los tecnicos son asignados por escuela).

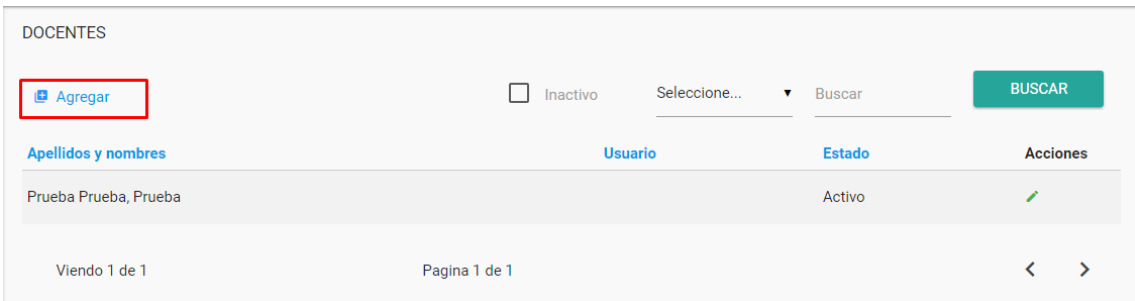

Para agregar un nuevo docente seleccionamos la opción marcada en el recuadro rojo.

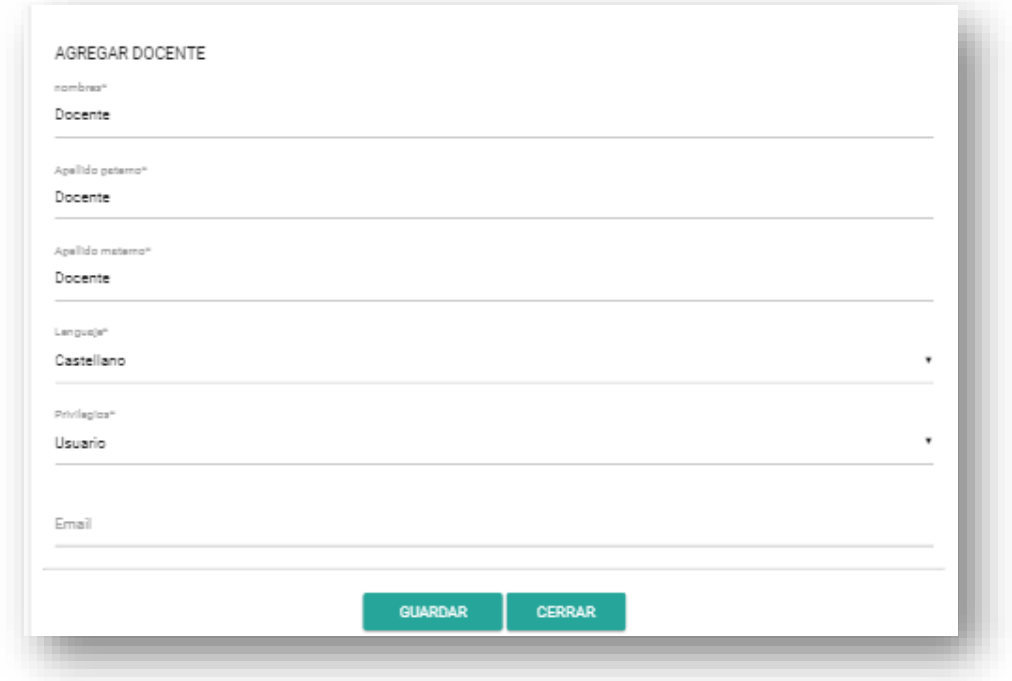

Ojo. (\*) Datos obligatorios.

Obtendremos el siguiente formulario e ingresamos sus datos personales y presionamos guardar y nos redireccionará con un mensaje de error o éxito.

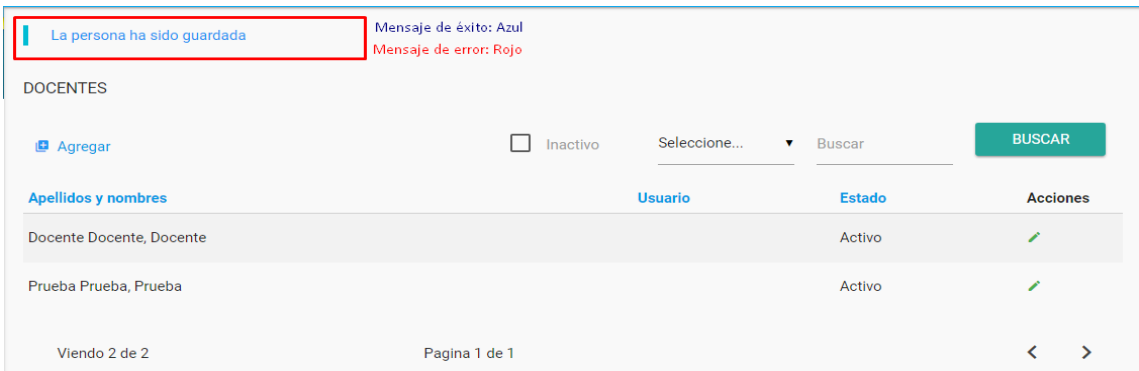

Editar Docente: solos seleccionar lo señalado en el recuadro de abajo

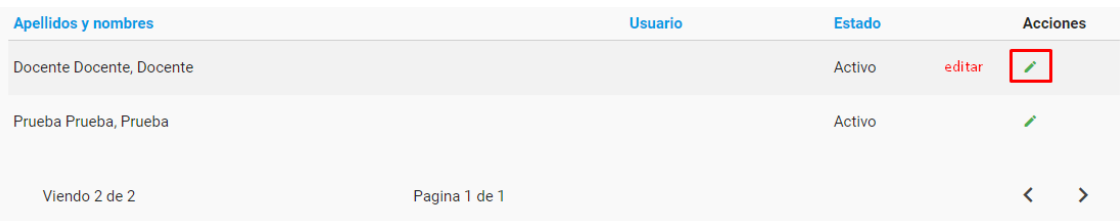

Al entrar al formulario de Editar un Docente solo tiene un atributo más, en el cual el técnico podrá desactivar al docente.

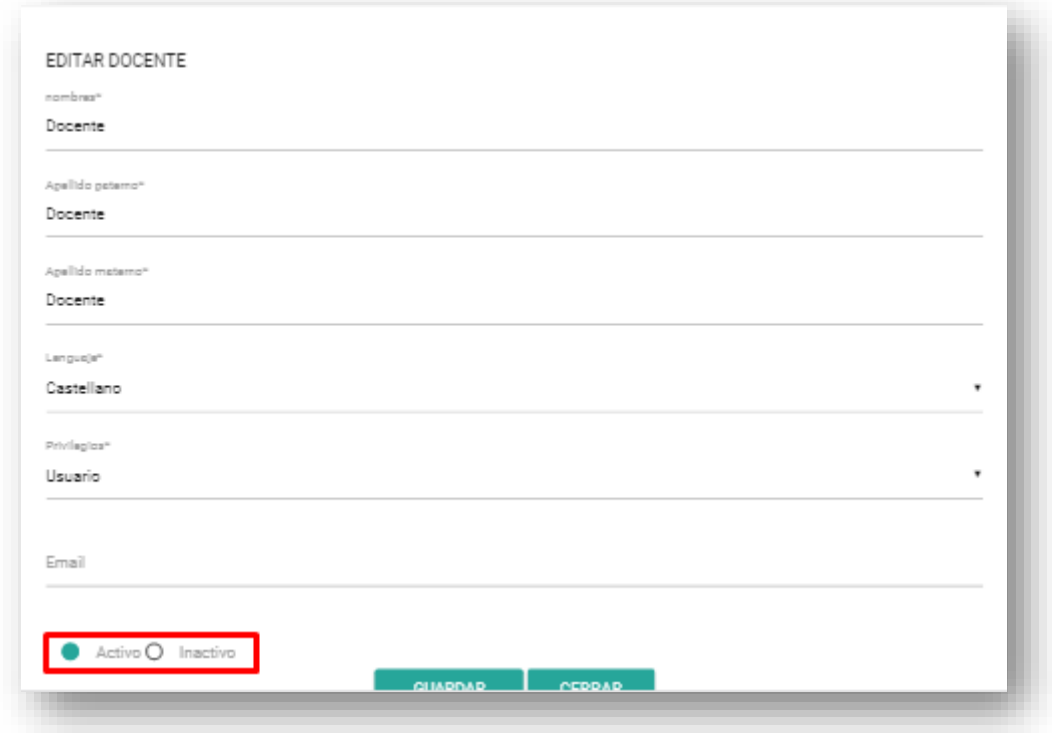

#### **2.2 Asignar el perfil a los Docentes.**

Aquí el técnico podrá Asignar un perfil a un Docente (Perfil para que a futuro el Docente mismo pueda ingresar al SCMC con un usuario y contraseña)

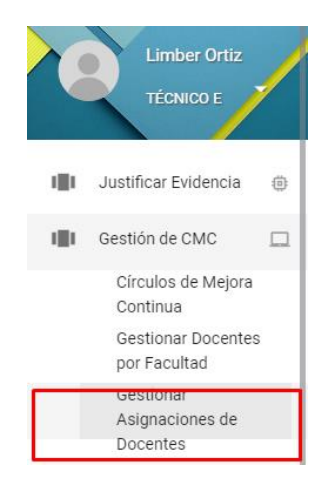

Entramos en la opción seleccionada del Menú y tendremos la siguiente pantalla parecida a la anterior donde nos listaran todos los usuarios de la FACULTAD DE ENFERMERIA

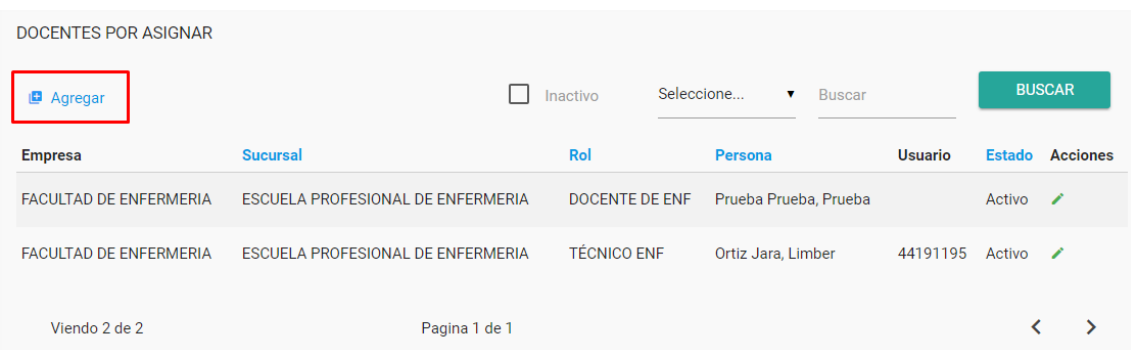

Agregamos seleccionando la opción marcada en el cuadro de arriba, obtendremos el siguiente formulario.

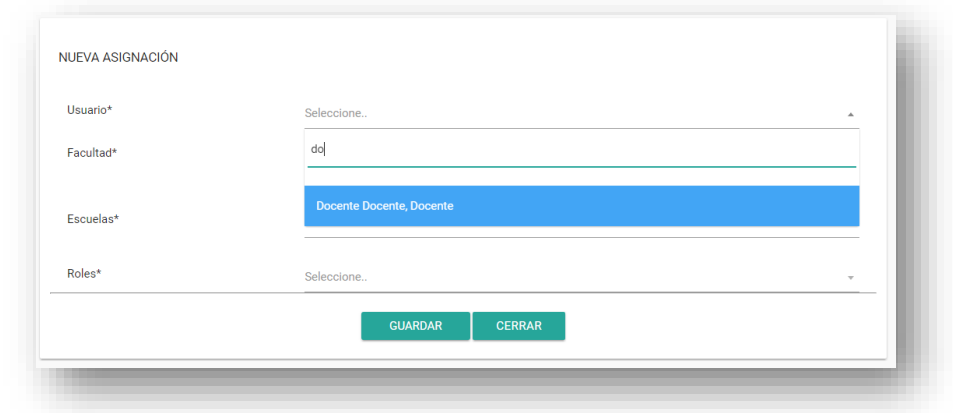

Nos saldrá una lista desplegable donde podremos ubicar todos los docentes de la Facultad y buscar escribiendo el nombre o apellido para su mejor funcionamiento, seleccionamos todos los campos al ser obligatorios para guardar el formulario, nos redireccionará con un mensaje de error o éxito como en el Caso Anterior.

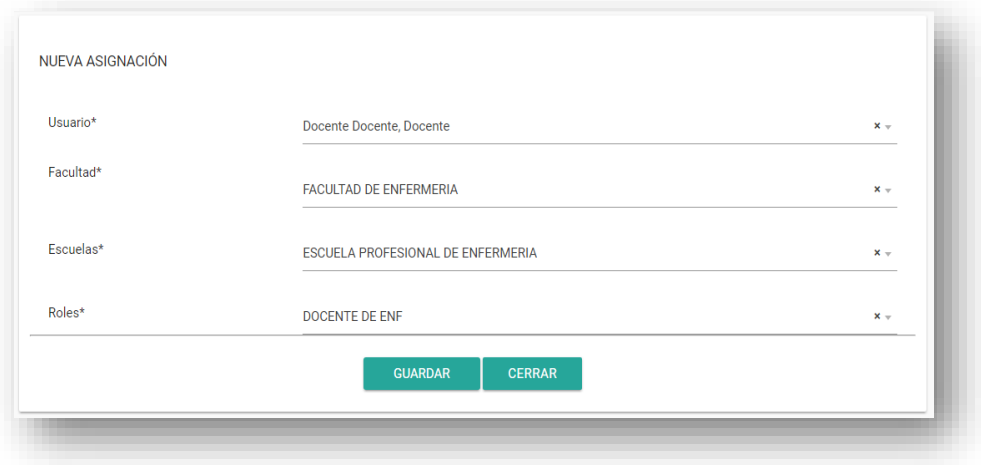

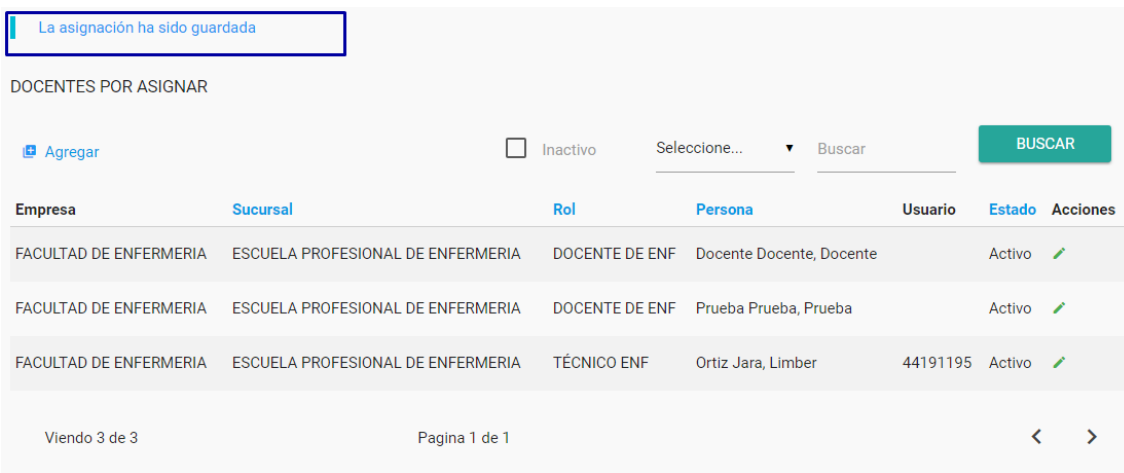

#### EDITAR Y ELIMINAR

Similares a las acciones de la Gestión de Docentes.

#### **2.3 AGREGAR CIRCULOS DE MEJORA CONTINUA**

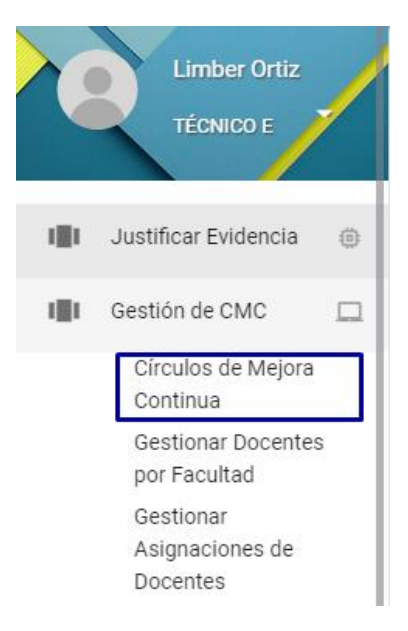

Al seleccionar esta opción nos mostrara el índice con todos lo CMC ya creados por facultad.

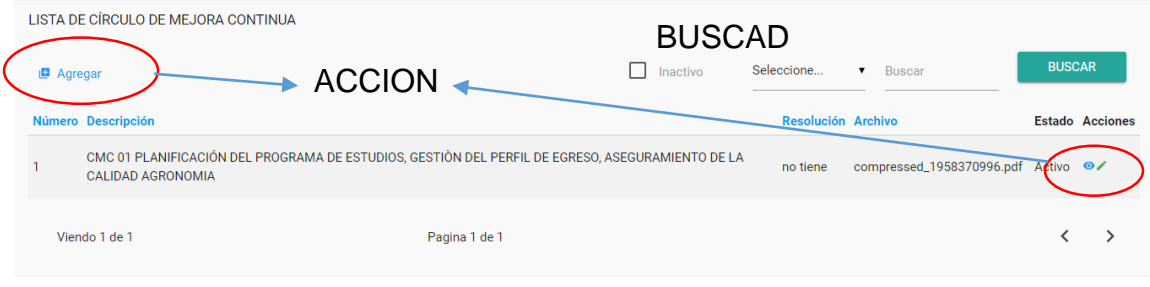

#### BUSCADOR

#### AGREGAR

Al seleccionar este botón el técnico podrá insertar los datos de CMC en un solo formulario

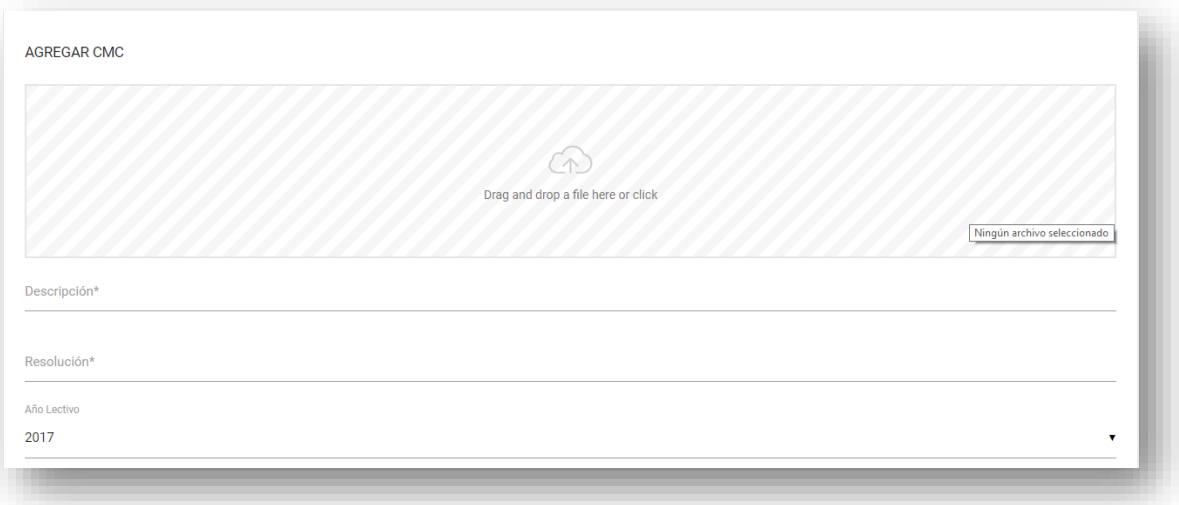

- En este formulario el técnico podrá subir la resolución (PDF u otro formato) de aprobación de CMC
- La descripción o título del CMC.
- El nombre de la resolución si es que tuviera, sino ingresar en espera
- El año lectivo por defecto.

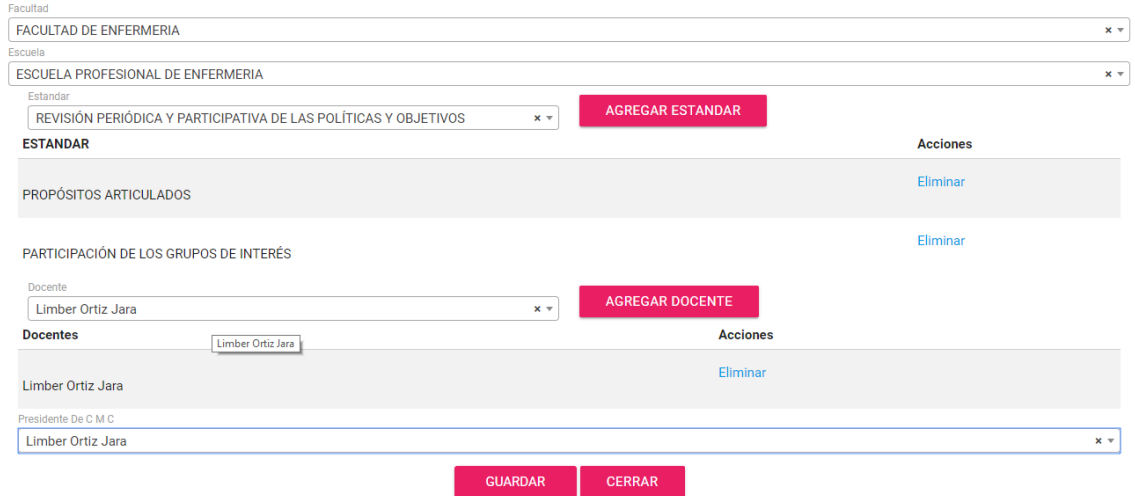

- Seleccionamos la facultad y escuela (Solo nos filtrara los que son del técnico).
- Los Estándares se habilitarán al seleccionar la escuela profesional y deberemos agregar seleccionando el botón agregar estándar, nos validara para no ingresar 2 veces el mismo estándar,
- Seleccionamos y agregamos los docentes que integren el CMC, seleccionando y haciendo click en el botón agregar docente.
- Por ultimo seleccionamos el presidente de CMC con los docentes agregados previamente.

#### EDITAR

Aquí el técnico podrá corregir cualquier error que cometiera al ingresar los datos del CMC, puede modificar todo (Incluido estándares y los docentes responsables).

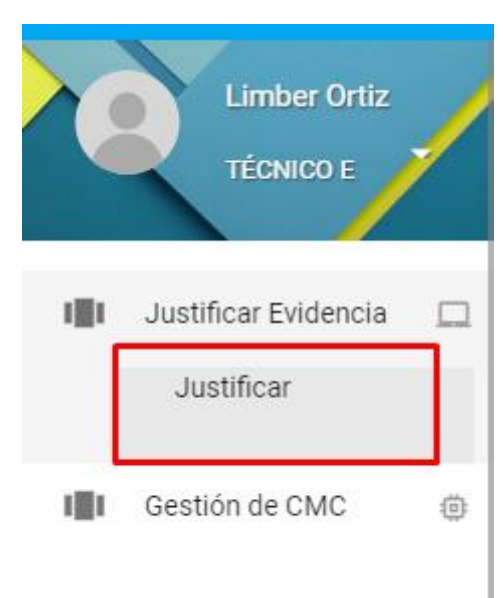

#### **3. JUSTIFICAR EVIDENCIA**

#### Al seleccionar esta opción nos mostrara el índice con las 240 fuentes cargadas previamente

 $\Leftrightarrow \begin{array}{c}\text{Avance} \\ \text{Técnico}\end{array}$ 

Avance

 $\triangle$  Acciones  $\triangle$ 

→ Avance<br>Evaluador

PRODUCTOS/EVIDENCIAS A JUSTIFICAR (TECNICO)  $\triangle$  Q Actividad  $\triangle$  Q Producto Q Estandar 01. Matriz interés poder (para la 1. PROPÓSITOS 02. Identificación de grupos de interés: Empleadores, asociaciones, profesionales y representantes de la sociedad civil. (Matriz Interés Poder) **ARTICULADOS** 

identificación y priorización de los grupos de **Justificar** interes) 03. Actas de conformación de los grupos de interes de la Escuela 1. PROPÓSITOS 02. Actas de conformación del grupo de Profesional (actas de conformación, resolución de reconocimiento, **Justificar** ARTICULADOS padrón de agremiados de quienes lo conforman: empleadores interes y resolución de aprobación asociaciones, profesionales y representantes de la sociedad civil) 1. PROPÓSITOS 04. Plan de trabaio del grupo de interes (debidamente aprobado por la 03. Plan de trabajo del grupo de interes Justificar ARTICULADOS facultad con resolucion) 1. PROPÓSITOS 05. Actas de los procesos de consulta a los miembros de grupos de 04. Actas de reunión con grupo de interes ustificar **ARTICULADOS** interés sobre los propósitos del programa (consultas - acuerdos) 1. PROPÓSITOS 05. Informe del evaluación del plan de trabajo 07. Informe de evalución del plan de trabajo del grupo de interes Justificar **ARTICULADOS** del grupo de interes 08. Políticas Institucionales de la Universidad y lineamiento de las Escuela<br>Profesionales (Debe existir un documento institucional que integre las entre a la proprietina institucional co 1. PROPÓSITOS 100 100 definición de los propósitos institucionales : políticas de la universidad con los propósitos de las Carreras y/o<br>especialidades - Matriz institucional de Alineamiento) **ARTICULADOS** Misión, Visión, Propósitos (Res. CU)  $\bullet$ Avance Avance Estandar Actividad Producto Acciones Técnico Evaluado  $\mathbb{R}^d$  $1 - 10 / 240 (240)$  $10 \times 1 \times$ o

Aquí podemos filtrar por estándar, Actividad o Producto escribiendo en el campo de texto que tienen en la parte superior.

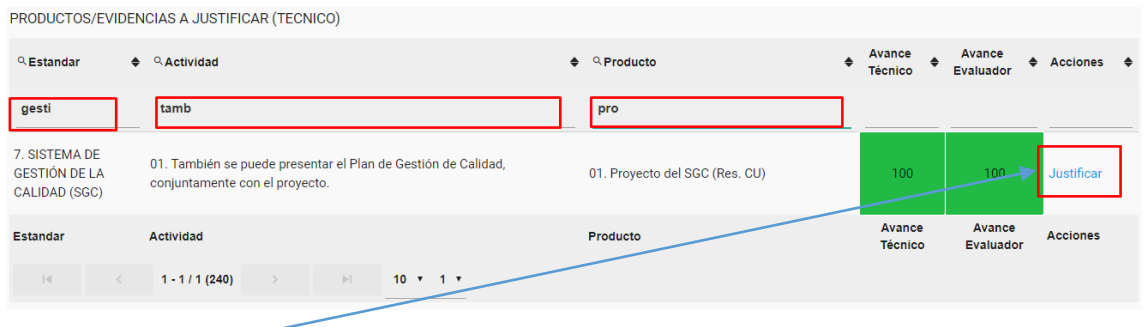

#### **JUSTIFICAR**

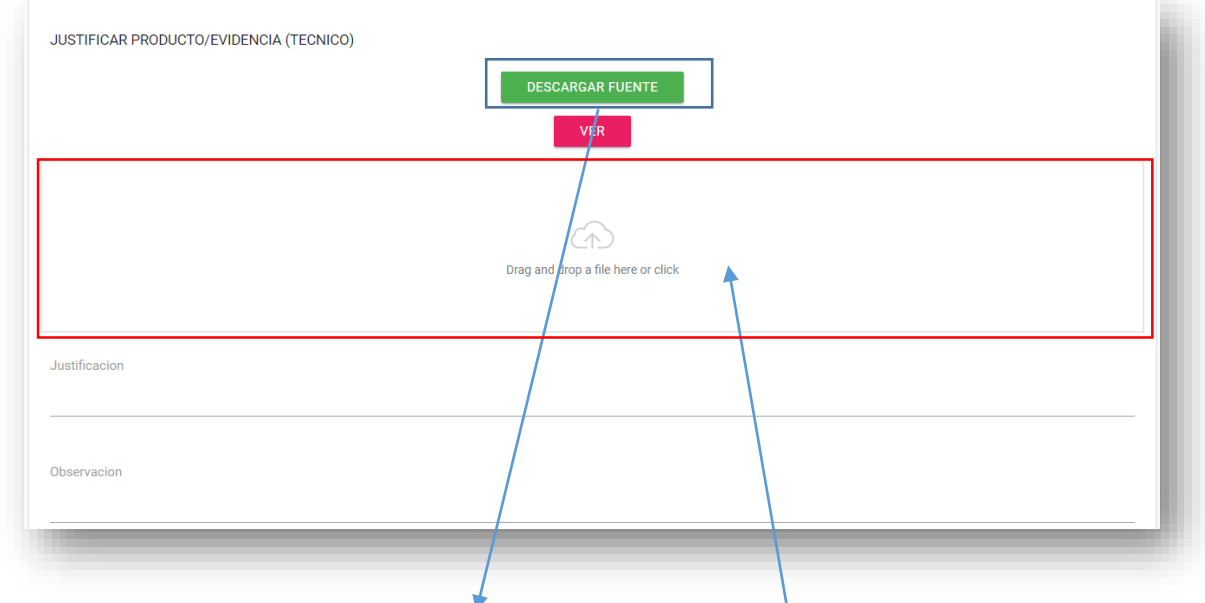

En este formulario el técnico podrá descargar una fuente que previamente el administrador cuelga en su módulo.

También se podrá subir la fuente arrastrando o seleccionando aquí.

Podrá escribir su justificación, como también alguna observación si es que hubiera.

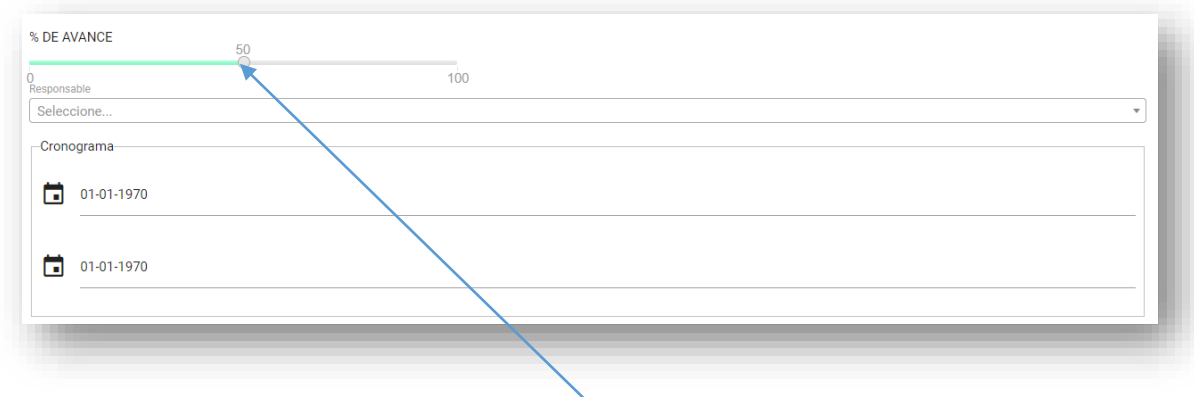

El técnico deberá colocar el % de avance en el slider.

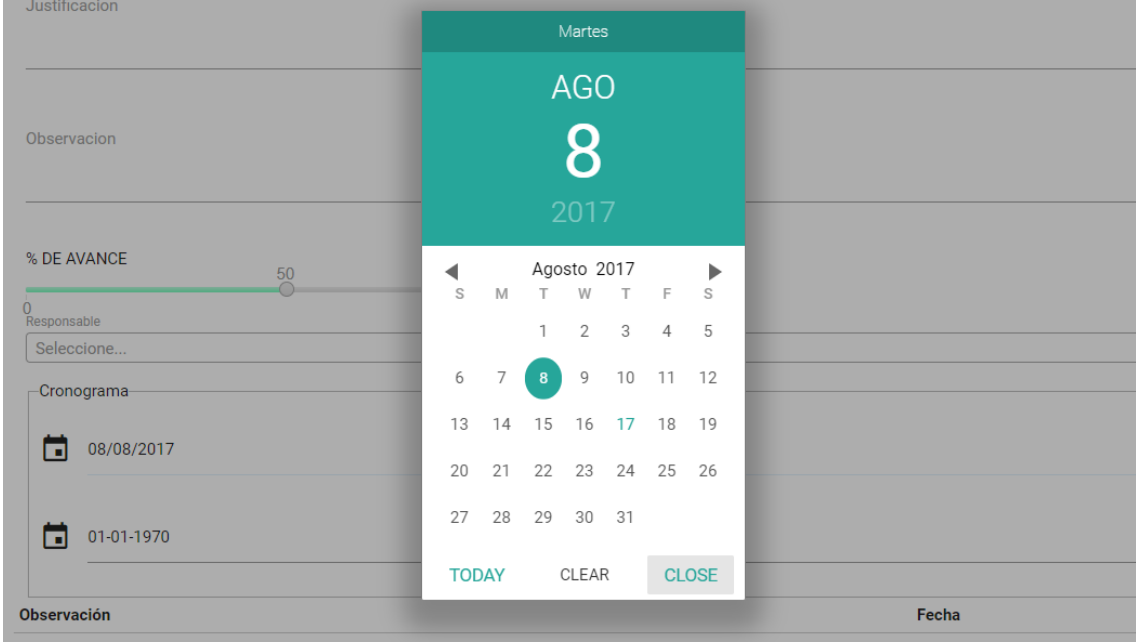

El técnico pondrá la fecha de inicio de la actividad y la fecha de finalización de la fuente.

La fecha inicial validara a la fecha de finalización no pueda ser menor.

Una vez ingresada todos estos campos el técnico podrá guardar su evidencia y le redireccionará al índice, según él % de avance el sistema semaforizara.

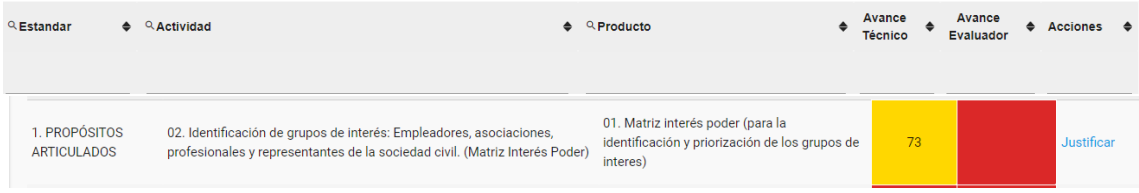

El avance evaluador lo hará el evaluador pertinente y validará el avance del técnico.